# **THE DEVELOPMENT OF TECHNIQUES TO SELECT A CONTROL POLICY DURING PROACTIVE ON-LINE PLANNING AND CONTROL**

# **J. W. MORRIS**

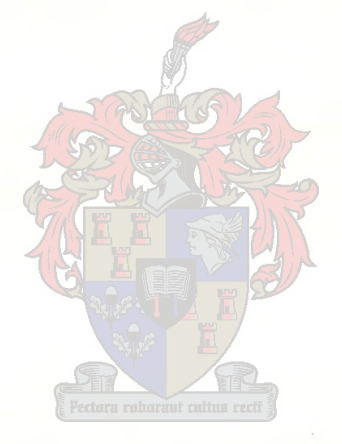

Thesis presented in partial fulfilment of the requirements for the degree of Masters of Industrial Engineering at the University of Stellenbosch.

Study leader: Mr J. Bekker

December 2001

## **DECLARATION**

I, the undersigned, hereby declare that the work contained in this thesis is my own original work and that I have not previously in its entirely or in part submitted it at any university for a degree.

**Signature:**

**Date:**

#### **SYNOPSIS**

The worldwide trend for systems is to become more complex. This leads to the need for new ways to control these complex systems. A relatively new approach for controlling systems, called on-line planning and control, poses many potential benefits to a variety of end-users, especially in the manufacturing environment. Davis [3J developed a framework for on-line planning and control that is currently incomplete. This project aims to fill one of the gaps in the framework by automating one of the functions, eliminating the need for a human observer. This function, the real-time compromise analysis function, does the comparison of the statistical performance estimates to select a control policy for implementation in the system being controlled (the realworld system) at the current moment in time.

In this project, two techniques were developed to automate the function. The first technique is based on a common technique for statistically comparing two systems, the paired-t confidence interval technique. The paired-t confidence interval technique is used to compare the control policies by building confidence intervals of the expected differences for the respective performance criteria and testing the hypothesis that the statistical performance estimates of the one control policy are better than those of the other control policy. The results of these comparisons are then consolidated into a compromise function that is used to determine the control policy to be implemented currently in the real-world system.

The second developed technique is derived, but differs greatly, from Davis's [3] dominance probability density function approach, and it includes principles of the paired-t confidence interval technique. It compares the control policies by determining the probability (confidence level) with which one can assume that the performance criterion of the one control policy will provide a performance value that is better than the other's and *vie versa*. These confidence levels are then aggregated into a single compromise function that is used to determine the control policy to be implemented currently in the real-world system.

After the techniques were developed, it was not possible to determine their efficiency mathematically, because their statistical base is suspect. The techniques needed to be implemented before they could be evaluated and it was decided to develop an emulator of the on-line planning and control process in accordance with the framework given by Davis [3J to implement them. This Emulator is in essence a Visual Basic" program that uses Arena" models. However, this Emulator needed certain deviations from the framework to make it possible. Firstly, while the systems that will be controlled with the on-line planning and control process will be complex systems, the system controlled in the Emulator is only a straightforward

 $M/M/1/FIFO/\infty/\infty$  system. This allowed for the conditions that have not been addressed sufficiently, e.g. the initialising of the system models, to be bypassed. Secondly, the Emulator does not include all parts of the framework, and parts for which the technology does not currently exist have been excluded. Thirdly, the real-world system is replaced with a model, because a real-world system was not available for the study. Finally, concurrent operations are actually done sequentially, but in a way that makes it seem that they were done concurrently, as not to influence the results.

This Emulator was used to analyse both techniques for two different traffic intensities. The first part of the analysis consisted of an off-line non-terminating analysis of the individual control policies of the system. This was used as a base line against which the on-line planning and control process of the Emulator was evaluated.

The findings of the evaluations were that, at the traffic intensities evaluated, the techniques provided results that were very similar to the results of the best individual control. From these results, it was speculated that at different traffic intensities, different control policies would be better than the techniques themselves, while the techniques will only give slightly worse results. In addition, because the on-line planning and control process attempts to respond to changing conditions, it can be assumed that the techniques will excel in those conditions where the input distribution is changing continuously. It is also speculated that the techniques may be advantageous in cases where it is not possible to determine beforehand which of the individual control policies to use because it is impossible to predict the input distribution that will occur. It is expected that the techniques will give good (but unfortunately, not necessarily the best) results for any input distribution, while an individual control policy that may give the best results for one input distribution, may prove disastrous for another input distribution.

Three important conclusions can be made from the project. Firstly, it is possible to automate the real-time compromise analysis function. Secondly, an emulator can be developed to evaluate the techniques for the real-time compromise analysis. The greatest advantage of this Emulator is that it can run significantly faster than real-time, enabling the generation of enough data to make the significant statistical comparisons needed to evaluate the techniques. The final conclusion is that while initial evaluations are inconclusive, it can be shown that the techniques warrant further study.

Three important recommendations can be made from the project. Firstly, the techniques need to be studied further, because they cannot be claimed to be perfect, or that they are the only possible techniques that will work. In fact, they are merely techniques that may work and other techniques may still prove to be better. Secondly, because it would be foolhardy to assume that the Emulator is complete, the Emulator needs to be improved with the most critical need to develop the Emulator in a programming language and simulation package that allows concurrent operations and effortless initialisation. This will enable the Emulator to be much faster and a lot more flexible. The final recommendation is that the techniques need to be evaluated with other parameters in other increasingly complex systems, culminating in the evaluation of the on-line planning and control process with the techniques included in a real-world flexible manufacturing system. Only then can there be decided conclusively on whether the techniques are efficient or not.

It is hoped that this project will form a valuable building block that will facilitate making on-line planning and control a viable alternative to controlling complex systems, enabling them to respond better to changing conditions that are currently becoming the norm.

#### **OPSOMMING**

Wêreldwyd is stelsels besig om meer ingewikkeld te raak. Dit bring mee dat nuwe metodes benodig word om hierdie ingewikkelde stelsels te beheer. Gekoppelde beplanning en beheer ("On-line planning and control") is 'n relatiewe nuwe metode om stelsels te beheer en het baie moontlike voordele vir 'n verskeidenheid van gebruikers, veral in die vervaardigingsomgewing. Davis [3] het 'n raamwerk ontwikkel vir gekoppelde beplanning en beheer, maar die raamwerk is tans onvolledig. Hierdie projek het gepoog om een van die gapings in die raamwerk te vul deur een van die funksies te outomatiseer en sodoende die behoefte vir 'n menslike waarnemer te elimineer. Hierdie funksie, die intydse-kompromie-analise-funksie ("real-time compromise analysis function"), is verantwoordelik vir die vergelyking van die statistiese prestasieskattings om 'n beheerbeleid te kies wat geïmplementeer moet word in die stelsel wat beheer word (die regtewêreld -stelsel).

Die projek het twee tegnieke ontwikkel om die funksie te outomatiseer. Die eerste tegniek is gebaseer op 'n algemene tegniek om twee stelsels statisties met mekaar te vergelyk, naamlik die gepaarde-t vertrouensinterval-tegniek. Die gepaarde-t vertrouensinterval-tegniek word gebruik om die beheerbeleide te vergelyk deur vertrouensintervalle te bou van die verwagte verskille vir die verskillende vertoningskriteria en om die hipotese te toets dat die statistiese prestasieskattings van die een beheerbeleid beter is as dié van 'n ander beheerbeleid. Die resultate van hierdie vergelykings word dan gekonsolideer in 'n kompromiefunksie wat gebruik word om te bepaal watter beheerbeleid tans geïmplementeer moet word in die regte-wêreld-stelsel.

Die tweede ontwikkelde tegniek is afgelei, maar verskil baie, van Davis [3] se oorheersende waarskynlikheidsdigtheid-funksie ("dominance probability density function") -benadering en gebruik ook idees van die gepaarde-t vertrouensinterval-tegniek. Dit vergelyk die beheerbeleide deur die waarskynlikheid (vertrouensvlak) te bereken waarmee aanvaar kan word dat die vertoningskriterion van een van die beheerbeleide 'n beter vertoningswaarde sal hê as die ander, en omgekeerd. Hierdie vertrouensvlakke word dan gekonsolideer in 'n kompromiefunksie wat gebruik word om te bepaal watter beheerbeleid tans géimplementeer moet word in die regte wêreld stelsel.

Nadat die tegnieke ontwikkel is, was dit nie moontlik om hulle effektiwiteit wiskundig te evalueer nie, want hulle statistiese basis is verdag. Dus moes die tegnieke geïmplementeer word voordat hulle geëvalueer kon word. Daar is besluit om 'n emuleerder van die proses van gekoppelde beplanning en beheer te ontwikkel volgens die raamwerk wat deur Davis [3] ontwikkel is sodat die tegnieke geïmplementeer kan word. Hierdie Emuleerder is 'n Visual Basic\* program wat

Arena" modelle gebruik. Om die Emuleerder moontlik te maak, was sekere afwykings van die raamwerk nodig. Die eerste hiervan is dat die stelsels wat beheer word met gekoppelde beplanning en beheer, komplekse stelsels is, maar dat die stelsel wat deur die Emuleerder beheer word, slegs 'n eenvoudige *M/M/1/EIEB/*  $\infty$  /  $\infty$  sisteem is. Dit maak dit moontlik om aspekte wat nog nie genoegsaam aangespreek is nie, byvoorbeeld die inisiëring van die stelselmodelle, te omseil. Tweedens bevat die Emuleerder nie al die dele van die raamwerk nie en dele waarvoor die tegnologie tans nog nie bestaan nie, is uitgelaat. Derdens, die regte wêreld stelsel is vervang met 'n model, want 'n regte wêreld stelsel was nie beskikbaar nie. Laastens is operasies wat eintlik gelyktydig gedoen moes word, sekwensieel gedoen, maar op so 'n manier dat dit lyk asof hulle gelyktydig gedoen is, sodat die resultate nie beïnvloed word nie.

Die Emuleerder is gebruik om beide tegnieke te analiseer vir twee verskillende verkeersdigthede. Die eerste deel van die analise het bestaan uit 'n nie-terminerende analise van die individuele beheerbeleide van die stelsel. Dit is gebruik as 'n basislyn waarteen die Emuleerder se proses van gekoppelde beplanning en beheer geëvalueer is.

Die bevindinge van die evaluasie was dat vir die verkeersdigthede wat geëvalueer is, die tegnieke resultate lewer wat vergelykbaar is met die van die beste individuele beheerbeleide. Oor hierdie resultate is daar gespekuleer dat by verskillende verkeersdigthede, verskillende beheerbeleide beter sal vaar as die tegnieke, terwyl die tegnieke slegs marginale swakker resultate sal lewer. En omdat gekoppelde beplanning en beheer poog om te reageer op veranderende omstandighede, kan dit aanvaar word dat die tegnieke sal presteer in omstandighede waar die toevoerverdeling die heeltyd verander. Dit word ook beweer dat die tegnieke tot voordeel sal wees in gevalle waar dit nie moontlik is om vooraf te bepaal watter van die individuele beheerbeleide om te gebruik nie, omdat dit onmoontlik is om te voorspel watter toevoerverdeling gerealiseer gaan word. Dit word verwag dat die tegnieke goeie (maar ongelukkig nie noodwendig die beste nie) resultate sal lewer vir enige toevoerverdeling, terwyl 'n individuele beheerbeleid wat moontlik die beste resultate vir die een toevoerverdeling sal gee, katastrofies kan wees vir 'n ander toevoerverdeling.

Drie belangrike gevolgtrekkings kan gemaak word van die projek. Eerstens, dit is moontlik om die intydse-komprornie-analise-funksie te outomatiseer. Tweedens, 'n emuleerder kan ontwikkel word om die tegnieke vir die intydse-kompromie-analise te evalueer. Die grootste voordeel van die Emuleerder is dat dit heelwat vinniger as reële tyd kan opereer, wat dit moontlik maak om genoeg data te genereer om die betekenisvolle statistiese vergelykings te maak wat benodig word om die tegnieke te evalueer. Die laaste gevolgtrekking is dat, alhoewel die aanvanklike evaluasie nie beslissend is nie, dit gewys kan word dat die tegnieke verdere studie verdien.

Drie belangrike aanbevelings kan gemaak word vanuit die projek. Eerstens, die tegnieke moet nog verder bestudeer word, omdat daar nie beweer kan word dat hulle perfek is of dat hulle die enigste tegnieke is wat kan werk nie. Om die waarheid te *sê,* hulle is slegs tegnieke wat moontlik kan werk en ander tegnieke kan steeds bewys word om beter te wees. Tweedens sou dit onsinnig wees om te beweer dat die Emuleerder volledig is, en moet die Emuleerder nog verbeter word. Die mees kritiese vereiste is om die Emuleerder te ontwikkel in 'n programmeringstaal en simulasiepakket wat gelyktydige operasies en moeitelose inisiëring toelaat. Dit sal die Emuleerder toelaat om baie vinniger en meer buigsaam te wees. Die laaste aanbeveling is dat die tegnieke geëvalueer moet word met ander parameters in ander stelsels van stygende kompleksiteit, wat die hoogtepunt bereik in die evaluasie van die proses van gekoppelde beplanning en beheer met die tegnieke ingesluit in 'n regte-wêreld buigbare vervaardigingstelsel ("flexible manufacturing system"). Slegs dan sal dit moontlik wees om onomwonde te sê of die tegnieke effektief is of nie.

Daar word gehoop dat hierdie projek 'n waardevolle boublok sal vorm wat sal bydra om gekoppelde beplanning en beheer 'n uitvoerbare alternatief te maak vir die beheer van komplekse stelsels, omdat dit hulle sal toelaat om beter te reageer op die veranderende omstandighede wat deesdae die norm is.

#### **ACKNOWLEDGEMENTS**

I would like to acknowledge the following people for their contributions. Without their help this project would not have been possible:

- $\Rightarrow$  My study leader, James Bekker, for his assistance and advice, but also for his example of excellence in his work.
- $\Rightarrow$  The department's technical personnel, Dewald Stander and Willemjan Amoraal, for their help with getting the Emulator running.
- $\Rightarrow$  Lindie Cloete, for the meticulous proof-reading of this thesis.
- $\Rightarrow$  My bursary company, SASOL, for sponsoring my studies and giving me time off to complete my studies.
- $\Rightarrow$  My family and friends, for keeping me going when the going got tough.

### **TERMS OF REFERENCE**

This project is the result of a chapter (Davis [3]) by Professor W. J. Davis of the University of Illinois in the Handbook of Simulation by Banks [1], which stated that a lot of research is still needed in this field. Paragraphs 13.1, 13.3 and 13.4 of the above-mentioned chapter should be read together with this document.

# TABLE OF CONTENTS

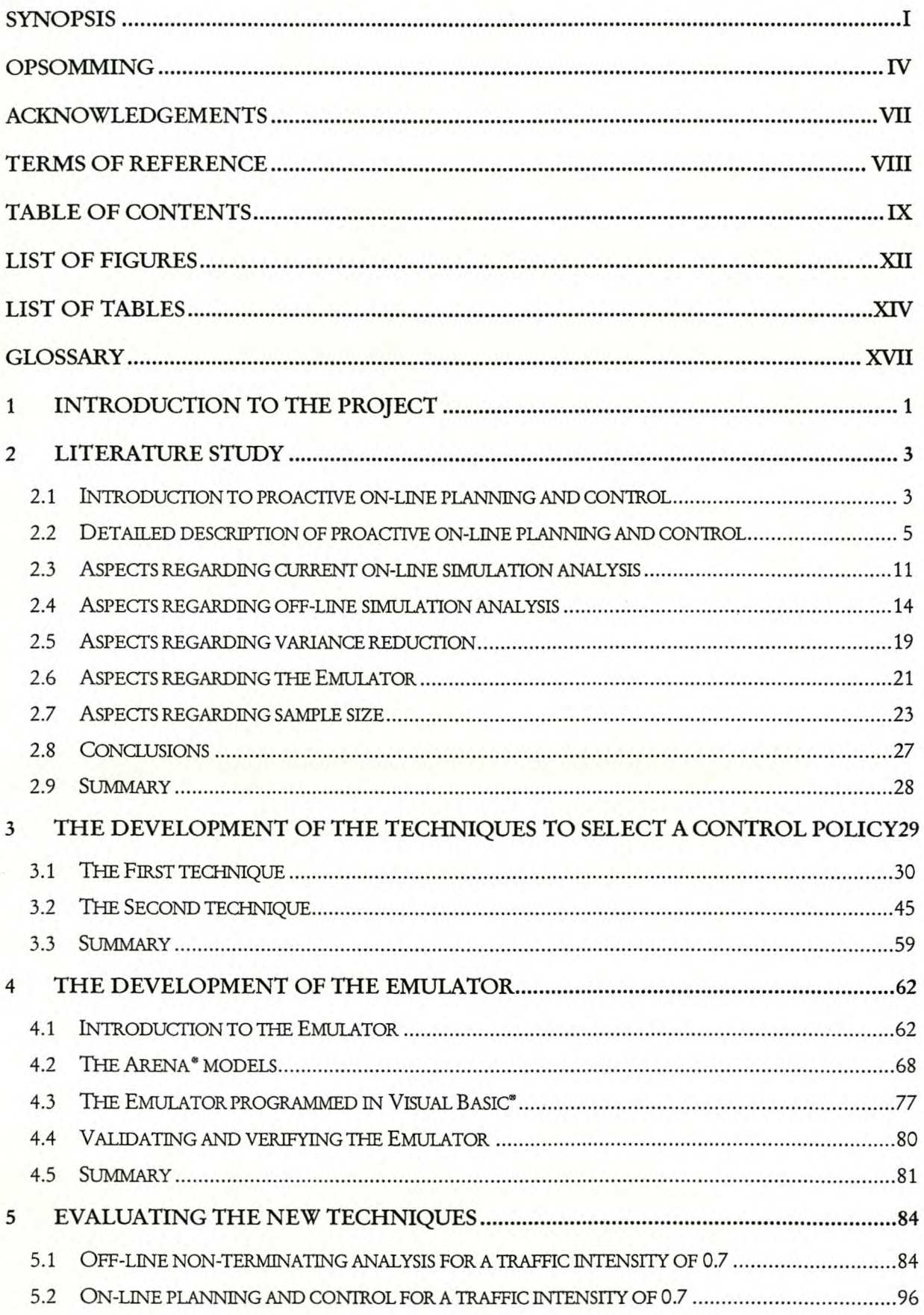

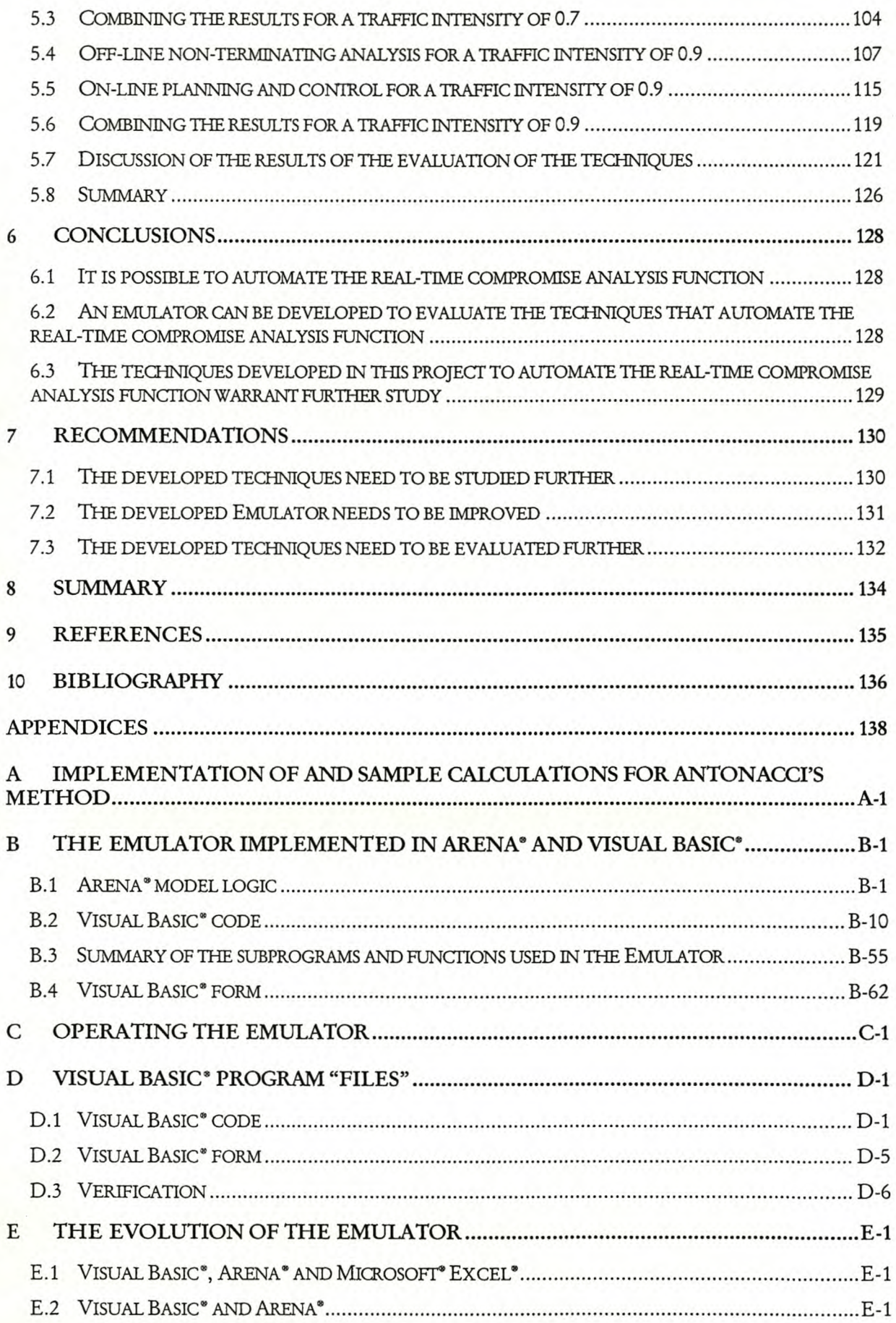

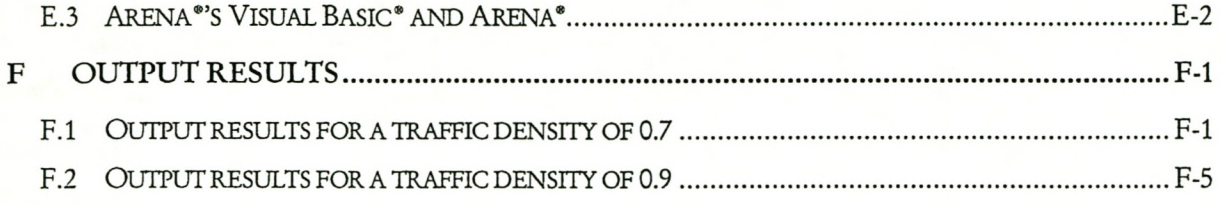

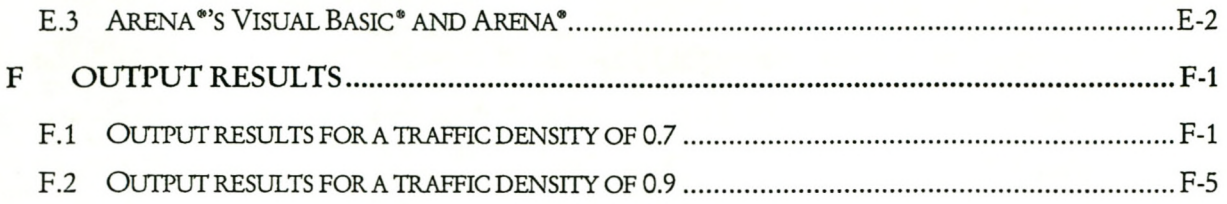

# LIST OF FIGURES

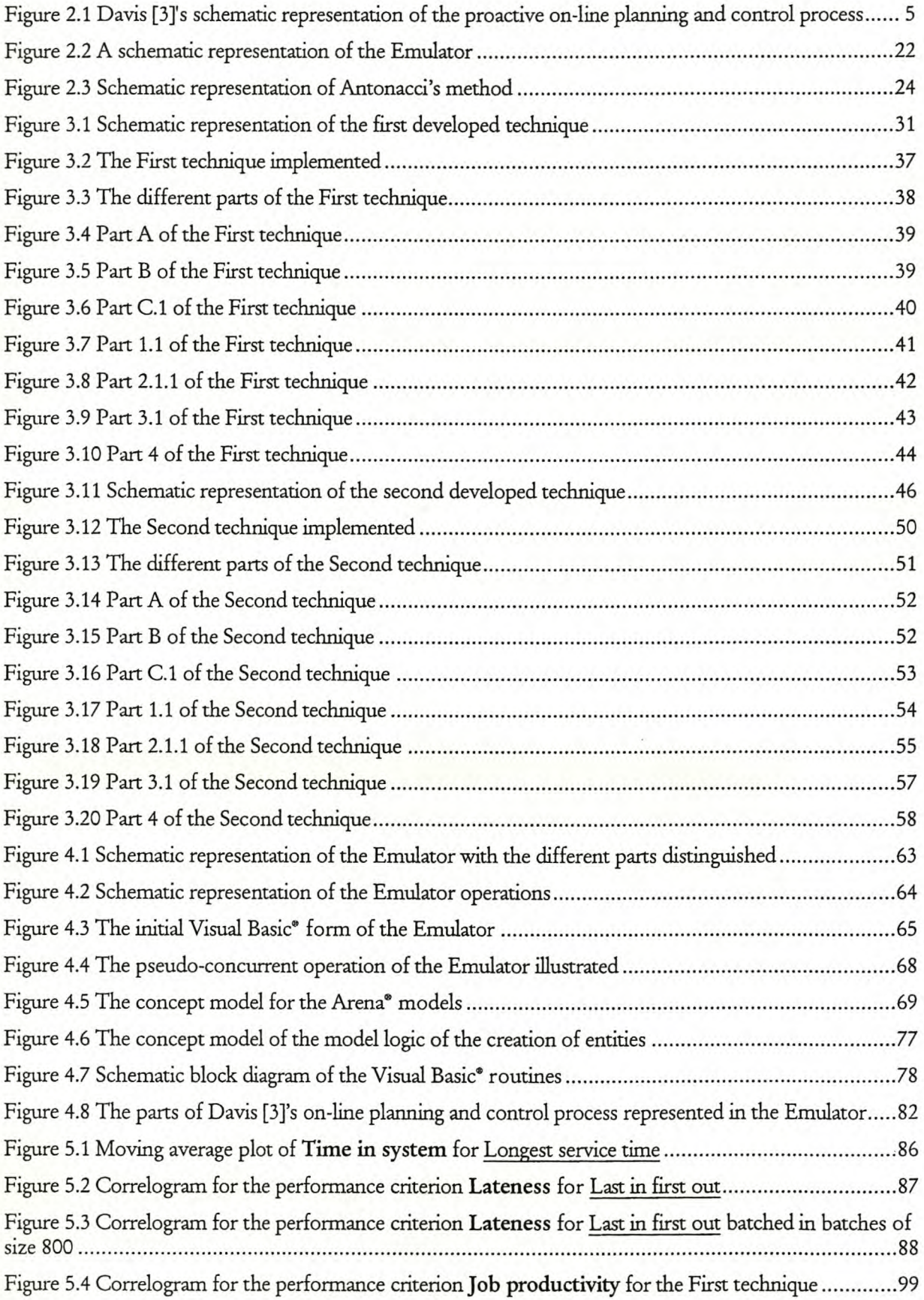

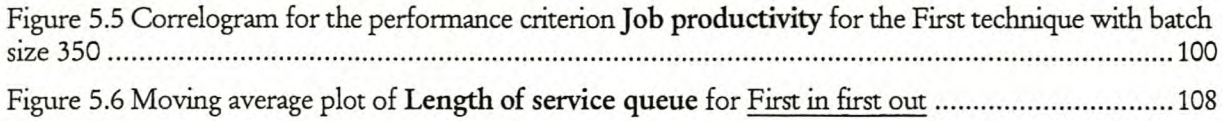

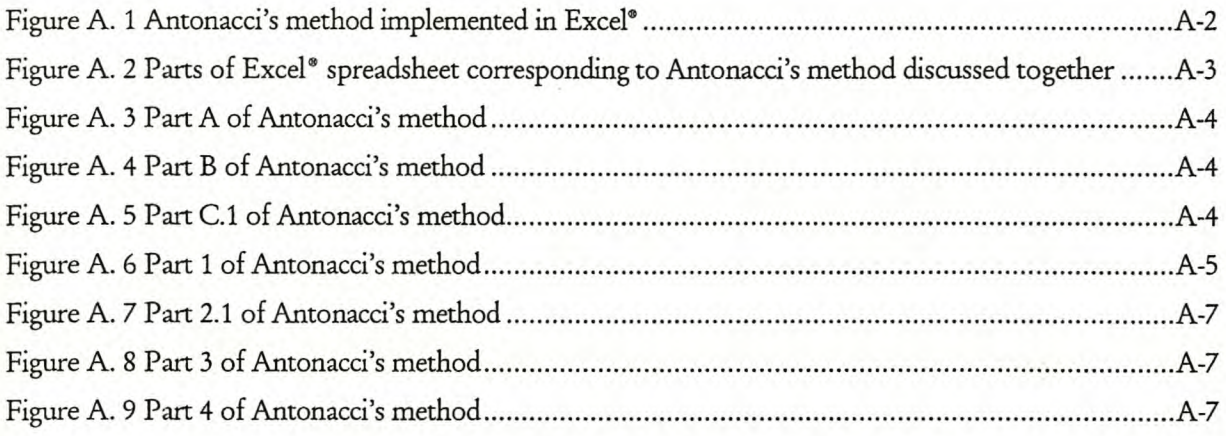

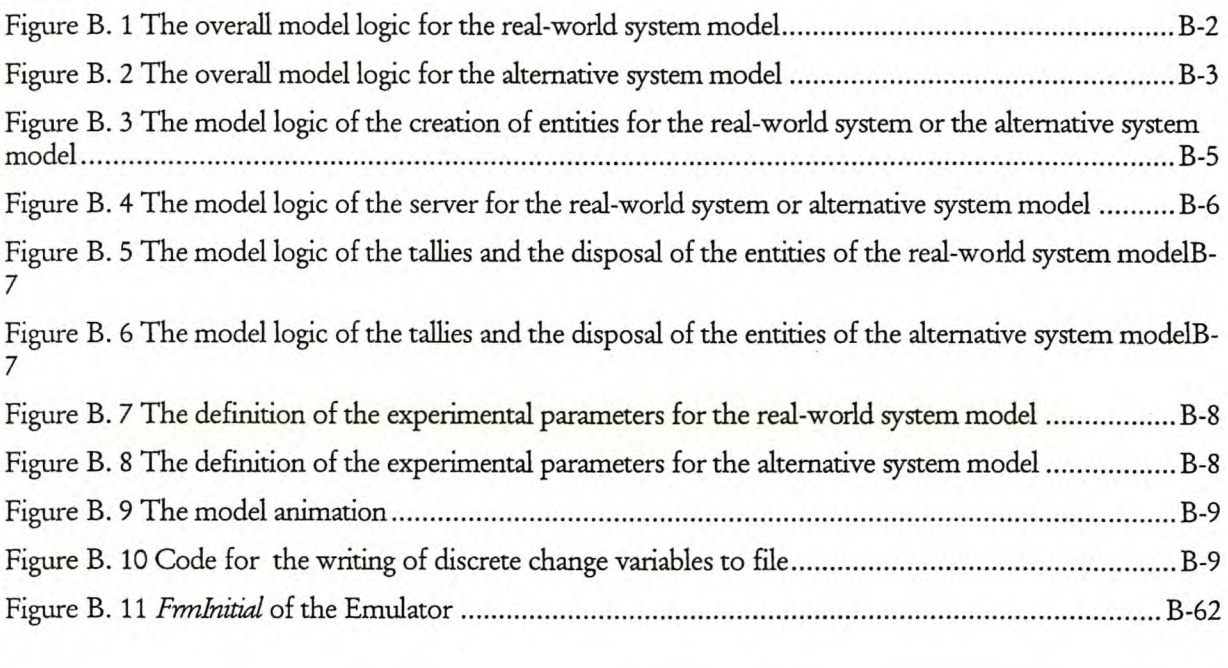

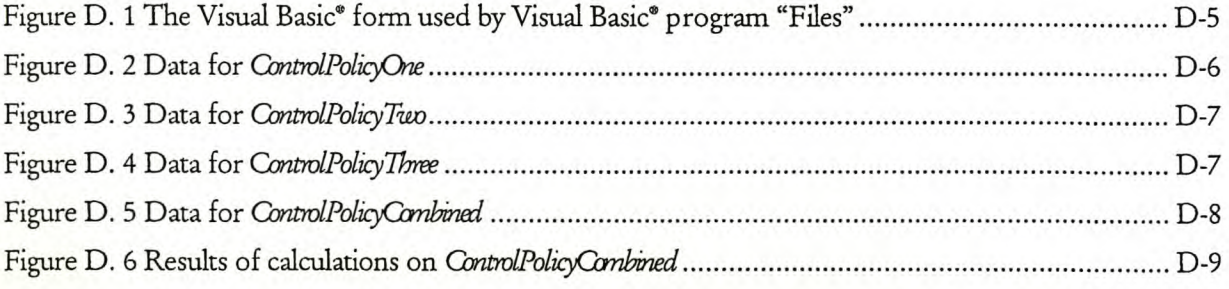

# **LIST OF TABLES**

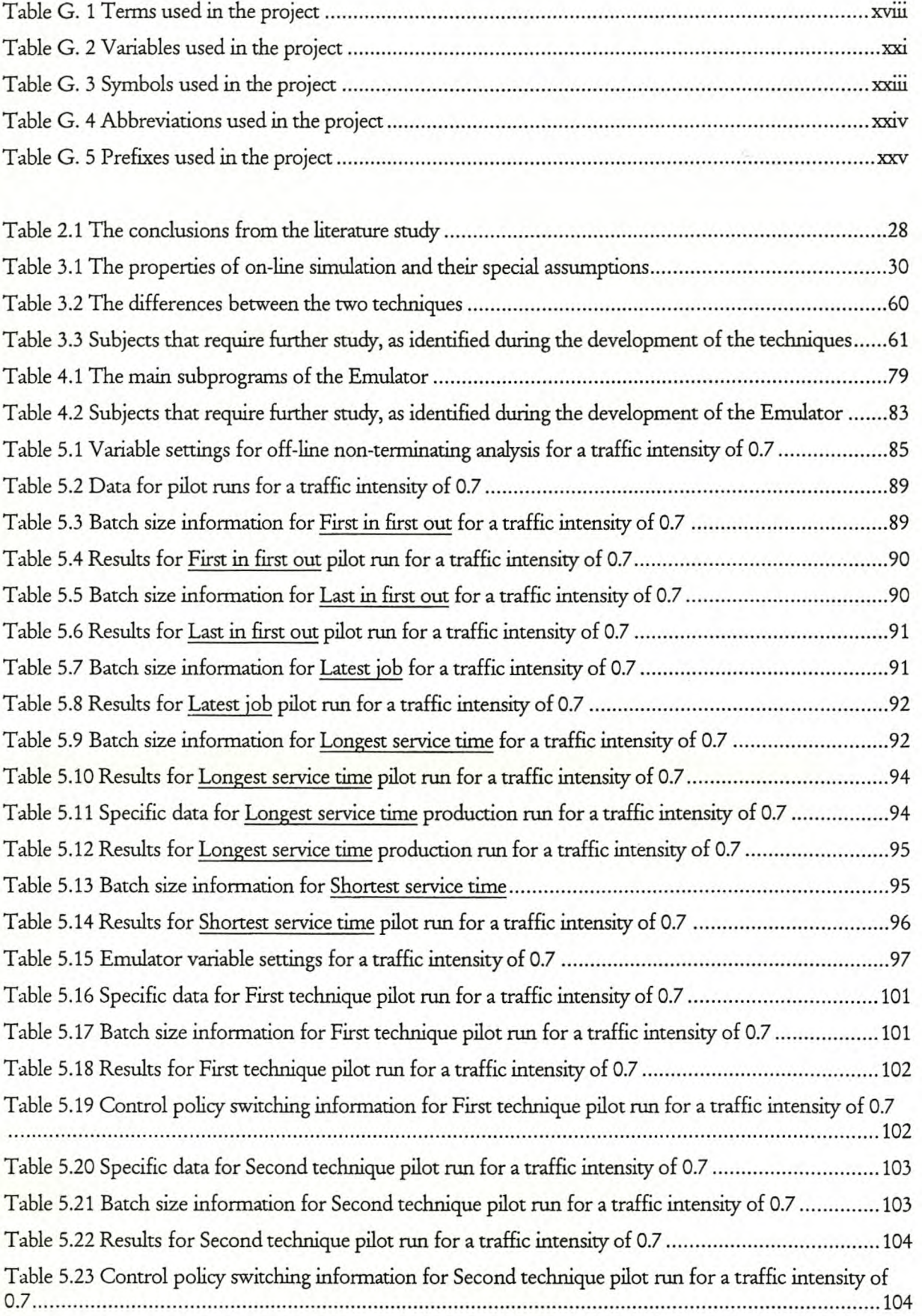

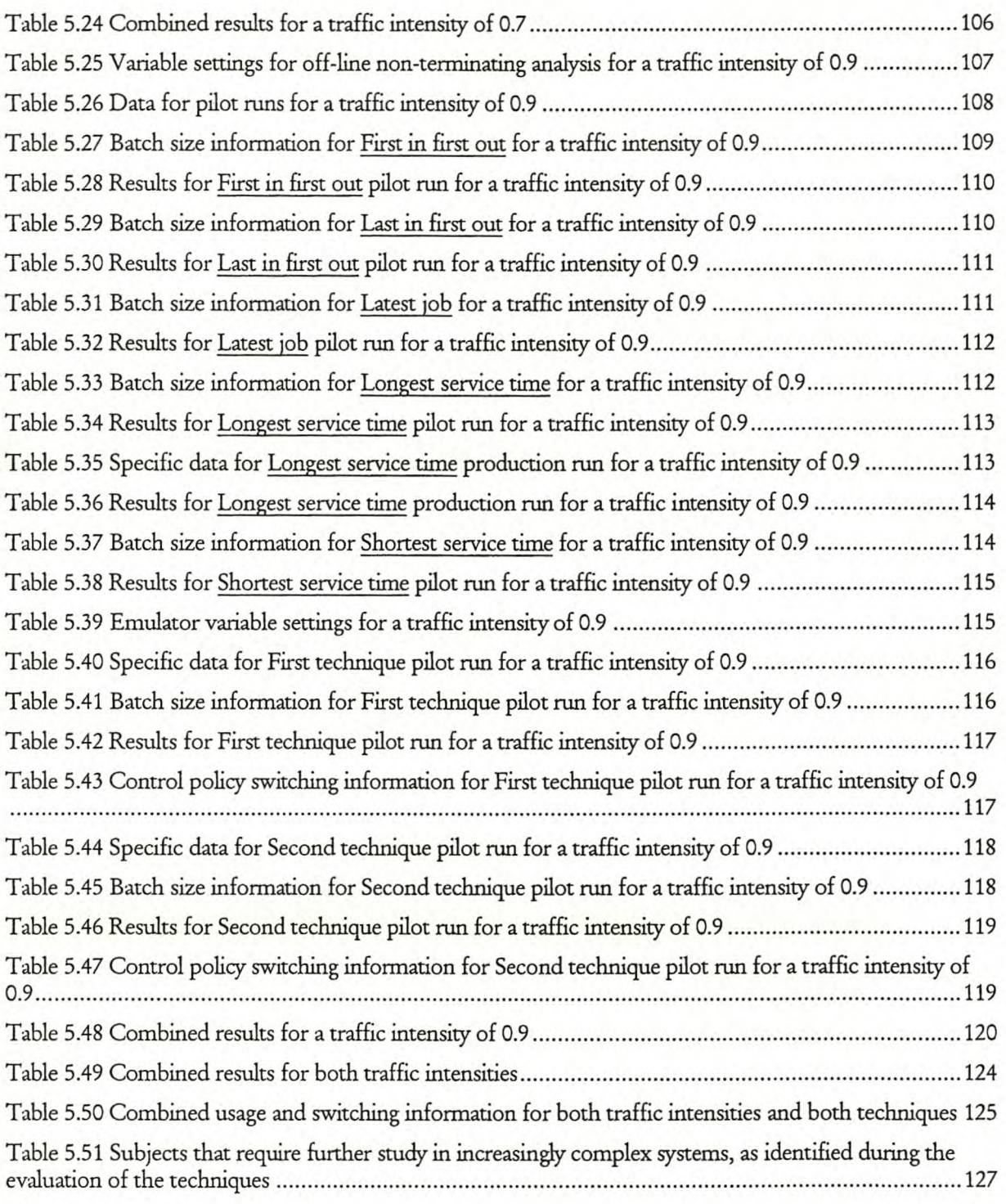

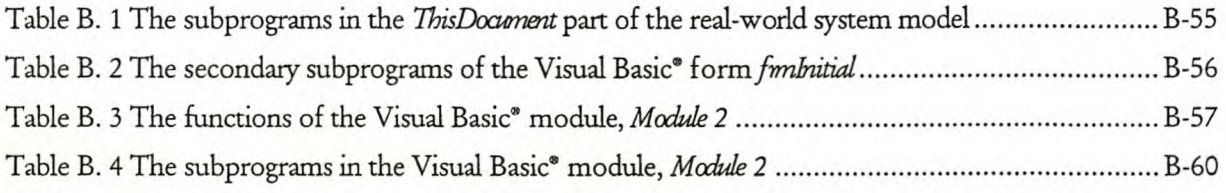

Table D. 1 Calculated values for percentage of time spend under control policy ............................... D-8

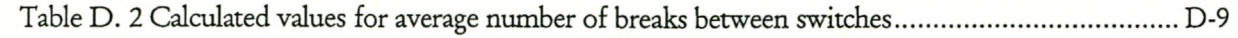

# **GLOSSARY**

The glossary is divided into five parts, each in its own table. Table G. 1 gives the terms used in the study, Table G. 2 the variables, Table G. 3 the symbols, Table G. 4 the abbreviations and Table G. 5 the prefixes.

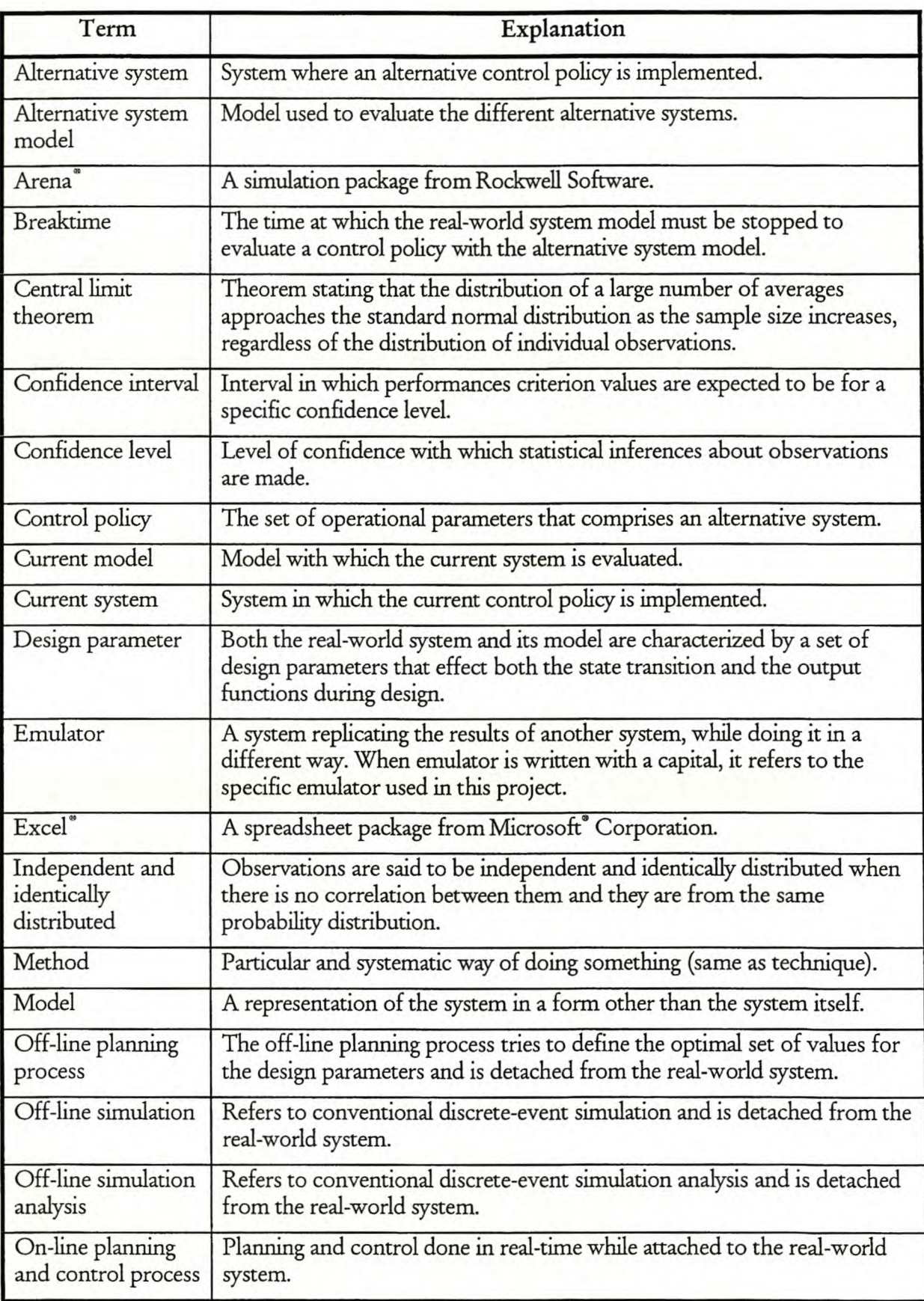

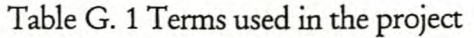

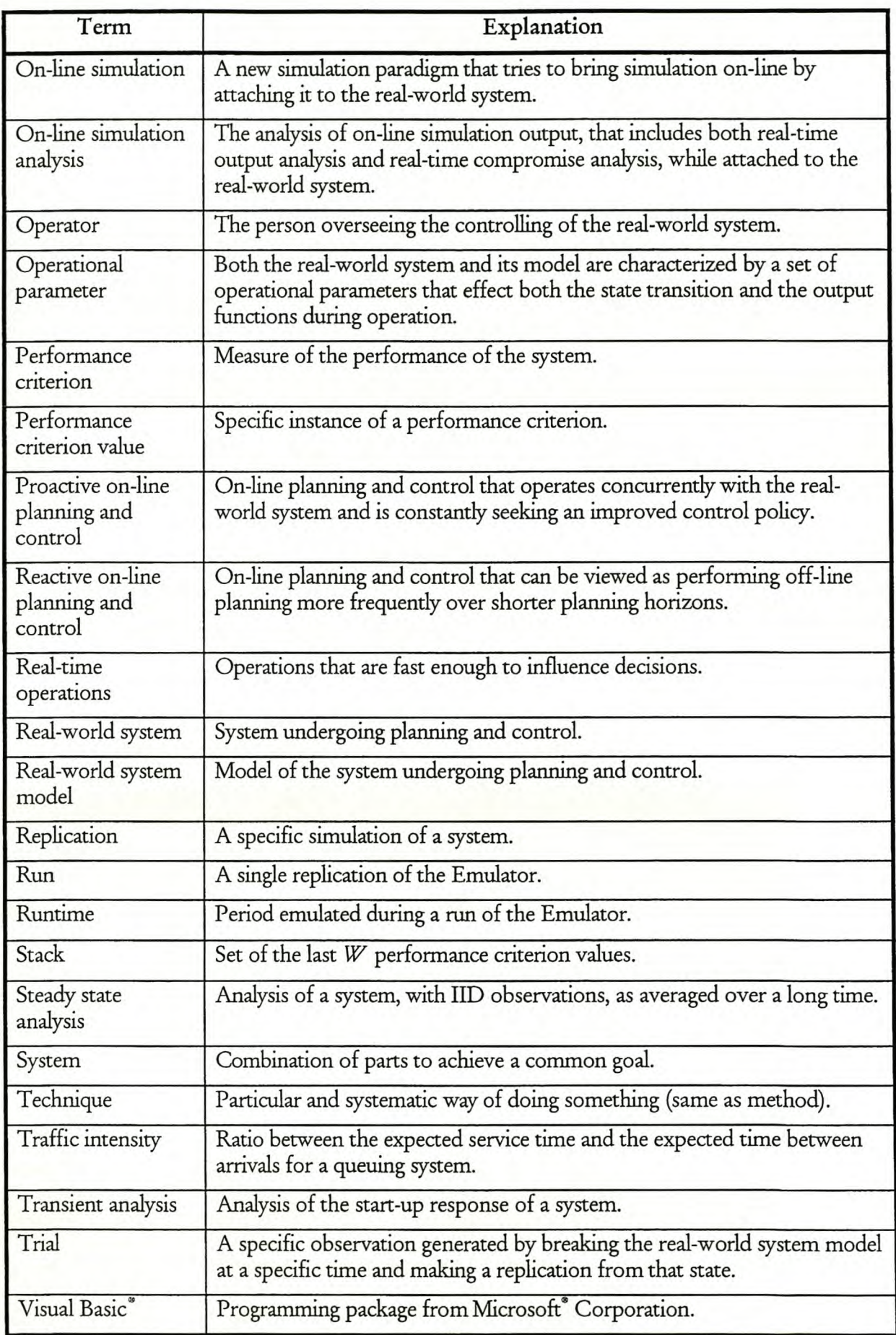

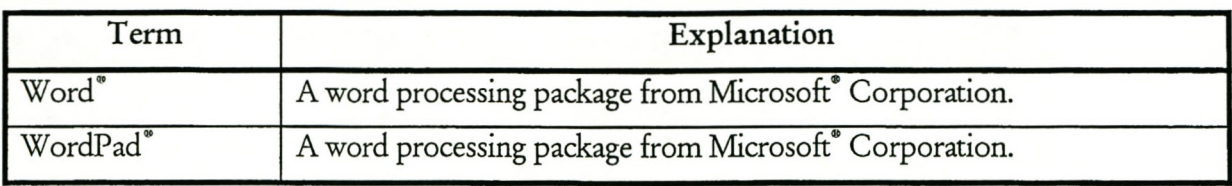

#### Table G. 2 Variables used in the project

(Capital letters refer to a specific instance, e.g. the total number and uncapitalized letters refer to the general use, e.g. a counter value. Variables in subscripts have the same meaning as normal variables.)

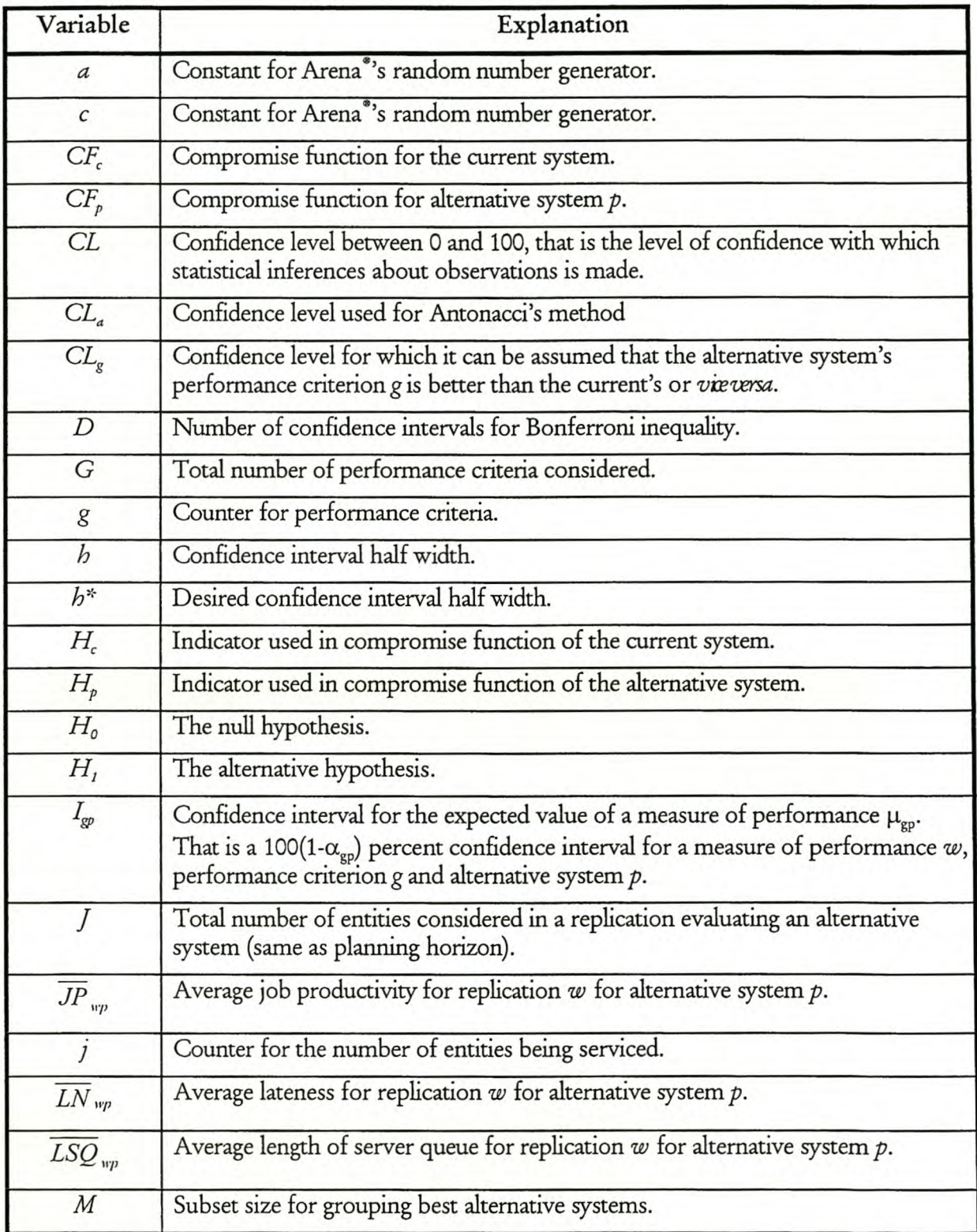

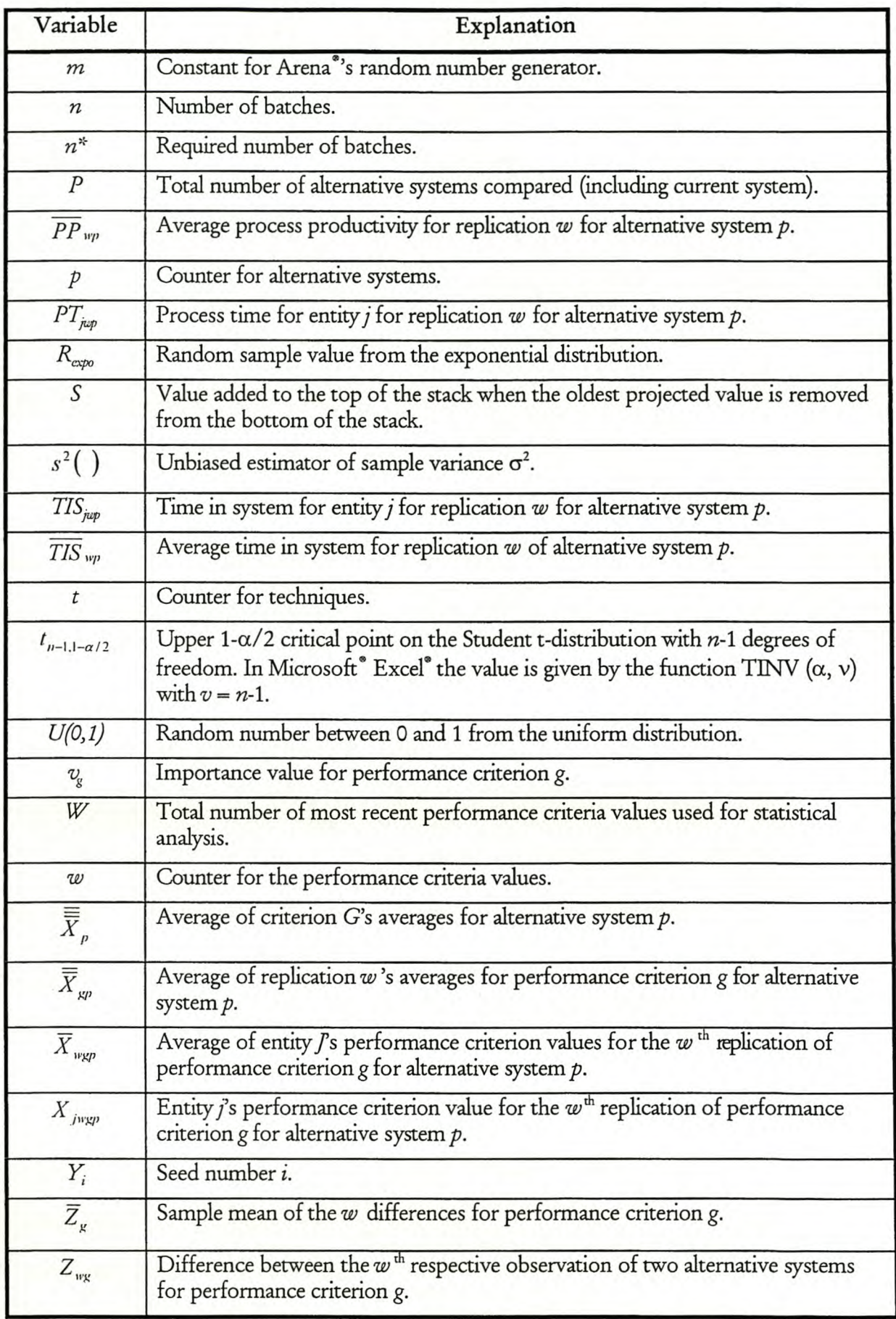

| Symbol               | Explanation                                                                                                    |
|----------------------|----------------------------------------------------------------------------------------------------|
| $\alpha$             | Two-tail significance level (alpha). This is the degree of uncertainty about the<br>statistical statement under specified conditions. |
| $\alpha_a$           | Alpha value used for Antonacci's method.                                                                                              |
| $\alpha_c$           | Alpha value used for comparison.                                                                                                    |
| $\alpha_g$           | Alpha value for Bonferroni approach for performance criterion g.                                                                      |
| $\alpha_{\text{gp}}$ | Alpha value for Bonferroni approach for performance criterion g and alternative<br>system p.                                          |
| $\alpha_p$           | Alpha value for Bonferroni approach for alternative system $p$ .                                                                      |
| β                    | The mean of the exponential distribution given by $f(x) = \frac{1}{\beta} e^{-\frac{x}{\beta}}, \beta > 0, x > 0$ .                   |
| $\delta$             | Difference between one control policy's performance and another's for<br>dominance probability density function approach.             |
| $\mu_{sp}$           | The expected response of performance criterion $g$ for alternative system $p$ , equal<br>to $E(\overline{X}_{\text{even}})$ .         |
| $\rho$               | Traffic intensity.                                                                                                    |
| $\sigma^2$           | Sample variance.                                                                                                    |
| $\zeta_{\rm g}$      | Difference between the expected responses of performance criterion g for two<br>alternative systems, equal to $\mu_{g1} - \mu_{g2}$ . |

Table G. 3 Symbols used in the project

| Abbreviation | Explanation                                        |
|--------------|----------------------------------------------------|
| CIM          | Computer integrated manufacturing.                 |
| <b>CRN</b>   | Common random numbers.                             |
| e.c.d.f.     | Empirical cumulative density function.             |
| Eqn.         | Equation.                                          |
| <b>FIFO</b>  | First in first out (Alternative system 1).         |
| <b>FMS</b>   | Flexible manufacturing system.                     |
| IID          | Independent and identically distributed.           |
| JP           | Job productivity (Performance criterion 4).        |
| <b>LIFO</b>  | Last in first out (Alternative system 2).          |
| LJ           | Latest job (Alternative system 3).                 |
| LN           | Lateness (Performance criterion 3).                |
| LSQ          | Length of service queue (Performance criterion 5). |
| <b>LST</b>   | Longest service time (Alternative system 4).       |
| n.a.         | Not applicable.                                    |
| PP           | Process productivity (Performance criterion 2).    |
| SST          | Shortest service time (Alternative system 5).      |
| <b>TIS</b>   | Time in system (Performance criterion 1).          |
| <b>VBA</b>   | Visual Basic <sup>®</sup> for Applications.        |

Table G. 4 Abbreviations used in the project

| Prefix                 | Explanation         |
|------------------------|---------------------|
| att                    | Attribute.          |
| c11                    | Cell.               |
| cmd                    | Command button.     |
| cnt                    | Counter.            |
| dir                    | Directory list box. |
| drv                    | Drive list box.     |
| fil                    | File list box.      |
| fnc                    | Function.           |
| fra                    | Frame.              |
| frm                    | Form.               |
| $g_{-}$                | Global variable.    |
| ind                    | Index.              |
| $\overline{\text{lb}}$ | Label.              |
| lst                    | List box.           |
| opt                    | Option button.      |
| pic                    | Picture box.        |
| rng                    | Range.              |
| see                    | Seed variable.      |
| set                    | Set.                |
| sub                    | Subprogram.         |
| tal                    | Tally.              |
| txt                    | Textbox.            |
| var                    | Variable.           |

Table G. 5 Prefixes used in the project

#### **1 INTRODUCTION TO THE PROJECT**

The worldwide trend is for systems to become more complex. This is especially true in the manufacturing environment with the emergence of computer integrated manufacturing (CIM) and flexible manufacturing systems (FMSs), but is also applicable to other systems like air traffic control and vehicle routing. This leads to the need for new ways to control these systems, e.g. the need of manufacturers to change the way they plan and control their processes, so that they can respond better to changing conditions on the shop floor. Rodgers and Gordon [13] named a range of techniques from the disciplines of control theory, operations research and artificial intelligence that are currently being used to address the problem of planning and control. A relatively new approach, on-line planning and control, poses many potential benefits to a variety of end-users, especially in a manufacturing organization. Drake and Smith [7] state that this is possible because on-line planning and control processes can predict the future behaviour of the system reliably given its current state, and because it has the ability to emulate and / or dictate the control logic of a system.

Davis [3J states that on-line planning and control is still a barren field and lots of research needs to be done. On-line planning and control in simple systems such as robotics has been addressed with significant advances in the intelligent control technologies. However, these are not suitable to large-scale discrete-event systems because it only addresses the management of a single continuous subsystem without coordination. Large-scale systems will require the coordinated operation of many different subsystems, each with its own sophisticated intelligent controller to address its own planning and control in real-time. A new modelling approach is needed to enable this. It should be controller-based to allow for systems using a control architecture, because the ability to assess the impact that the controller interactions have on the system becomes crucial. Davis [3] developed this and showed that it is especially useful in the on-line planning and control situation where both planning and control must be distributed across a hierarchy of intelligent controllers, also called coordinators. This new paradigm of modelling controller interactions will have the advantages of enhanced maintainability and re-usability because most of the existing code will be re-usable. The modelling aspects are not part of this project and the reader should *see* Davis [3J in this regard. Davis [3J cautions against believing that modelling controller interactions will solve every issue pertaining to the design and management of largescale discrete-event systems. It does, however, represent a useful alternative to the conventional entity flows through stochastic queuing networks and is imperative to the development of proactive on-line planning and control. Drake and Smith [7] give a framework for on-line planning and control, but it is for reactive on-line planning and control. The framework Davis [3] developed for on-line planning and control is proactive and will be used for this project.

This project will only focus on a small part of the framework, i.e. the development of techniques to select a control policy for implementation during proactive on-line planning and control. It is important to keep in mind that there are still many other pieces of the puzzle missing.

The project starts with a literature study in Chapter 2 on page 3 by looking at proactive on-line planning and control as well as other aspects that may be used later in the project. The project will then develop two techniques and describe them in Chapter 3 on page 29. These two techniques need to be evaluated and the on-line planning and control emulator that makes it possible to evaluate them is described in Chapter 4 on page 61. In Chapter 5 on page 84, the data generated with the on-line planning and control emulator is analysed and the results interpreted. The project ends with conclusions in Chapter 6 on page 121, recommendations in Chapter 7 on page 130 and a summary in Chapter 8 on page 134.

#### **2 LITERATURE STUDY**

The literature study discusses aspects that provide a background to the project and explains concepts that will be used in the project. The project focuses on a small part of the framework developed for proactive on-line planning and control, so the literature study starts by introducing proactive on-line planning and control and discussing Davis [3]'s framework. The rest of the literature study comprises of concepts that will be used in the project. These include current online and off-line simulation analysis techniques, variance reduction techniques, emulations and the determination of sample size.

#### **2.1 Introduction to proactive on-line planning and control**

Proactive on-line planning and control is an advanced and specialised use of simulation In order to understand where it fits into the simulation family, it is first necessary to distinguish and discuss the three major uses for simulation. Davis [4J groups the studies done by simulationists into three main categories:

- a) Systems design.
- b) Training systems.
- c) On-line planning and control systems.

The historic, and most widely used, application of discrete-event simulation is the design of systems. This usually entails either the off-line analysis of a system to be implemented or the operation of an existing system in a new manner. The goal is to specify ideal values for a set of design parameters that will be implemented when the system is brought into operation. Once the system is implemented, the model becomes antiquated. Off-line simulation can be used for offline planning. The purpose of simulation within the off-line planning scenario is to assess the performance of the system while it operates under a given set of values for the design parameters. The entire off-line planning process tries to define the optimal set of values for these design parameters. This can seldom be achieved for real-world systems, because the model is always an approximation of the real-world system and it is virtually impossible to explore all the feasible values for the design parameters. To understand the role on-line simulation plays in on-line planning and control, the reader must be familiar with the process of off-line simulation as weil as off-line planning. If this is not the case, the reader should familiarise himself with Chapters 3, 6, 7, 9 and 10 from Banks [1].

The use of simulation for training tries to bring the human into the picture. It attempts to let people interact with simulations in a way that replicates the way they interact with the actual system. The models employed must consider the control inputs that can be managed by a person to influence the behaviour of the actual systems. Moreover, there is a need to render the environment in which the managed system operates effectively in order to provide the external stimulus to which the trainee must respond.

The use we are interested in, is on-line planning and control, which refers to the process of managing a system. The planning part comprises of the determination of the optimal values of the parameters of the system. Examples of these optimal values for the parameters may be to minimise work in progress, maximise throughput or any other combination of desirable outcomes. The control part is concerned with the execution of the plan. This may be to remove a bottleneck to reduce work in progress or to increase the workload at some workstations to increase throughput.

The use of on-line simulation models during the on-line planning and control process is a relatively new concept. It evolved from a critical need for a validated model to make realistic projections of the future performance of the system in an on-line manner, but because today's systems are complex, time-variant and stochastic, deterministic models are not adequate. Therefore, on-line planning and control was born along with a completely new set of problems. Examples of these problems include that the models need to be updated constantly, that they have to be validated and that they must consider the same control input that the manager uses to influence the operation of the actual system. The simulation analysis employed in on-line planning and control requires the on-line projection of the system operating under one or more alternative strategies. This requires the models to be executed much faster than real-time and the employed model to be initialised to the current state of the system continuously.

The on-line planning and control process discussed up to now has included both reactive and proactive planning and control. Most systems discussed in the literature refer to reactive planning and control, e.g. those by Drake and Smith [7], Halter, *et al* [10] and ElMaraghy, *et al* [8]. Rodgers and Gordon [13] look at non-simulation, simulation and hybrid approaches to planning and control, but they are all reactive. Davis [3] states that reactive planning and control algorithms are not true on-line algorithms. This is because they begin by choosing a control policy to be implemented in an off-line manner. The system is monitored until the planned response and the realised response have deviated in such a manner that the current control policy is no longer valid. A new control policy is then determined by off-line planning. This process is inefficient, because it can be viewed as only performing off-line planning more frequently over shorter planning horizons. Davis [3] explains that it is inefficient, but easier to implement, because less new technologies are needed than for proactive on-line planning and controL

Proactive on-line planning and control proposes to eliminate this inefficiency. It operates concurrently with the real-world system and is constantly seeking an improved control policy. Alternative control policies are always being generated and a new control policy can be implemented whenever it is beneficial to do *so.* From now on any reference to on-line planning and control will refer to proactive on-line planning and controL A schematic representation for the proactive on-line planning and control process as proposed by Davis [3] is shown in Figure 2.1 and will be discussed in the next paragraph.

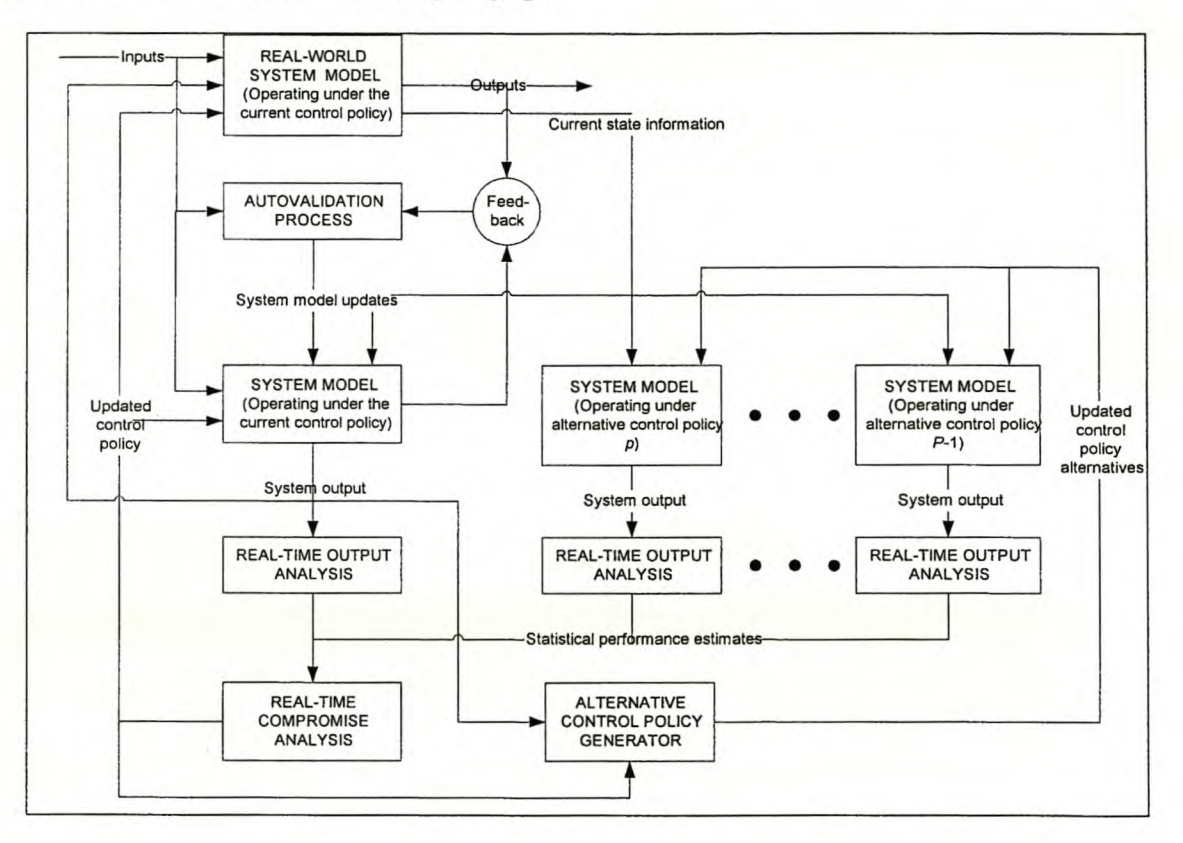

Figure 2.1 Davis [3]'s schematic representation of the proactive on-line planning and control process

#### 2.2 Detailed description of proactive on-line planning and control

Proactive on-line planning and control is a young field of study, and Prof. W. J. Davis, of the University of illinois, has done a lot of work in the field. In Davis [3], he explains proactive online planning and control with the use of Figure 2.1 and says while it may seem complex, it is only a simplification of the true on-line planning and control process. The framework he developed will be discussed in detail in this paragraph because this project uses it as a backbone.

Two aspects deserve a special mention. The first is the control policy. The selected control policy is an important link between most of the blocks. Together with the state transition function, it determines the state of the system as a function of time. This response is not deterministic due to stochastic system elements and inputs outside its control.

The second important aspect is that there is no mention of planning in Figure 2.1. It is explained by acknowledging that the control policy that has been selected for implementation is a critical element of both the real-world system and its model. In the real-time operation of the system, a selected plan must be implemented immediately. This implies that choosing a plan necessarily requires specification of the control policy that will implement the selected plan. Therefore, the plan selected and its control policy become intrinsically linked, and the implementation of the control policy is the only element that needs to be considered.

The on-line planning and control process being discussed has the following assumptions.

- a) The simulation model for the real-world system exists and has passed the validation process.
- b) Off-line planning has been performed and the optimum set of design parameters for the operation of the system has been determined.

To explain the on-line planning and control process, the elements as given by Figure 2.1 are now discussed.

#### *2.2.1 Real-uorld system operating under the current cantrvl policy*

In the top left-hand corner of Figure 2.1 is the block representing the real-world system operating under the current control policy. The real-world system receives both exogenous and endogenous input. The system has no control over the exogenous input (which is random), but the endogenous control input (that depends on the selected control policy) is forwarded from the real-time compromise analysis function. It also receives the system output from the system model operating under the current control policy as feedforward information. As output, it gives the current state of the real-world system to the different system models, as well as the state of the system as a function of time to the autovalidation process.

#### *2.2.2 Autooalidation process*

The block beneath the real-world system depicts the autovalidation process. The system model had been validated before the on-line planning and control process started, but must be validated continuously during on-line planning and control. This is because the operating characteristics of

a real-world system are seldom stationary and change constantly with time. Typically, these changes are slow, but they can also be abrupt. The system model must be updated continuously to reflect these changes. The process receives the exogenous input, as well as the state of the system model as a function of time, as inputs. These projections influence the autovalidation process, because when the realised system performance is significantly outside the confidence interval for the projected response, the system model may no longer be valid and must be determined again. The autovalidation process compares the output projected by the model against the measured output from the system and updates the model to improve its accuracy. This updated system model is then forwarded to the system models operating under the current and alternative control policies. It has been determined that autovalidation is essential for on-line planning and control, but the technology to construct the autovalidation capability does not currently exist. Autovalidation is not necessary for off-line planning until the system is modified, because it does not consider the real-time operation of the system.

#### *2.2.3 System mcdel operating under the current control policy*

Below the block representing the autovalidation process is the representation of the system model operating under the current control policy. An on-line simulation of the implemented control policy must be conducted concurrently with the implementation of the control policy by the real-world system because the real-world system is stochastic. As the real-world system evolves over time, while operating under a selected control policy, it will realise only one of the potential-state trajectories that could occur. Thus, on-line simulation must be done to determine the statistics that characterise the future response of the real-world system given the current system state. Thus, two important needs of on-line simulation become apparent. The first is the need to initialise the on-line simulation to the current system state. The second is that on-line simulations must be executed significantly faster than real-time to provide the essential number of simulation trials to quantify future performance of the real system statistically. The system model receives as inputs the same exogenous input as the real-world system, system model updates from the autovalidation process and the updated control policies. As outputs, it provides the projected state of the system model as a function of time for the autovalidation process and statistical estimates of the future performance of the real system under the current control law with the following uses:

a) The projections provide another input for the real system that can be viewed as feedforward information to be employed by the controller of the real system.

- b) The projected response of the system operating under the control policy can assist in the generation of alternative control policies for possible implementation.
- c) These projections provide a reference level of performance against which the predicted performance of the other potential control policies can be measured in the real-time compromise analysis function.

#### *2.2.4 Systen mxlel operating under altemane control policies*

The blocks to the right of the representation of the system model operating under the current control policy block are the blocks depicting the system model operating under alternative control policies. Any number of additional possibilities of the system model can be included in the on-line planning and control process. Each of them uses on-line simulation to generate trials that are used by the real-time output analysis functions to compute statistical estimates of their future performance. These on-line simulations receive as input the current state of the real-world system, any update to the system model derived from the autovalidation process and any updated control policy alternatives from the alternative control policy generator. It provides system output to the real-time output analysis function. Again, these on-line simulations generate trials as quickly as possible to characterise the future performance of the real system statistically as it operates under the specific alternative control policy.

#### *2.2.5 Real-time output analysisfunctions*

Below the blocks representing the system models are the blocks representing the real-time output analysis functions. These take the system output from each on-line simulation trial for every system model and estimate the statistical performance of every system model. There is some correspondence between the on-line output analysis function and the off-line output analysis function, but there is a marked difference in the statistical techniques needed to implement the respective functions. While off-line analysis incorporates explicit measures to prevent the consideration of transient effects, on-line simulations focus solely upon the transient phenomena. The output of the analysis is estimates of the statistical performance of every system model and is passed to the real-time compromise analysis function.

The method given by Davis [3] will be used for the on-line statistical characterisation of the different performance criteria for each of the system models. It entails specifying performance criteria for the real-world model and evaluating each projected trajectory generated by the system models operating under different control policies for each of these performance criteria. This
method is neither complete nor proven, and is the best method available only because it is the only method available.

The major concern with this approach is that it initialises each new simulation trial to the most recent recorded state to employ all known information. This gives rise to statistical concerns. While each simulation trial is generated, the system continues to evolve and the initial conditions of consecutive trials are therefore not identical anymore. This invalidates any conventional statistical analysis, but Davis [3] states that this is better than losing the information that would be lost when the system state is frozen while the system actually continues to evolve. It is interesting to note that while Davis [3] proposes initialising each new simulation to the most recent state, his demonstration keeps his initial state constant. He reads the current state and then generates 10 simulation trials with their accompanying performance criteria for the next 100 jobs. Davis, *et al* [5] also describes an updating procedure that would allow predicted information to be retained while any known prediction errors could be removed. This may be necessary because it could be invalid to include any simulation trial that does not pass through a known state. This is, however, not the concern of this project and is still not proved to be worth the effort.

Another concern is the number of simulation trials that are used to perform the output analysis. Davis [3] solves it in a manner developed by Antonacci. It is discussed in detail in paragraph 2.7 on page 23.

## *2.2.6 The red-time ampnmise analysisfunction*

The block representing the real-time compromise analysis function in the bottom left-hand corner comprises of the actual comparison of the statistical performance estimates of the realworld system operating under the current and alternative control policies. These statistical performance estimates are generated by the real-time output analysis functions that determine it from the system models operating under the current and alternative control policies. This means that the real-time compromise analysis function is intrinsically linked to the real-time output analysis functions, because the technique used by the real-time compromise analysis function determines what statistical performance estimates need to be generated by the real-time output analysis functions. Therefore, while the focus of this project is the real-time compromise analysis function, the statistical performance estimates generated by the real-time output analysis functions are also specified.

The implementation of a given control policy can be viewed as a distinct system configuration and the purpose of this function is to select the system configuration to be implemented currently. A compromise solution is sought because it is assumed that multiple performance

criteria must be considered. Even though he gives some ideas (discussed in paragraph 2.3 on page 11), Davis [3] states that the procedures for the compromise analysis are not currently known. He cautions (Davis [2] and Davis, *et al* [5]) that it is easy to generate the data, but that the true test is in the ability of the decision-maker to assimilate the generated data and make a decision from it. He proposes that algorithms must be explored to assist the analyst or to automate the required analysis. This project proposes to develop some techniques that will perform this role.

If an alternative control policy is demonstrated to provide an improved performance over the control policy that is currently being used by the real-world system, the new control policy is transmitted to the real-world system for immediate implementation. It is also transmitted to the system model operating under the current control policy, which then begins to estimate the future performance of the system under the new control policy, and to the alternative control policy generator to provide the starting point for generating new control policy alternatives.

# 2.2. 7 *Altemane contrd policy generatar*

The final block is the block representing the alternative control policy generator. It receives the system output from the system model under the current control policy as well as the updated control policy from the real-time compromise analysis function. This information is used to produce updated control policy alternatives. Not much research has been done on the procedures for generating these alternative control policies.

# *2.2.8 A n example of the on-line planning and comrd process*

Davis, *et al* [6] has shown that the on-line planning and control process is viable by constructing a demonstration of a proactive on-line planning and control system. Even though he states that it will be possible to implement an operational on-line planning and control process for a real manufacturing cell within a few years, his demonstration still has the following simplifications:

- a) Their system did not include a real-time compromise analysis function, but relied on a human observer to decide upon the control policy to be used by interpreting the statistical performance criteria generated by the real-time output analysis.
- b) They used an emulator in the place of the real-world system even though they would have preferred a real-world system to show their modelling approach.
- c) They did not have an autovalidation process or an alternative control policy generator.

d) The on-line simulation of the system models as well as the real-time output analysis are done on a separate computer to save time.

## **2.3 Aspects regarding current on-line simulation analysis**

This section follows on the previous section's detailed discussion of the proactive on-line planning and control process by examining some aspects that were stumbled upon while studying the proactive on-line planning and control process. While these aspects enlighten certain subjects, they will not necessarily be used in the project.

## *2.3.1 Graphicd display*

Davis, *et al* [5] states that a graphical display is a good starting point for real-time compromise analysis and gives a template that is also used in Davis [3] and Davis, *et al* [6]. The main part of the template comprises of an area where the set of *W* most recent performance criteria of the two performance criteria being compared are plotted against each other for different control policies. The rest of the graphical display is individual empirical cumulative density functions (e.c.d.f.s) for the different control policies for the two performance criteria considered. While this graphic interface would be helpful, a display is needed for every possible combination of any two criteria. They will also be changing constantly, so a human cannot monitor all of them continuously. The ideal would be an expert solution that will determine the best compromise and display the graphical views that influenced the decision.

## *2.3.2 Correlation*

The graphical display discussed in the previous paragraph enables the identification of correlation between the two performance criteria. If there is a positive covariance, there is a high likelihood of sampling a high value for the one performance criterion when sampling a high value of the other performance criterion and *uce versa*. Davis, *et al* [5] proposes that one of the criteria can then be dropped. However, it is unclear how to decide which is the one to be dropped and why it is necessary to drop one of the performance criteria. Would it not strengthen the utility function to have two performance criteria that promote the same alternative systems? These questions on positive correlation are currently unanswerable.

Negative correlation implies that a high value of one criterion would tend to generate a low value for the other. If maximising both criteria, a statistical trade-off between the criteria over which there would be no control, would exist.

To get an idea of the number of calculations necessary for correlation analysis, consider the following. For G criteria considered,  $G \times (G - 1)$  / 2 pairwise correlations between each possible pair for every control policy are needed. Thus for *P* control policies,  $P \times G \times (G - 1)/2$  pairwise correlations for each control policy must be investigated independently because performance criteria may be correlated under one control policy but not under another. In some articles, Davis discusses correlation (Davis, *et al* [5]), but in others (Davis [3] and Davis, *et al* [6]), he only shows that it is computed, but does not state the reason for it.

#### *2.3.3 Davis's technique*

Davis [3] proposes the development of a utility function for the real-time performance criteria by aggregating the individual performance criteria in order to provide a single, aggregate performance criterion that can be used for comparison. This utility function must then be evaluated for each simulation trial and a graphic generated to compare the utility function against each individual performance function that is considered within the utility function. He claims that only then can it be attempted to *use* the principle of stochastic dominance to assert the control policy that should be employed based on the statistics for the utility function. He does not explain why it is necessary to compare the utility function against each individual performance function.

There are limitations to the utility function approach. Some of these limitations are:

- a) The contributions of the individual criteria become obscured in the aggregation process.
- b) Holter, *et al* [10] mentions that the single rule can be ineffective if there are negatively correlated performance criteria, because then no rule can optimise all objectives simultaneously.
- c) Davis, *et al* [5] claims that there is no single static utility function. Their research has shown that for a given performance criteria, the sense of optimisation may actually change from a maximisation to a minimisation given the current state of the system. An example is that while the purpose usually is to maximise the process utilisation, in some cases control policies can change so that it requires less process utilisation for the same throughput, and then the ideal would be to minimise process utilisation.
- d) The definition of the appropriate utility function poses a problem. The statistics computed for each performance criterion under each alternative control strategy are timevariant. From this it follows that the statistical characterisations governing the compromise among the performance criteria are also time-variant. Hence in the on-line

planning and control scenario, it is virtually impossible to define a utility function on an *a priori* basis for the entire period in which on-line planning and control is to be addressed.

Davis then mentions that Whitt [15] states that stochastic entities can be compared by the notion of stochastic dominance. Let  $F_1$  (x) and  $F_2$  (x) represent the cumulative probability density function for a performance criterion or the utility function as computed for control policies 1 and 2 respectively. Then the principle of stochastic dominance states that for a maximisation, control policy 1 would dominate control policy 2 if it could be demonstrated that  $F_1(x) > F_2(x)$  for every x. For a minimisation, control policy 1 would dominate control policy 2 if it could be demonstrated that  $F_1(x) < F_2(x)$  for every x.

There are some limitations here as well. They are as follows:

- a) It is difficult to demonstrate that one entity is stochastically dominant to another because the requirements are very restrictive. The cumulative density function for the performance criterion arising from the operation of the system under one alternative control policy must be consistently greater than the cumulative density function for the same performance criterion operating under another control policy. To assert complete dominance in the on-line planning and control process, it must be shown that one control policy stochastically dominates all the others with respect to all performance criteria. This is very rarely possible and trade-offs must be considered for the development of a compromise solution.
- b) Even if a utility function could be defined, despite the problems discussed previously, it is unlikely that one control policy would dominate all the others stochastically.
- c) The demonstration of stochastic dominance is not a complete solution, because it provides no information about the extent to which one control policy dominates another with respect to a given performance criterion, nor does it guarantee that the dominating control policy will generate better performance criteria when implemented.

## *2.3.4 Dominance probability densityfonrtion*

Davis [3] states that they are experimenting with new ways of computing dominance probabilities. This entails computing, in real-time, the probability that a control policy will provide an overall performance value that is  $\delta$  greater than the value generated by another control policy. This dominance probability function is calculated for all possible combinations of control policies for every value of  $\delta$ .

The limitations of the approach are:

- a) This operation is computationally intensive. *P* control alternatives and G performance criteria require a total of  $(G \times (P-1) \times P)$  / 2 dominance probability distributions in realtime for every  $\delta$ .
- b) The probabilities are dependent on the current state of the system and must be recomputed constantly.
- c) Even when these probabilistic dominance distributions are computed, it is unknown how to employ them efficiently to obtain the best compromise solution.

## 2.3. 5 *Other approaches*

According to Davis [3], some other approaches have been considered in the operations research literature, but these do not extend to consider the stochastic performance criteria that are evaluated using simulation.

## 2.4 Aspects regarding off-line simulation analysis

There are similarities between on-line simulation analysis and off-line simulation analysis. Examples of these similarities include the need to make comparisons and the calculations of means, variances, etc. Aspects from off-line simulation analysis were studied to determine whether or not they could be used, or adapted for use, later on in the project for the on-line simulation analysis process. While these aspects enlighten certain subjects, they will not necessarily be used in the project.

## 2. 4. 1 *Ourue» of techniques used for off-line simulation analysis*

In order to *see* whether or not any of the techniques used for off-line simulation analysis could be adapted for on-line use, the techniques described by two acknowledged leaders in the simulation field were studied (Law, *et al* [12] and Banks [1]).

Law, *et al* [12] groups his techniques as follows:

- a) Comparing two systems.
- b) Comparing more than two systems. This includes comparisons with a standard, and pairwise comparisons.
- c) Ranking and selecting. This includes the selection of the best of *P* systems, selecting a subset of size *M* containing the best of *P* systems and selecting the *M* best of *P* systems.

Banks [1] groups his techniques as follows:

- d) Screening problems.
- e) Selecting the best.
- £) Comparisons with a standard.
- g) Comparisons with a default.
- h) Estimating functional relationships.

Intuitively the following looked promising:

- a) Comparing two systems from Law, *et al [12].*
- b) Comparisons with a standard from Law, *et al [12].*
- c) Pairwise comparisons from Law, *et al [12].*
- d) Selection of the best of *P* systems from Law, *et al [12].*
- e) Selecting the best from Banks [1].
- £) Comparisons with a default from Banks [1]

The techniques given by Law, *et al* [12] and Banks [1] contain adaptations to be valid for both terminating and steady state analysis, but in this case the emphasis is on terminating analysis because of the fixed planning horizon. Steady state analysis would make it impossible to pick up transient effects. Comparisons with a standard and pairwise comparisons from Law, *et al [12]* both have the problem that they only show which alternative systems differ from the standard, and not which single one is the best and should be implemented. In addition, the Bonferroni inequality *(see* the discussion in 2.4.3 on page 18) requires that the confidence levels of the individual alternative systems be increased to ensure that the overall confidence level is high enough. This would make confidence intervals quite wide for small sample sizes and make it difficult to show an improvement. The selection of the best of *P* systems from Law, *et al [12]* requires a two-stage sampling approach, which is not possible in on-line simulation analysis, that requires the sample size to be given.

Of the five techniques given by Banks [1] for selecting the best, three require a two-stage approach and the other require predetermined sample sizes. Banks [1] gives two techniques for comparisons with a default system. The first again only shows which alternative systems differ from the standard, and not which single one is best. The second (by Paulson) looks very promising. It determines which single alternative system is best in a single stage, but unfortunately requires a predetermined sample size.

That only leaves us with comparing two systems from Law, *et al* [12], for which he describes two techniques. The first, a modified two-sample t confidence interval, does not pair up the observations of the two systems and does not require that the sample sizes of the two alternative systems be the same. It does not, however, allow the use of common random numbers (CRN) to reduce the variation between alternative systems. The use of common random numbers may prove to be of critical importance for variance reduction in on-line simulation, which only leaves us with the second possibility, a paired-t confidence interval technique. It allows common random numbers using single stage sampling and indicates whether the alternative system is an improvement on the default system or not. It seems suitable and is discussed briefly.

#### *2.4.2 The patred-t confidence iruerud tebnique*

Of all the techniques studied in the previous paragraph only the paired-t confidence interval technique by Law, *et al* [12] looks promising for *use* in on-line simulation analysis. It takes the following approach to the comparison of two systems based on some performance criterion. A confidence interval is formed for the difference between the two expectations. This gives information as to whether the interval misses or contains zero respectively and thus results in a "reject" or "fail to reject" hypothesis test conclusion. It also quantifies how much the measures differ, if at all. Kelton, *et al* [11] only compares the two alternative systems by building confidence intervals of the expected differences and testing the null hypothesis that there is no difference between the two expectations.

The technique has the following assumptions:

- a) A normal-theory approach is followed.
- b) Observations from the same alternative system are independent and identically distributed (IID).
- c) The  $\overline{X}_{\text{wgp}}$  's are random variables defined over an entire replication.

It can be explained in the following manner. For  $p = 1$  and 2, let  $\overline{X}_{1gp}$ ,  $\overline{X}_{2gp}$   $\ldots$   $\overline{X}_{wgp}$  be a sample of *W* IID observations of performance criterion g from system p, and let  $\mu_{gp} = E(\overline{X}_{wp})$  be the expected response of interest. The objective is then to construct a confidence interval for  $\zeta_g = \mu_{g1} - \mu_{g2}$ . Whether or not  $\overline{X}_{wg1}$  and  $\overline{X}_{wg2}$  are independent depends on how the

simulations are executed. When common random numbers are used, the  $\overline{X}_{wgl}$  and  $\overline{X}_{wg2}$  are dependent and the paired-t confidence interval technique should be used and not the modified two-sample t confidence interval technique. The two systems need to have the same number of observations, so it may be necessary to discharge some of the observations of the system having more observations. The respective observations of the alternative systems ( $\overline{X}_{ygl}$  and  $\overline{X}_{yg2}$ ) are paired and their difference forms IID random variables  $(Z_{wg} = \overline{X}_{wg1} - \overline{X}_{wg2}$  for  $w = 1, 2, ..., W$ ). This enables the formation of a confidence interval, called the paired-t confidence interval, for  $E(Z_{wg}) = \zeta_g$ .

The sample mean is given by:

$$
\overline{Z}_{g} = \frac{\sum_{w=1}^{W} Z_{wg}}{W}
$$
 Equation 2.1

The estimated variance of the sample is given by:

$$
s^{2}(\overline{Z}_{g}) = \frac{\sum_{w=1}^{W} \left[Z_{wg} - \overline{Z}_{g}\right]^{2}}{(W-1)}
$$
 Equation 2.2

The approximate 100 (1- $\alpha$ ) percent confidence interval lower bound can be formed by:

$$
LB = \overline{Z}_{g} - t_{n-1,1-\alpha/2} \sqrt{\frac{s^2(\overline{Z}_{g})}{W}}
$$
 Equation 2.3

The approximate 100 (1- $\alpha_{\rm e}$ ) percent confidence interval upper bound can be formed by:

$$
UB = \overline{Z}_{\kappa} + t_{n-1,1-\alpha/2} \sqrt{\frac{s^2(\overline{Z}_{\kappa})}{W}}
$$
 Equation 2.4

The confidence interval enclosed by the lower and upper bound is exact (i.e. it covers  $\zeta_{g}$  with probability 1- $\alpha$ <sub>o</sub>) if the difference random variables are normally distributed. Otherwise, the central limit theorem implies that the coverage will be nearly exact for a large number of observations.

The advantages of this technique are as follows:

a) The normal-theory approach is simple and robust in this context, since the troublesome skewness in the underlying distributions of the output random variables should be improved upon subtraction. That is assuming the two output distributions are skewed in the same direction.

- b) It is unnecessary to assume that the paired observations are independent. Allowing this dependence is important, because it leads to a reduction in the variance of the difference random variables and thus to a smaller confidence interval.
- c) Common random numbers can be used to induce this positive correlation between observations of different systems.
- d) It is unnecessary to assume that the variances of the paired observations are equal.

The disadvantages of this technique are as follows:

- a) The sample size is halved. This results in a loss of degrees of freedom, which in turn increases the confidence interval half width. Even though it results in a loss of degrees of freedom, the reduction in variance from CRN often offsets the loss, resulting in a tighter interval.
- b) Banks [1] explains when there are more than two systems, difficulties arise in extending the analysis above to all the *D* =  $(P \times (P - 1) / 2)$  differences  $\mu_{gp} - \mu_{gl}$  for all  $p \neq g$ . A standard approach is to form each confidence interval at level  $1-\alpha_{gp}/D$ , rather than g - $\alpha_{gp}$ , which guarantees that the overall confidence level for all *D* intervals is at least g -  $\alpha_{g}$ by the Bonferroni inequality (discussed in paragraph 2.4.3). Unfortunately, this procedure results in confidence levels that are so high when *P* is large that the confidence intervals may be too wide to detect differences in expected performance. Therefore, procedures

that are more complex are required for comparing more than two systems at a time.

#### *2.4.3 Bonferroni inequdity*

The paired-t confidence interval technique discussed above does not consider multiple performance criteria as would be needed for on-line simulation analysis. However, Law, *et al [12]* considers multiple performance criteria for the terminating analysis of a single system. If *Igp* is a 100  $\times$  (1 -  $\alpha_{\rm gp}$ ) percent confidence interval for the measure of performance g, for a terminating or nonterminating simulation,  $\mu_{gp}$  (where  $g = 1, 2, ..., G$ ), then the probability that all G confidence intervals simultaneously contain their respective true measures satisfies

$$
P(\mu_{\rm gp} \in I_{\rm gp} \text{ for all } g = 1, 2, \dots, G) \ge 1 - \sum_{g=1}^{G} \alpha_{gp}
$$
 Equation 2.5

whether or not the  $I_{\mathcal{P}}$ 's are independent. This result is known as the Bonferroni inequality and has serious implications for a simulation study. For example, suppose that 90 percent confidence intervals (i.e.  $\alpha_{gp}$  = 0.1 for all g) are constructed for 10 different measures of performance. Then the probability that each of the ten confidence intervals contains its true measure can only be claimed to be greater than or equal to zero.

A solution exists for this problem when the value of G is small (preferable smaller than 10). To ensure that the overall confidence level associated with G confidence intervals is at least 100  $\times$  (1- $\alpha_p$ ) percent, choose the  $\alpha_{gp}$ 's so that  $\sum_{g=1}^G \alpha_{gp} = \alpha_p$ . The  $\alpha_{gp}$ 's do not have to be equal (the  $\alpha_{gp}$ 's corresponding to the more important measures could be chosen smaller). This enables the construction of ten 99 percent confidence intervals with the overall confidence level at least 90 percent. The difficulty with this solution is that the confidence intervals will be larger than originally if a fixed sample size procedure is used.

Banks [1] claims Bonferroni's inequality applies in very general circumstances. No conditions or restrictions are placed on the sample, parameters or the techniques of computing the intervals */gp.* Bonferroni's inequality thus not only applies to multiple performance criteria, but also to the comparison of multiple systems.

## **2.5 Aspects regarding variance reduction**

When random variates from probability distributions are used as input for a stochastic simulation, they produce variance in the output. This variance is unfavourable because it leads to less precise results and wider confidence intervals. Thus, it would be beneficial to reduce the output variance. The most common way of reducing variance is to simulate more. This includes more replications for both terminating analysis and the truncated-replications approach to steady state analysis and making the single replication longer for the batch-means approach to steady state analysis. In the case of on-line simulation analysis, it is not possible to simulate more because the sample size depends on whether the system is in transient or steady state.

## *2.5.1 Otenie» of variance reduction tedniques*

In situations where it is not possible to simulate more, or when the sample size is determined beforehand, it is possible to reduce variance by controlling the randomness in the simulation experiment by controlling the random-number generator. This enables the induction of certain kinds of correlations that can be exploited to reduce the variance and thus increase the precision of the output. Kelton, *et al* [11] mentions four possible techniques:

- a) Antithetic variates.
- b) Control variates.
- c) Indirect estimation.
- d) Common random numbers (CRN).

The technique of antithetic variates attempts to induce negative correlation between the results of one replication and another, and uses this correlation to reduce variance. Within an antithetic pair, the negative correlation will cause the average of the two to snap towards the true expectation more closely than when the two are independent.

Control variates use an ancillary "controlling" random variable to adjust the results of the simulation up or down, as warranted by the control variates. In a given model, there are many potential control variates. There are different ways of selecting them and different ways of specifying the direction and magnitude of the adjustment to the simulation output.

Indirect estimation estimates something related to the required estimate and then transforms the estimate by a fixed formula. In essence, it is possible to replace some estimate that will have some variance in it with a known estimate that has no variance. While this idea of variance reduction seems quite intuitive, it also turns out to work in some not-so-obvious settings.

The three techniques are discussed in more detail in Law, *et al* [12]. Unfortunately, all three of them are only applicable to one model at a time. On-line simulation analysis requires the reduction of variance when comparing two different models. However, Kelton, *et al* [11]'s fourth technique, common random numbers, allows variance reduction across alternative systems and is discussed in the next paragraph.

# *2.5.2 Carmon randon numars (eRN)*

A variance-reduction technique, called common random numbers (CRN), uses the same random numbers, synchronised in some way, across simulated alternative systems. Other names for this technique includes matched pairs, matched streams or correlated sampling.

To estimate the difference between alternative systems, it makes sense to simulate the alternative systems under conditions as similar as possible, so that the differences between the alternative systems' results are because of the differences between them and not due to the random numbers behaving differently for the different alternative systems. This necessitates the synchronisation of the random numbers across the alternative systems as far as the model logic and differences between the alternative systems allow.

One possible approach is to dedicate a stream of random numbers to the different places where the variates are generated, but in complex models, it might be difficult to ensure that everything is matched up between alternative systems. In some models it may be possible to calculate how far apart the set of random numbers of the different streams must be chosen to ensure that there is no overlap of random-number usage within a stream across different replications. If the model allows it, determine how many random numbers will be needed for every replication and ensure that the spacing of the streams in the random number table is larger. Unfortunately, this method becomes less viable as the size and complexity of the model increases.

A method that may work better in some models, is to assign to the entity immediately upon arrival the attribute values for all the delays, decisions etc. that it may need on its entire path through the model. When the entity needs one of these values during its life in the model, it is read from the appropriate attribute and not generated on the spot. This could require a lot of computer memory if there are many attributes with many entities at the same time. It could also lead to a significant increase in execution time, making it more useful to do the more simulations one tried to avoid initially, but may still prove helpful if more simulation is not possible. To make CRN work one needs the output from the alternative systems to be positively correlated, the stronger the better. While it is possible to build examples where the correlation is negative, causing the CRN to backfire, they are not common. This method delivers good results in models that allow it.

## 2.6 Aspects regarding the Emulator

An emulator provides a means of evaluating any part of the on-line planning and control process. Davis [3J explains this by stating that their approaches and conclusions are empirical. Consequently, it is not possible to evaluate any proposed aspects mathematically. To determine whether the new aspects are viable or not, they must be implemented and evaluated. Davis, *et al* [6] has shown that it is possible to implement a distributed, on-line planning and control system with the World Wide Web and it is thus not necessary to implement a true on-line planning and control system to evaluate aspects. (This would be a drawback because these have their own problems emerging from the distributed nature of on-line planning and control.) An emulator of the on-line planning and control process would generate the same output as an on-line planning and control process, but could be implemented by using Arena" and Visual Basic" for Applications (VBA). See Sadowski [14] for an introduction to its uses. This project will use two different emulators.

The first, which is shown schematically in Figure 2.2, is needed because Visual Basic<sup>®</sup> does not allow for concurrent operations as a language like Java" would. This means that to emulate concurrent operations, a computer program (or emulator) has to be used to organise the sequential operations so that it is not possible to distinguish its output from the output of concurrent operations. In this case, the concurrent operations are the evaluation of the alternative systems with the alternative system models. Another advantage of using an emulator is that it is possible to run it significantly faster than real-time. This enables the generation of enough data to make significant statistical comparisons. This emulator will henceforth be called the Emulator.

The second is the emulator of the system being studied. This is a pilot project that is testing aspects and evaluating them to see whether they are viable or not. This means that it is not practical to implement the techniques on a real-world system (e.g. a FMS) and an Arena ® model is used to emulate the real-world system. This emulator is integrated into the Emulator and is represented as the block named "Real-world system model" in Figure 2.2.

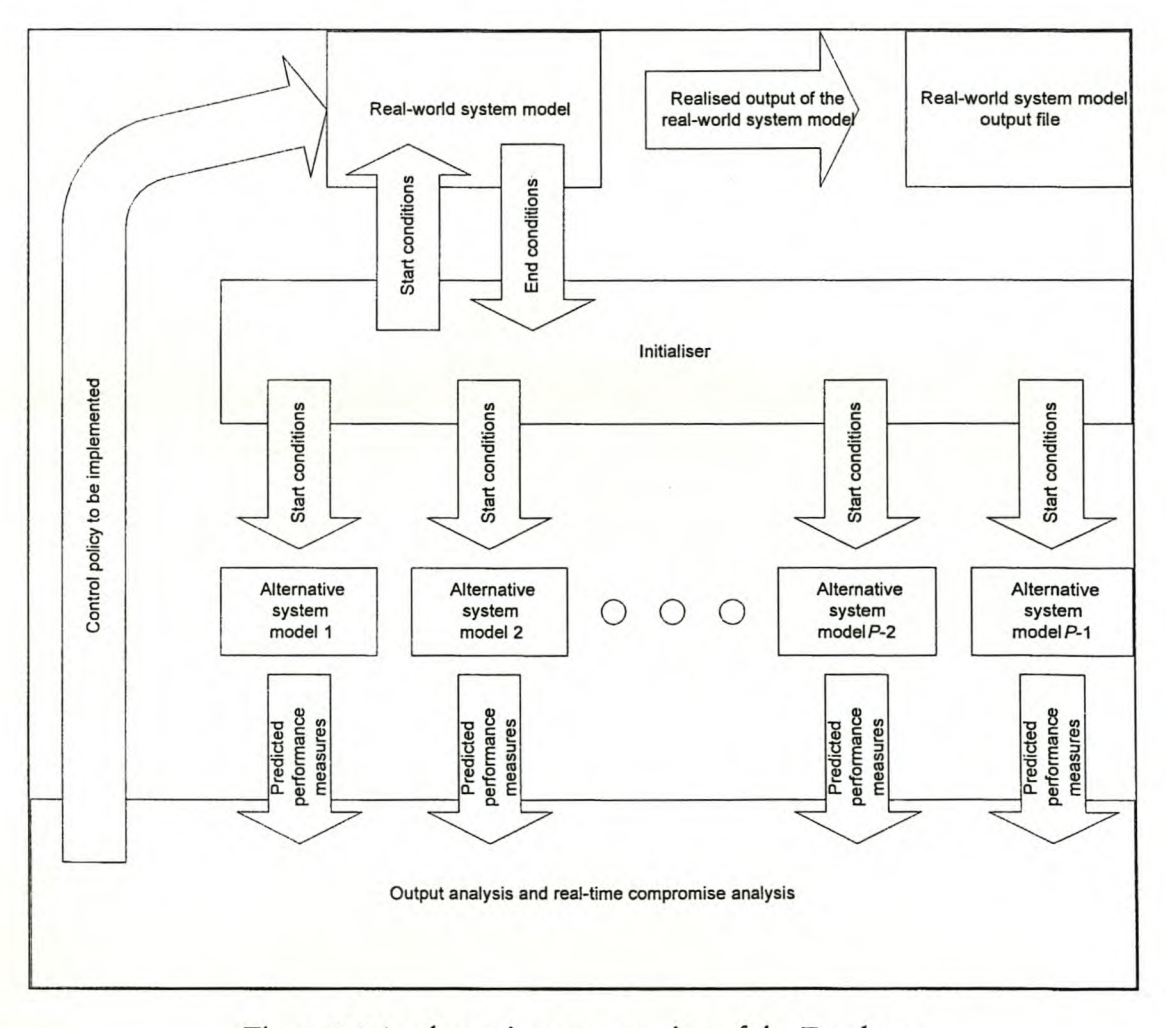

Figure 2.2 A schematic representation of the Emulator

# **2.7 Aspects regarding sample size**

Sample size plays an important role when comparing values for performance criteria for alternative systems. Davis [2J explains that it is important to compromise between the better statistical confidence in larger sample sizes and the need to pick up transient behaviour. When the system is operating with nearly steady state dynamics, the desire is to increase the number of simulation trials employed in order to acquire more confidence in the statistical estimates. On the other hand, when system behaviour is extremely transient, many old trials may provide undesirable bias by utilising trials that were initialised to the starting state that are no longer relevant. This means that it is necessary to determine the optimal sample size before the start of the on-line simulation analysis.

#### 2. 7.1 *Antonacci's rnetbcd for determining the sample size*

Davis [3J advocates a method developed by Antonacci, shown in Figure 2.3, to determine the sample size over which the specific performance criteria for two alternative systems are to be compared. This adaptive sample size algorithm method results in larger sample sizes if the system is operating in steady state for more confidence in the results, but for transient behaviour, it results in small sample sizes to pick up the transient behaviour. This is achieved by maintaining a fixed number of computed performance criteria from prior simulation trials in a pushdown stack. As a new trial provides a new projected performance value, the new value is added to the top of the stack and the oldest projected value is removed from the bottom of the stack. The algorithm begins by taking the 50, 100, 250, 500, 1 000 and then 2 000 most recent projected values for a given performance criterion and computes its sample mean and associated confidence interval. Using the properties of statistical estimates, the confidence interval at a given confidence level for the 50 most recent projections should be larger than that of the 100 most recent at the same confidence level if the system is operating in nearly steady state. The same should be the case for the 100 most recent samples, as opposed to the case of the 250 most recent samples, and so forth. However, if the system is operating in transient mode, the sample variances can increase to a point where the confidence interval is actually larger for the larger sample sizes. Hence the smallest sample size is used, for which the next larger sample size's confidence interval is not contained within the smaller sample size's confidence interval. This maximises the sample size, but reduces it when transients occur. When more than one performance criterion is considered, the smallest sample size determined for any performance criterion is used for estimating all the performance criteria.

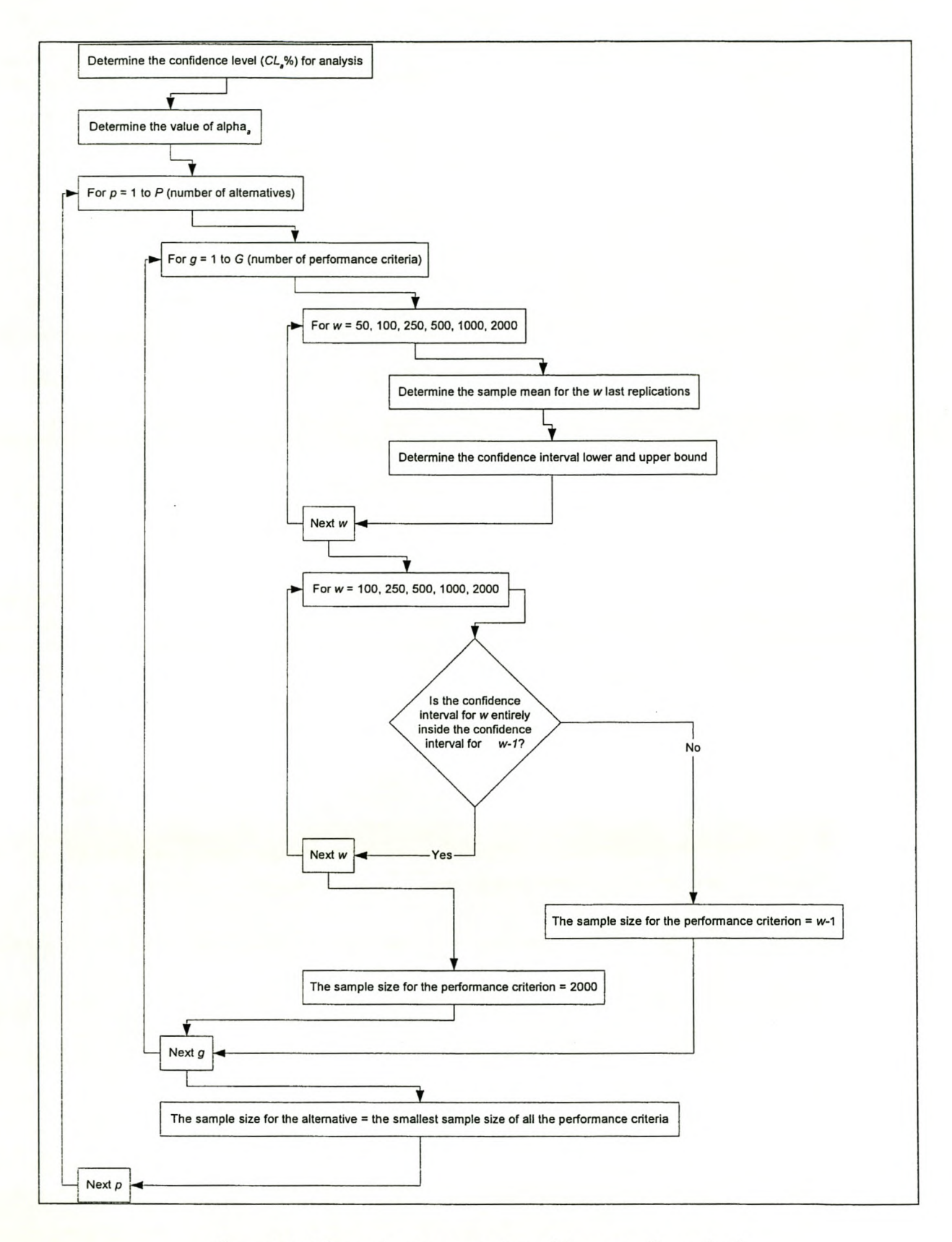

Figure 2.3 Schematic representation of Antonacci's method

#### *2.7.2 Mathematical formulation of Antan£tcci's rnabod*

Figure 2.3 shows that the method starts with the choice of a confidence level  $CL_a\%$  to be used for the analysis. This percentage value is usually taken as 95%. The value of alpha  $(\alpha_a)$  is then determined from the confidence level by the following equation:

$$
\alpha_a = 1 - \left(\frac{CL_a}{100}\right)
$$
 Equation 2.6

For the G performance criteria of the *P* alternatives, the upper and lower bound of the confidence interval are determined for the *w* most recent replications in the stack. Antonacci proposed the values 50, 100, 250, 500, 1 000 and 2 000 for *w.* The central limit theorem states that if *w* is large enough, these performance criteria values will be approximately normally distributed. That is, random variable  $\overline{X}_{wpn}$  is normally distributed with mean:

$$
\overline{\overline{X}}_{\text{gp}} = \frac{\sum_{w=1}^{W} \overline{X}_{wlp}}{W}
$$
 Equation 2.7

and variance  $\sigma^2$ . The unbiased estimator of the population variance is given by:

$$
s^{2}(\overline{X}_{wgp}) = \frac{\sum_{w=1}^{w} (\overline{X}_{wgp} - \overline{\overline{X}}_{gp})^{2}}{W - 1}
$$
 Equation 2.8

When studying performance criteria values other than the mean, for instance the total number of entities serviced, the performance criteria values are no longer averages. They are the sum of a random number of occurrences within a replication. This sum is also approximately normally distributed and the equations are similar to the above. However, for proportions, percentiles, minimums and maximums this is not the case, and an entirely different approach has to be followed.

The confidence interval is an estimator of the performance criteria value that is more descriptive than a point estimator. It is an interval estimator and specifies the range in which the true mean of the specific performance criteria is likely to be expected. The interpretation of the confidence interval is as follows: if 100 confidence intervals are constructed for a given performance criterion, then  $(1\text{-}\alpha_j)\times 1$ 00 of these intervals should include the true mean of the performanc criterion. In this case, the confidence interval is computed using the t-distribution, because the population variance is not known and needs to be estimated from the sample by  $s^2(\overline{X}_{wp})$ . The t-distribution is a small sample distribution, making it suitable for changing sample sizes. The unbiased estimator of the population variance is used to compute the upper and lower bounds of the confidence interval.

The lower bound is given by:

$$
LB = \overline{\overline{X}}_{gp} - t_{n-1,1-\alpha/2} \sqrt{\frac{s(\overline{X}_{wgp})^2}{W}}
$$
 Equation 2.9

and the upper bound by:

$$
UB = \overline{\overline{X}}_{\rm gp} + t_{\rm n-1,1-\alpha/2} \sqrt{\frac{s(\overline{X}_{\rm vgp})^2}{W}}
$$
 Equation 2.10

Starting at  $w = 100$ , and for all intervals up to 2 000, determine whether the confidence interval falls entirely inside the previous smaller sample size's confidence interval or not. If it does not, the sample size of the previous smaller sample size is used as the sample size for this specific performance criterion. If all the confidence intervals up to and including  $w = 2000$  lie within the next smaller sample size's confidence level, steady state operation can be assumed and a sample size of 2 000 is used. This value of 2 000 may seem arbitrary, and it is. Davis [3J gives no reason for the use of 2 000 as the upper limit or for any value of *w* used. The sample sizes for all the different performance criteria of a specific alternative system are determined and the smallest sample size is used for all the performance criteria.

The interested reader is referred to Appendix A for a implementation of and sample calculations for Antonacci's method.

#### *2.7.3 The sample size used in the Emulator*

The initial idea was to *use* Antonacci's method to determine the sample size to be used for the on-line simulation analysis. However, after Antonacci's method was implemented in the Emulator, it was noted that it always proposed a sample size of 50. The reason for this can be explained as follows: to enable the evaluation of the techniques developed, the Emulator's settings was set to propagate switching between the different control policies. This was done by maximising performance criteria that would intuitively be minimised and *vice wrsa.* The continuous switching between control policies kept the Emulator in a transient state and the transient state resulted in a sample size of 50.

In a real life application where it would be preferable to keep the system in the steady state as long as possible, Antonacci's method may prove to be very useful, but in this case it was desired to set the sample size to a predetermined value to gain more confidence in the results. Thus, to have some confidence in the results, without losing too much of the transient behaviour, this value was chosen as 500. It is a ten times larger than 50, but still not near 2 000, which is supposed to indicate steady state. When Davis demonstrates Web-based simulation (Davis, *et al* [6]), he uses a fixed sample size (1 000) as well.

It would be a disadvantage if the starting control policy had a large influence on the results. To remedy this, the Emulator is set to start switching as soon as possible. Consequently, when the Emulator arrives at the predetermined required sample size, it is already at the optimal control policy for that state. When the data is analysed, all observations made before the predetermined sample size has been reached are truncated because they were not made under the required sample size. Therefore, while a sample size is specified, during the operation of the Emulator it is increased incrementally. At the beginning, the Emulator waits until it has 50 observations for all alternative systems and then uses those 50 observations to determine whether the control policy should switch or not. When all the alternative systems have 100 observations, it will use the last 100 observations to determine whether the control policy should switch or not and so forth until the required sample size is reached.

## **2.8 Conclusions**

The literature study has enabled the formulation of the conclusions shown in Table 2.1. The paragraph where it is discussed and the paragraph's page are also shown. These are not the only conclusions possible, but merely the most revealing.

| Paragraph                                                                 | Page                                                                                                    |
|---------------------------------------------------------------------------|----------------------------------------------------------------------------------------------------|
| 2.2.6                                                                     | 9                                                                                                    |
|                                                                           |                                                                                                    |
| 2.2.6                                                                     | 9                                                                                                    |
|                                                                           |                                                                                                    |
| 2.3.3                                                                     | 12                                                                                                    |
|                                                                           |                                                                                                    |
|                                                                           |                                                                                                    |
| 2.4.2                                                                     | 16                                                                                                    |
|                                                                           |                                                                                                    |
| 2.5.2                                                                     | 20                                                                                                    |
|                                                                           |                                                                                                    |
| 2.6                                                                       | 21                                                                                                    |
|                                                                           |                                                                                                    |
| 2.7.3                                                                     | 26                                                                                                    |
|                                                                           |                                                                                                    |
| transient behaviour, the sample size can be set to a predetermined value. | Techniques are needed to automate the real-time compromise analysis<br>The real-time compromise analysis function is intrinsically linked to the<br>A utility function can aggregate the individual performance criteria in<br>order to provide a single, aggregate performance criterion that can be<br>The paired-t confidence interval technique looks promising for use in<br>If the systems allow it, common random numbers (CRN) can be used to<br>An emulator is required to evaluate parts of the on-line planning and<br>To have some confidence in the results, without losing too much of the |

Table 2.1 The conclusions from the literature study

# 2.9 Summary

The literature study started with the description of proactive on-line planning and control, emphasizing where this project fits into the overall picture. Following this, aspects regarding the current on-line and off-line simulation analysis techniques were discussed. Then variance reduction, emulations and sample size were discussed in detail. The literature study ended with the conclusions from the literature study.

# **3 THE DEVELOPMENT OF THE TECHNIQUES TO SELECT** A **CONTROL POLICY**

The real-time compromise analysis function that does the actual comparison of the statistical performance estimates of the real-world system operating under the current and alternative control policies was described in paragraph 2.2.6 on page 9. The purpose of this function was determined as the selection of the control policy to be implemented currently in the real-world system model. The development of techniques to decide on the control policy to be implemented is a critical need. When Davis, *et al* [6] implemented an on-line planning and control process (described in paragraph 2.2.8 on page 10), their system did not include a real-time compromise analysis function, because the techniques needed to execute the function did not exist. They relied upon a human observer to decide upon the control policy to be implemented by interpreting the statistical performance criteria generated by the real-time output analysis. To eliminate the need for a human observer, techniques need to be developed to automate the realtime compromise analysis function.

The link between the real-time output analysis functions and the real-time compromise analysis function was shown in paragraph 2.2.6 on page 9. The technique used by the real-time compromise analysis function determines what statistical performance estimates need to be generated by the real-time output analysis functions. Therefore, while the technique is developed for the real-time compromise analysis function, it includes parts that are components of the realtime output analysis functions. The parts that are actually part of the real-time output analysis functions include the determination of the sample means and variances, etc.

In paragraph 2.3.3 on page 12 the need for a utility function that can aggregate the individual performance criteria to provide a single, aggregate performance criterion was highlighted. Thus, the techniques need to compare the corresponding performance criteria of the different performance criteria and then aggregate the results of the comparison into a single compromise function. This compromise function is used for the final comparison to determine the control policy to be implemented currently in the real-world system model.

On-line simulation used during the on-line planning and control process has properties that necessitate special assumptions when analysing its results as done by the techniques that were developed. The properties of on-line simulation and the special assumptions they require are given in Table 3.1.

This chapter discusses two techniques that were developed to automate the real-time compromise analysis function. The chapter introduces the techniques, follows with a detailed mathematical formulation discussion and finishes with a schematic implementation with sample calculations for both techniques.

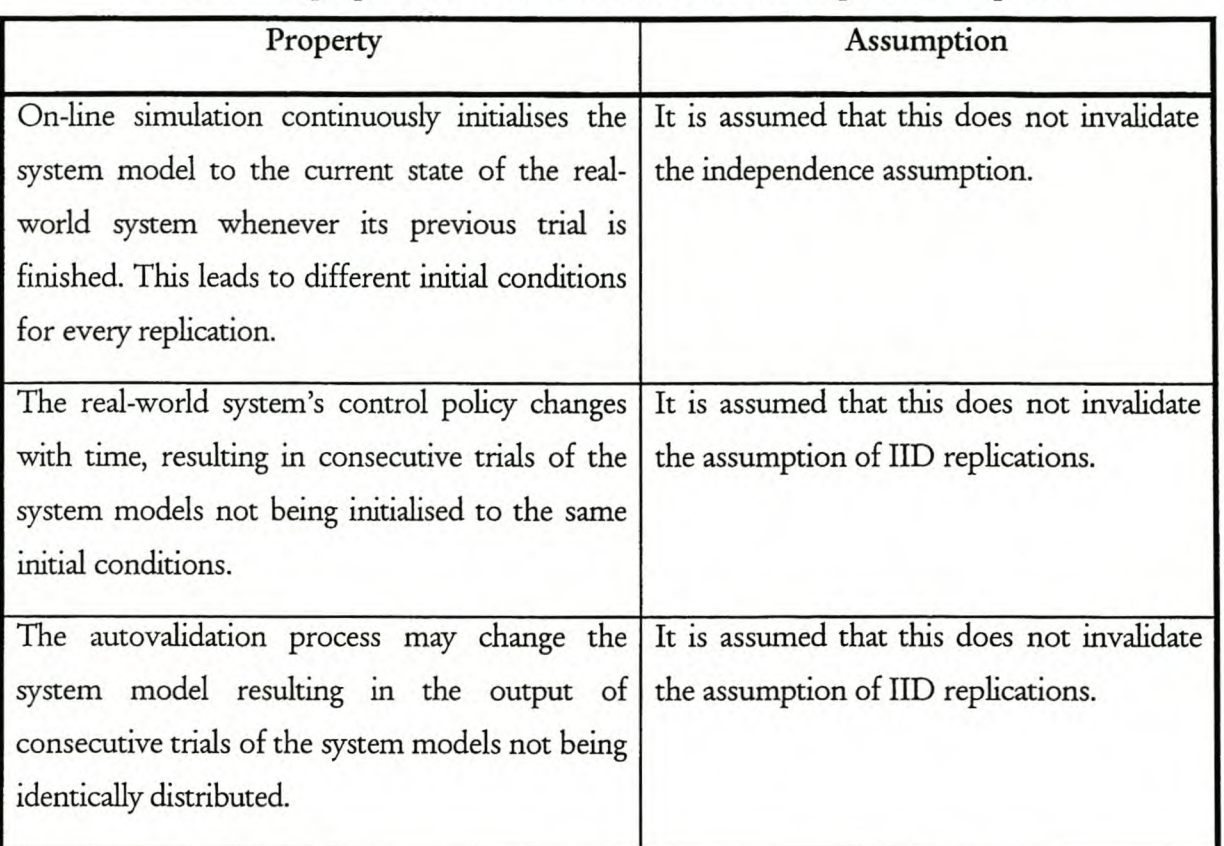

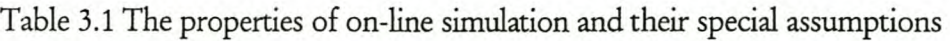

# 3.1 The First teelmique

The first developed technique is based on the paired-t confidence interval technique discussed in paragraph 2.4.2 on page 16. The paired-t confidence interval technique is a common technique for comparing two systems statistically.

In this case the paired-t confidence interval technique is used to compare the alternative system with the current system by building confidence intervals of the expected differences for the respective performance criteria and testing the hypothesis that the alternative system's expectations of the performance criteria are better than those of the current system. The results of the comparisons made with the paired-t confidence interval technique are then consolidated into a compromise function that is used to determine the control policy to be implemented currently in the real-world system model. The following mathematical formulation and discussion represent only one evaluation, but the technique will be executed every time the system models

complete a new replication of any alternative system. An algorithm describing the first technique is shown in Figure 3.1.

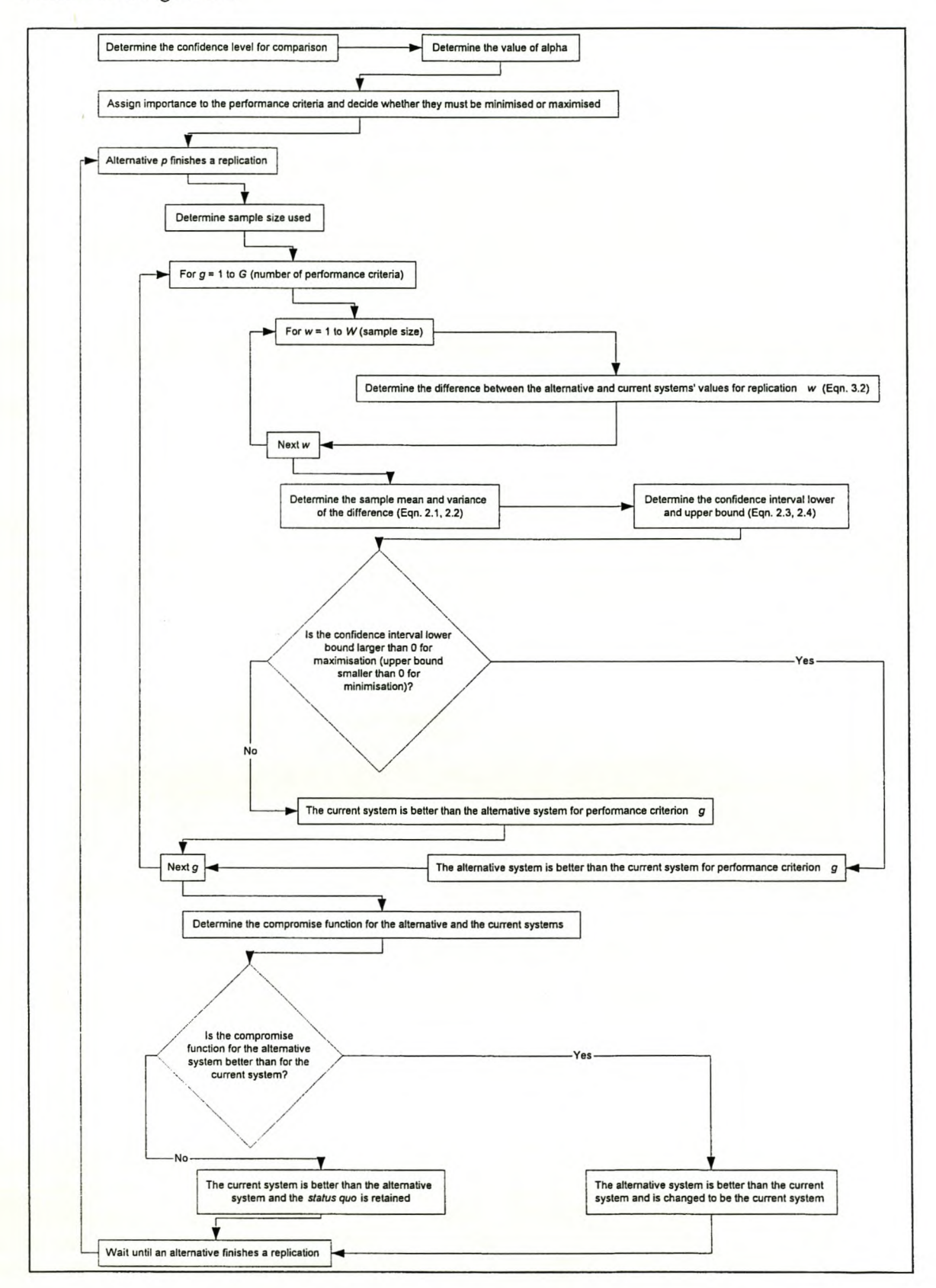

Figure 3.1 Schematic representation of the first developed technique

#### *3.1.1 Mathematical formulation of the First tedruque*

The technique for comparing alternatives, as illustrated in Figure 3.1, starts with the determination of the confidence level *(eLg*%) for the comparison. This is a user-assigned value and is usually chosen as 95%. The effect of the confidence level on the efficiency of the technique is a subject that requires further study. Many different confidence levels need to be evaluated for the same conditions to determine what effect a change of confidence level has on the technique. For the purpose of this project, the confidence level will be kept constant at 95%. The confidence level is then used to determine alpha ( $\alpha_c$ ) with the following equation

$$
\alpha_c = 1 - \left(\frac{CL_g}{100}\right)
$$
 Equation 3.1

The operator has control over the technique by assigning importances to the G different performance criteria. The G different performance criteria are each assigned a value *v<sup>g</sup>* between and including one and ten, depending on their importance to the system (higher values correspond to more important performance criteria). More than one performance criterion can be assigned the same value, should they have the same importance. It is also specified whether the performance criterion should be minimised or maximised. In a true on-line planning and control environment, the importances of the performance criteria and whether the performance criteria should be minimised or maximised will be changeable during the operation of the realworld system. This will allow the operator to adjust the real-world system to major changes in the operating requirements, while the technique will adapt to the other requirements. This can be explained as follows: a warehouse may become temporarily unavailable. The performance criterion referring to the minimisation of the inventory in that warehouse can be changed to be a great deal more important than the other performance criteria, leading to the virtual elimination of inventory in that warehouse.

Figure 3.1 shows that whenever one of the *P* system models has completed a new replication, the alternative system  $p$  needs to be compared with the current system. The way the technique is implemented makes no distinction between the current system and the *P-1* alternative systems. Consequently, when the current system has completed a new replication, it is also compared with itself, but the results of the comparison are ignored. It is recommended that this inefficiency be eliminated in further studies to save computing time.

The next step is the determination of the sample size to be used for the comparison. In this case, the incremental increasing of the sample size up to a fixed sample size procedure, discussed in paragraph 2.7.3 on page 26, is used, but the effect of the sample size on the calculations is a subject that requires further study. Possible cases that should be implemented and their results examined are different fixed sample sizes, Antonacci's method and even newly developed methods.

This project will only focus on performance criteria values that are estimating means, e.g. average time in system, average queue length, etc. When studying performance criteria values other than means, for instance the total number of entities serviced, the performance criteria values are no longer averages. They are the sum of a random number of occurrences within a replication. This sum is also approximately normally distributed and the equations are similar to the ones shown. However, for proportions, percentiles, minimums and maximums this is not the case and an entirely different approach has to be followed. The approach for proportions, percentiles, minimums and maximums is beyond the scope of this project, but it requires further study.

The G performance criteria used to compare the alternative system with the current system are all evaluated sequentially. The first step is to determine the difference between the alternative system's and current system's respective values for the *W* (sample size determined in previous step) most recent samples. The rest of the technique is dependent on the order of the subtraction, so it is important to deduct the current system's value from the alternative system's value and not *vice versa.* Thus, for every performance criterion g the difference

$$
Z_{wg} = \overline{X}_{wg1} - \overline{X}_{wg2}
$$
 Equation 3.2

between the alternative and current systems' values ( $\overline{X}_{wgl}$  and  $\overline{X}_{wg2}$ ) for a specific replication  $w$ is computed for the last *W* replications.

These differences form a new sample, also with sample size *W.* When discussing the paired-t confidence interval technique in paragraph 2.4.2 on page 16, it was shown that the confidence interval lower and upper bound are determined from the sample mean and variance. The sample mean of the new sample is given by:

$$
\overline{Z}_{g} = \frac{\sum_{w=1}^{W} Z_{wg}}{W}
$$
 Equation 2.1

and the sample variance of the new sample by:

$$
s^{2}(\overline{Z}_{g}) = \frac{\sum_{w=1}^{W} \left[Z_{wg} - \overline{Z_{g}}\right]^{p}}{(W - 1)}
$$

Equation 2.2

This enables the formation of the (approximate)  $100(1-\alpha)$  percent lower bound of the confidence interval:

$$
LB = \overline{Z}_{g} - t_{n-1,1-\alpha/2} \sqrt{\frac{s^2(\overline{Z}_{g})}{W}}
$$
 Equation 2.3

as well as the (approximate)  $100(1-\alpha)$  percent confidence interval upper bound of the confidence interval:

$$
UB = \overline{Z}_{g} + t_{n-1,1-\alpha/2} \sqrt{\frac{s^2(\overline{Z}_{g})}{W}}
$$
 Equation 2.4

These upper and lower bounds are used to test the hypothesis that the alternative system's expectations are better than those of the current system. The hypothesis is formulated as follows:

 $H_0$ : The alternative system's performance criterion g is better than that of the current system.

 $H_1$ : The alternative system's performance criterion g is not better than that of the current system.

That is, if the performance criterion needs to be maximised, the hypothesis is rejected if the confidence interval lower bound is equal to or less than zero, and it can be assumed with confidence equal to *CLg*% that the current system's expectations are better or at least the same than the alternative system's for the specific performance criterion g. However, if the confidence interval lower bound is larger than zero, there are no grounds to reject the hypothesis and can it be assumed with confidence equal to  $CL<sub>g</sub>$ % that the alternative system's expectations are better than those of the current system for the specific performance criterion g.

If the performance criterion needs to be minimised, the hypothesis is rejected if the confidence interval upper bound is equal to or larger than zero, and it can be assumed with confidence equal to *CLg%* that the current system's expectations are better (or at least the same) than those of the alternative system for the specific performance criterion g. However, if the confidence interval upper bound is smaller than zero, there are no grounds to reject the hypothesis and can it be assumed with confidence equal to  $CL_g$ % that the alternative system's expectations are better than those of the current system for the specific performance criterion g.

The case where the lower or upper bound is equal to zero requires attention. In the minimisation case, if the confidence interval lower bound is equal to zero, it is assumed with confidence equal to *CLg%* that the current system's expectations are better than the alternative system's for the specific performance criterion g. In the maximisation case, if the confidence interval upper bound is equal to zero, it is assumed with confidence equal to *CLg*% that the current system's

expectations are better than the alternative system's for the specific performance criterion g. 'This is necessary because it is beneficial to maintain the current control policy in the real-wodd system, because it is desired to minimise the number of control policy changes in the real-wodd system.

The decision to swap is also dependent on the variance, because the confidence intervals are sensitive to the sample variance that differs from sample to sample.

After the G performance criteria have been compared, the compromise function needs to be determined. The compromise functions are defined for the alternative system *(CFp)* and the current system  $(CF<sub>c</sub>)$  with the following equations:

$$
CF_p = \sum_{i=1}^{L} (H_p \times \nu_i)
$$
 Equation 3.3

with  $H_p = 0$  if the hypothesis is rejected and  $H_p = 1$  if the hypothesis cannot be rejected, and

$$
CF_c = \sum_{g=1}^{G} (H_c \times \nu_g)
$$
 Equation 3.4

with  $H_c = 1$  if the hypothesis is rejected and  $H_c = 0$  if the hypothesis cannot be rejected.

The definition of the compromise functions requires further study. Different compromise functions need to be implemented and tested. A possible approach that warrants further study is to multiply all the  $v_g$ 's that are not equal to 0 to determine  $CF_p$  and  $CF_c$ . respectively.

The final step is to compare  $CF_p$  and  $CF_c$  to determine whether the alternative system's expectations are better than those of the current system or not. If  $CF_p$  is larger than  $CF_c$ , it is assumed that the alternative system is better and it is swapped with the current system in the realworld system. If  $CF_p$  is smaller or equal to  $CF_c$ , we assume that the current system is still the best and retain the *status quo.*

The entire process, from the determination of the sample size to be used for the comparison to the determination of whether the alternative system's expectations are better than those of the current system or not, is repeated whenever an alternative finishes a replication.

#### 3. 1.2 *Schematic implmzentation with sample calculations for the First technique*

To illustrate the First technique, a complete schematic implementation with sample calculations is shown in this paragraph. Figure 3.2 shows an overview of the first developed technique, with the parts corresponding to the technique coloured in. The darker colour corresponds to information supplied by the user or to results from the replications of alternative systems, while the lighter colour indicates cells that are calculated. Figure 3.3 shows the different parts, with their annotations, that will be discussed as units in the following sections. When the first digit of the annotation is a letter, it refers to information supplied by the user or to results from the replications of alternative systems, while a number refers to calculations. Annotations with the same prefixes are nearly similar, differing only with the digit that is not the same.

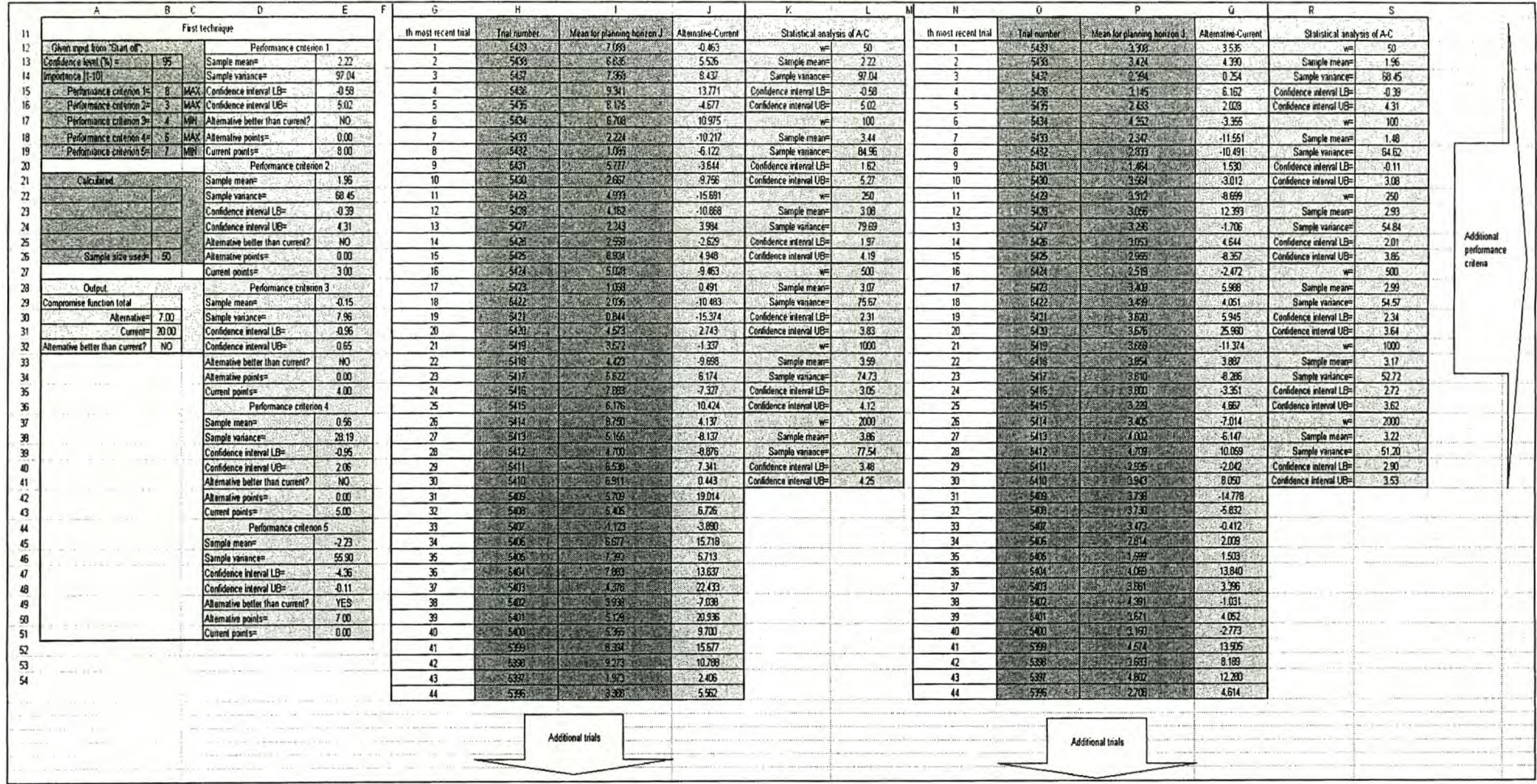

Figure 3.2 The First technique implemented

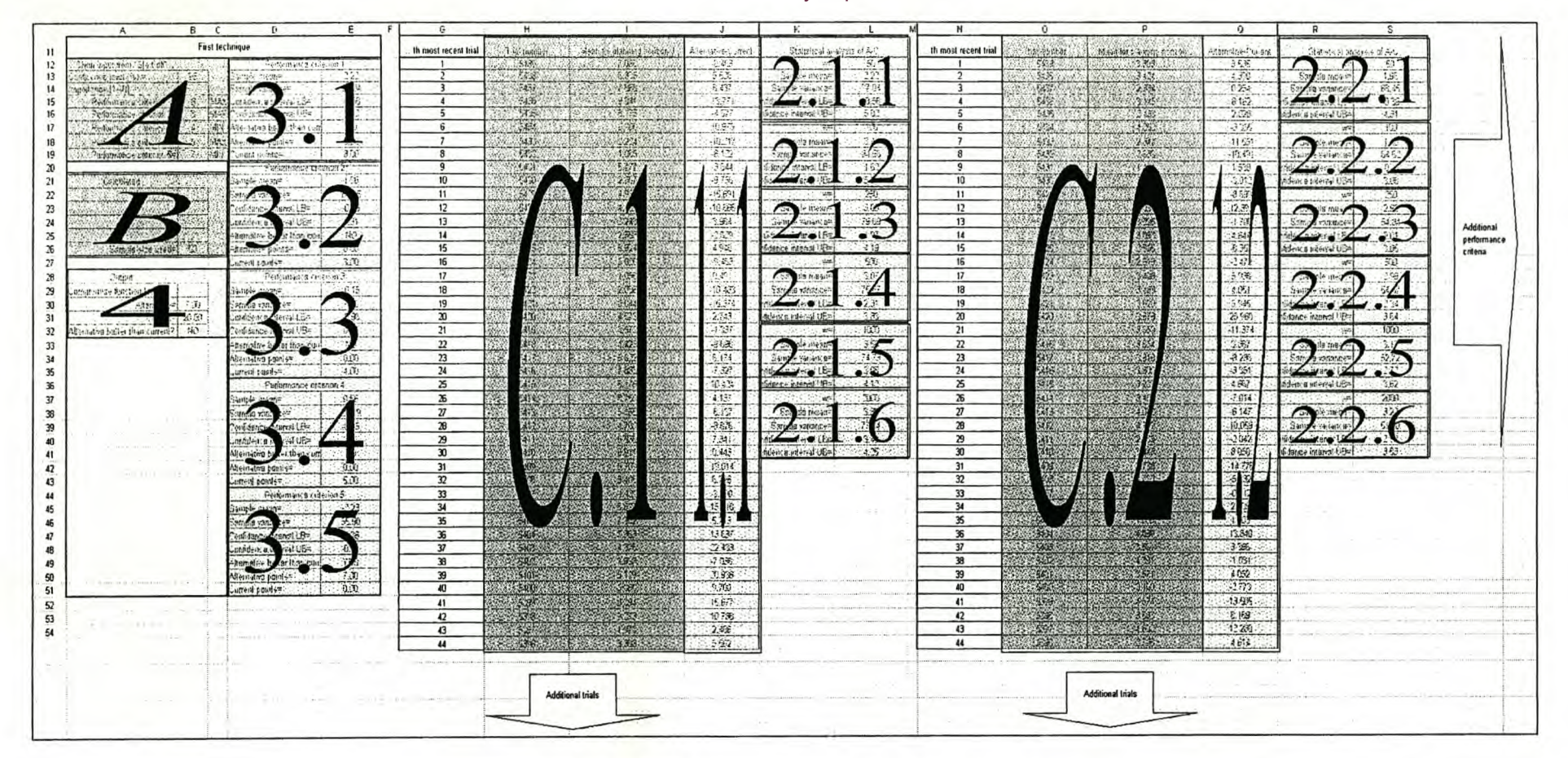

Figure 3.3 The different parts of the First technique

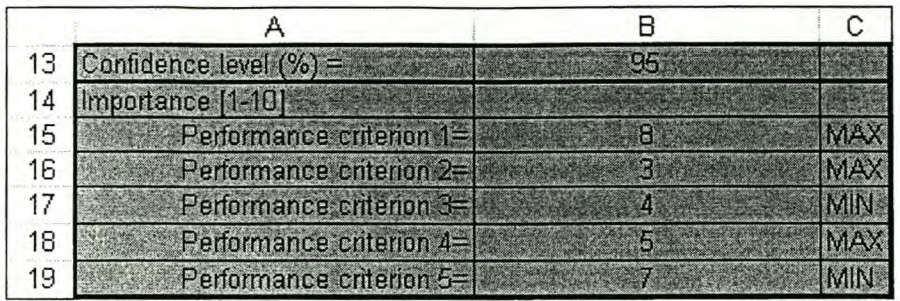

## Figure 3.4 Part A of the First technique

Part A, shown in Figure 3.4, comprises of the information supplied by the user. This includes the confidence level for the comparison, the importance of the different performance criteria  $(v<sub>e</sub>)$  and whether the performance criteria should be maximised or minimised. Cell B13 gives the confidence level, while cells B1S: B19 gives the relevant importance of the performance criteria (on a scale of 1 to 10 with 1 the least important). Cells C1S: C19 indicates whether the performance criteria should be minimised or maximised.

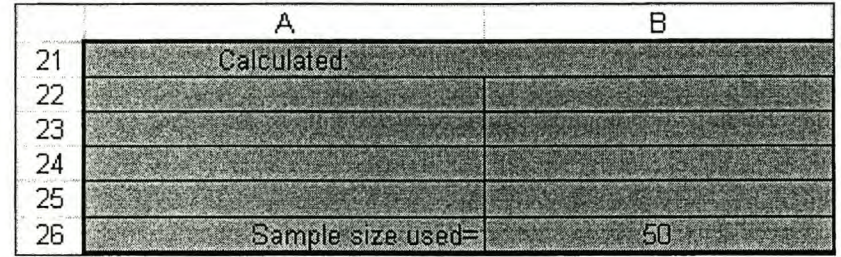

## Figure 3.5 Part B of the First technique

Part B, shown in Figure 3.5, comprises of the fixed sample size discussed in paragraph 2.7.3 on page 26. In this case, the sample size was set to 50 to make the sample calculations easier. Cell B26 gives the sample size to be used in the comparison.

Part C.1 to C.G gives the trial number and the mean for planning horizon  $J$  for the G different performance criteria. Figure 3.6 shows the first 44 entries of performance criterion 1 only.

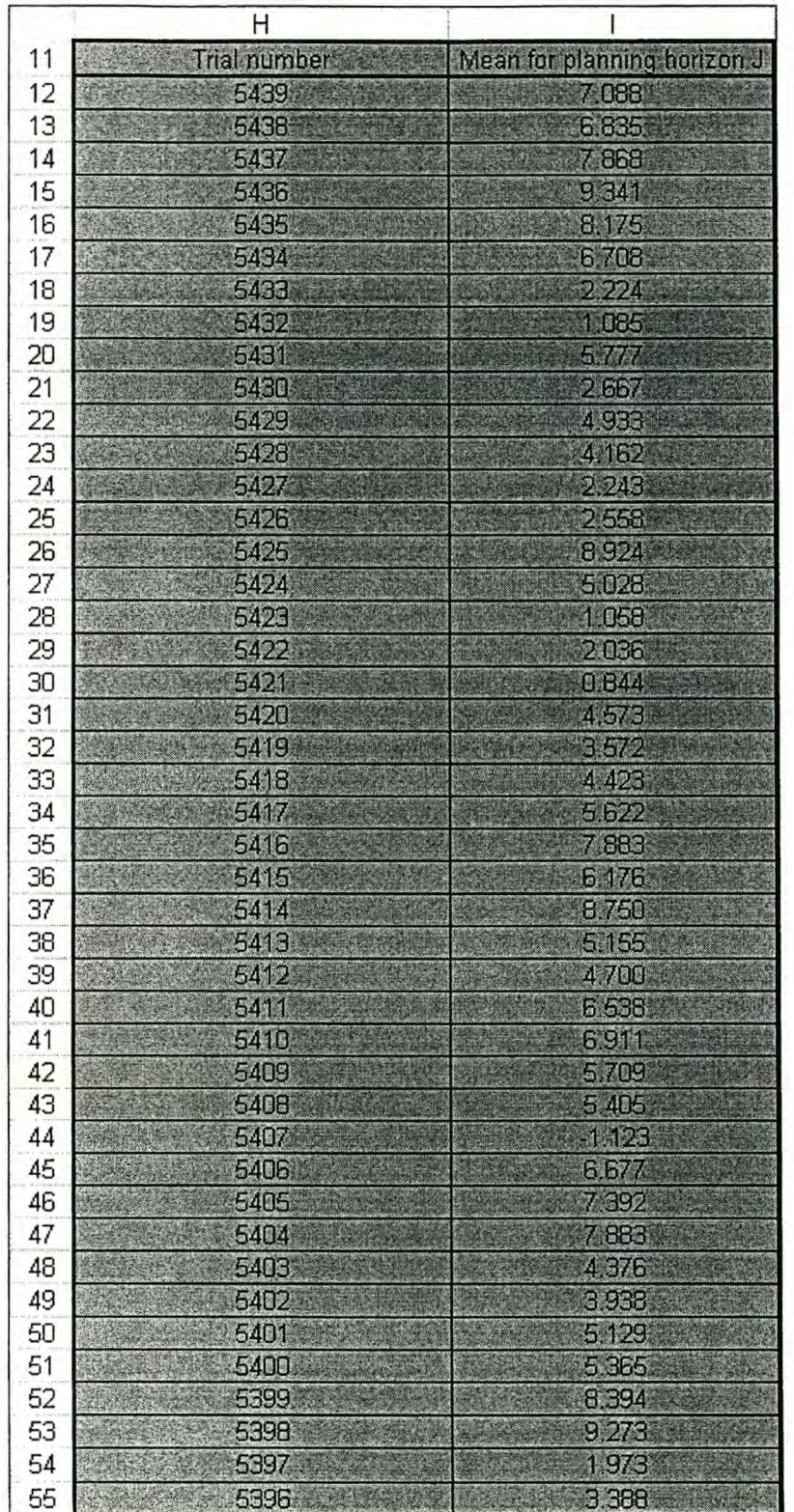

Figure 3.6 Part C.1 of the First technique

The trial numbers are given in cells H12: H2012 and the means for planning horizon *J* in cells 112: 12012.

Part 1.1 to LG shows the calculation of the difference between the alternative system's mean for planning *horizon]* and the current system's mean for planning *horizon]* for the G different performance criteria. Figure 3.7 shows the first 44 entries of performance criterion 1 only.

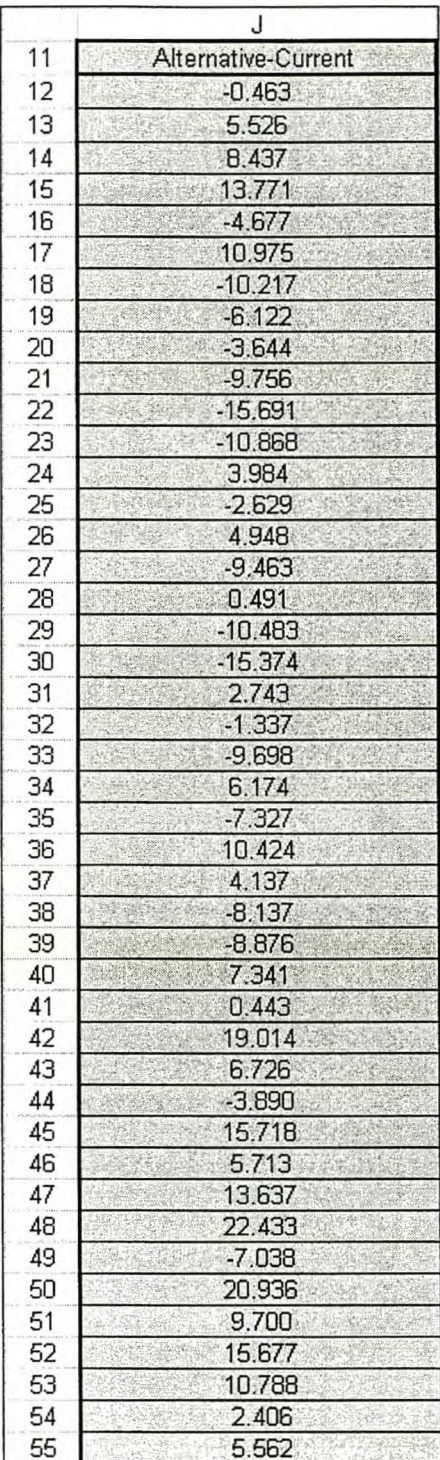

Figure 3.7 Part 1.1 of the First technique

For every performance criterion g, the difference between the alternative system's and the current system's values for a specific replication  $w$  is computed for the last  $W$  replications. If  $\overline{X}_{wgl}$  (e.g.

112) and  $\overline{X}_{wg2}$  (e.g. from I12 on a sheet not shown) represent the alternative system's and the current system's respective values for the mean for planning horizon  $J$ , then the difference  $Z_{wg}$ (e.g. J12) is determined by the equation:

$$
Z_{wg} = \overline{X}_{wg1} - \overline{X}_{wg2}
$$
  
= 6.625 - 7.088  
= -0.463

This process is executed for all 2 000 trials of the G different performance criteria.

Part 2.1.1 to 2.G.W shows the statistical analysis of the difference between the alternative system's and the current system's means for the planning horizon *J* for different values of w for the G different performance criteria. Figure 3.8 shows the statistical analysis for  $w = 50$  of performance criterion 1 only.

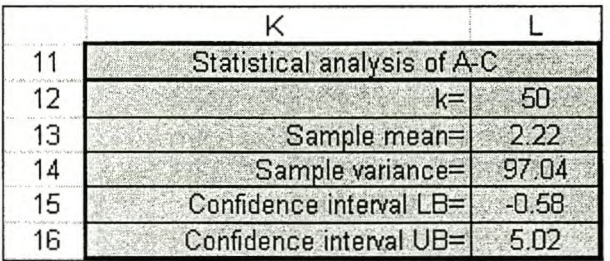

Figure 3.8 Part 2.1.1 of the First technique

The process is replicated for  $w = 100$ , 250, 500, 1 000 and 2 000. The sample mean for  $w = 50$ for performance criterion g in cell L13 is computed as:

$$
\overline{Z}_{g} = \frac{\sum_{w=1}^{W} Z_{wg}}{W}
$$
 Equation 2.1

 $=\frac{110.928}{50}$  $= 2.22$ 

and the sample variance for  $w = 50$  for performance criterion g in cell L14 by:

$$
s^{2}(\overline{Z}_{g}) = \frac{\sum_{w=1}^{W} [Z_{wg} - \overline{Z_{g}}]^{2}}{(W - 1)}
$$
  
=  $\frac{4755.1509}{49}$   
= 97.04

It is now possible to form the confidence interval lower bound for  $w = 50$  for performance criterion g in cell L15:

$$
LB = \overline{Z}_{s} - t_{n-1,1-\alpha/2} \sqrt{\frac{s^{2}(\overline{Z}_{g})}{W}}
$$
  
= 2.22 - 2.0096 $\sqrt{\frac{97.04}{50}}$   
= -0.58

as well as the confidence interval upper bound for  $w = 50$  for performance criterion g in cell L16:

$$
UB = \overline{Z}_{\kappa} + t_{n-1,1-\alpha/2} \sqrt{\frac{s^2(\overline{Z}_{\kappa})}{W}}
$$
  
= 2.22 + 2.0096 $\sqrt{\frac{97.04}{50}}$   
= 5.02

Part 3.1 to 3.G shows the statistical analysis of the difference between the alternative system's and the current system's means for the planning horizon  $J$  for the value of  $w$  determined with the method discussed in paragraph 2.7.3 on page 26 for the specific performance criterion g. Figure 3.9 below shows the statistical analysis for performance criterion 1 only.

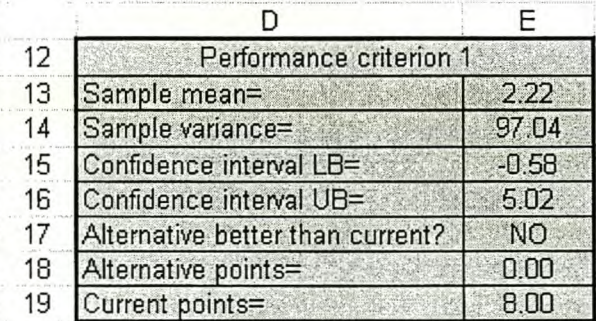

## Figure 3.9 Part 3.1 of the First technique

The process is replicated for all the performance criteria. Thus, depending on the sample size used, given in cell B26, the sample mean, variance, confidence interval lower bound and upper bound are chosen from those given in cells K12: L41. From these it is determined whether it can be assumed that the alternative system is better than the current system or not. For maximisation, if the confidence interval lower bound (cell ElS) is equal to or smaller than zero, it can be assumed with confidence equal to CL<sub>g</sub>%(cell B13) that the current system's expectations are better than the alternative system's for specific performance criterion g. However, if the

confidence interval lower bound (cell ElS) is greater than zero, it can be assumed with confidence equal to *CLg*% that the alternative system's expectations are better than those of the current system for specific performance criterion g. For minimisation, if the confidence interval upper bound (cell E16) is equal to or greater than zero, it can be assumed with confidence equal to *CLg%* (cell B13) that the current system's expectations are better than those of the alternative system for specific performance criterion g. However, if the confidence interval upper bound (cell E16) is smaller than zero, it can be assumed with confidence equal to *CLg%* (cell B13) that the alternative system's expectations are better than those of the current system for specific performance criterion g.

In this case, the performance criteria must be maximised (cell C1S) and thus the alternative system is not better than the current system, because confidence interval lower bound ElS is smaller than zero. If the alternative system is better than the current system, the importance of the performance criterion  $v_{\rm g}$  (cells B15: 19) is assigned to the alternative system in cell E18, or else it is assigned to the current system in cell E19. In this case, the 8 points (cell B1S) are assigned to the current system cell E19.

Part 4 shown in Figure 3.10 illustrates the final compromise function calculations.

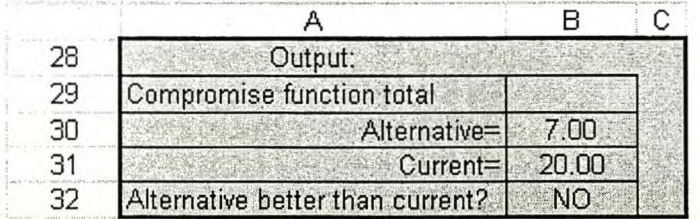

#### Figure 3.10 Part 4 of the First technique

The compromise function is determined for both the alternative system *(CF<sup>p</sup> )* in cell B30 and the current system  $(CF<sub>c</sub>)$  in cell B31 with the following equations:

$$
CF_p = \sum_{i=1}^{L} (H_p \times v_i)
$$
  
= 0 \times 8 + 0 \times 3 + 0 \times 4 + 0 \times 5 + 1 \times 7  
= 7  

$$
CF_c = \sum_{g=1}^{G} (H_c \times v_g)
$$
  
= 1 \times 8 + 1 \times 3 + 1 \times 4 + 1 \times 5 + 0 \times 7  
= 20

Equation 3.3

Equation 3.4
Finally, it is possible to compare  $CF_p$  (cell B30) and  $CF_c$  (B31) to determine which of the current or the alternative system is the best. Cell B32 gives the final verdict on whether the alternative system is better than the current system or not. If  $C\mathcal{F}_{\rho}$  is larger than  $C\mathcal{F}_{c}$ , it can be assumed that the alternative system is better and if  $\mathit{CF}_{\rho}$  is smaller or equal to  $\mathit{CF}_{c}$ , it can be assumed that the current system is still better than the alternative system. In this case, CF<sub>c</sub> is larger and cell B32 shows the alternative system is not better than the current.

#### **3.2 The Second technique**

The second developed technique is derived, but differs greatly, from Davis's [3] dominance probability density function approach discussed in paragraph 2.3.4 on page 13. The dominance probability density function approach calculates the probability that a control policy will provide an overall performance value that is 8 greater than the value generated by another control policy, for all possible combinations of control policies for every value of 8. The Second technique also uses ideas from the paired-t confidence interval technique discussed in paragraph 2.4.2 on page 16.

The Second technique tests the hypothesis that a confidence level exits between, but not including, 50 and 100 percent, where the alternative system's performance criterion will provide a performance value that is better than the performance value of the current system's performance criterion. It compares the alternative system with the current system by determining the probability (confidence level) with which one can assume that the alternative system's performance criterion will provide a performance value that is greater than the performance value of the current system's performance criterion and *'lice tersa.* The confidence levels are then aggregated into a single compromise function that is used to determine the control policy to be implemented currently in the real-world system model. The following mathematical formulation and discussion represent only one evaluation, but the technique will be executed every time the system models complete a new replication of any alternative system. An algorithm describing the Second technique is shown in Figure 3.11.

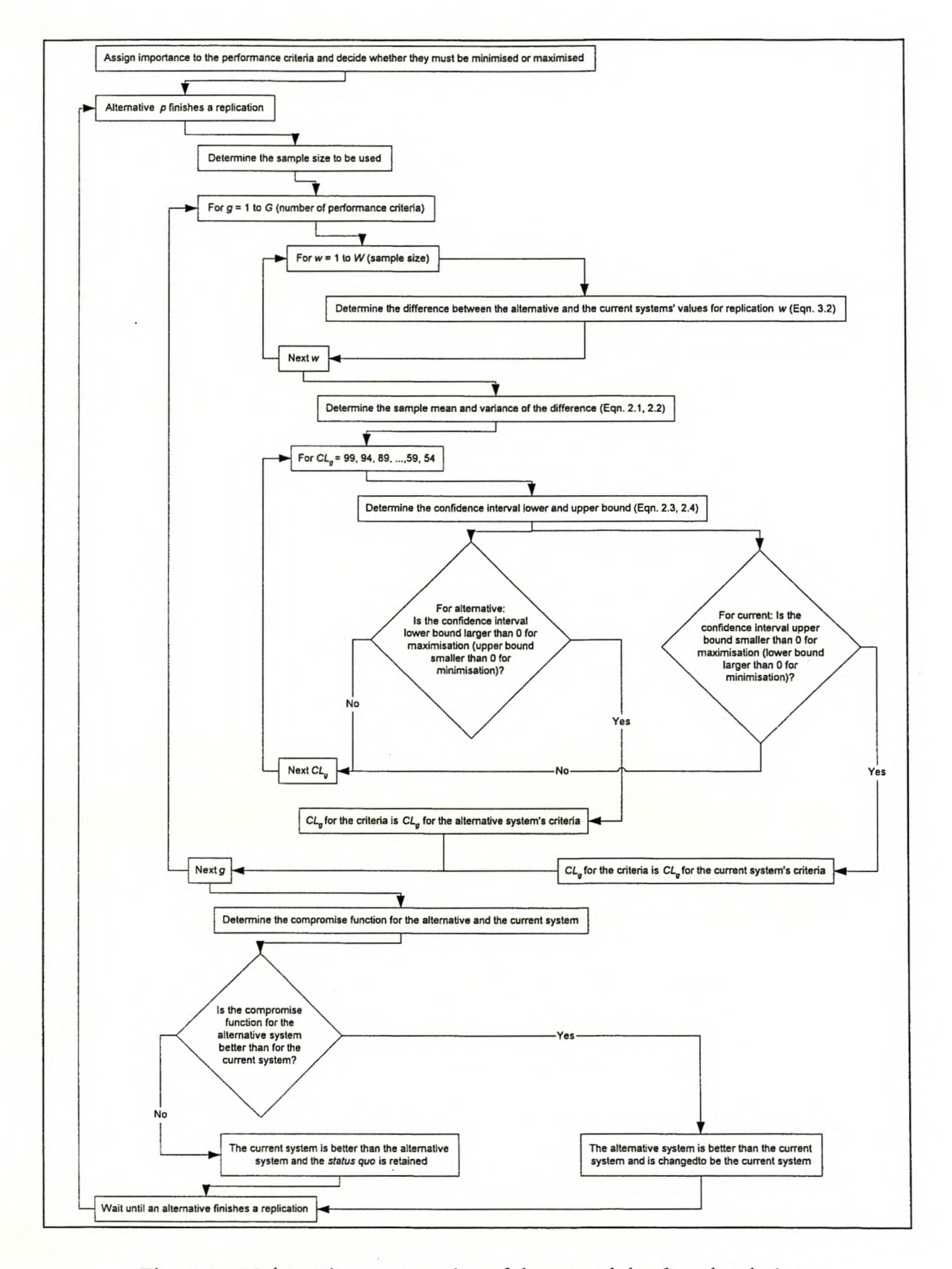

Figure 3.11 Schematic representation of the second developed technique

### *3.2.1 Mathematical farmulatian of the Second tednique*

The technique for comparing alternatives, illustrated in Figure 3.11, starts with the assignment of importance values  $v_{\rm g}$  to the G different performance criteria in the same way as was discussed in paragraph 3.1.1 on page 32. This gives the operator control over the technique.

Figure 3.11 shows that whenever one of the *P* system models has completed a new replication, the alternative system *p* needs to be compared with the current system. Once again, the way the technique is implemented makes no distinction between the current system and the *P-1* alternative systems, and the incremental increasing of the sample size up to a fixed sample size procedure discussed in paragraph 2.7.3 on page 26 is used.

The next step is the sequential evaluation of the G performance criteria used to compare the alternative system with the current system. The sample mean and variance are determined in the same way as discussed in paragraph 3.1.1 on page 32.

Now it is possible to determine the highest confidence level *(CL<sub>o</sub>)* with which it can be assumed that the alternative system's performance criterion g is better than the current's performance criterion g or *vice wrsa.* This is done by the iteration of the confidence level for comparison. In this case, the confidence level is started at 99%. The confidence interval lower and upper bounds are determined from the sample mean and variance in the same way as described in paragraph 3.1.1 on page 32.

The hypothesis is formulated as follows:

 $H_0$ : The alternative system's performance criterion g is better than that of the current system.

H<sub>1</sub>: The alternative system's performance criterion g is not better than that of the current system.

If the performance criterion needs to be maximised, the alternative system's performance criterion g will be better than the current system's if the confidence interval lower bound is larger than zero and then there are no grounds to reject the hypothesis. In the same way, the current system's performance criterion g will be better than the alternative system's if the confidence interval upper bound is smaller than zero, but then the hypothesis is rejected. If it cannot be shown that the confidence interval's lower bound is larger than zero or that the confidence interval's upper bound is smaller than zero, revert to the next confidence level, until a confidence level of 50% is reached.

If the performance criterion needs to be minimised, the alternative system's performance criterion g will be better than the current system's if the confidence interval upper bound is smaller than zero and then there are no grounds to reject the hypothesis. In the same way, the current system's performance criterion g will be better than the alternative system's if the confidence interval lower bound is larger than zero, but then the hypothesis is rejected. If it cannot be shown that the confidence interval's upper bound is smaller than zero or that the confidence interval's lower bound is larger than zero, revert to the next confidence leveL, until a confidence level of 50% is reached.

This technique determines the iteration's next confidence level by decreasing the current confidence level with 5%. This can be changed to 1% or less for better accuracy, but it will increase the execution time. The ideal would be to replace the iterative system with a calculation that determines the exact confidence level where the lower or upper bound moves above or below zero respectively, but that requires an extremely complex calculation involving the inverse of the t-distribution,

The result of the lower confidence level will be a narrower confidence interval. This new confidence interval is evaluated in the same way as described above and if it cannot be shown that the confidence interval's upper bound is smaller than zero (minimisation) or that the confidence interval's lower bound is larger than zero (maximisation), then the technique will revert to the next confidence level. This will continue until a confidence level of 54% is reached or a confidence level is found where the confidence interval's upper bound is smaller than zero or the confidence interval's lower bound is larger than zero. The iteration stops at 54%, because the next iteration would be for 49%, and at 50% the interval width becomes meaningless.

The result of the iteration is the highest confidence level (CL<sub>e</sub>) with which it can be assumed that the alternative system's performance criterion g is better than the current's performance criterion g or *vice* versa.

Decreasing the confidence level to 54% is open to debate. At confidence levels that low, the confidence interval is so narrow (for a given variance estimator and degrees of freedom) that it would be possible to assume wrongly that the alternative system's performance criterion g is better than the current's performance criterion g or *vix versa*. That in itself is worrying, but even worse is that the performance criterion g is given a weight of 0.5, which is half of what is given to a performance criterion that is assumed to be better at a confidence level of 100%. Two possible solutions exist. The first is to determine a cut-off confidence level, say 75%, where the iteration stops. This will prevent performance criteria that are only marginally better having an influence. The other solution is to convert the highest confidence level with which it can be assumed that the alternative system's performance criterion g is better than the current's performance criterion g or *vice ursa* (a value between 50% and 100%), to a value to between 0% and 100%. This will ensure that performance criteria that can only be assumed to be better at a confidence level of 50%, receive a weighting of O.These suggestions are subjects for further study.

After the G performance criteria have been compared, the compromise function can be determined from these highest confidence levels. The compromise functions are defined for the alternative system  $(CF_p)$  and the current system  $(CF_q)$  with the following equations:

$$
CF_p = \sum_{\kappa=1}^{G} \left( H_r \times v_{\kappa} \times \frac{CL_{\kappa}}{100} \right)
$$
 Equation 3.5

with  $H_p = 0$  if the hypothesis is rejected and  $H_p = 1$  if the hypothesis cannot be rejected, and

$$
CF_c = \sum_{g=1}^{G} \left( H_a \times v_g \times \frac{CL_g}{100} \right)
$$
 Equation 3.6

with  $H_c = 1$  if the hypothesis is rejected and  $H_c = 0$  if the hypothesis cannot be rejected.

The definition of the compromise functions requires further study as explained in paragraph 3.1.1 on page 32.

The final step before progressing to the next alternative system is to compare  $CF_p$  and  $CF_c$  to determine whether the alternative system's expectations are better and need to be implemented in the real-world system. If  $\overline{CF_p}$  is larger than  $\overline{CF_q}$ , it is assumed that the alternative system is better and it is swapped with the current system in the real-world system. If *CF<sup>p</sup>* is smaller or equal to *CFc.,*we assume that the current system is still the best and retain the *status quo.*

### *3.2.2 Schematic implementation with sample calculations far the Second technique*

To illustrate the Second technique a complete schematic implementation with sample calculations is shown in this paragraph. Figure 3.12 shows an overview of the second developed technique, with the parts corresponding to the technique coloured in. The darker colour corresponds to information supplied by the user or to results from the replications of alternative systems, while the lighter colour indicates cells that are calculated. Figure 3.13 shows the different parts, with their annotations, that will be discussed as units in the following sections. When the first digit of the annotation is a letter, it refers to information supplied by the user or to results from the replications of alternative systems, while a number refers to calculations. Annotations with the same prefixes are nearly similar, differing only with the digit that is not the same.

## Stellenbosch University http://scholar.sun.ac.za

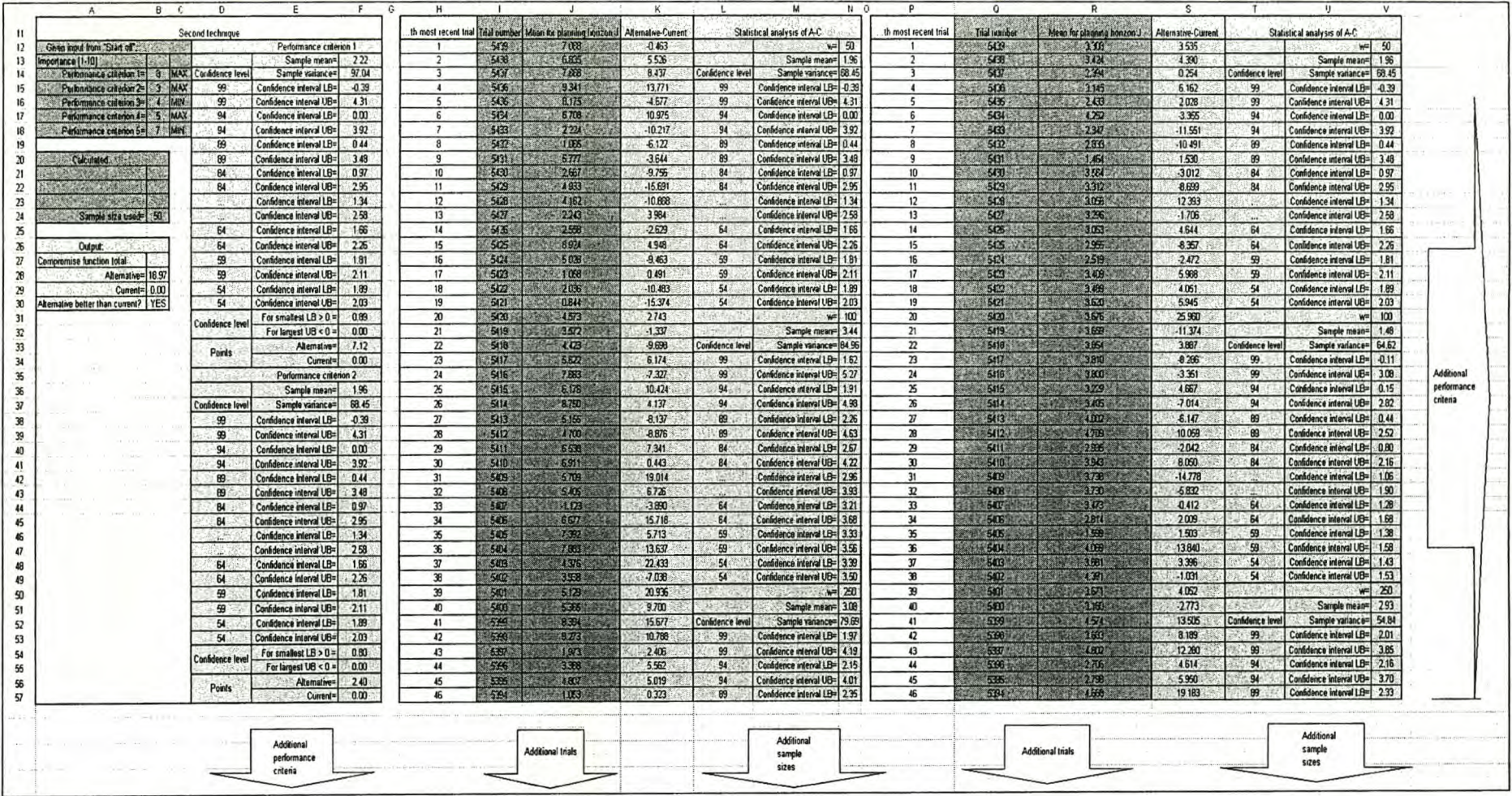

Figure 3.12 The Second technique implemented

## Stellenbosch University http://scholar.sun.ac.za

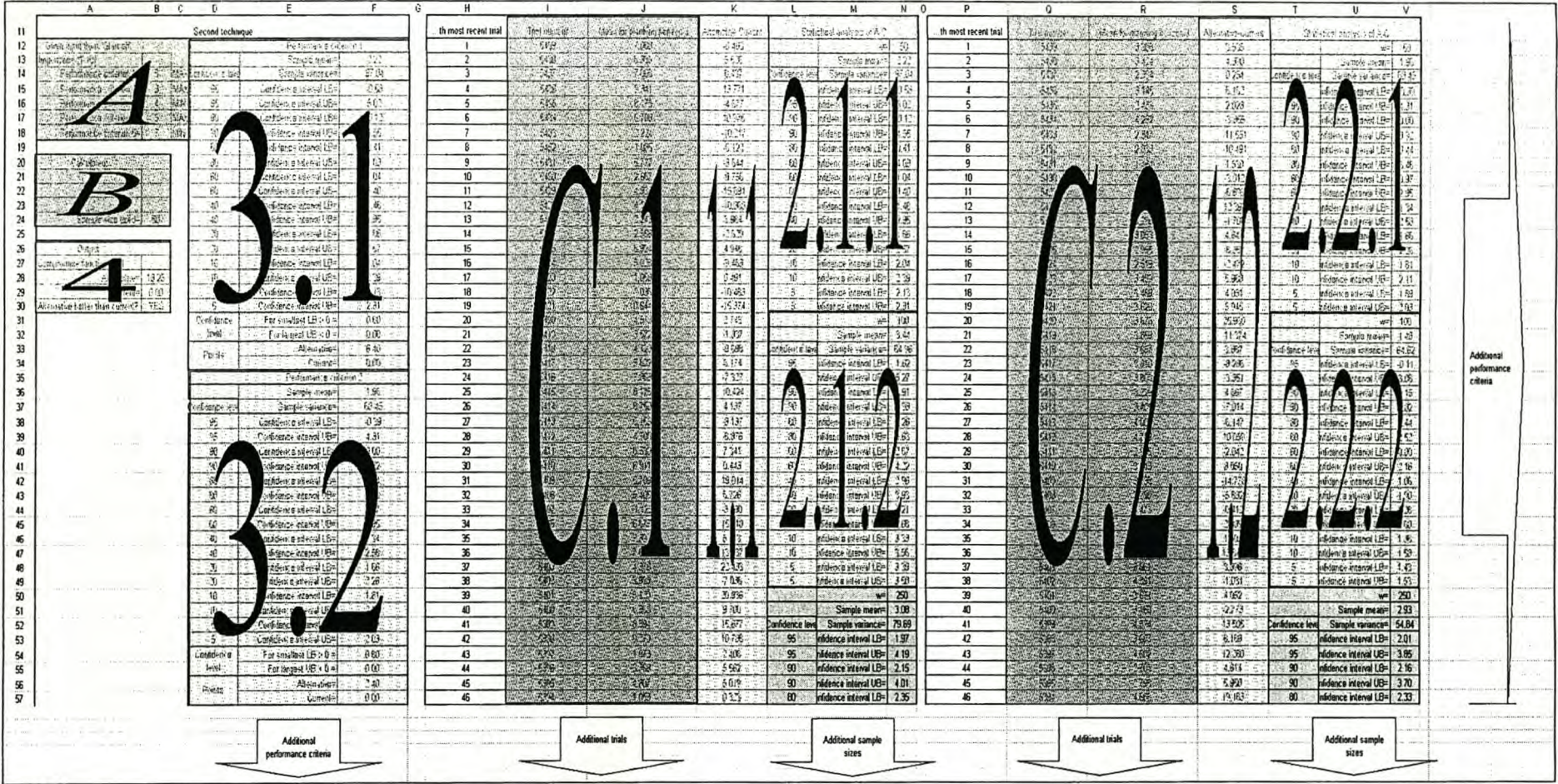

Figure 3.13 The different parts of the Second technique

#### Stellenbosch University http://scholar.sun.ac.za

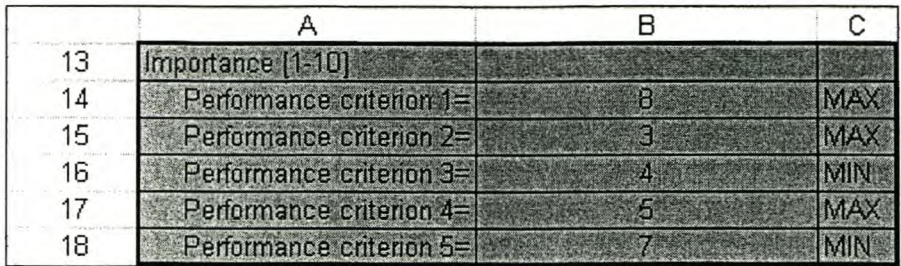

### Figure 3.14 Part A of the Second technique

Part A, shown in Figure 3.14, comprises of the information supplied by the user. This includes the importance of the different performance criteria *(v<sup>g</sup> )* and whether the performance criteria should be maximised or minimised. Cells B14: B18 gives the relevant importance of the performance criteria (on a scale of 1 to 10 with 1 the least important) and cells C14: C18 indicates whether the performance criteria should be minimised or maximised.

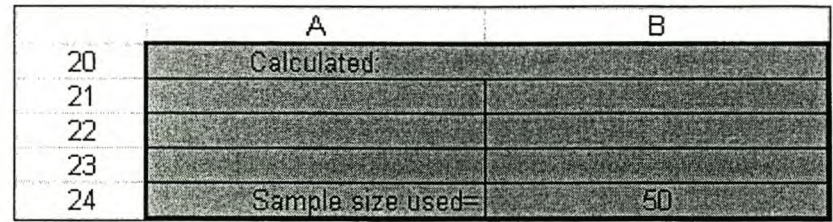

Figure 3.15 Part B of the Second technique

Part B, shown in Figure 3.15, comprises of the fixed sample size discussed in paragraph 2.7.3 on page 26. In this case, the sample size was set to 50 to make the sample calculations easier. Cell B24 gives the sample size to be used in the comparison.

Part C.1 to C.G gives the trial number and mean for planning horizon *J* for the G different performance criteria. Figure 3.16 shows the first 34 entries of performance criterion 1 only.

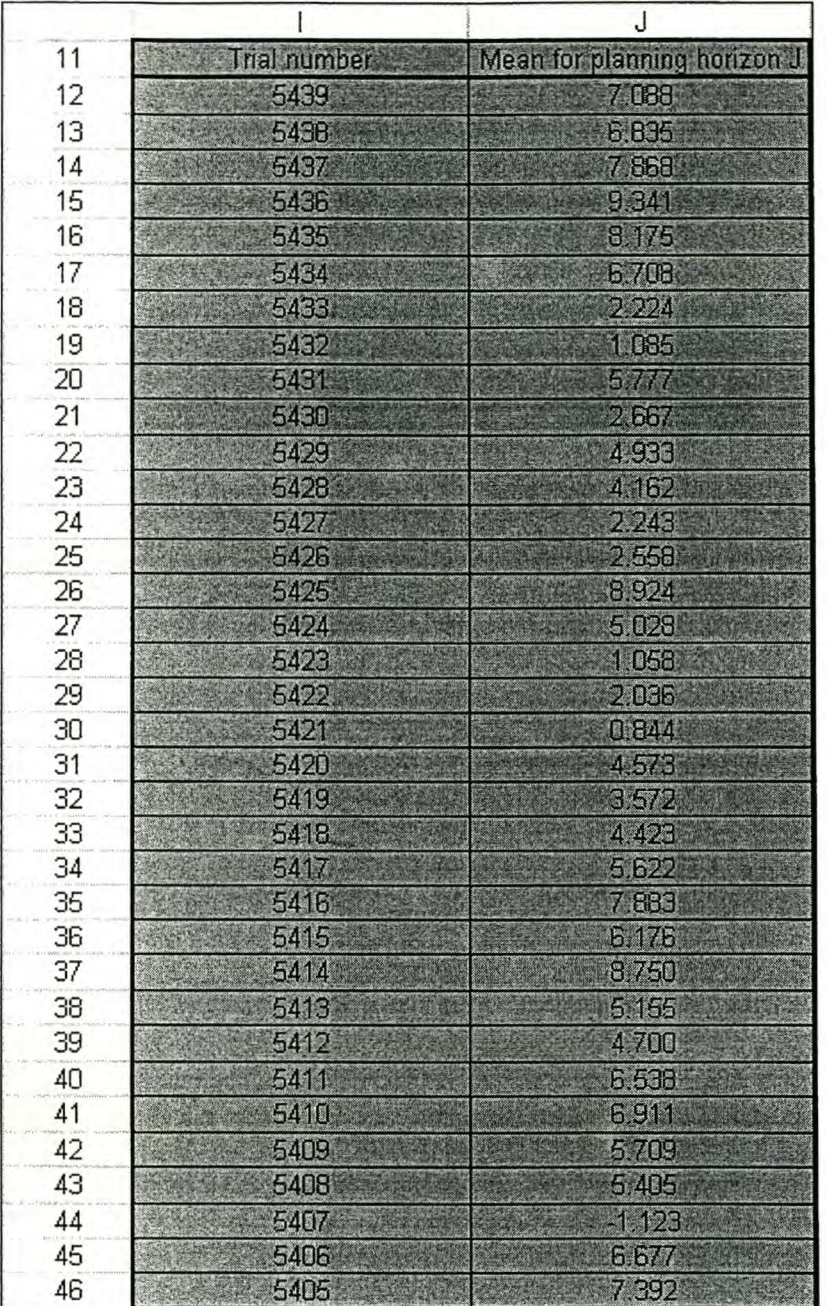

Figure 3.16 Part C.1 of the Second technique

The trial numbers are given in cells 112: 12012 and the means for planning *horizon]* in cells J12: J2012.

Part 1.1 to LG shows the calculation of the difference between the alternative system's mean for planning horizon *J* and the current system's mean for planning horizon *J* for the G different . performance criteria. Figure 3.17 shows the first 34 entries of performance criterion 1 only.

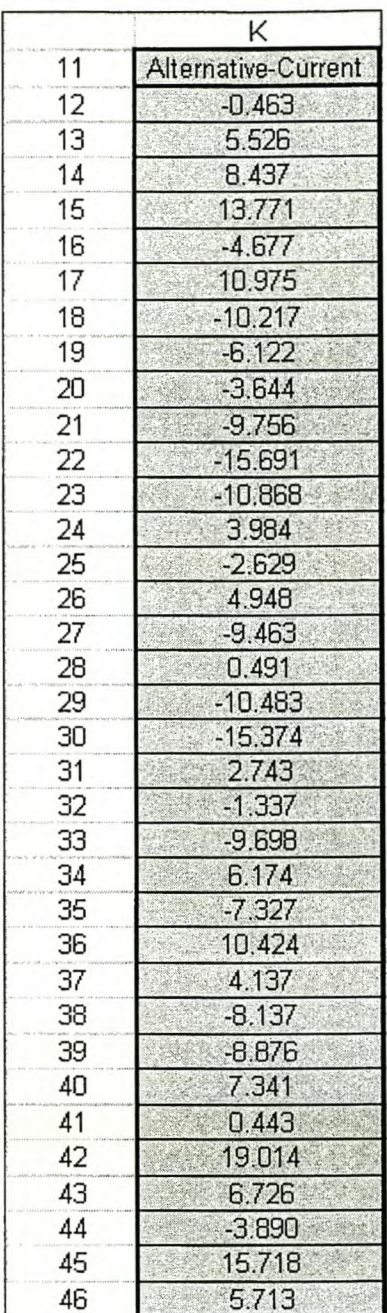

### Figure 3.17 Part 1.1 of the Second technique

For every performance criterion g, the difference between the alternative system's and the current system's values for a specific replication *w* is then computed for the last *W* replications. If  $\overline{X}_{wgl}$  (e.g. J12) and  $\overline{X}_{wg2}$  (e.g. from J12 on a sheet not shown) represent the alternative system's and the current system's respective values for the mean for planning horizon *J,* then the difference  $Z_{wg}$  (e.g. K12) is determined by the equation:

$$
Z_{\text{avg}} = \overline{X}_{\text{vg1}} - \overline{X}_{\text{wg2}} \tag{Equation 3.2}
$$

 $= 6.625 - 7.088$  $=-0.463$ 

This process is executed for all 2 000 trials for all the G different performance criteria.

Part 2.1.1 to 2.G.W shows the statistical analysis of the difference between the alternative system's and the current system's means for the planning horizon *J* for different values of w for the G different performance criteria. Figure 3.18 shows the statistical analysis for  $w = 50$  of performance criterion 1 only.

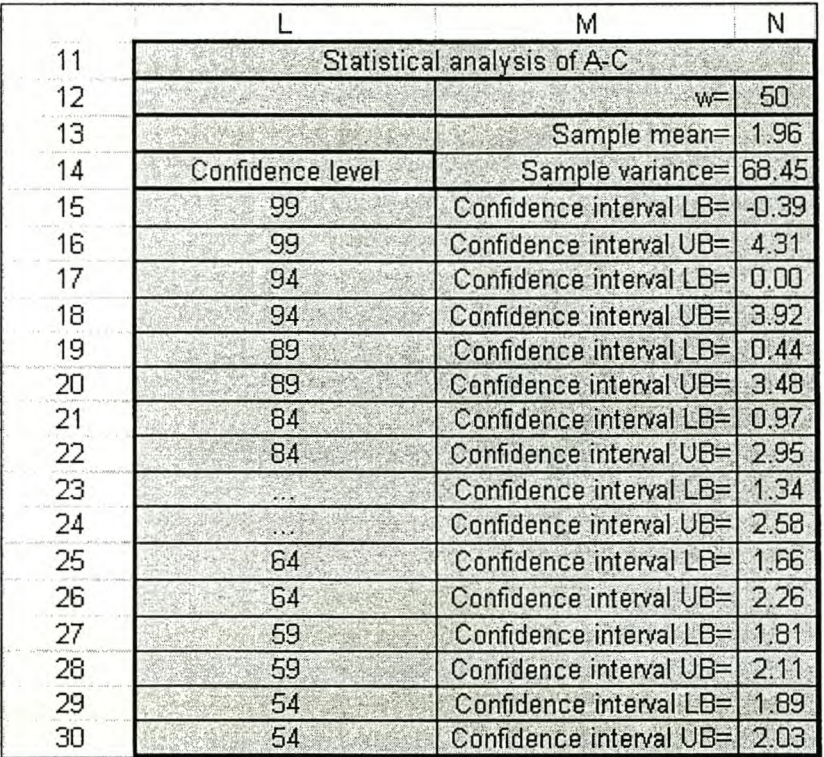

Figure 3.18 Part 2.1.1 of the Second technique

The process is replicated for  $w = 100, 250, 500, 1000$  and 2 000. The sample mean for  $w = 50$ for performance criterion g in cell N13 is computed as:

Equation 2.1

$$
\frac{98.132}{50}
$$

$$
=1.96
$$

HI *:LZ"g*

 $Z_g = \frac{w=1}{W}$ 

and the sample variance for  $w = 50$  for performance criterion g in cell N14 by:

$$
s^{2}(\overline{Z}_{g}) = \frac{\sum_{w=1}^{W} [Z_{wg} - \overline{Z}_{g}]^{2}}{(W - 1)}
$$
  
=  $\frac{3354.05}{49}$   
= 68.45

It is now possible to form the confidence interval lower and upper bound for confidence levels corresponding to 99, 94, 89, ..., 59 and 54 percent. First, the alpha  $(\alpha_c)$  is computed. For the confidence level of 99% in cell L15 it is calculated according to the following equation:

$$
\alpha_c = 1 - \left(\frac{CL_g}{100}\right)
$$
  
= 1 -  $\left(\frac{99}{100}\right)$   
= 0.01

It is now possible to form the confidence interval lower bound for  $w = 50$  for performance criterion g in cell N15:

$$
LB = \overline{Z}_{g} - t_{n-1,1-\alpha/2} \sqrt{\frac{s^{2}(\overline{Z}_{g})}{W}}
$$
  
= 1.96 - 2.008 $\sqrt{\frac{68.45}{50}}$   
= -0.39

as well as the confidence interval upper bound for  $w = 50$  for performance criterion g in cell N16:

$$
UB = \overline{Z}_{\kappa} + t_{n-1,1-\alpha/2} \sqrt{\frac{s^2(\overline{Z}_{\kappa})}{W}}
$$
  
= 1.96 + 2.008 $\sqrt{\frac{68.45}{50}}$   
= 4.31

This process is repeated for confidence levels corresponding to 99, 94, 89,... ,59 and 54 percent in cells N17: N30.

Part 3.1 to 3.G shows the statistical analysis of the difference between the alternative system's and the current system's means for the planning horizon  $\int$  for the value of  $w$  as determined with the method discussed in paragraph 2.7.3 on page 26 for the specific performance criterion g. Figure 3.19 shows the statistical analysis for performance criterion 1 only.

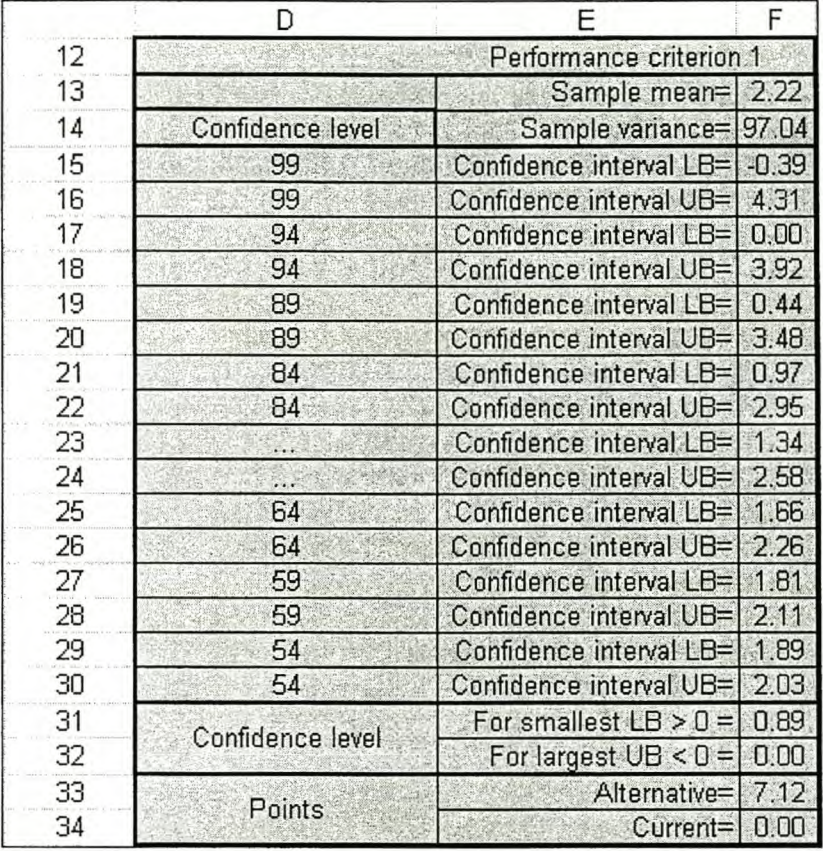

Figure 3.19 Part 3.1 of the Second technique

The process is replicated for all the performance criteria. Thus, depending on the sample size used, given in cell B24, the sample mean, variance, confidence interval lower bound and upper bound are chosen from those given in cells M12: N12S. Now it can be determined what the highest confidence level *(CLg%)* is with which it can be assumed that the alternative system's performance criterion g is better than the current system's or *viewersa*.

If the performance criterion needs to be maximised, the alternative system's performance criterion g will be better than the current system's if the confidence interval lower bound is larger than zero and then there are no grounds to reject the null hypothesis. In the same way, the current system's performance criterion g will be better than the alternative system's if the confidence interval upper bound is smaller than or equal to zero, but then the hypothesis is rejected. If the performance criterion needs to be minimised, the alternative system's performance criterion g will be better than the current system's if the confidence interval upper

bound is smaller than zero and then there are no grounds to reject the hypothesis. In the same way, the current system's performance criterion gwill be better than the alternative system's if the confidence interval lower bound is greater than or equal to zero, but then the hypothesis is rejected. The result is the highest confidence level (CL<sub>2</sub>) with which it can be assumed that the alternative system's performance criterion g is better than the current system's performance criterion g or *vice versa.* 

In this case, the performance criterion should be maximised (cell C14 shown in Figure 3.14 on page 52), so that the highest confidence level for which the confidence interval lower bound is larger than zero (cell F19 equals 0.44) is equal to 89% (cell D19). This is shown in cell F31. If the alternative system is better than the current system, the importance of the performance criterion  $v_g$  (cells B14: B18) is multiplied with the confidence level in cells F31: F32 and shown in cell F33, or else it is multiplied with the confidence level in cells F31: F32 and shown in cell F34. In this case, the 8 points (cells B14:C14, shown in Figure 3.14 on page 52) are multiplied with the confidence level of 0.89 in cell F31 and shown as 7.12 in cell F33.

Part 4, shown in Figure 3.20, illustrates the final compromise function calculations.

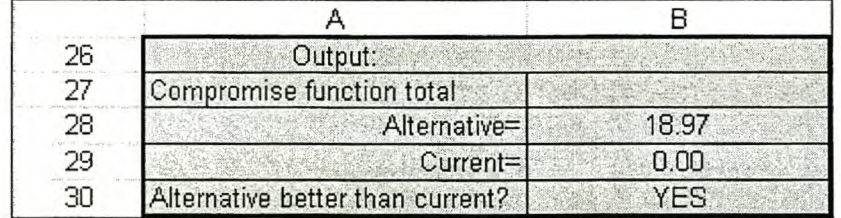

#### Figure 3.20 Part 4 of the Second technique

The compromise function is determined for both the alternative system *(CF<sup>p</sup> )* in cell B28 and the current system  $(CF<sub>c</sub>)$  in cell B29 with the following equations:

$$
CF_p = \sum_{g=1}^{G} \left( H_r \times v_g \times \frac{CL_g}{100} \right)
$$
 Equation 3.5

$$
= 1 \times 8 \times \frac{89}{100} + 1 \times 3 \times \frac{79}{100} + 1 \times 4 \times \frac{54}{100} + 1 \times 5 \times \frac{54}{100} + 1 \times 7 \times \frac{64}{100}
$$
  
= 7.12 + 2.4 + 2.16 + 2.7 + 4.48  
= 18.97  

$$
CF_{\epsilon} = \sum_{g=1}^{G} \left( H_{a} \times v_{g} \times \frac{CL_{g}}{100} \right)
$$

Equation 3.6

$$
= 0 \times 8 \times \frac{0}{100} + 0 \times 3 \times \frac{0}{100} + 0 \times 4 \times \frac{0}{100} + 0 \times 5 \times \frac{0}{100} + 0 \times 7 \times \frac{0}{100}
$$
  
= 0

Finally, it is possible to compare  $CF_p$  (cell B28) and  $CF_c$  (cell B29) to determine which of the current or the alternative system is the best. Cell B30 gives the final verdict on whether the alternative system is better than the current system or not, if  $CF_p$  is larger than  $CF_c$ , it can be assumed that the alternative system is better and if  $CF_p$  is smaller or equal to  $CF_c$ , it can be assumed that the current system is still better. In this case, *CF<sup>p</sup>* is larger and cell B30 shows the alternative system is better than the current.

#### **3.3** Summary

This chapter discussed two techniques that were developed to automate the real-time compromise analysis function. It introduced the techniques, followed with a detailed mathematical formulation and finished with a schematic implementation with sample calculations for both of the techniques.

It was shown that for the First technique, the paired-t confidence interval technique is used to compare the alternative system with the current system by building confidence intervals of the expected differences for the respective performance criteria and by testing the hypothesis that the alternative system's expectations of the performance criteria are better than those of the current system. The results of the comparisons made with the paired-t confidence interval technique are then consolidated into a compromise function that is used to determine the control policy to be implemented currently in the real-world system model.

The Second technique tests the hypothesis that a confidence level exists between, but not including, 50 and 100 percent, where the alternative system's performance criterion will provide a performance value that is better than the performance value of the current system's performance criterion. It compares the alternative system with the current system by determining the probability (confidence level) with which one can assume that the alternative system's performance criterion provides a performance value that is greater than the performance value of the current system's performance criterion and *tia: wrsa.* The confidence levels are then aggregated into a single compromise function that is used to determine the control policy to be implemented currently in the real-world system model.

From the discussion of the techniques in the chapter, the differences between the two techniques become apparent. The differences between the two techniques are summarised in Table 3.2.

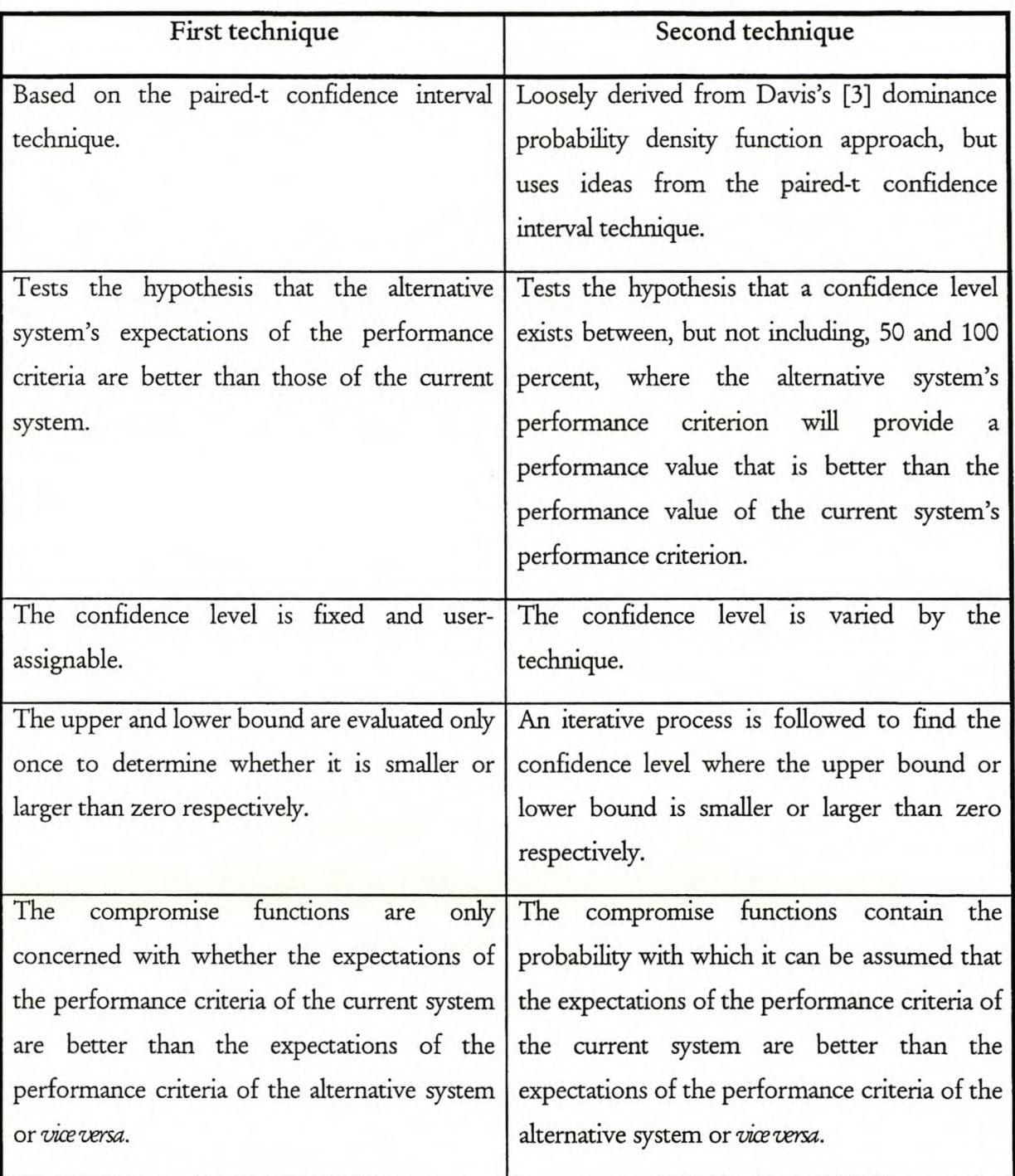

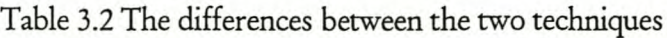

While discussing the techniques, some subjects that require further study were noted. These are summarised in Table 3.3.

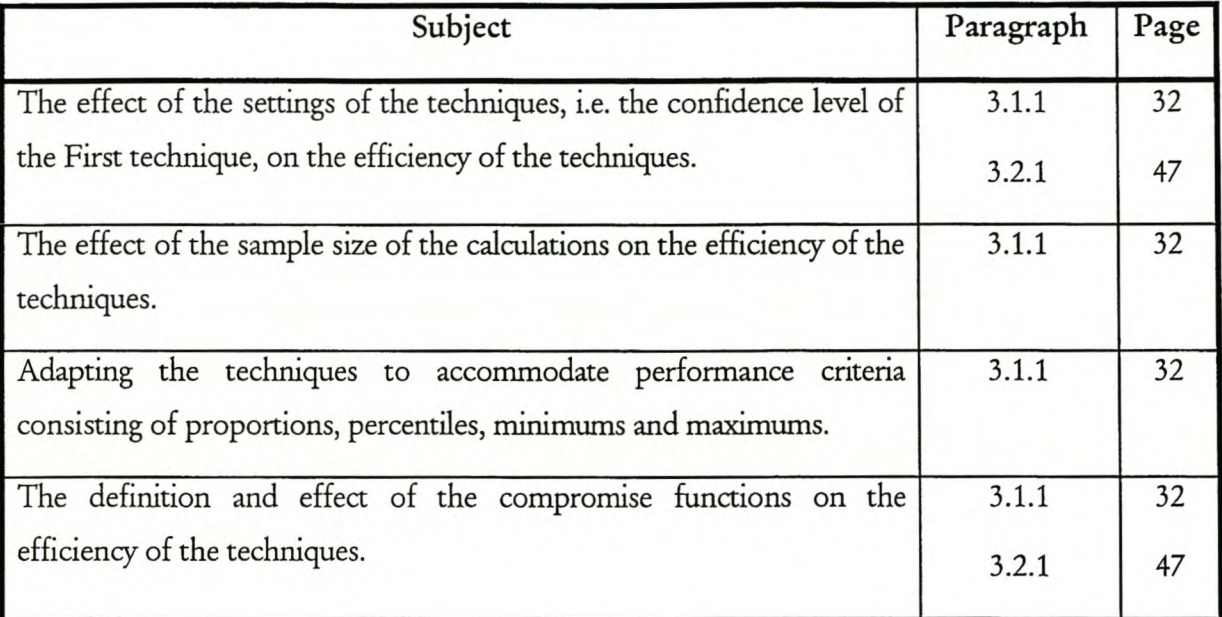

Table 3.3 Subjects that require further study, as identified during the development of the techniques

This chapter was only concerned with the formulation and execution of the techniques. It did not make any claims to the efficiency of the techniques. The techniques need to be implemented to determine their efficiency. In Chapter 4 on page 62 the Emulator that is used to evaluate the techniques is described, while the results of the evaluations are presented in Chapter 5, starting on page 84.

# **4 THE DEVELOPMENT OF THE EMULATOR**

The previous chapter looked at the two techniques that were developed. They were only described; it was not possible to say anything about their efficiency. In paragraph 2.6 on page 21 it was shown that an emulator is needed to evaluate the techniques used to select a control policy during the on-line planning and control process. This chapter will discuss the Emulator that will be used to evaluate the two techniques that were developed.

The systems that will be controlled with the on-line planning and control process will be complex systems, e.g. FMSs. However, the system controlled in the Emulator is only a straightforward  $M/M/1/FIFO/\infty/\infty$  server. This is necessary because this is only an introductory project that is exploring ideas in an uncharted research area. Problems that have not been addressed sufficiently, e.g. the effortless initialising of the system models to the current state of the realworld system model, can be bypassed by having a first iteration with a straightforward system. It is hoped that later studies will look at increasingly complex systems.

This chapter only focuses on subjects that contribute to a better understanding of the Emulator. The Arena" model logic and its detailed explanation, the Visual Basic" code and the description of its subprograms and functions and Visual Basic" forms can be found in Appendix B. Information on operating the Emulator can be found in Appendix C. The chapter will introduce the Emulator, look at the Arena" models, the Visual Basic" programming, and the validation and verification of the Emulator.

# **4.1 Introduction to the Emulator**

In essence, the Emulator is a Visual Basic® program that uses Arena® models. In paragraph 2.6 on page 21 it was said that a language like Java ® would allow for concurrent operations, but because Arena ® is only compatible with Visual Basic ®, the Emulator was programmed in Visual Basic ®. The development of the Emulator in a language that allows concurrent operations and effortless initialisation is a subject for further study.

Figure 2.2 on page 22 is reproduced as Figure 4.1, with the two main parts highlighted. The first part consists of the models (both the real-world system model and the alternative system models). The second part contains the initialiser and the output analysis and real-time compromise analysis function. Although the models are mainly programmed in Arena<sup>®</sup> and the rest mainly programmed in Visual Basic", the entire Emulator is an intricate combination of Arena<sup>®</sup> models and Visual Basic<sup>®</sup> routines. The operation of the Emulator and additional aspects of the operation of the Emulator are discussed in the next two sections.

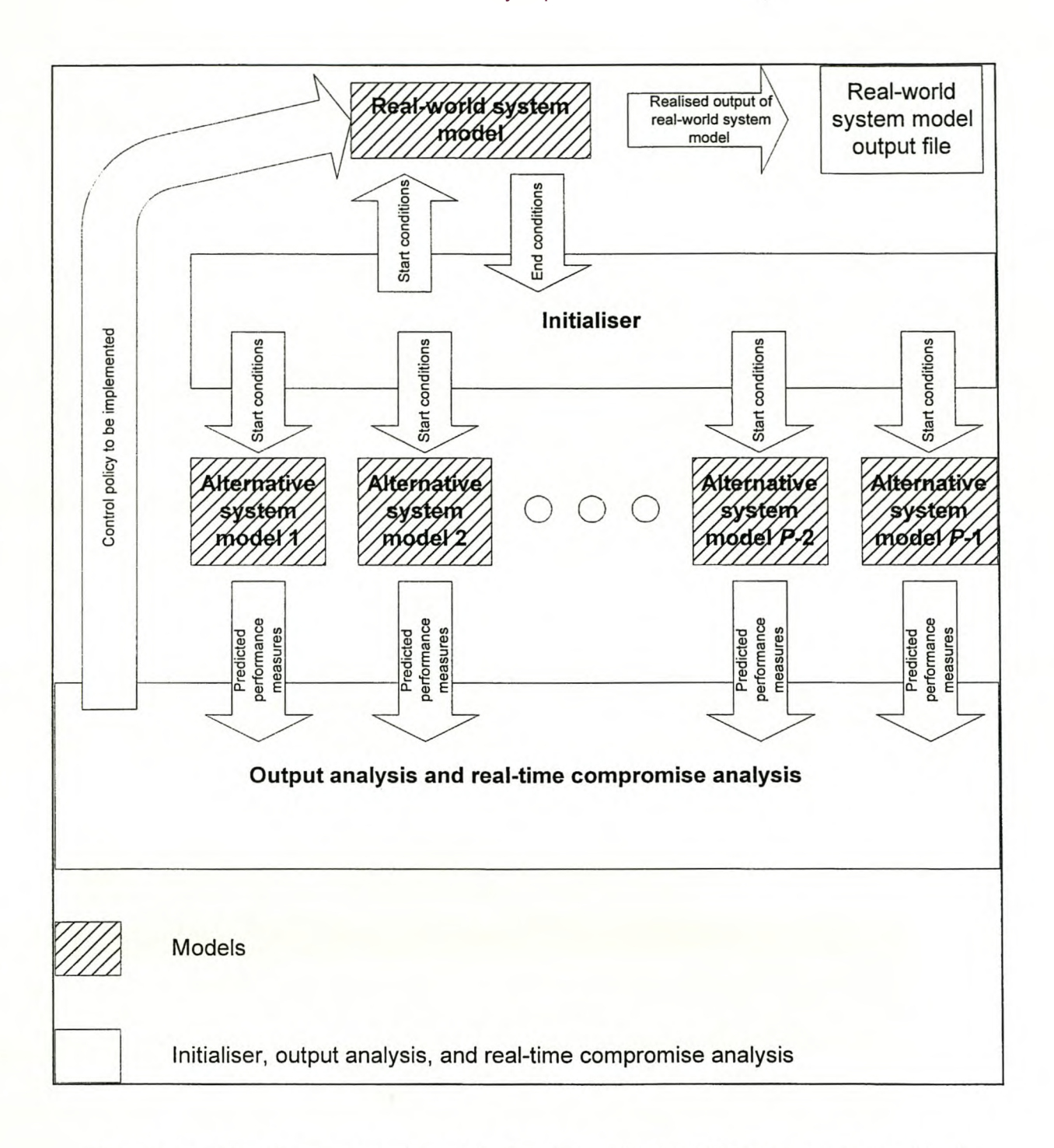

Figure 4.1 Schematic representation of the Emulator with the different parts distinguished

# 4. 1.1 *A brief ourueui of the operation of the Emulator*

Before the Emulator is discussed in detail, it is necessary to get a general idea of the way it operates. A schematic representation of its operation is shown in Figure 4.2.

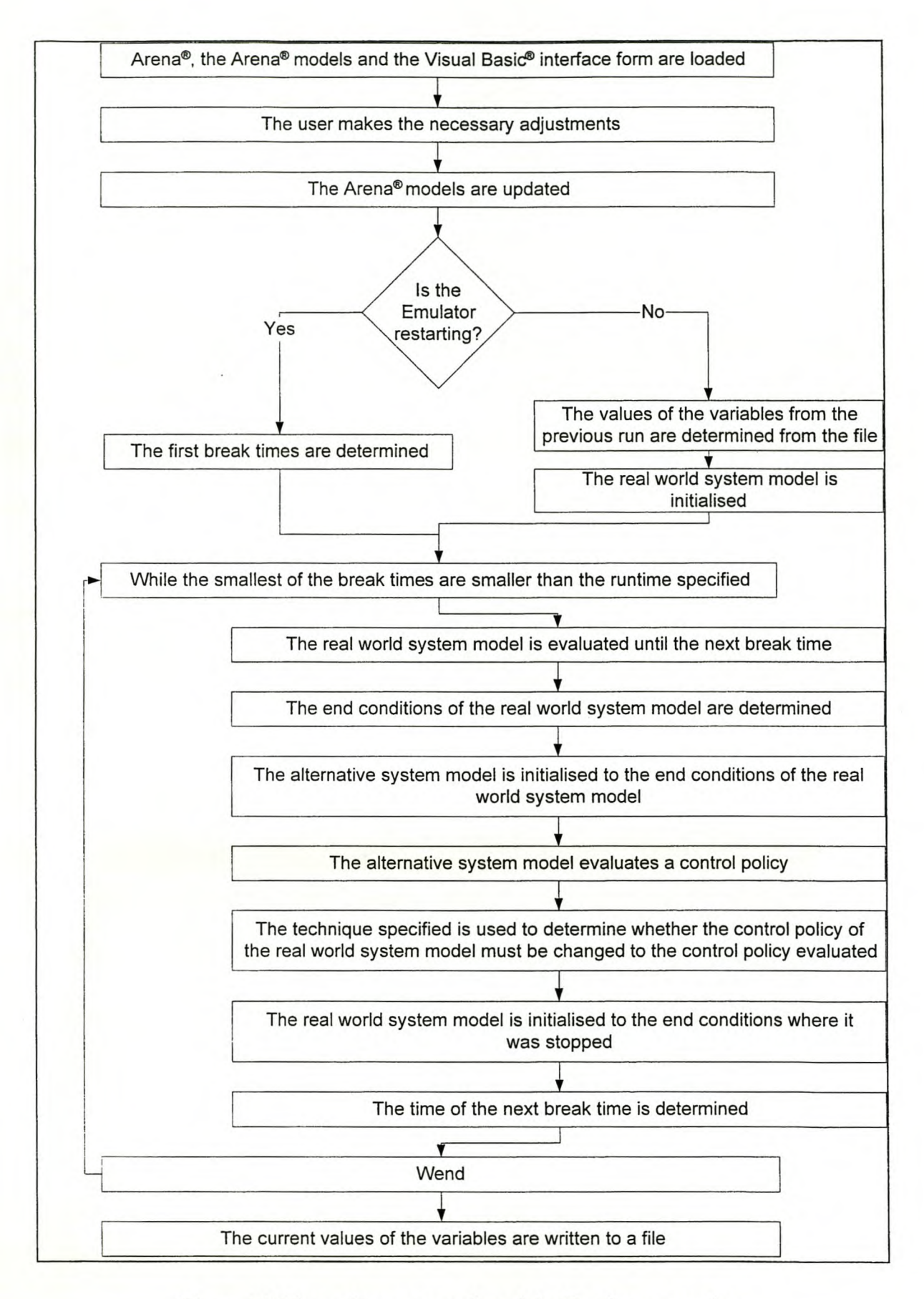

Figure 4.2 Schematic representation of the Emulator operations

When the Emulator is started, Arena", the Arena" models and the Visual Basic" form are loaded. For more detail on starting the Emulator, see Appendix C. The Visual Basic" form, shown in Figure 4.3, enables the user to make the necessary adjustments before a run. These adjustments include adjusting the variables, selecting the technique to be used and changing the filenames that are used to capture the output.

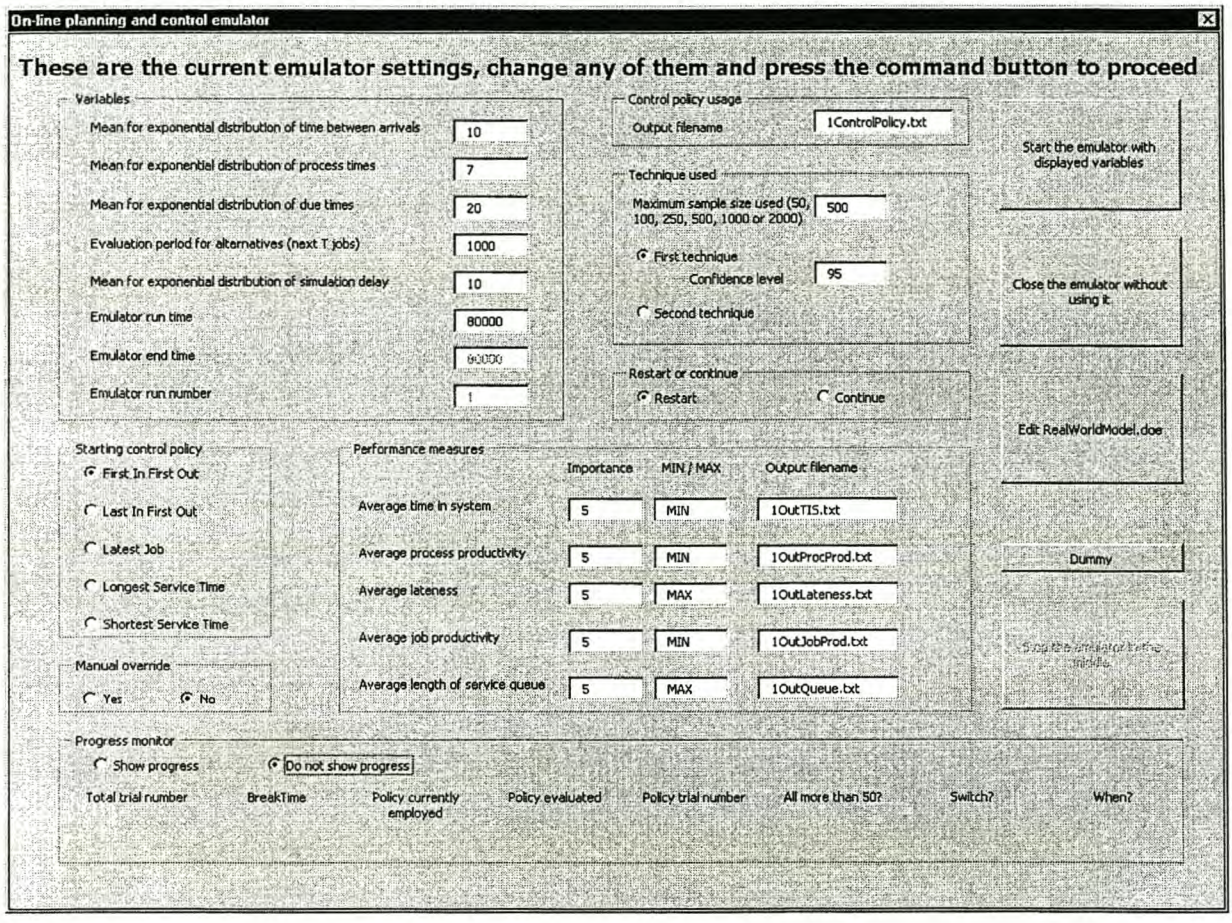

Figure 4.3 The initial Visual Basic" form of the Emulator

The user of the Emulator starts its operation by pressing the required command button. The variables and settings chosen are updated in the Arena" models. The next part depends on whether the Emulator is restarting or continuing. Restarting refers to the situation where the Emulator is starting the run from time zero, while continuing refers to the situation where the Emulator continues from where it has finished its previous run. If the Emulator is restarting, the first breaktimes are determined. The breaktimes are the times at which the real-world system model must be stopped to evaluate the different control policies with the alternative system model. The spacing of the breaktimes is considered in the next paragraph. If the Emulator is continuing, the values of the variables from the previous run are determined from the output file and the real-world system model is initialised to the condition at which it has ended the previous run.

The following loop is executed while the required runtime is still larger than the smallest of the breaktimes. The real-world system model is run until the next breaktime. While the real-world system model is running, its output is continuously written to the output files. The output files are used later to analyse statistically the specific technique used to select the control policy to be implemented. When the real-world system model reaches the next breaktime, the end conditions of the real-world system model are determined and the alternative system model is initialised to these conditions. The alternative system model is then used to evaluate a control policy and the output is used by the technique specified to determine whether or not the control policy in the real-world system model must be changed to the control policy evaluated. The control policy of the real-world system is changed if necessary. The real-world system model is then initialised to the condition where it has been stopped and the new breaktime is determined. If the required runtime is still smaller than the smallest of the breaktimes, the loop is repeated.

When the required runtime is reached, the current values of all the variables are written to a file to be used if the next run continues on this one.

### *4.1.2 Additional aspects of the operation of the Emulator*

The discussion of the operation of the Emulator in the previous subsection assumed instantaneous evaluation of the control policies. Unfortunately, this is impossible because all calculations take a finite length of time and an evaluation is a combination of calculations. Thus, the evaluation of a control policy by the alternative system model takes a certain amount of time and the results of the evaluation can only be implemented once the evaluation has been finished.

The same alternative system model is used to evaluate the same control policy, so the next evaluation of the specific control policy also can be started only once the previous evaluation has finished. It may be possible to have many models where the same control policy are evaluated, but that would require an increase in computing power. In this case, it is assumed that only one model is available to evaluate a specific control policy. Unfortunately, it is difficult to determine the time an evaluation has taken in the Emulator, because it involves using the system clock. Thus, to simplify the process, it is assumed that the time an evaluation takes, is random and is taken from an exponential distribution. This is not the best procedure and ideally a minimum value added to a random value from an exponential distribution should be used. Once an evaluation is finished, the next breaktime for this specific control policy is calculated as the random time the evaluation is expected to take added to the time the previous evaluation started.

The mean of the exponential distribution is one of the settings of the Emulator, giving the user of the Emulator control over the spacing of the breaktimes. The true time of evaluation and the effect of the time of evaluation require further study.

One purpose of the Emulator, as explained in paragraph 2.6 on page 21, is to enable operations that should be done concurrently to be done sequentially. To explain the process, an example case where there are only one performance criterion and two alternative system models is examined. Figure 4.4 illustrates how the operations that should be done concurrently are done one at a time for this example. For the purpose of the explanation, the examination is started at the end of the  $w - 2$ <sup>th</sup> trial of alternative system model 1 (point A), but it should be noted that the same is happening whenever the Emulator is running. The Emulator is run, and as time advances, the real-world system model generates a realised performance criterion value, e.g. Length of service queue. However, the technique tries to minimise or maximise this performance criterion value by predicting the performance criterion values of the alternative systems and implementing the alternative system's control policy in the real-world system if the alternative system's predicted performance criterion values are better than the predicted performance criterion values of the control policy currently implemented in the real-world system. Figure 4.4 shows that these trials should be done concurrently with the generation of the realised performance criteria values, but because the Emulator cannot do more than one calculation at a time, the advance of time, and thus also the calculation of the realised performance criterion values, is stopped at point B, and trial *w* +1 of alternative system model 2 is evaluated. Ideally, the actual time this calculation took would be determined by using the system clock, but in this case the time the calculation took is taken randomly from the exponential distribution specified. This is then added to the time at which the calculation was started to determine the time at which the calculation would have been finished (point C). This is the time at which the next trial of that specific alternative system model can start, because only one system model of each alternative system is available. If the result of trial  $w + 1$  requires that the control policy of the real-world system be changed to the control policy of alternative system 2, it is done when the Emulator reaches point D. The Emulator's advance of time and the generation of the realised performance criterion values, that were stopped at point B, are then run to the start of the next trial (point E). In this case, it is trial w for alternative system model 1, and the sequence, that starts with the stopping of the advance of time, is repeated.

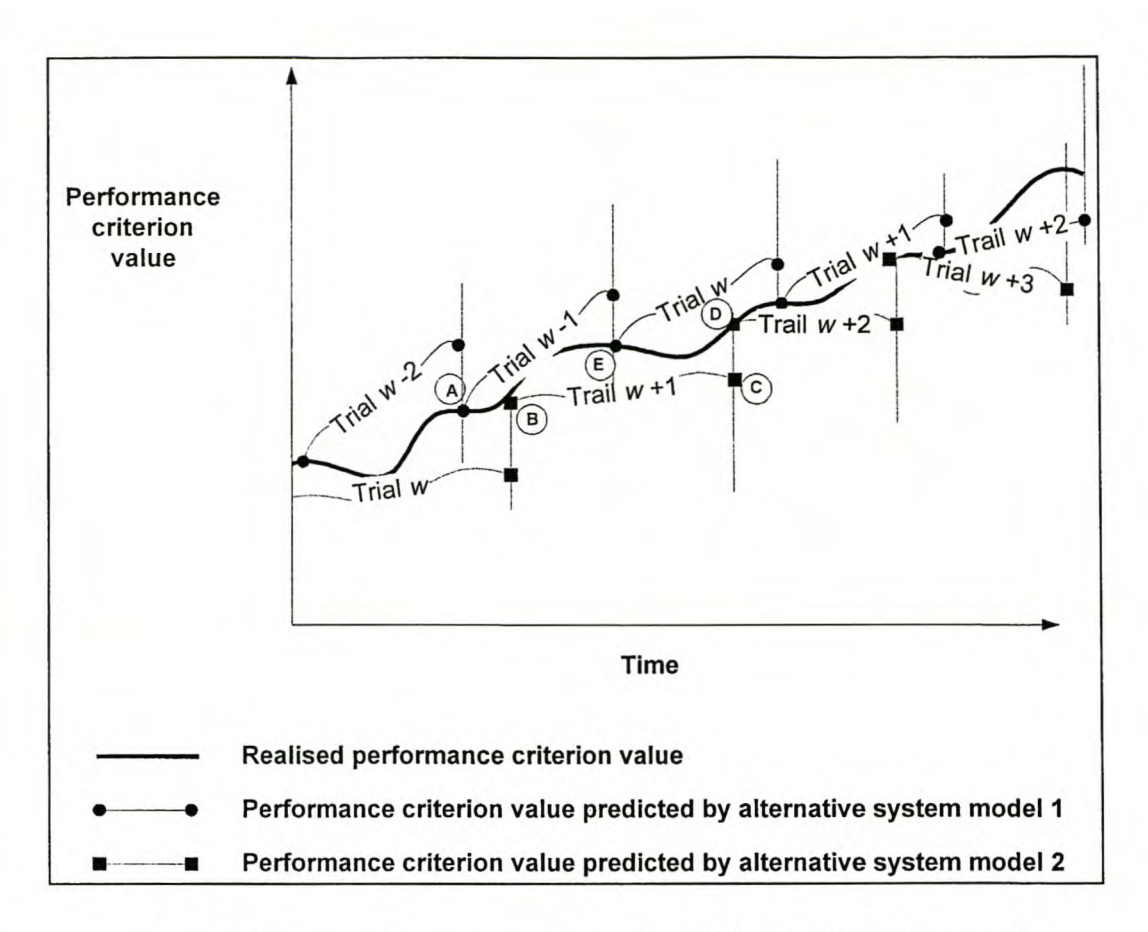

Figure 4.4 The pseudo-concurrent operation of the Emulator illustrated

# 4.2 The Arena<sup>®</sup> models

At the core of the Emulator are the Arena" models used for the real-world system model and the alternative system models. This paragraph will look at these Arena" models and the factors affecting them.

It is possible to distinguish between the models that are used by the Emulator. These are the realworld system model and the alternative system models. The main difference between the realworld system model and the alternative system models is that the real-world system model is stopped and started continuously to enable the Emulator to work. The alternative system models evaluate an alternative system for a specified period and then stops and starts all over again to evaluate another alternative system. While they are quite similar because they are models of the same system, there are some small differences necessitated by the programming of the Emulator. However, the following discussion of the models and the factors affecting them assumes that the models are identical. The detail of the implementation of the models in Arena", including the small differences between the models, is shown in Appendix B.

# *4.2.1 Concept model for the A rena* ® *models*

The concept model for the Arena" models is shown in Figure 4.5. First, the entities are created with the time between their arrivals taken from an exponential distribution. The Emulator only allows time between arrivals taken from an exponential distribution, and using other distributions is a subject for further study. Then the entities are assigned attributes. These include their process time, their due time, the time they entered the system and the number of the entity. It is then determined whether the server is currently busy or not. If it is busy, the entity is stored in the service queue. If it is not busy, the entity is serviced by the server and disposed of. Once an entity is in the queue, it has to compete with the other entities in the queue as to which is the next entity to be serviced once the server becomes available. The control policy determines which entity will be the next to be serviced.

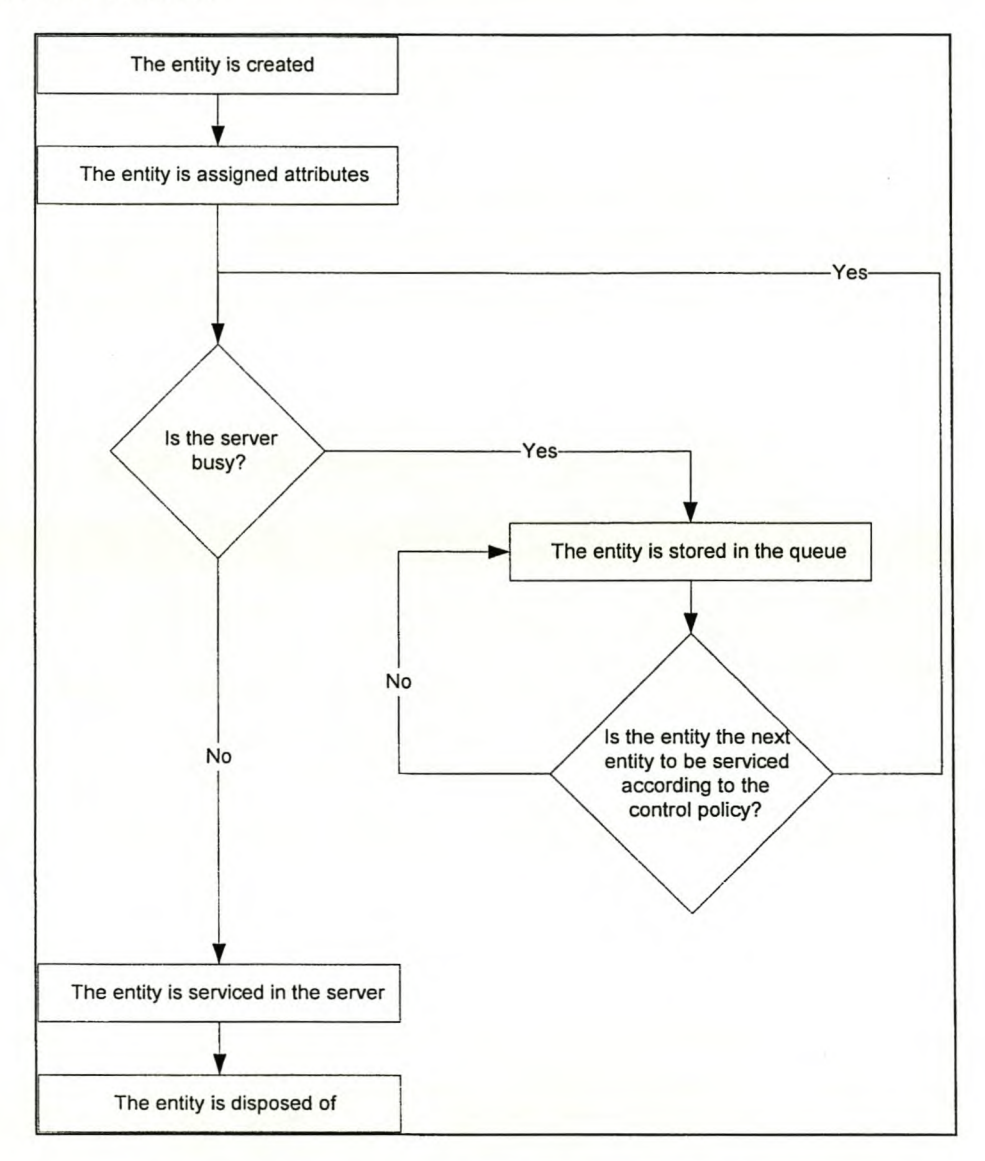

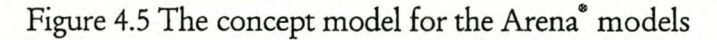

### *4.2.2 Entities*

To keep the models as generic as possible, the entities as used in this project are not assigned an identity, but possible examples of these entities could be manufacturing jobs that enter a manufacturing system or even people being served at a counter.

### 4.2.3 *Attributes*

The attributes that are assigned to the entities once they are created are the time to the next arrival, their process time, their due time, the time they entered the system and the number of the entity. Their process times are taken from an exponential distribution. Their due time is the time when the entity should be finished and is computed as the time on arrival plus a random time taken from an exponential distribution. The Emulator only allows the process time and the due time interval to be taken from an exponential distribution, and using other distributions is a subject for further study. The user of the Emulator chooses the characteristics of the exponential distributions from which the time to the next arrival, the process time and the due time are sampled. The time they entered is simply the system time at system entry. The entity number is a unique number used to differentiate between entities and is computed by incrementing a variable every time a new entity is created and then assigning the new value of the variable to the new entity's number attribute.

### *4.2.4 Performance criteria*

In paragraph 2.2 on page 5 it was shown that the on-line planning and control process assumes that off-line planning has been performed and that the optimum set of design criteria for the operation of the system has been determined. This is not possible with the Emulator, because there is no actual real-world system, so a set of design criteria was chosen from those used in the literature.

The models use performance criteria to indicate the performance of the system. The following performance criteria are used in the Arena" models:

- a) The average time in system (TIS).
- b) The average process productivity (PP).
- c) The average lateness (LN).
- d) The average job productivity QP).
- e) The average length of service queue (LSQ).

The average time an entity spends in the system is given by the equation:

$$
\overline{TIS}_{wp} = \frac{\sum_{j=1}^{J} TIS_{jwp}}{J}
$$
 Equation 4.1

The average process productivity is the ratio of the time the server is busy to the total operational time and is given by the equation:

$$
\overline{PP}_{wp} = \frac{\sum TimeServerBusy}{EndTime - StartTime}
$$
Equation 4.2

The average lateness is given as the difference between the time at which the entity is disposed of and the time the entity should have been disposed of (if the time of disposal is later than the time it is due). It is given by the equation:

$$
\frac{\sum_{j=1}^{J} (DisposeTime_j - DueTime_j)}{J}
$$
 If DisposeTime\_j > DueTime\_j \tEquation 4.3

The average job productivity is calculated as the ratio of the total processing time per entity to the time the entity is in the system and is given by the equation:

$$
\frac{\sum_{j=1}^{J} \frac{PT_{jwp}}{TIS_{jwp}}}{J}
$$
 Equation 4.4

The average length of service queue is given by the equation:

$$
\overline{LSQ}_{wp} = \frac{\sum_{h=0}^{B} TimeWith_b_entitiesInQueue}{EndTime-StartTime}
$$
 Equation 4.5

#### *4.2.5 Control policies*

The models use different control policies to decide which of the entities in the queue should be serviced next. The different control policies are as follows:

- a) First in first out: The entity that has spent the longest time in the service queue is the next entity to be serviced.
- b) Last in first out: The entity that has spent the shortest time in the service queue is the next to be serviced.
- c) Latest job: The entity of which the due time is the smallest is the next to be serviced.
- d) Longest service time: The entity with the longest processing time is the next entity to be serviced.
- e) Shortest service time: The entity with the shortest service time is the next entity to be serviced.

The control policies are implemented in Arena" in the following way:

- a) First in first out. The server's queue ranking rule is changed to *LawValueFirst* and the expression set to *attEntityNumber.*
- b) Last in first out. The server's queue ranking rule is changed to *High ValueFirst* and the expression set to *attEntityNumber.*
- c) Latest job. The server's queue ranking rule is changed to *Low ValueFirst* and the expression set to attDueTime.
- d) Longest service time. The server's queue ranking rule is changed to *Higp ValueFirst* and the expression set to *attProcessTime.*
- e) Shortest service time. The server's queue ranking rule is changed to *Law ValueFirst* and the expression set to *attPrrxessTtme.*

#### *4.2.6 Assumptions*

The following assumptions allow the models to operate correctly:

- a) There is no time delay for the entity for transportation to and from the server.
- b) The server cannot fail.
- c) There is no limit on the number of entities that may be stored in the service queue.

#### *4.2.7 Initialising the maleis*

One of the major obstacles to the on-line planning and control process is the initialisation of the alternative system models to the current state of the real-world system (and the real-world system model, once the alternative system model has been evaluated). To make it easier to initialise system models, Davis [3] developed a new modelling architecture and made the ease with which system models can be initialised one of its biggest features. Gonzales and Davis [9] showed how to initialise the state of the on-line simulation from the state of a physical operating system using this approach. Unfortunately, this architecture is not yet available in general simulation software.

Therefore, the project was not able to use this approach and the system models had to be initialised by the complex method described here.

The method starts once the real-world system model is stopped. The following are determined:

- a) Whether or not there is an entity in the server. This is possible with the *ResourceNumlx:rBusy* method of the sTh1AN' object of the real-world system model.
- b) The number of entities in the queue. This is possible with the *QueueNumberOfEntities* method of the SIMAN<sup>®</sup> object of the real-world system model.
- c) All the attributes of all the entities in the service queue. They can be determined with the QueuedEntityAttribute method of the SIMAN<sup>®</sup> object of the real-world system model. These attributes are:
	- $\Rightarrow$  Time between arrivals.
	- $\Rightarrow$  Entity number.
	- $\Rightarrow$  Time entered.
	- $\Rightarrow$  Process time.
	- $\Rightarrow$  Time processing started (this is still equal to 0 because processing has not yet started).
	- $\Rightarrow$  Due time.
	- $\Rightarrow$  Queue time (this is a system generated attribute and does not concern us).
- d) The time the real-world system model was stopped. This is possible with the *RunGtrrentTime* method of the SIMAN' object of the real-world system model.
- e) The attributes of the entity being serviced. This is slightly more complex than the entities in the service queue. When the entity starts its service, its attributes are written to an Arena" variable. Thus, this variable always contains the attributes of the entity being serviced. These can be accessed with the *VariableArrayValue* method of the SIMAN<sup>®</sup> object of the real-world system model and used to compute the processing time still required by deducting the time since it started processing from the total processing time required. The rest of the attributes listed below are read from the variable.
	- $\Rightarrow$  Time between arrivals.
	- $\Rightarrow$  Entity number.
	- ¢ Time entered.
	- $\Rightarrow$  Process time.
	- Time processing started.
- $\Rightarrow$  Due time.
- $\Rightarrow$  Queue time (this is a system generated attribute and is not a concern).
- f) The time at which the next entity should be created. This is determined by summing the two variables that give the last time between arrivals and the time the delay started. These variables can be accessed with the *VariableArray Value* method of the SIMAN<sup>®</sup> object of the real-world system model.
- g) The entity number of the next entity to enter. This is determined by summing the number of entities in the system and those that have already left plus one. Those that have already left can be found with the *CounterValue* method of the SIMAN<sup>®</sup> object of the real-world system model.
- h) The seed numbers to be used for the time between arrivals, processing times and due times. The calculation of the seed numbers is discussed in paragraph 4.2.8 on page 75.

To initialise the alternative system model (or the real-world system model, once the alternative system model has been evaluated) the following are done:

- a) The time of first creation is changed to the time the next entity should be created. This is done by finding the *Create* module in the model and changing its *Ojfiet* data.
- b) The warm-up period is changed to the time of initialisation to ensure that the discrete change variables only start calculating at the time of initialisation. This is done by finding the *Simulate* module in the model and changing its *Wann-up* data.
- c) The time at which the entity that was in the server is injected into the system, is changed to the time of initialisation. This is done by finding the *Arrnallirst* module in the model and changing its *Iruenal* data.
- d) The time at which the entities that were in the queue are injected into the system is changed to the time of initialisation. This is done by finding the *A rriwlRest* module in the model and changing its *Interual* data.
- e) The number of entities to be injected into the queue is changed to the number of entities that were in the queue. This is done by finding the *A rriwlRest* module in the model and changing its *BatchSize* data.
- f) The attributes of the entities injected into the system are assigned to them when the *A rriials* module injects them into the model.
- g) The seed numbers are changed to the required seeds.
- h) The variable with the entity number of the new entities to enter the system is changed to reflect the other entities that have entered the system previously. This is accessed with the *VariableArray Value* method of the sIMAN' object of the model.
- i) To ensure that the sequence of entities is correct, the server is seized until the time the entities arrive. This is done with the *ResourceCapacity* method of the sIMAN' object of the model.

# 4.2.8 *Simulating the altematice systems under conditions as similar as possible*

The sample size for the comparison of the alternative systems is fixed. To gain more confidence in the results, the variance needs to be reduced. It was shown in paragraph 2.5.2 on page <sup>20</sup> that using common random numbers is an effective way of reducing the variance, if the systems are simple enough to allow it. The Emulator is simple enough, because it is only controlling a  $M/M/1/FIFO/\infty / \infty$  server.

The objective is to simulate the alternative systems under conditions as similar as possible. This necessitates the synchronisation of the random numbers across the alternatives by initialising each of the alternative system models' seed numbers so that they use the same seeds to generate entities similarly spaced with the same process times and due times.

The seed number initialisation works as follows. There are three places in the model where random numbers are used:

- a) The time between arrivals.
- b) The process times.
- c) The due time.

All of these are random samples taken from the exponential distribution and their random numbers are taken from different parts of the random number stream. To start, each of the three random number generators is initialised to a specific starting seed. This is then used to start the random number generation process in the usual way. When the real-world system model is stopped, the last random observation from the exponential distribution used  $(R_{exp})$  is collected for all three cases. If  $\beta$  represents the mean of the distribution, then the random number  $(U)$ , between 0 and 1, used to compute the next random sample from the exponential distribution, is given by:

$$
U_i = e^{-\frac{R_{\text{exp}i}}{\beta}}
$$

Equation 4.6

Arena" uses the multiplicative congruential random number generating method, defined by the following equation:

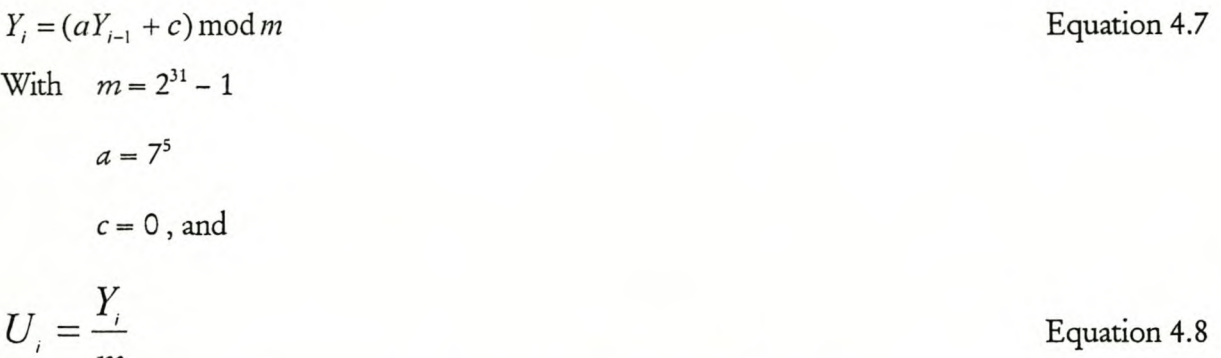

The  $U_i$  needs to be multiplied with  $m$  to get  $Y_i$ . In the initialised model, this value of  $Y_i$  is used as *Y;.,* for the seed of the new random number generator. The result is that all of the alternative system models see exactly the same entities as the real-world system model and the only difference affecting the output of the alternative system is the alternative control policies.

# *4.2.9 Creating entitieswith time beueen arriudsfron a spfrijic distribution*

*m*

The time between entities entering the system could not be specified with an *Arrice* module, because then it would not have been possible to control the time at which the next entity should be created when the system model is initialised. Therefore, a different method had to be followed. A concept model of this method of creating entities is shown in Figure 4.6. This method creates one entity and duplicates it. The time between duplications is then set to a random observation from the specified distribution, resulting in entities arriving with the time between their arrivals from the same distribution.

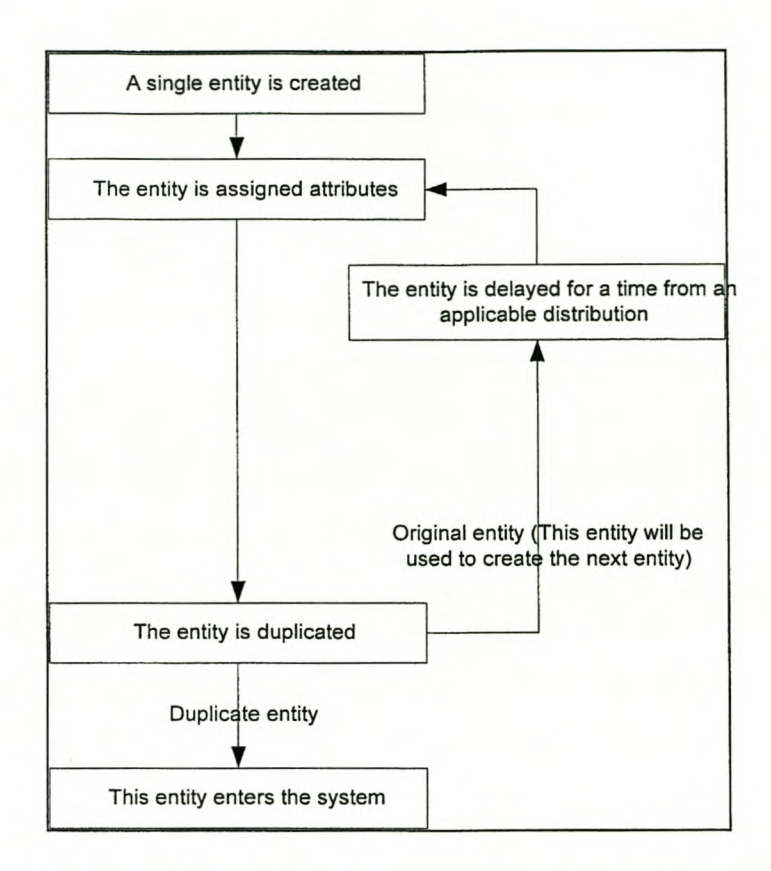

Figure 4.6 The concept model of the model logic of the creation of entities This concludes the discussion of the Arena" part of the Emulator.

# **4.3 The Emulator** programmed **inVisual Basic** ®

The rest of the Emulator consists mainly of Visual Basic" routines. A schematic block diagram and the functions and subprograms used are discussed next. The complete code for the Emulator as well as detailed descriptions of all the subprograms and functions are given in Appendix B.

# *4.3.1 Schematic blnck diagram of the Visual Basic" code*

In Figure 4.7, the main subprograms, their sequence and the decisions that constitute the Emulator are shown. Table 4.1 describes the subprograms that are shown in Figure 4.7.

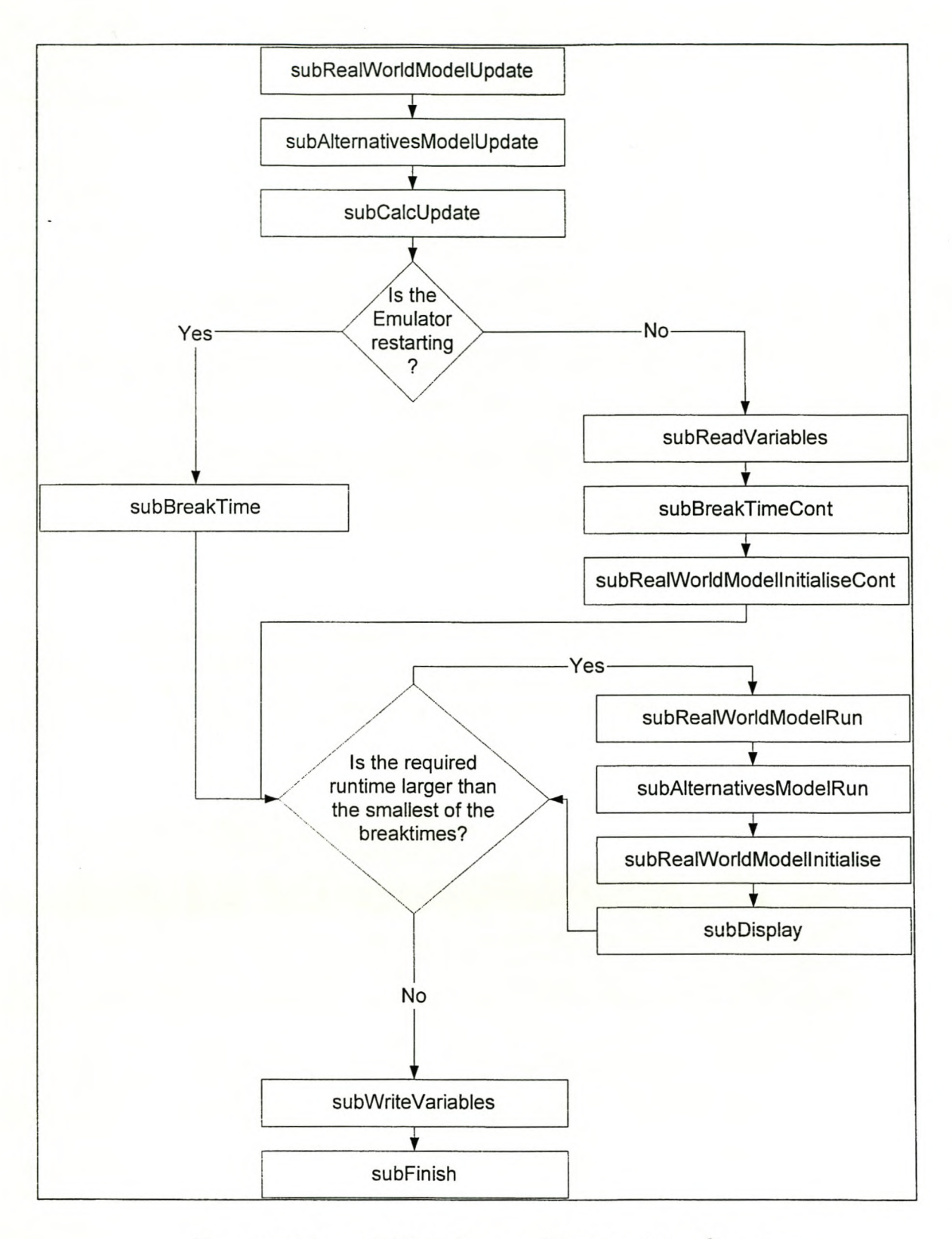

Figure 4.7 Schematic block diagram of the Visual Basic" routines

| Subprogram                      | Domain | Usage                                                                                                    |
|---------------------------------|--------|----------------------------------------------------------------------------------------------------|
| subRealWorldModelUpdate         | Public | This subprogram updates the real-world system<br>model. It also writes the run specific data to a<br>specified file and opens files for output.                                                                                                    |
| subAltemativesModelUpdate       | Public | This subprogram updates the alternative system<br>model.                                                                                                    |
| subCalcUpdate                   | Public | This subprogram updates the variables and<br>arrays to be used for the calculations.                                                                                                    |
| subBreakTime                    | Public | This<br>determines<br>first<br>subprogram<br>the<br>breaktimes, enables manual override<br>and<br>disables the buttons and input boxes during<br>operation.                                                                                                    |
| subBreakTimeCont                | Public | This subprogram disables the buttons and input<br>boxes during operation for the case where the<br>Emulator is continuing.                                                                                                    |
| subRealWorldModelInitialiseCont | Public | This subprogram initialises the real-world<br>system model to the state it was in before the<br>Emulator stopped.                                                                                                    |
| subRealWorldModelRun            | Public | This subprogram runs the real-world system<br>model. It then determines the end state of the<br>real-world system model to which the<br>alternative system model should be initialised.                                                                                            |
| subAltemativesModelRun          | Public | This subprogram decides on the control policy<br>to be evaluated and initialises the alternative<br>system model to the state the real-world system<br>model ended in. It then runs the alternative<br>system model and writes the results of the<br>performance criteria to file. |

Table 4.1 The main subprograms of the Emulator

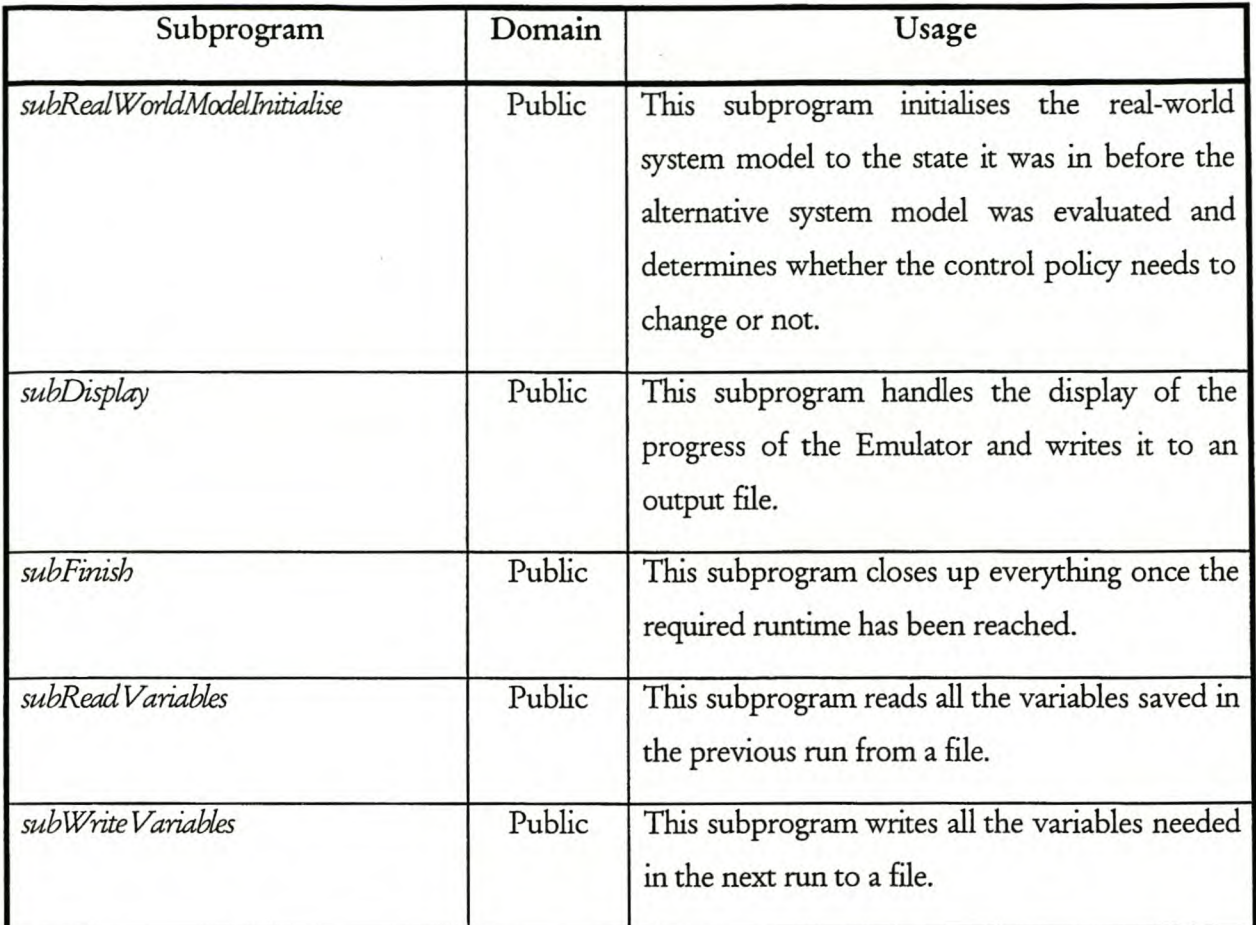

# **4.4 Validatingand verifying the Emulator**

Validation refers to the process of determining whether or not the model is an adequate representation of the real-world system. In this case, the model is the Emulator, and because there is no actual real-world on-line planning and control process, it is assumed that the Emulator is a valid representation of some on-line planning and control process.

Verification refers to the process of determining whether the model operates correctly or not. In this case, the model is the Emulator, and verifying proved to be more difficult than originally envisaged. It was tested step by step as it was developed, correcting syntax errors and logic mistakes, but it proved impossible to validate the completed Emulator completely. Some verification procedures that were possible are described below.

# 4.4.1 *Verifying the initialising of the maleis*

A previous version of the Emulator used a standalone Visual Basic<sup>®</sup> shell and not Arena<sup>®</sup>'s Visual Basic" (See Appendix E). Under this version, it was possible to verify the initialising process of the Emulator. The Emulator was run to a specific time where the real-world system model was
stopped. The number of entities in the system, as well as their attributes, were noted. Then the Emulator was allowed to initialise the alternative system model and it was confirmed that the entities and their attributes correspond to those in the real-world system model. The same was done for the re-initialising of the real-world system model. Unfortunately, when Arena<sup>9</sup>'s Visual Basic" is used, it is not possible to manipulate the Arena" models once the Visual Basic" program has been stopped. This means that this version's initialising could not be verified, but because it has not been changed from the previous version, it is assumed to be correct.

#### 4.4.2 *Verifying the breaking up of the runs*

To verify that it is possible to break-up the runs into a combination of shorter runs, the results of a broken run were compared with those of an unbroken run. It was found that the results immediately after the break were identical to those from the unbroken run, but that they deviated slightly later on. This can be attributed to the breaktimes for the evaluation of the alternative system model not being at the same times, which leads to slightly different results.

#### **4.5** Summary

The chapter showed that it is possible to construct an emulator of Davis *[3]'s* on-line planning and control process by using Arena" models and Visual Basic" programming. However, the Emulator is not a complete emulation. Figure 4.8 is a replication of Figure 2.1 from page 5 with the parts that are not used in the Emulator or changed in the Emulator, removed or changed respectively. The block representing the real-world system is changed to represent the real-world system model, because the real-world system is represented by a model. The blocks representing the autovalidation process and the alternative control policy generator are removed, because the technology to construct the autovalidation capability does not currently exist and not much research has been done on the procedures for generating alternative control policies.

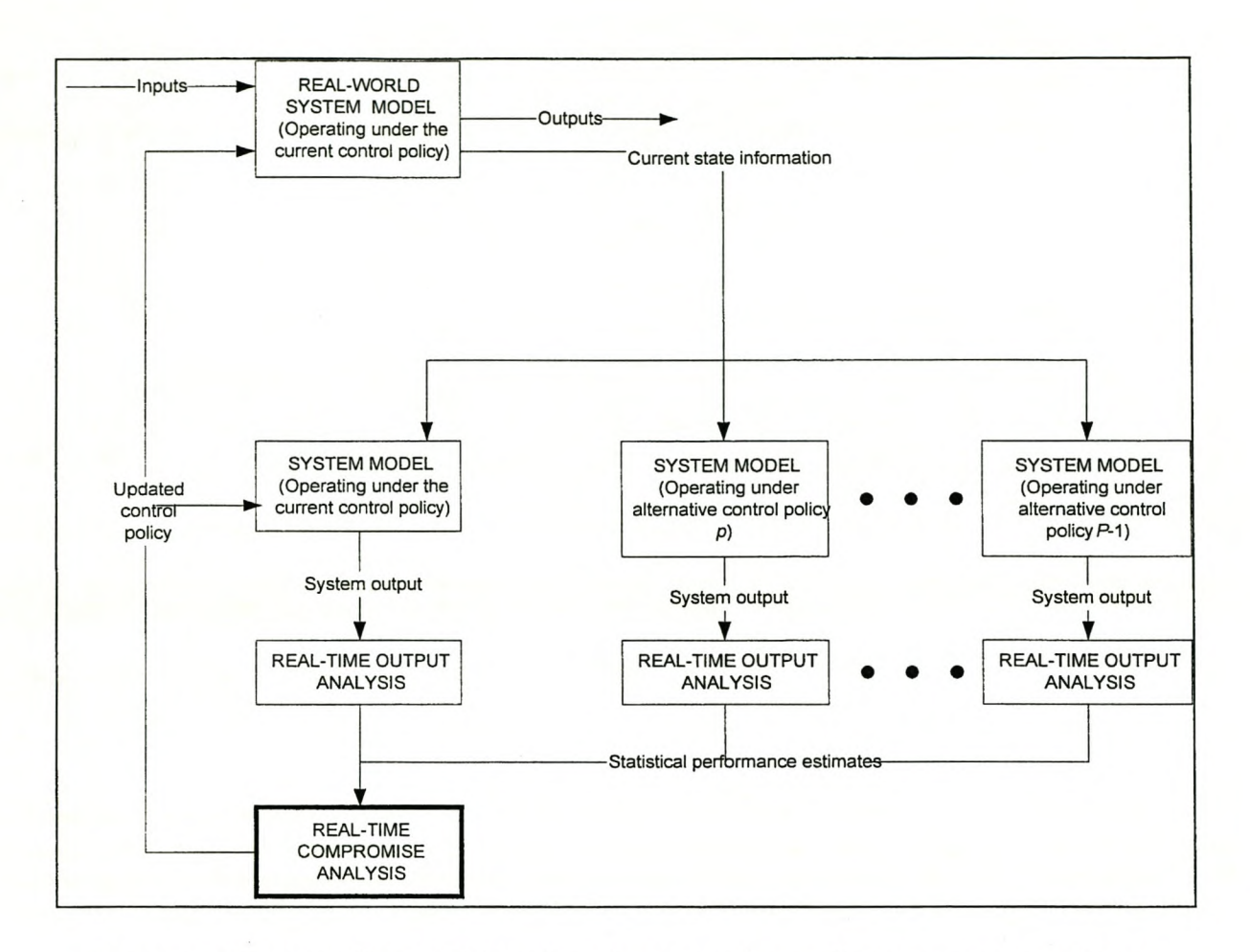

Figure 4.8 The parts of Davis [3]'s on-line planning and control process represented in the Emulator

While discussing the Emulator, some subjects that require further study in other projects were noted. These are summarised in Table 4.2.

Table 4.2 Subjects that require further study, as identified during the development of the Emulator

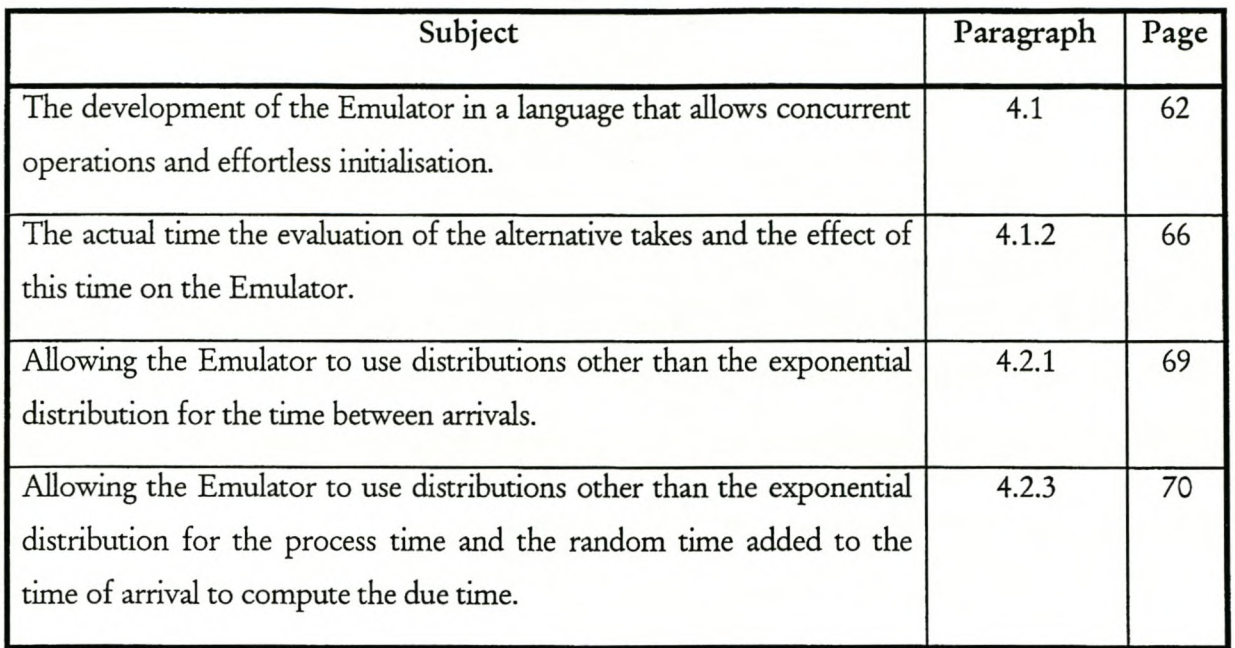

The Emulator is used to evaluate the techniques developed in Chapter <sup>3</sup> (page <sup>29</sup> and on). The results of the evaluation are presented in Chapter 5, starting on page 84.

#### **5 EVALUATING THE NEW TECHNIQUES**

The Emulator described in Chapter 4 (page 61) is used to evaluate the two developed techniques, as discussed in Chapter 3 (page 29). The Emulator generates the data and this data is then analysed statistically to determine whether the techniques are useful or not. The techniques are evaluated for traffic intensities of both 0.7 and 0.9. The evaluation is discussed in this chapter.

The first part of the analysis consists of an off-line non-terminating analysis of the system for both of the traffic intensities. This is used as a base line against which the on-line planning and control process of the Emulator can be evaluated. The on-line planning and control process of the Emulator is also evaluated and the results for the specific traffic intensities compared. The final part is a discussion of the results in general.

This chapter only shows the data that contributes to the evaluation of the techniques. The detailed data sets are given in Appendix F.

#### **5.1 Off-line non-terminating analysis for a traffic intensity of 0.7**

Before the on-line planning and control process can be evaluated for a traffic intensity of 0.7, the Emulator must first be used to generate data that can be used as a base line for evaluating the two techniques. The Emulator is used to evaluate all five the different control policies on their own in an off-line non-terminating manner.

#### 5. 1.1 *Work metbed*

The runs for the different control policies were made on a single computer. The Emulator was set to "Manual override" which ensures that no control policies are evaluated, and the real-world system model only runs for the required run length with the control policy specified. A run of 1 000 000 simulated minutes takes between five and fifteen minutes on a 600MHz Pentium" III computer, depending on the control policy evaluated.

The output from the Emulator is a text file, containing comma-separated values for each of the five performance criteria. Each of these files needs to be opened in Word" and the commas replaced with spaces. This cannot be done in Excel" or WordPad", because they cannot handle files this big. Then the files are converted to Arena<sup>®</sup> output files by using Arena<sup>®</sup>'s Output analyser's Data file loading function. These files can then be analysed in the usual way with Arena<sup>"</sup>'s Output analyser.

### *5.1.2 Preliminary experiment*

The variables of the Emulator need to be set to certain values before the Emulator is run.

Table 5.1 gives the variable settings for the off-line non-terminating analysis for a traffic intensity of 0.7.

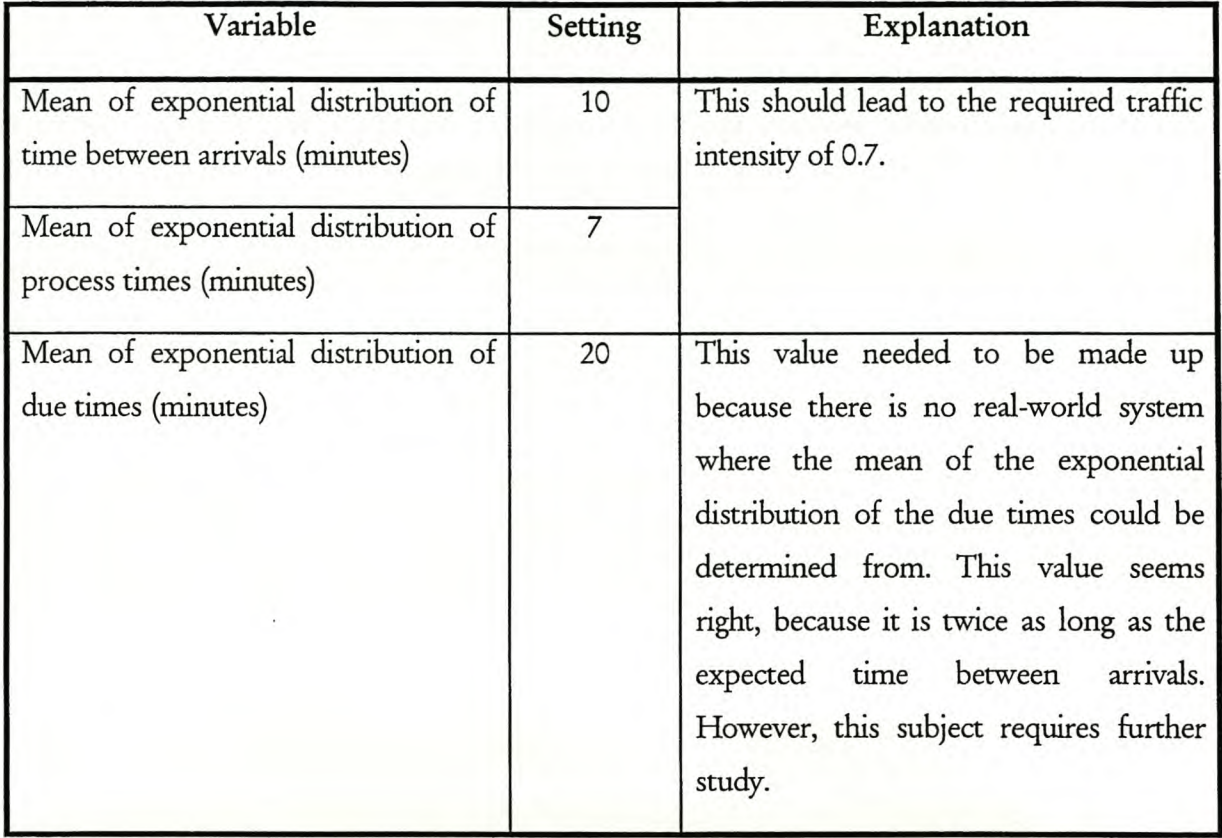

Table 5.1 Variable settings for off-line non-terminating analysis for a traffic intensity of 0.7

### *5.1.3 Method for statistical analysis*

The method used is based on the method given by Kelton, *et al* [11] for steady state simulation with batching in a single run, as well as the method described by Law, *et al* in [12] for evaluating non-terminating systems concerned with the long term or steady state behaviour of the system. The batch means approach is used to obtain statistically independent observations.

The truncation points are determined as the time and observation at which the system has reached steady state. The truncation point is determined by inspection from a moving average plot. A typical example of the truncation point determination is shown in Figure 5.1 for the performance criterion Time in system for the Longest service time control policy. The warm-up period may seem very long, but because the model is so simple, the runs are very fast and it is thus better to err on the safe side.

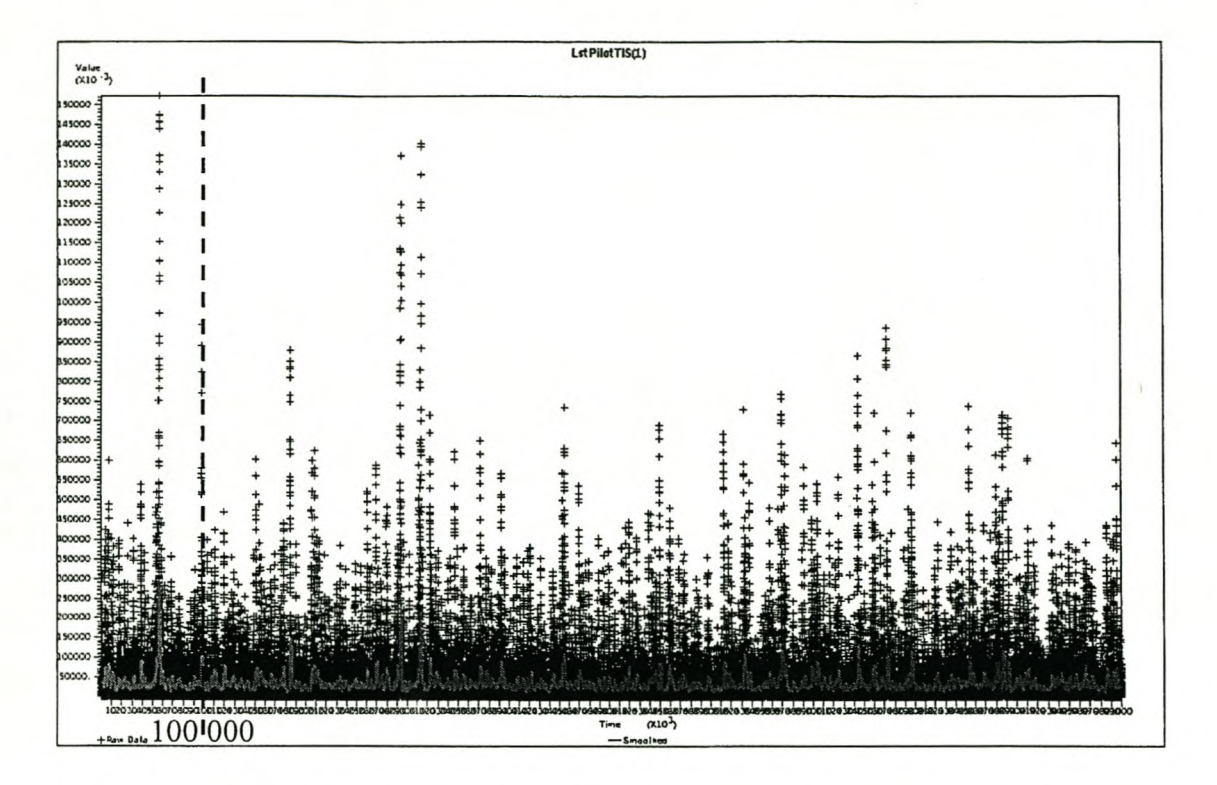

Figure 5.1 Moving average plot of **Time in system** for Longest service time

A pilot run is made to begin with, and if necessary a production run follows. The discrete change variables need to be batched first to allow the correlogram function in Arena<sup>\*</sup>'s Output analyser to work. These batches are called mini-batches.

Arena "'s correlogram function is used to determine the lag number where the correlation is approximately zero. An example is given in Figure 5.2 for the performance criterion Lateness for the control policy Last in first out. In this case, the correlation is assumed zero at a lag number of 80.

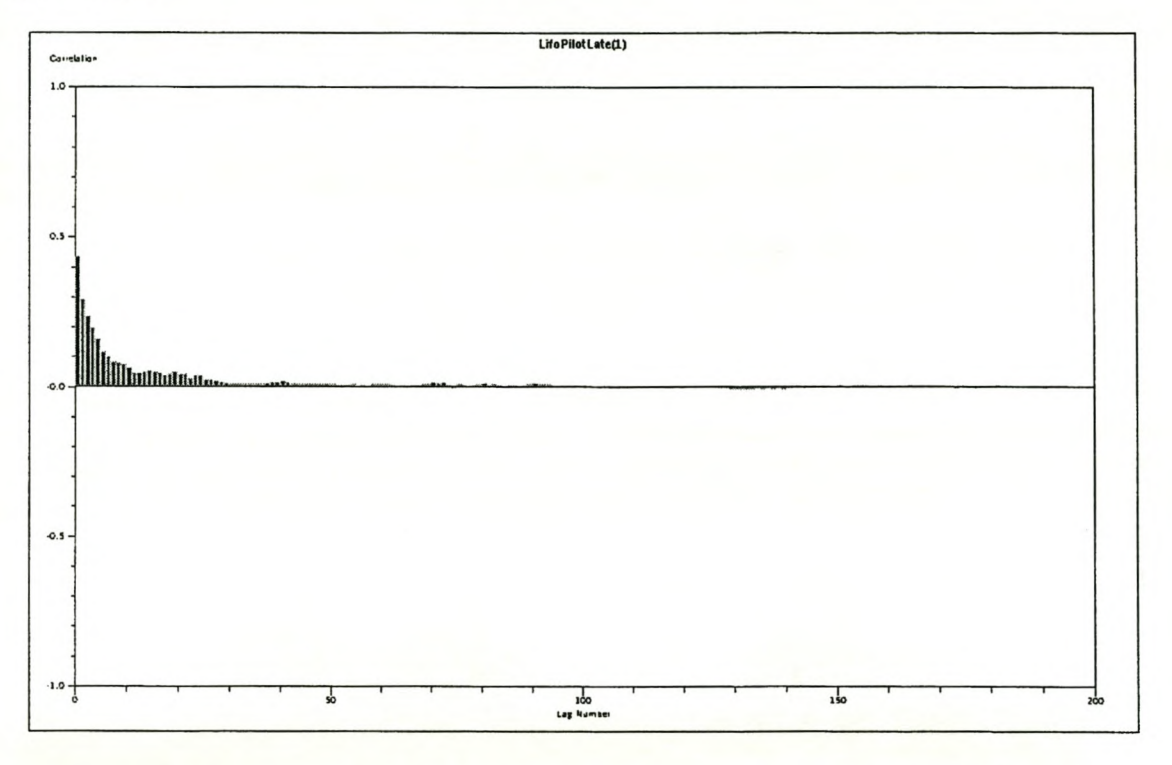

Figure 5.2 Correlogram for the performance criterion Lateness for Last in first out

For observation-based batching the batch size used is determined as ten times the lag number where the correlation is approximately zero and for time-based batching the batch size used is determined as ten times the time where the correlation is approximately zero, times the size of the mini-batch. In Figure 5.3 it can be seen that there is no significant correlation in the observation-based batched data when the data is batched in batch sizes of 800 observations.

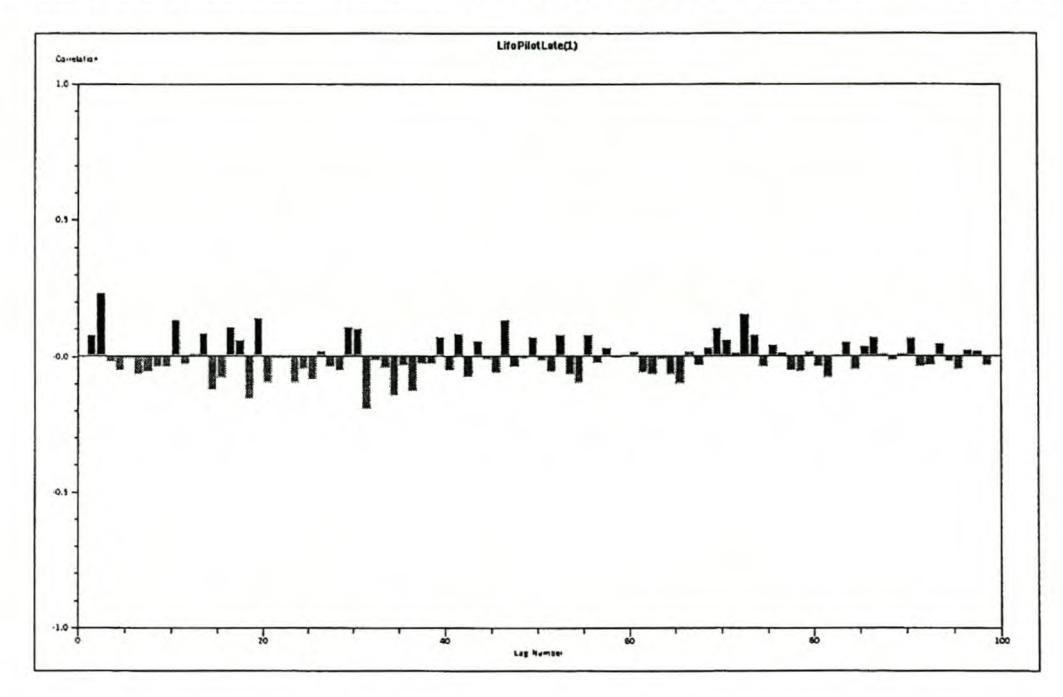

Figure 5.3 Correlogram for the performance criterion Lateness for Last in first out batched in batches of size 800

In the case where the pilot run did not result in small enough confidence intervals, the following method can be used to determine the required number of batches that may reduce the half width to the required half width. If *<sup>h</sup>* is the confidence interval half width, *b"* is the desired confidence interval half width, *n* is the number of batches and *n"* is the required number of batches, *n "'.*can be determined by:

$$
n^* = n \times \left(\frac{h}{h^*}\right)^2
$$
 Equation 5.1

The required run length is determined as *n"* times the time length per batch with the warm-up period added for time-batched observations, and *n"* divided by *n* times the length in time units of the pilot run with the warm-up period added for observation-batched observations. The production run will be done for this required run length.

Then the averages of the observations per batch can be determined and the confidence intervals drawn per criterion. Table 5.2 gives the data for the pilot runs. The runtime is chosen as the shortest time that can be emulated with the Emulator, while still expecting reasonable results.

The required half widths are determined as the half widths that can be achieved by the two techniques of the Emulator for the specified runtime.

| Variable                              | Setting   |
|---------------------------------------|-----------|
| Total runtime (simulation minutes)    | 1 000 000 |
| Truncation point (simulation minutes) | 100 000   |
| Required half width                   |           |
| Time in system (minutes)              |           |
| Process productivity (ratio)          | 0.01      |
| Lateness (minutes)                    |           |
| Job productivity (ratio)              | 0.01      |
| Length of service queue (entities)    | 0.1       |
| Size of mini-batch (minutes)          | 10        |

Table 5.2 Data for pilot runs for a traffic intensity of 0.7

*5.1.4 Statistical analysisfar First in first out pilot runfor a traffic intensity of 0.7*

The information on the batching of the data is given in Table 5.3. For every performance criterion it is indicated whether it is time- or observation-based batching, what the lag number is where the correlation is approximately zero and what batch size is used.

| Performance criterion   | Time- or<br>observation-based<br>batching | Lag number where<br>correlation is<br>approximately zero | Batch size used |
|-------------------------|-------------------------------------------|----------------------------------------------------------|-----------------|
| Time in system          | Observation                               | 75                                                       | 750             |
| Process productivity    | Time (minutes)                            | 23                                                       | 2 3 0 0         |
| Lateness                | Observation                               | 80                                                       | 800             |
| Job productivity        | Observation                               | 50                                                       | 500             |
| Length of service queue | Time (minutes)                            | 70                                                       | 7 000           |

Table 5.3 Batch size information for First in first out for a traffic intensity of 0.7

The results for the First in first out pilot run are shown in Table 5.4. All tables containing results are shaded. For every performance criterion, the average, half width and required half width are shown. The latter attempts to ensure that the half width for the pilot run is smaller than the required half width. The full results are shown in Appendix F.

| Performance criterion              | Average | Half width for<br>pilot run | Required half<br>width |
|------------------------------------|---------|-----------------------------|------------------------|
| Time in system (minutes)           | 22.8    | 0.803                       |                        |
| Process productivity (ratio)       | 0.692   | 0.006 45                    | 0.01                   |
| Lateness (minutes)                 | 12.1    | 0.627                       |                        |
| Job productivity (ratio)           | 0.524   | 0.007 63                    | 0.01                   |
| Length of service queue (entities) | 1.57    | 0.863                       | 0.1                    |

Table 5.4 Results for First in first out pilot run for a traffic intensity of 0.7

5. 1.5 *Statistical analysisfor Last infirst out pilot run for a traffic intensity of 0.7*

The information on the batching of the data is given in Table 5.5. For every performance criterion it is indicated whether it is time- or observation-based batching, what the lag number is where the correlation is approximately zero and what batch size is used.

| Performance criterion   | Time- or observation-<br>based batching | Lag number where<br>correlation is<br>approximately zero | <b>Batch size</b><br>used |
|-------------------------|-----------------------------------------|----------------------------------------------------------|---------------------------|
| Time in system          | Observation                             | 50                                                       | 500                       |
| Process productivity    | Time (minutes)                          | 30                                                       | 3 000                     |
| Lateness                | Observation                             | 80                                                       | 800                       |
| Job productivity        | Observation                             | 30                                                       | 300                       |
| Length of service queue | Time (minutes)                          | 100                                                      | 10 000                    |

Table 5.5 Batch size information for Last in first out for a traffic intensity of 0.7

The results for the Last in first out pilot run are shown in Table 5.6. For every performance criterion, the average, half width and required half width are shown. The latter attempts to ensure that the half width for the pilot run is smaller than the required half width. The full results are shown in Appendix F.

| Performance criterion              | Average | Half width for<br>pilot run | Required half<br>width |
|------------------------------------|---------|-----------------------------|------------------------|
| Time in system (minutes)           | 22.7    | 0.831                       |                        |
| Process productivity (ratio)       | 0.692   | 0.006 19                    | 0.01                   |
| Lateness (minutes)                 | 13.6    | 0.695                       | 1                      |
| Job productivity (ratio)           | 0.608   | 0.005                       | 0.01                   |
| Length of service queue (entities) | 1.56    | 0.080 5                     | 0.1                    |

Table 5.6 Results for Last in first out pilot run for a traffic intensity of 0.7

# 5. 1.6 *Statistical andysis for Latest job pilot run for a traffic intensity of 0.7*

The information on the batching of the data is given in Table 5.7. For every performance criterion it is indicated whether it is time- or observation-based batching, what the lag number is where the correlation is approximately zero and what batch size is used.

Performance criterion Time- or observation- Lag number where Batch size based batching and correlation is a secure used approximately zero Time in system Chinese Contraction 70 700 Process productivity Time (minutes) 30 3000 Lateness Deservation 90 900 Job productivity Chinese Contract Observation 1 40 400 Length of service queue Time (minutes) 80 8000

Table 5.7 Batch size information for Latest job for a traffic intensity of 0.7

The results for the Latest job pilot run are shown in Table 5.8. For every performance criterion, the average, half width and required half width are shown. The latter attempts to ensure that the half width for the pilot run is smaller than the required half width. The full results are shown in Appendix F.

| Performance criterion              | Average | Half width for<br>pilot run | Required half<br>width |
|------------------------------------|---------|-----------------------------|------------------------|
| Time in system (minutes)           | 22.7    | 0.798                       |                        |
| Process productivity (ratio)       | 0.692   | 0.006 19                    | 0.01                   |
| Lateness (minutes)                 | 11.2    | 0.646                       |                        |
| <b>Job</b> productivity (ratio)    | 0.54    | 0.007 35                    | 0.01                   |
| Length of service queue (entities) | 1.57    | 0.0806                      | 0.1                    |

Table 5.8 Results for Latest job pilot run for a traffic intensity of 0.7

5.1. 7 *Statistical analysis far Longest service timepilot runfor a traffic intensity of* 0.7

The information on the batching of the data is given in Table 5.9. For every performance criterion it is indicated whether it is time- or observation-based batching, what the lag number is where the correlation is approximately zero and what batch size is used.

| Performance criterion   | Time- or observation-<br>based batching | Lag number where<br>correlation is<br>approximately zero | Batch<br>size used |
|-------------------------|-----------------------------------------|----------------------------------------------------------|--------------------|
| Time in system          | Observation                             | 100                                                      | 1 000              |
| Process productivity    | Time (minutes)                          | 25                                                       | 2 500              |
| Lateness                | Observation                             | 110                                                      | 1 100              |
| Job productivity        | Observation                             | 30                                                       | 300                |
| Length of service queue | Time (minutes)                          | 110                                                      | 11 000             |

Table 5.9 Batch size information for Longest service time for a traffic intensity of 0.7

The results for the Longest service time pilot run are shown in Table 5.1. Unlike the cases of the previous control policies, the pilot run for the Longest service time did not reach the required half width. To determine the required run length, the following are shown for every performance criterion: the average, the number of batches *(n),* the achieved half width *(h),* the required half width (b<sup>\*</sup>) and the required number of batches (n<sup>\*</sup>). This enables the determination of the required run length for every performance criterion. The largest of these, in this case Length of service queue (about 4 000 000), is used as the length for the production run. The full results are shown in Appendix F.

| Performance criterion              | Average | $\boldsymbol{n}$ | $\boldsymbol{b}$ | $b^*$ | $n^*$  | Required<br>run length<br>(minutes) |
|------------------------------------|---------|------------------|------------------|-------|--------|-------------------------------------|
| Time in system (minutes)           | 35.8    | 89               | 1.95             | 1     | 338.42 | 3 902 472                           |
| Process productivity (ratio)       | 0.692   | 359              | 0.006 42         | 0.01  | n.a    | n.a                                 |
| Lateness (minutes)                 | 25      | 81               | 1.92             |       | 298.6  | 3786420                             |
| Job productivity (ratio)           | 0.558   | 298              | 0.006 24         | 0.01  | n.a    | n.a                                 |
| Length of service queue (entities) | 2.86    | 81               | 0.21             | 0.1   | 357.21 | 4 029 310                           |

Table 5.10 Results for Longest service time pilot run for a traffic intensity of 0.7

*5.1.8 Statistical analysis for Longestseroice timeproduction runfor a traffic intensity of* O. 7 The specific data for the Longest service time production run is shown in Table 5.11.

Table 5.11 Specific data for Longest service time production run for a traffic intensity of 0.7

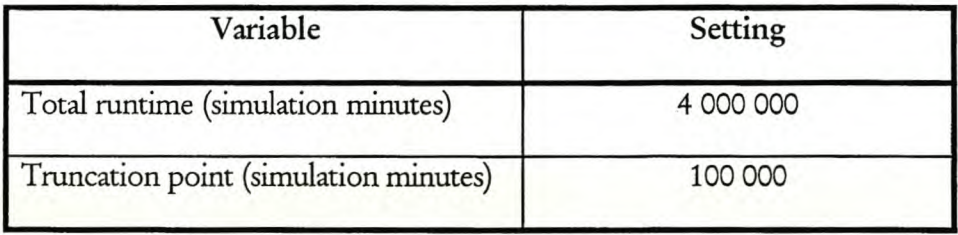

The results for the Longest service time production run are shown in Table 5.12. For every performance criterion, the average, half width for the production run, required half width and half width for the pilot run are shown. The latter attempts to ensure that the half width for the production run is smaller than the required half width. The full results are shown in Appendix F.

| Performance criterion              | Average | Half width for<br>production run | Required<br>half width | Half width<br>for pilot run |
|------------------------------------|---------|----------------------------------|------------------------|-----------------------------|
| Time in system (minutes)           | 37.3    | 0.978                            | 1                      | 1.95                        |
| Process productivity (ratio)       | 0.698   | 0.002 99                         | 0.01                   | 0.006 42                    |
| Lateness (minutes)                 | 26.4    | 0.964                            |                        | 1.92                        |
| Job productivity (ratio)           | 0.552   | 0.00286                          | 0.01                   | 0.006 24                    |
| Length of service queue (entities) | 3.03    | 0.103                            | 0.1                    | 0.21                        |

Table 5.12 Results for Longest service time production run for a traffic intensity of 0.7

### 5.1. 9 *Statistical analysis for Shortest service timepilot run for a traffic intensity of* o. 7

The information on the batching of the data is given in Table 5.13. For every performance criterion it is indicated whether it is time- or observation-based batching, what the lag number is where the correlation is approximately zero and what batch size is used.

| Performance criterion   | Time- or observation-<br>based batching | Lag number where<br>correlation is<br>approximately zero | <b>Batch size</b><br>used |
|-------------------------|-----------------------------------------|----------------------------------------------------------|---------------------------|
| Time in system          | Observation                             | 50                                                       | 500                       |
| Process productivity    | Time (minutes)                          | 30                                                       | 3 000                     |
| Lateness                | Observation                             | 50                                                       | 500                       |
| Job productivity        | Observation                             | 50                                                       | 500                       |
| Length of service queue | Time (minutes)                          | 50                                                       | 5 000                     |

Table 5.13 Batch size information for Shortest service time

The results for the Shortest service time pilot run are shown in Table 5.14. For every performance criterion, the average, half width and required half width are shown. The latter attempts to ensure that the half width for the pilot run is smaller than the required half width. The full results are shown in Appendix F.

| Performance criterion              | Average | Half width for<br>pilot run | <b>Required half</b><br>width |
|------------------------------------|---------|-----------------------------|-------------------------------|
| Time in system (minutes)           | 15.9    | 0.341                       |                               |
| Process productivity (ratio)       | 0.692   | 0.006 19                    | 0.01                          |
| Lateness (minutes)                 | 7.39    | 0.279                       |                               |
| Job productivity (ratio)           | 0.596   | 0.005 26                    | 0.01                          |
| Length of service queue (entities) | 0.887   | 0.0329                      | 0 <sub>1</sub>                |

Table 5.14 Results for Shortest service time pilot run for a traffic intensity of 0.7

This concludes the reporting and discussion of the results of the off-line non-terminating analysis for a traffic intensity of 0.7.

### **5.2 On-line planning and control for a traffic intensity of 0.7**

Now that the off-line non-terminating analysis for a traffic density of 0.7 has been finished, the Emulator is used to generate data that is used to evaluate the on-line planning and control process for a traffic intensity of 0.7.

### *5.2.1 Work medxd*

The runs for the different techniques were made on a single computer. A run of 1 000 000 simulated minutes takes 160 to 200 hours on a 600 MHz Pentium" III computer, depending on the technique used. The First technique evaluates faster than the Second technique. The run length of 160 to 200 hours may give rise some concerns towards the viability of the techniques. However, it should be noted that the run length of 1 000 000 simulated minutes is only necessary to evaluate the efficiency of the techniques, because the techniques need to be implemented repeatedly before any statistical conclusions about the their efficiency can be made. After the techniques have been proved to be efficient, they can be used in a real-world system where the only time delay in a single evaluation of the technique would be the evaluation of the alternatives and the subsequent comparison between the current control policy and the alternative control policy.

The output from the Emulator is a set of text files for each of the five performance criteria. Each text file of the set is the result of a run and follows upon the previous file. These sets need to be merged and converted as explained in paragraph 5.1.1 on page 84.

### *5.2.2 Preliminary experiment*

The variables of the Emulator need to be set to certain values before the Emulator is run. Table 5.15 gives the values of the variable settings for the on-line planning and control process for a traffic intensity of 0.7.

| Variable                                                               | Setting        | Explanation                                                                                                    |
|------------------------------------------------------------------------|----------------|----------------------------------------------------------------------------------------------------|
| Mean of exponential distribution of<br>time between arrivals (minutes) | 10             | This should lead to the required traffic<br>intensity of 0.7.                                                                                                    |
| Mean of exponential distribution of<br>process times (minutes)         | $\overline{7}$ |                                                                                                    |
| Mean of exponential distribution of<br>due times (minutes)             | 20             | This value is kept consistent with the<br>value chosen for the off-line non-<br>terminating analysis in Table 5.1 on<br>page 85.                                                                                                    |
| Evaluation period (minutes)                                            | 1 000          | This value needed to be made up<br>because there is no real-world system<br>where the required evaluation period<br>could be determined. This value seems<br>right, because it is about a week, which<br>is a good planning horizon. However,<br>this subject requires further study. |
| Mean of exponential distribution of<br>simulation delay (minutes)      | 10             | This value needed to be made up<br>because there is no real-world system<br>where the time of the simulation<br>period could be determined. This<br>value seems right, because ten minutes<br>is comparable with the time a<br>simulation run may take. However,                      |

Table 5.15 Emulator variable settings for a traffic intensity of 0.7

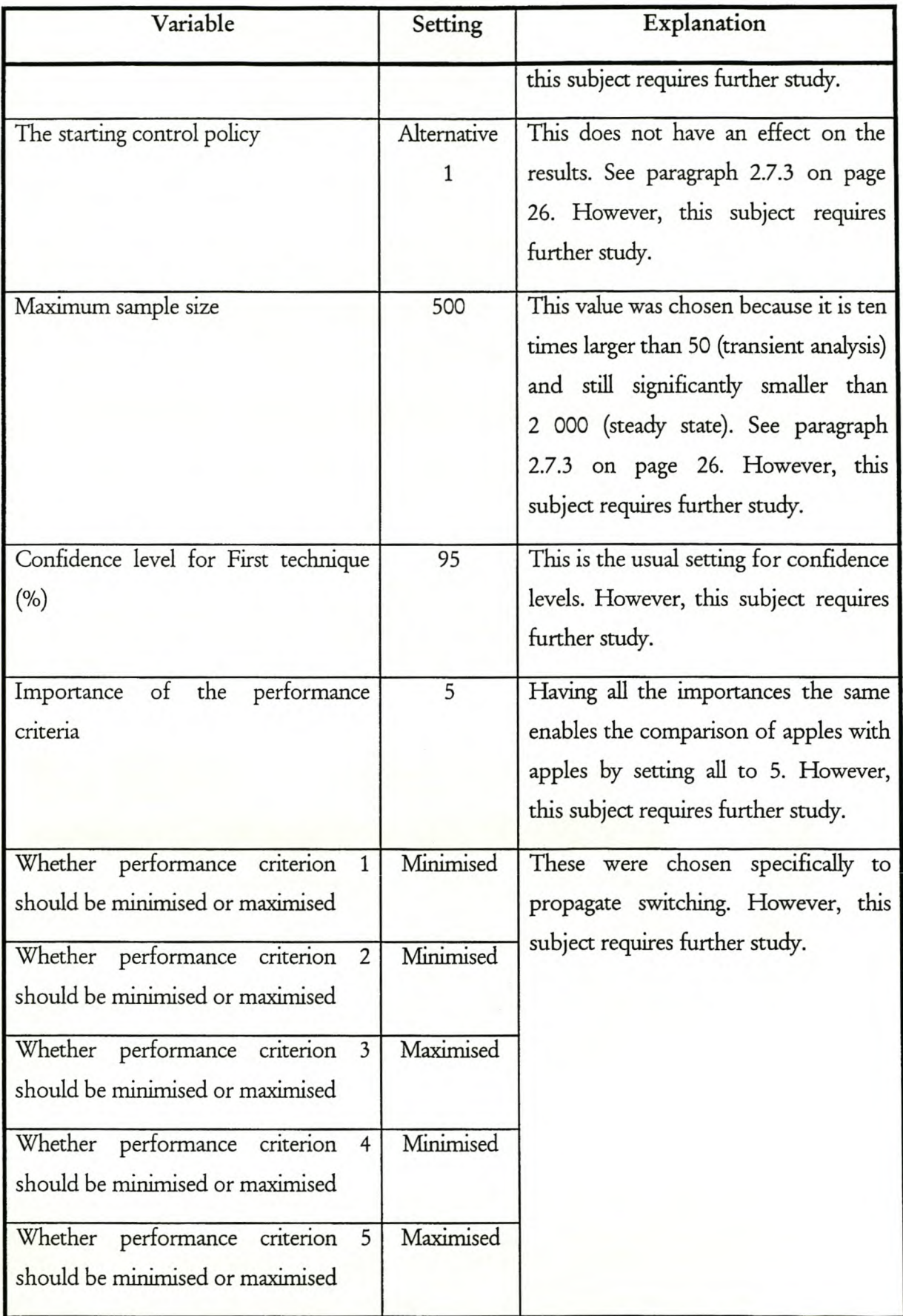

#### *5.2.3 Method for statistical analysis*

The method used is based on the method given by Kelton, *et al* [11] for steady state simulation with batching in a single run, as well as the method described by Law, *et al* in [12] for evaluating non-terminating systems concerned with the longterm or steady state behaviour of the system. In this case, however, the model never reaches steady state, and thus it is unnecessary to seek the truncation point; it is set to the time when every alternative system has been evaluated 500 times.

To obtain statistically independent observations, the batch means approach is used. It should be noted that the batch means approach is only valid for steady state operations. However, in this case the system never reaches steady state and no methods exist to examine non-steady state systems, leaving no alternative. Another reason why the batch means method is used is that this enables the Emulator to run for the entire run length without having to re-initialise the seed numbers.

The discrete change variables need to be batched first to allow the correlogram function in Arena<sup>®</sup>'s Output analyser to work and also to discard the extra unnecessary observations generated by starting and stopping the real-world system model. These batches are called minibatches.

Arena<sup>"</sup>'s correlogram function is used again to determine the lag number where the correlation is approximately zero. An example is given in Figure 5.4 for the performance criterion Job productivity for the First technique. Inthis case, the correlation is assumed zero at lag 35.

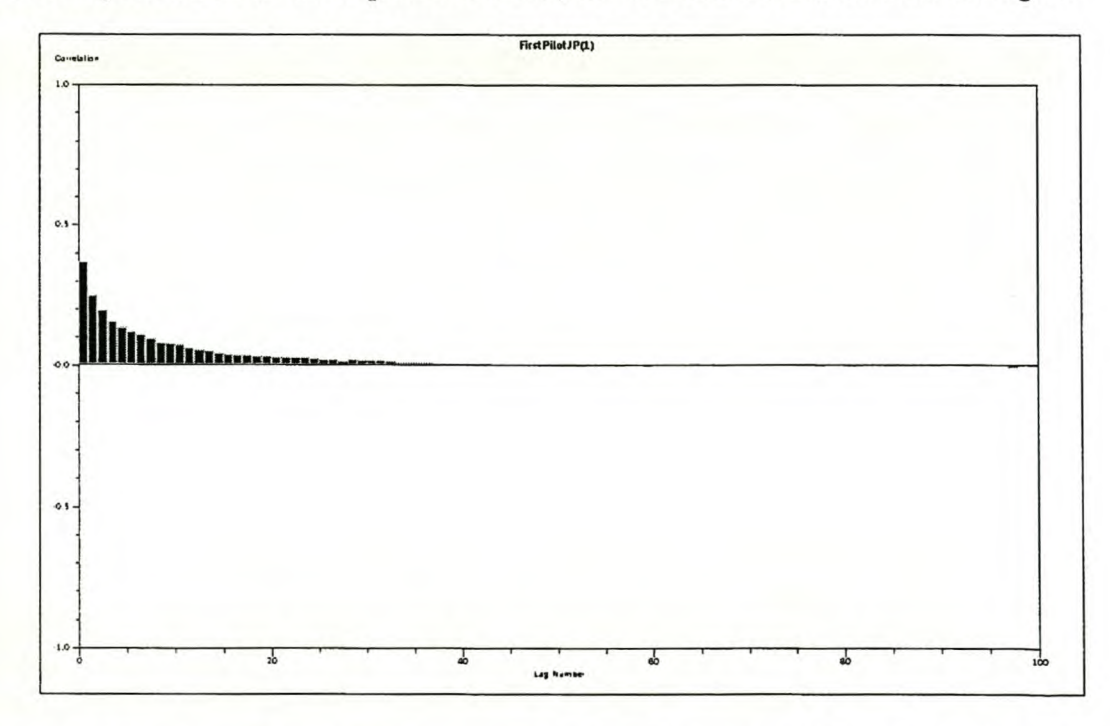

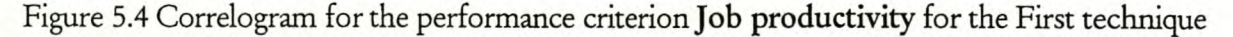

For observation-based batching the batch size used is determined as ten times the lag number where the correlation is approximately zero and for time-based batching the batch size used is determined as ten times the time where the correlation is approximately zero times the size of the mini-batch. In Figure 5.5 it can be seen that there is no significant correlation in the observationbased batched data when the data is batched in batch sizes of 350 observations.

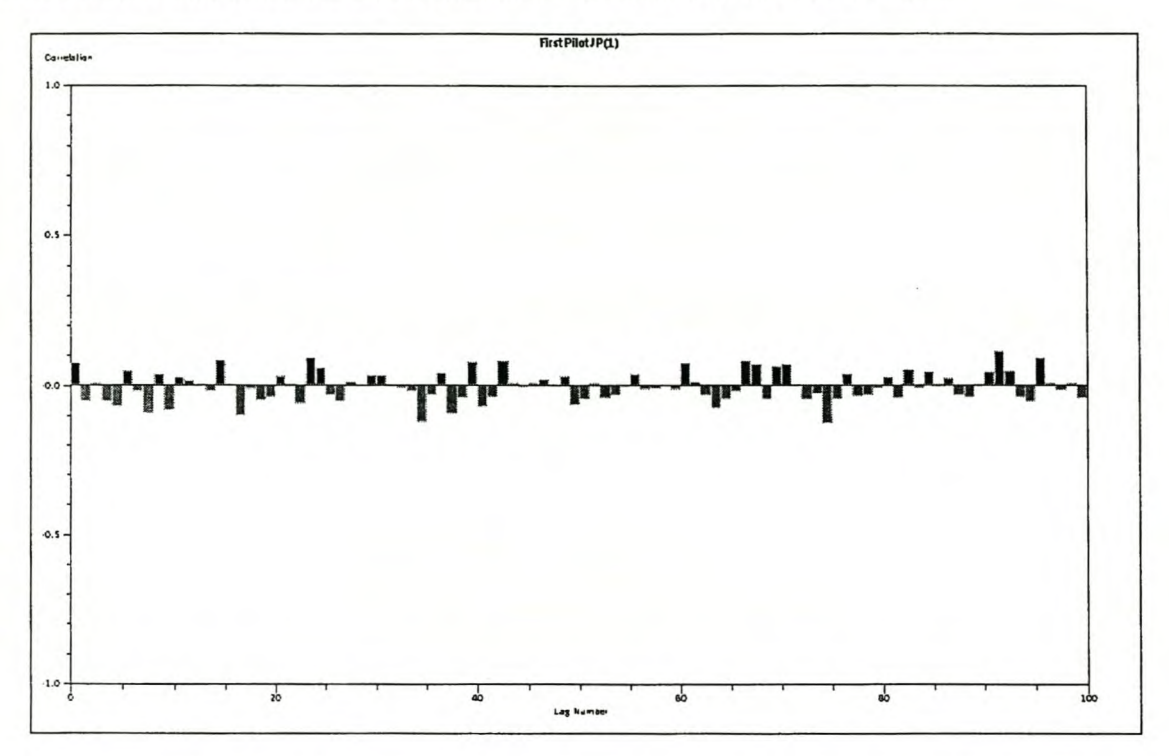

Figure 5.5 Correlogram forthe performance criterion Job **productivity** for the First technique with batch size 350

The pilot run is done for the required run length. Then the averages of the observations per batch can be determined and the confidence intervals drawn per criterion.

The use of the different control policies is determined as the time the real-world system model used that specific control policy divided by the total runtime of the Emulator. The average number of trials to the next switch is determined as the number of switches the Emulator made, divided by the number of trials. The program shown in Appendix D is used to determine the percentage time using a specific control policy, and to merge the files.

### *5.2.4 Statistical analysis for First tehmque pilot run for a traffic intensity of* O. 7

The specific data for the First technique pilot run is shown in Table 5.16.

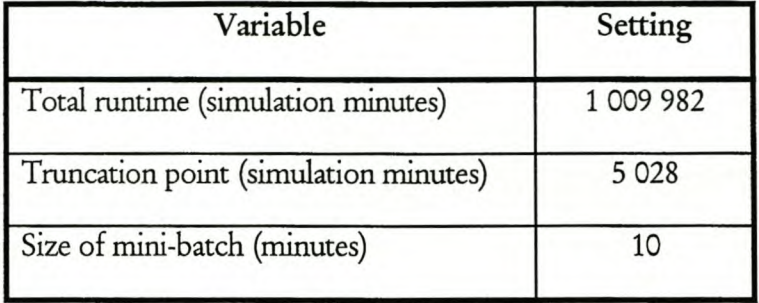

Table 5.16 Specific data for First technique pilot run for a traffic intensity of 0.7

The information on the batching of the data is given in Table 5.17. For every performance criterion it is indicated whether it is time- or observation-based batching, what the lag number is where the correlation is approximately zero and what batch size is used.

| Performance criterion   | Time- or observation-<br>based batching | Lag number where<br>correlation is<br>approximately zero | <b>Batch</b> size<br>used |
|-------------------------|-----------------------------------------|----------------------------------------------------------|---------------------------|
| Time in system          | Observation                             | 75                                                       | 750                       |
| Process productivity    | Time (minutes)                          | 25                                                       | 2 500                     |
| Lateness                | Observation                             | 75                                                       | 750                       |
| Job productivity        | Observation                             | 35                                                       | 350                       |
| Length of service queue | Time (minutes)                          | 75                                                       | 750                       |

Table 5.17 Batch size information for First technique pilot run for a traffic intensity of 0.7

The results for the first technique pilot run are shown in Table 5.18. For every performance criterion, the average, half width and required half width are shown. The latter attempts to ensure that the half width for the pilot run is smaller than the required half width. The full results are shown in Appendix F.

| Performance criterion              | Half width for pilot<br>Average |          | Required half width |  |  |
|------------------------------------|---------------------------------|----------|---------------------|--|--|
|                                    |                                 | run      |                     |  |  |
| Time in system (minutes)           | 22.9                            | 0.849    |                     |  |  |
| Process productivity (ratio)       | 0.693                           | 0.005 94 | 0.01                |  |  |
| Lateness (minutes)                 | 13.1                            | 0.766    |                     |  |  |
| Job productivity (ratio)           | 0.564                           | 0.005 61 | 0.01                |  |  |
| Length of service queue (entities) | 1.58                            | 0.0887   | 0.1                 |  |  |

Table 5.18 Results for First technique pilot run for a traffic intensity of 0.7

*5.2.5 Courd policy switching informationfor First technique pilot runfor a traffic intensity of* 0.7

The information on the switching of control policies is shown in Table 5.19.

Table 5.19 Control policy switching information for First technique pilot run for a traffic intensity of 0.7

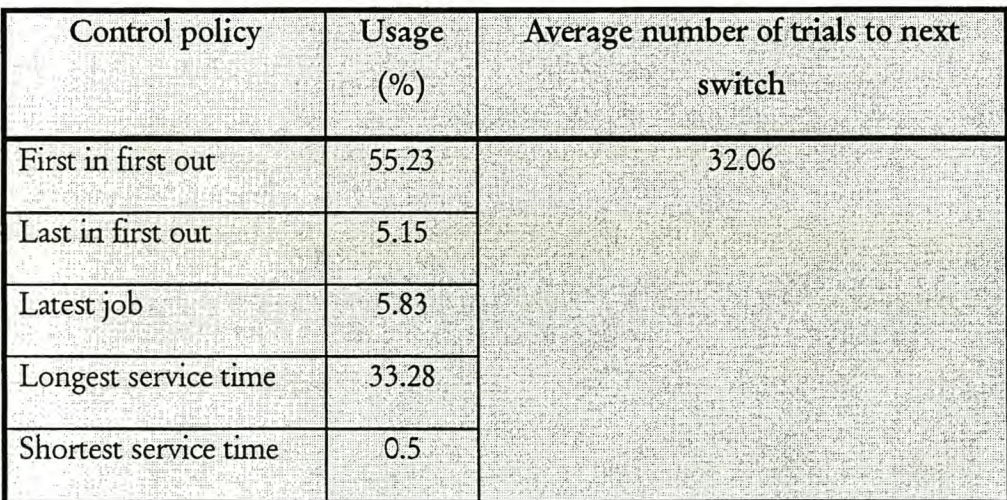

This concludes the reporting on the results and the analysis of the First technique. The results and analysis of the Second technique will be discussed subsequently.

*5.2.6 Statistical analysis for Second tehnique pilot run for a tr4fic intensity of 0.7* The specific data for the Second technique pilot run is shown in Table 5.20.

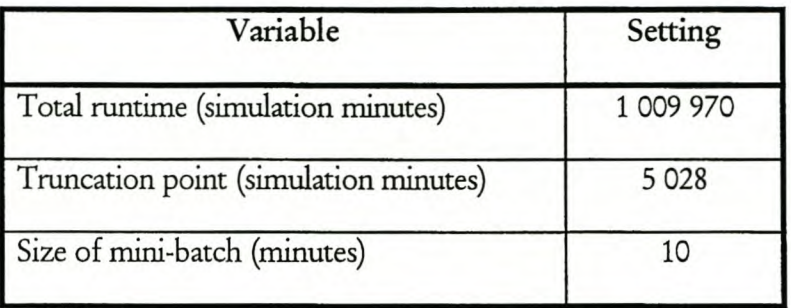

Table 5.20 Specific data for Second technique pilot run for a traffic intensity of 0.7

The information on the batching of the data is given in Table 5.21 For every performanc criterion it is indicated whether it is time- or observation-based batching, what the lag number is where the correlation is approximately zero and what batch size is used.

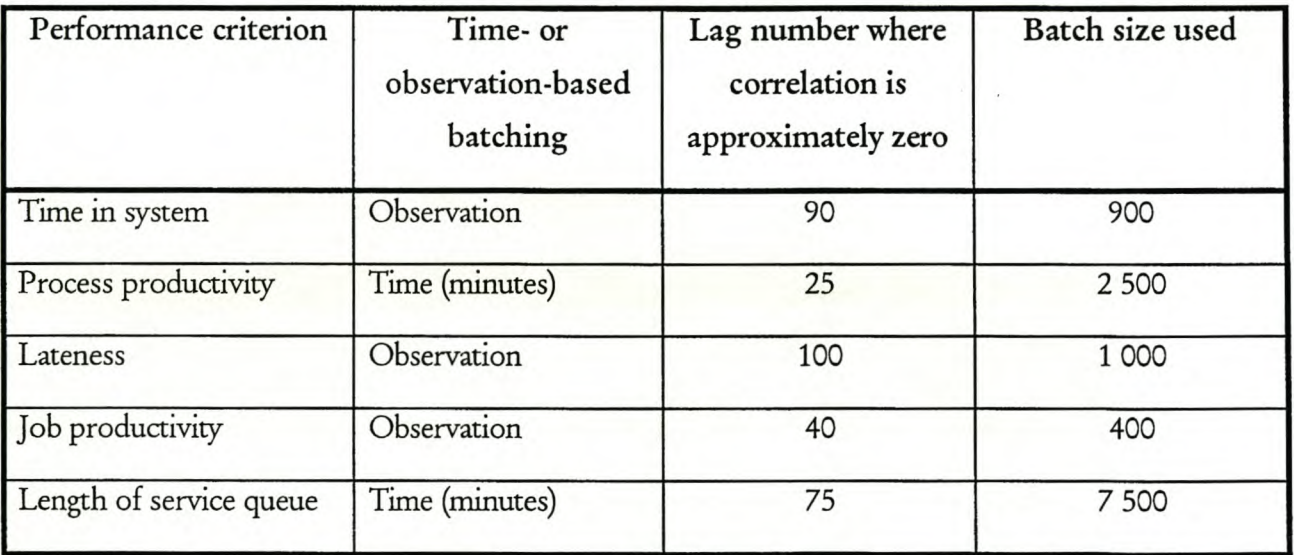

Table 5.21 Batch size information for Second technique pilot run for a traffic intensity of 0.7

The results for the Second technique pilot run are shown in Table 5.22. For every performance criterion, the average, half width and required half width are shown. The latter attempts to ensure that the half width for the pilot run is smaller than the required half width. The full results are shown in Appendix F.

| Performance criterion              | Average | Half width for pilot<br>run | Required half width |
|------------------------------------|---------|-----------------------------|---------------------|
| Time in system (minutes)           | 22.9    | 0.846                       |                     |
| Process productivity (ratio)       | 0.693   | 0.005 94                    | 0.01                |
| Lateness (minutes)                 | 13.1    | 0.716                       |                     |
| Job productivity (ratio)           | 0.564   | 0.00577                     | 0.01                |
| Length of service queue (entities) | 1.58    | 0.0887                      | 0.1                 |

Table 5.22 Results for Second technique pilot run for a traffic intensity of 0.7

*5.2.7 Courd policy switching information for Second tedmique pilot runfor a traffic intensity of 0.7* The information on the switching of control policies is shown in Table 5.23.

Table 5.23 Control policy switching information for Second technique pilot run for a traffic intensity of 0.7

| Control policy        | Usage<br>(% ) | Average number of trials to next<br>switch |  |  |
|-----------------------|---------------|--------------------------------------------|--|--|
| First in first out    | 19.14         | 6.29                                       |  |  |
| Last in first out     | 22.25         |                                            |  |  |
| Latest job            | 20.85         |                                            |  |  |
| Longest service time  | 18.73         |                                            |  |  |
| Shortest service time | 19.03         |                                            |  |  |

This concludes the reporting on the results and the analysis of the Second technique.

# **5.3 Combining the results for a traffic intensity of 0.7**

The combined results from the off-line non-terminating analysis and the on-line planning and control for a traffic intensity of 0.7 are shown in Table 5.24. At first glance these results may be rather disconcerting, but before becoming despondent, another traffic intensity should be evaluated to gain a better view of the situation. In the next section, the analysis is repeated for a traffic intensity of 0.9. The combined results for both the traffic intensities considered are discussed in paragraph 5.7 on page 121.

#### Stellenbosch University http://scholar.sun.ac.za

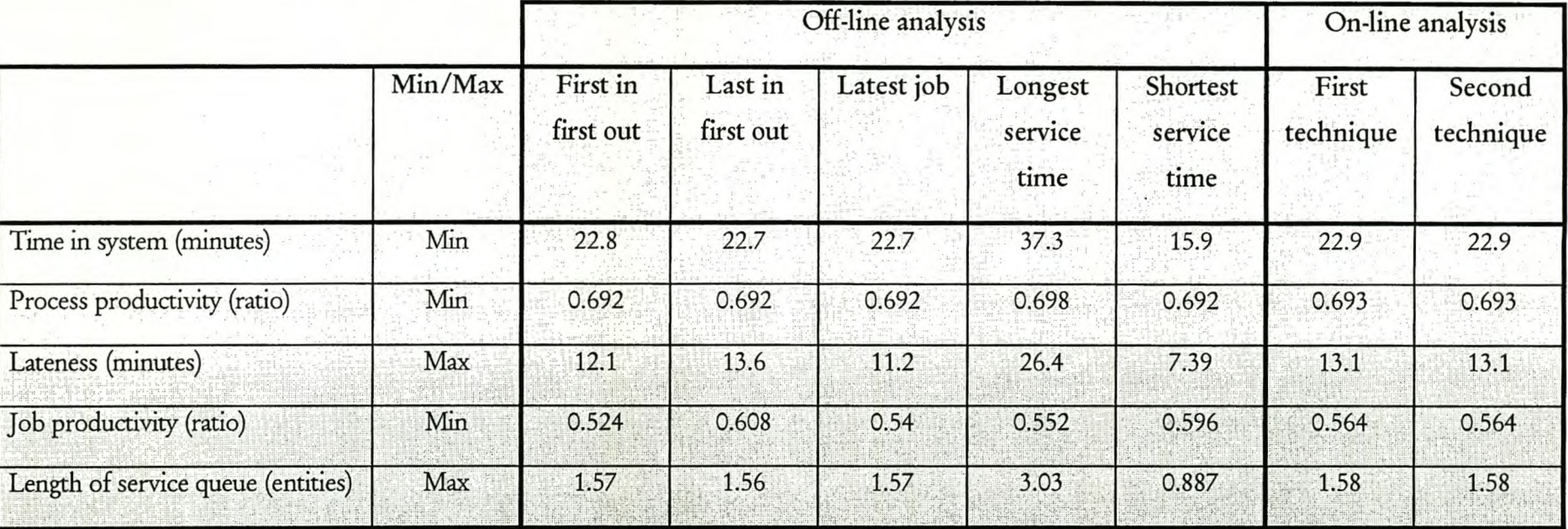

# Table 5.24 Combined results for a traffic intensity of 0.7

### 5.4 Off-line non-terminating analysis for a traffic intensity of 0.9

The next traffic intensity to be evaluated is 0.9. The traffic density was increased to increase the average queue length, thus forcing the control policies to have more effect. Before the on-line planning and control process can be evaluated for a traffic intensity of 0.9, the Emulator must first be used to generate data that can be used as a base line for evaluating the two techniques. The Emulator is used to evaluate all five the different control policies on their own in an off-line non-terminating manner for a traffic intensity of 0.9.

#### 5.4.1 *Work rnethod*

The work method is the same as discussed in paragraph 5.1.1 on page 84.

#### *5.4.2 Preliminary experiment*

Table 5.25 gives the variable settings for the off-line non-terminating analysis for a traffic intensity of 0.9.

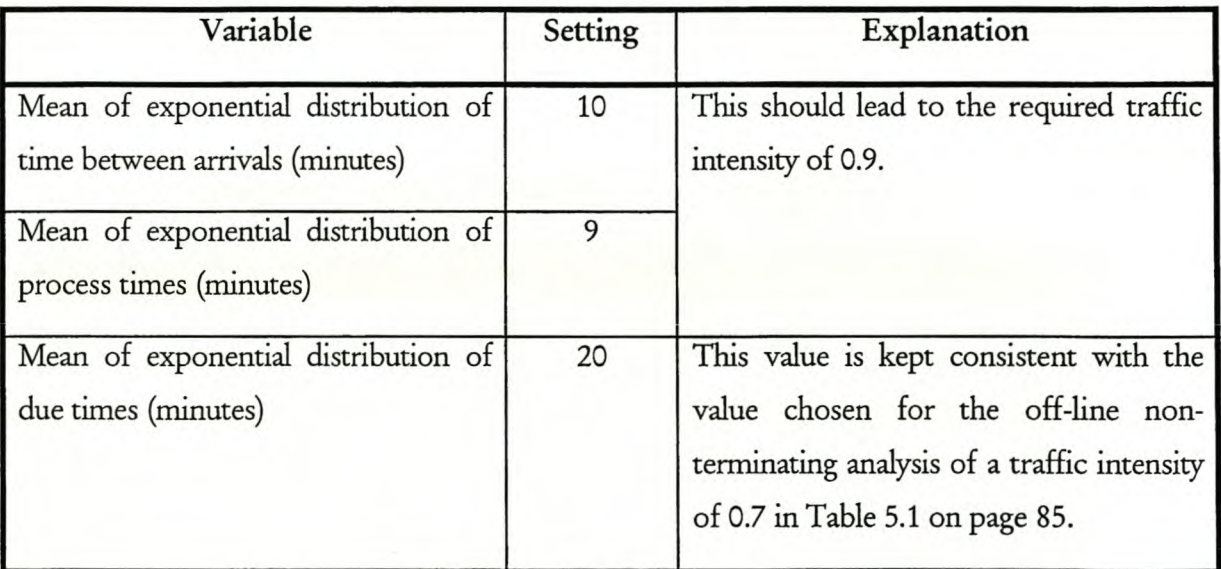

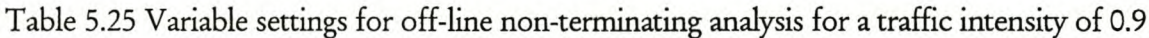

#### *5.4.3 MetJxxlfor statisticalanalysis*

The method for statistical analysis is the same as discussed in paragraph 5.1.3 on page 85.

The truncation point is again determined by inspection. An example is shown in Figure 5.6 for the performance criterion Length of service queue for the control policy First in first out.

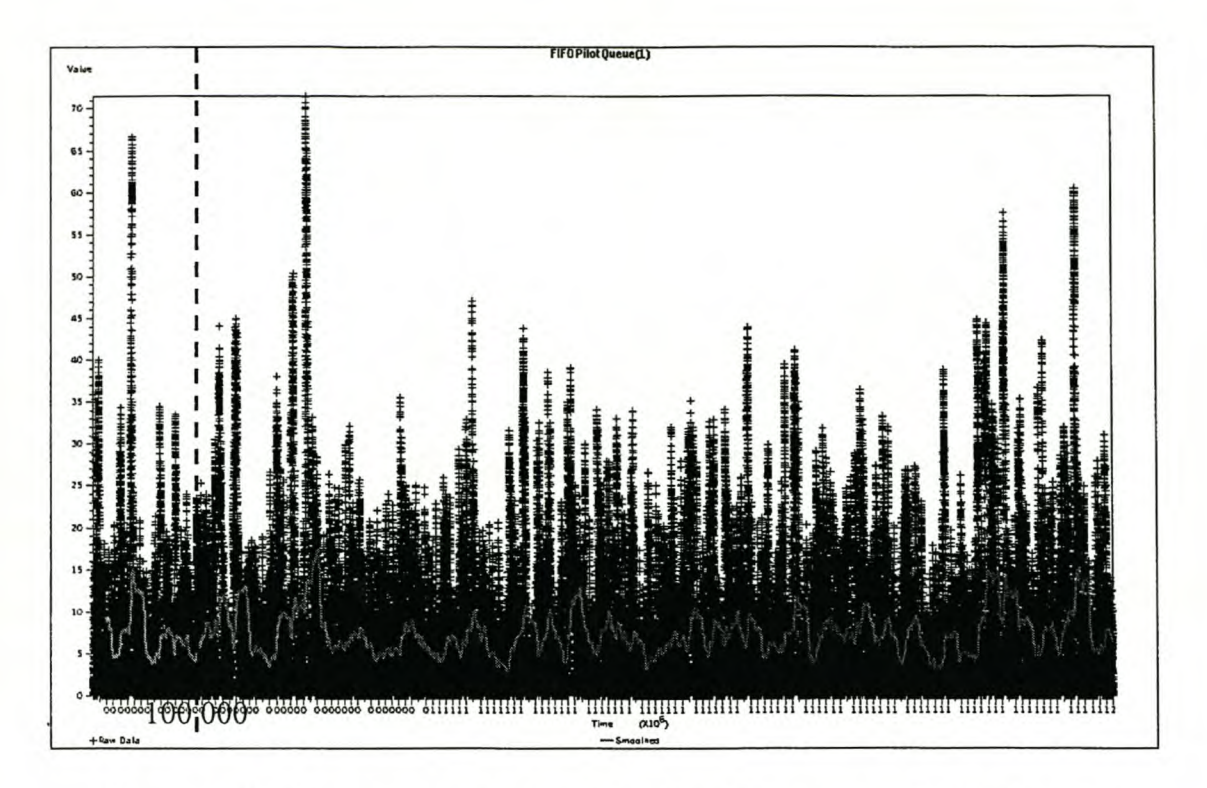

Figure 5.6 Moving average plot of Length of service queue for First in first out The data for the pilot runs is shown in Table 5.26. The runtime is longer than the runtime used for the traffic intensity of 0.7, because the system is more congested, resulting in more variation that needs to be accommodated. The required half widths are once again determined as the half widths that can be achieved by the two techniques of the Emulator for the specified runtime. The half widths are the same as those for a traffic intensity of 0.7 (Table 5.2 on page 89), except for Lateness, where the half width is increased to 10. This ensures that the required total runtime stays within a viable limit.

| Setting   |  |
|-----------|--|
| 1 500 000 |  |
| 100 000   |  |
|           |  |
| 10        |  |
| 0.01      |  |
| 10        |  |
| 0.01      |  |
|           |  |

Table 5.26 Data for pilot runs for a traffic intensity of 0.9

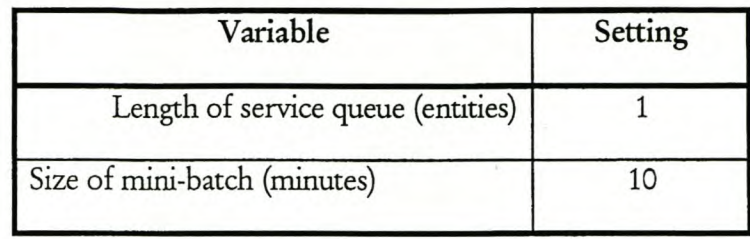

## *5.4.4 Statistical analysisfor First in first out pilot runfor a traffic intensity of* 0.9

The information on the batching of the data is given in Table 5.27. For every performance criterion it is indicated whether it is time- or observation-based batching, what the lag number is where the correlation is approximately zero and what batch size is used.

| Performance criterion   | Time- or<br>observation-based<br>batching | Lag number where<br>correlation is<br>approximately zero | Batch size used |
|-------------------------|-------------------------------------------|----------------------------------------------------------|-----------------|
| Time in system          | Observation                               | 420                                                      | 4 200           |
| Process productivity    | Time (minutes)                            | 125                                                      | 12 500          |
| Lateness                | Observation                               | 410                                                      | 4 100           |
| Job productivity        | Observation                               | 350                                                      | 3 500           |
| Length of service queue | Time (minutes)                            | 410                                                      | 41 000          |

Table 5.27 Batch size information for First in first out for a traffic intensity of 0.9

The results for the First in first out pilot run are shown in Table 5.28. For every performance criterion, the average, half width and required half width are shown. The latter attempts to ensure that the half width for the pilot run is smaller than the required half width. The full results are shown in Appendix F.

| Performance criterion              | Average | Half width for<br>pilot run | Required half<br>width |
|------------------------------------|---------|-----------------------------|------------------------|
| Time in system (minutes)           | 83.1    | 5.84                        | 10                     |
| Process productivity (ratio)       | 0.893   | 0.007 07                    | 0.01                   |
| Lateness (minutes)                 | 66.7    | 6.2                         | 10                     |
| Job productivity (ratio)           | 0.268   | 0.0112                      | 0.01                   |
| Length of service queue (entities) | 7.38    | 0.666                       |                        |

Table 5.28 Results for First in first out pilot run for a traffic intensity of 0.9

## *5.4.5 Statistical analysisfor Last infirst aut pilot runfor a traffic intensity of 0.9*

The information on the batching of the data is given in Table 5.29. For every performance criterion it is indicated whether it is time- or observation-based batching, what the lag number is where the correlation is approximately zero and what batch size is used.

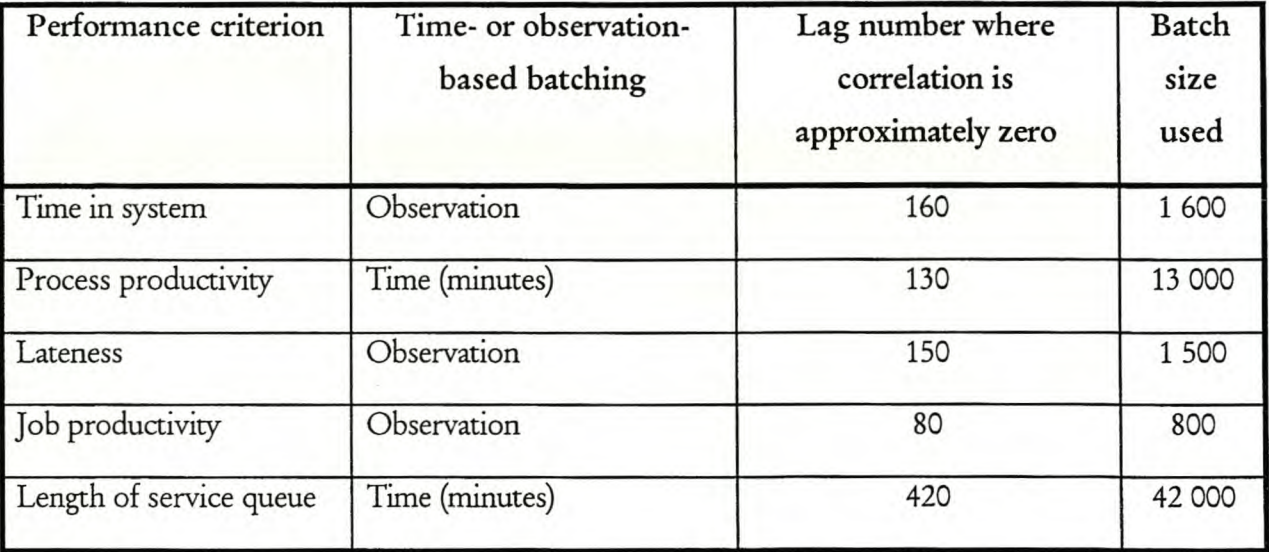

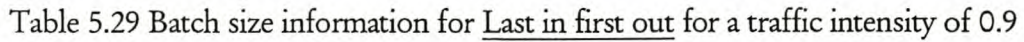

The results for the Last in first out pilot run are shown in Table 5.30. For every performance criterion, the average, half width and required half width are shown. The latter attempts to ensure that the half width for the pilot run is smaller than the required half width. The full results are shown in Appendix F.

| Performance criterion              | Average | Half width for<br>pilot run | Required half<br>width |
|------------------------------------|---------|-----------------------------|------------------------|
| Time in system (minutes)           | 82.8    | 5.67                        | 10                     |
| Process productivity (ratio)       | 0.893   | 0.006 82                    | 0.01                   |
| Lateness (minutes)                 | 70.9    | 6.35                        | 10                     |
| Job productivity (ratio)           | 0.472   | 0.004 85                    | 0.01                   |
| Length of service queue (entities) | 7.35    | 0.646                       |                        |

Table 5.30 Results for Last in first out pilot run for a traffic intensity of 0.9

## *5.4.6 Statistical analysisfor Latest jobpilot nm for a traffic intensity of 0.9*

The information on the batching of the data is given in Table 5.31. For every performance criterion it is indicated whether it is time- or observation-based batching, what the lag number is where the correlation is approximately zero and what batch size is used.

| Performance criterion   | Time- or observation-<br>based batching | Lag number where<br>correlation is<br>approximately zero | <b>Batch size</b><br>used |  |
|-------------------------|-----------------------------------------|----------------------------------------------------------|---------------------------|--|
| Time in system          | Observation                             | 410                                                      | 4 100                     |  |
| Process productivity    | Time (minutes)                          | 130                                                      | 13 000                    |  |
| Lateness                | Observation                             | 410                                                      | 4 100                     |  |
| Job productivity        | Observation                             | 360                                                      | 3 600                     |  |
| Length of service queue | Time (minutes)                          | 400                                                      | 40 000                    |  |

Table 5.31 Batch size information for Latest job for a traffic intensity of 0.9

The results for the Latest job pilot run are shown in Table 5.32. For every performance criterion, the average, half width and required half width are shown. The latter attempts to ensure that the half width for the pilot run is smaller than the required half width. The full results are shown in Appendix F.

| Performance criterion              | Average | Half width for<br>pilot run | Required half<br>width |
|------------------------------------|---------|-----------------------------|------------------------|
| Time in system (minutes)           | 82.9    | 6.39                        | 10                     |
| Process productivity (ratio)       | 0.893   | 0.006.82                    | 0.01                   |
| Lateness (minutes)                 | 66      | 6.22                        | 10                     |
| Job productivity (ratio)           | 0.28    | 0.0107                      | 0.01                   |
| Length of service queue (entities) | 7.41    | 0.707                       |                        |

Table 5.32 Results for Latest job pilot run for a traffic intensity of 0.9

### 5.4. 7 *Statistical analysisfor Longest servicetimepilot run for a traffic intensity of 0.9*

The information on the batching of the data is given in Table 5.33. For every performance criterion it is indicated whether it is time- or observation-based batching, what the lag number is where the correlation is approximately zero and what batch size is used.

| Performance criterion   | Time- or observation-<br>based batching | Lag number where<br>correlation is<br>approximately zero | Batch<br>size used |  |
|-------------------------|-----------------------------------------|----------------------------------------------------------|--------------------|--|
| Time in system          | Observation                             | 370                                                      | 3700               |  |
| Process productivity    | Time (minutes)                          | 180                                                      | 18 000             |  |
| Lateness                | Observation                             | 380                                                      | 3 800              |  |
| Job productivity        | Observation                             | 80                                                       | 8 0 0 0            |  |
| Length of service queue | Time (minutes)                          | 440                                                      | 44 000             |  |

Table 5.33 Batch size information for Longest service time for a traffic intensity of 0.9

The results for the Longest service time pilot run are shown in Table 5.34. Unlike the case of the other control policies, the pilot run for the Longest service time did not reach the required half width. To determine the required run length, the following are shown for every performance criterion: the average, the number of batches *(n),* the achieved half width *(h),* the required half width (b<sup>\*</sup>) and the required number of batches (n<sup>\*</sup>). This enables the determination of the

required run length for every performance criterion. The largest of these, in this case Lateness (about 20 000 000), is used as the length for the production run. The full results are shown in Appendix F.

| Performance criterion              | Average | $\mathbf n$ | $\mathbf{h}$ | $b^*$ | $n^*$ | Required<br>run length<br>(minutes) |
|------------------------------------|---------|-------------|--------------|-------|-------|-------------------------------------|
| Time in system (minutes)           | 237     | 37          | 24.4         | 10    | 221   | 9 0 59 4 29                         |
| Process productivity (ratio)       | 0.893   | 77          | 0.005 69     | 0.01  | n.a.  | n.a.                                |
| Lateness (minutes)                 | 222     | 36          | 27.8         | 10    | 467   | 19 558 338                          |
| Job productivity (ratio)           | 0.38    | 17          | 0.008 08     | 0.01  | n.a.  | n.a.                                |
| Length of service queue (entities) | 22.7    | 31          | 2.67         |       | 221   | 9 824 000                           |

Table 5.34 Results for Longest service time pilot run for a traffic intensity of 0.9

#### 5.4.8 *Statistical analysis for Longest servicetimeprcduaion run for a traffic intensity of 0.9*

The specific data for the Longest service time production run is shown in Table 5.35. The required runtime is 20 000 000, but the files generated are too large to be analysed, so the longest runtime for which the files could be analysed, was used.

Table 5.35 Specific data for Longest service time production run for a traffic intensity of 0.9

| Variable                              | Setting    |  |
|---------------------------------------|------------|--|
| Total runtime (simulation minutes)    | 10 000 000 |  |
| Truncation point (simulation minutes) | 100 000    |  |

The results for the Longest service time production run are shown in Table 5.36. For every performance criterion, the average, half width for the production run, required half width and the half width for the pilot run are shown. It can be seen that the production run half width is lower than the pilot run half width, but the required half width is still not achieved. Unfortunately, longer runs were impossible because the output flies became too large, so these results were used as is. The full results are shown in Appendix F.

| Performance criterion              | Average | Half width for<br>production run | Required<br>half width | Half width<br>for pilot run |
|------------------------------------|---------|----------------------------------|------------------------|-----------------------------|
| Time in system (minutes)           | 260     | 15.1                             | 10                     | 24.4                        |
| Process productivity (ratio)       | 0.898   | 0.002 28                         | 0.01                   | 0.005 69                    |
| Lateness (minutes)                 | 245     | 15.6                             | 10                     | 27.8                        |
| Job productivity (ratio)           | 0.375   | 0.002 46                         | 0.01                   | 0.008 08                    |
| Length of service queue (entities) | 25      | 1.66                             |                        | 2.67                        |

Table 5.36 Results for Longest service time production run for a traffic intensity of 0.9

### *5.4.9 Statistical analysis for Shortest servicetime pdo: run for a traffic intensity of* 0.9

The information on the batching of the data is given in Table 5.37. For every performance criterion it is indicated whether it is time- or observation-based batching, what the lag number is where the correlation is approximately zero and what batch size is used.

| Performance criterion   | Time- or observation-<br>based batching | Lag number where<br>correlation is<br>approximately zero | <b>Batch</b> size<br>used |
|-------------------------|-----------------------------------------|----------------------------------------------------------|---------------------------|
| Time in system          | Observation                             | 160                                                      | 1600                      |
| Process productivity    | Time (minutes)                          | 170                                                      | 17 000                    |
| Lateness                | Observation                             | 170                                                      | 1700                      |
| Job productivity        | Observation                             | 120                                                      | 1 200                     |
| Length of service queue | Time (minutes)                          | 400                                                      | 40 000                    |

Table 5.37 Batch size information for Shortest service time for a traffic intensity of 0.9

The results for the Shortest service time pilot run are shown in Table 5.38. For every performance criterion, the average, half width and required half width are shown. The latter attempts to ensure that the half width for the pilot run is smaller than the required half width. The fuil results are shown in Appendix F.

| Performance criterion              | Average | Half width for<br>pilot run | <b>Required half</b><br>width |
|------------------------------------|---------|-----------------------------|-------------------------------|
| Time in system (minutes)           | 36.1    | 1.43                        | 10                            |
| Process productivity (ratio)       | 0.893   | 0.006 44                    | 0.01                          |
| Lateness (minutes)                 | 25      | 1.43                        | 10                            |
| Job productivity (ratio)           | 0.444   | 0.005 55                    | 0.01                          |
| Length of service queue (entities) | 2.71    | 0.167                       |                               |

Table 5.38 Results for Shortest service time pilot run for a traffic intensity of 0.9

This concludes the reporting and discussion of the results of the off-line non-terminating analysis for a traffic intensity of 0.9.

# **5.5 On-line planning and control for a traffic intensity of** *0.9*

The Emulator generates the data for the two techniques for a traffic intensity of 0.9.

#### *5.5.1 Work mebod*

The work method is the same as discussed in paragraph 5.2.1 on page 96.

#### *5.5.2 Preliminary experiment*

Table 5.39 gives the settings of the variables that have been changed from Table 5.15, page 97.

| Variable                                                       | Setting | Explanation                                                |
|----------------------------------------------------------------|---------|------------------------------------------------------------|
| Mean of exponential distribution of<br>process times (minutes) |         | This should lead to the required traffic<br>intensity 0.9. |

Table 5.39 Emulator variable settings for a traffic intensity of 0.9

### *5.5.3 Metbod for statistical analysis*

The method for statistical analysis is the same as discussed in paragraph 5.2.3 on page 99.

### *5.5.4 Statistical analysisfor First tedmique pilot run for a traffic intensity of 0.9*

The specific data for the First technique pilot run is shown in Table 5.40. The runtime is longer than for the traffic intensity of 0.7, because the longer expected queue lengths will result in more variation. This increased variation is accommodated with the longer runtime.

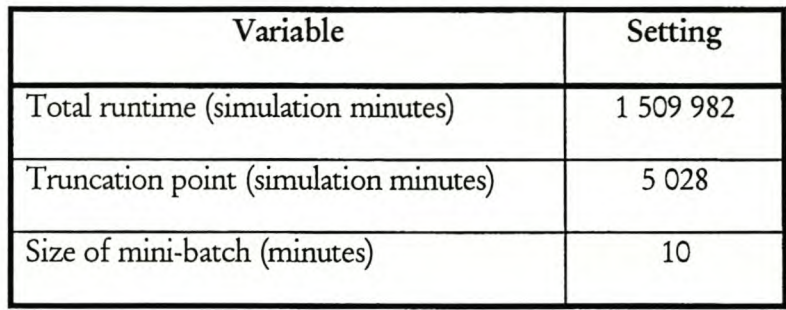

Table 5.40 Specific data for First technique pilot run for a traffic intensity of 0.9

The information on the batching of the data is given in Table 5.41. For every performance criterion it is indicated whether it is time- or observation-based batching, what the lag number is where the correlation is approximately zero and what batch size is used.

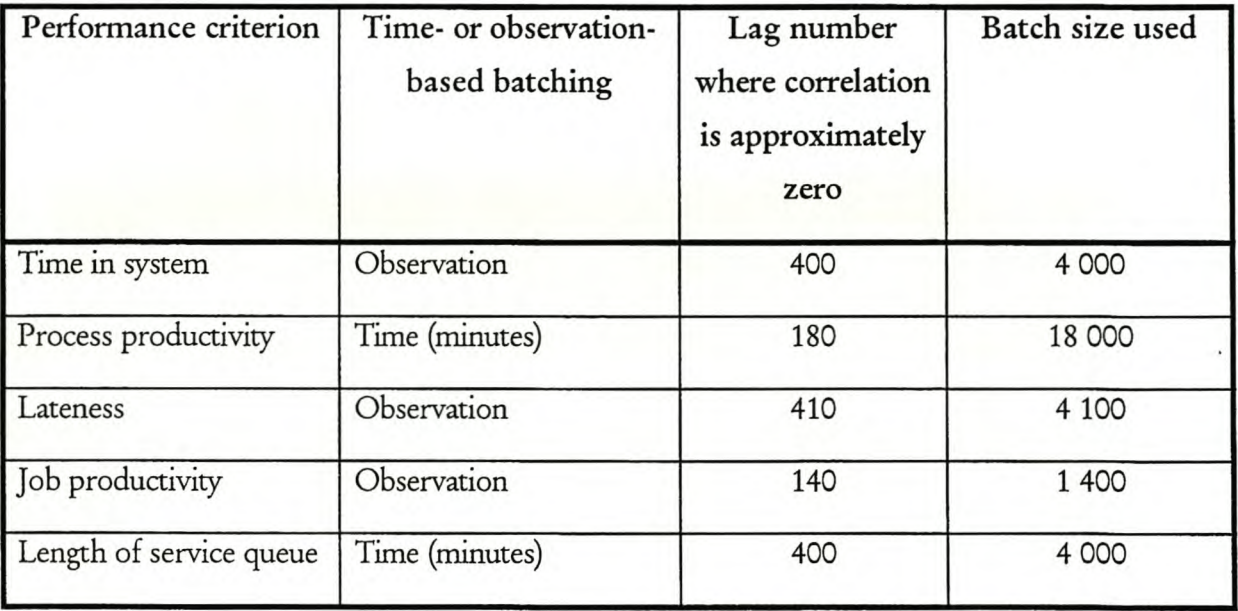

Table 5.41 Batch size information for First technique pilot run for a traffic intensity of 0.9

The results for the First technique pilot run are shown in Table 5.42. For every performance criterion, the average, half width and required half width are shown. The latter attempts to ensure that the half width for the pilot run is smaller than the required half width. The full results are shown in Appendix F.
| Performance criterion              | Average | Half width for<br>pilot run | Required half<br>width |
|------------------------------------|---------|-----------------------------|------------------------|
| Time in system (minutes)           | 84      | 6.22                        | 10                     |
| Process productivity (ratio)       | 0.894   | 0.006 53                    | 0.01                   |
| Lateness (minutes)                 | 70.3    | 5                           | 10                     |
| Job productivity (ratio)           | 0.388   | 0.0069                      | 0.01                   |
| Length of service queue (entities) | 7.43    | 0.551                       |                        |

Table 5.42 Results for First technique pilot run for a traffic intensity of 0.9

*5.5.5 Contrd policy switching infonnatian for First technique pilot run for a traffic intensity of 0.9* The information on the switching of control policies is shown in Table 5.43.

Table 5.43 Control policy switching information for First technique pilot run for a traffic intensity of 0.9

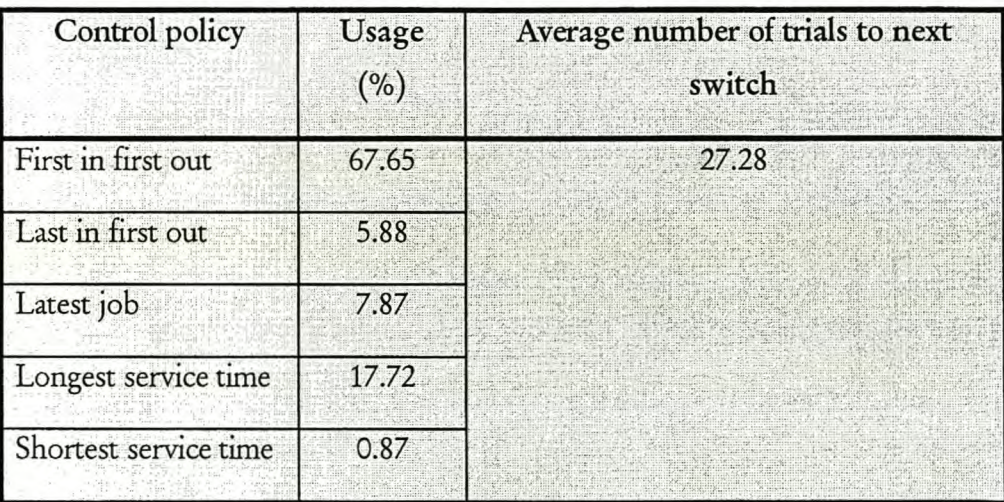

This concludes the reporting on the results and the analysis of the First technique. The results and analysis of the Second technique will be discussed subsequently.

*5.5.6 Statistical analysisfor Second technique pilot run for a trcrffic intensity of 0.9*

The specific data for the Second technique pilot run is shown in Table 5.44.

| Variable                              | Setting   |  |  |
|---------------------------------------|-----------|--|--|
| Total runtime (simulation minutes)    | 1 529 972 |  |  |
| Truncation point (simulation minutes) | 5 0 28    |  |  |
| Size of mini-batch (minutes)          | 10        |  |  |

Table 5.44 Specific data for Second technique pilot run for a traffic intensity of 0.9

The information on the batching of the data is given in Table 5.45. For every performance criterion it is indicated whether it is time- or observation-based batching, what the lag number is where the correlation is approximately zero and what batch size is used.

Table 5.45 Batch size information for Second technique pilot run for a traffic intensity of 0.9

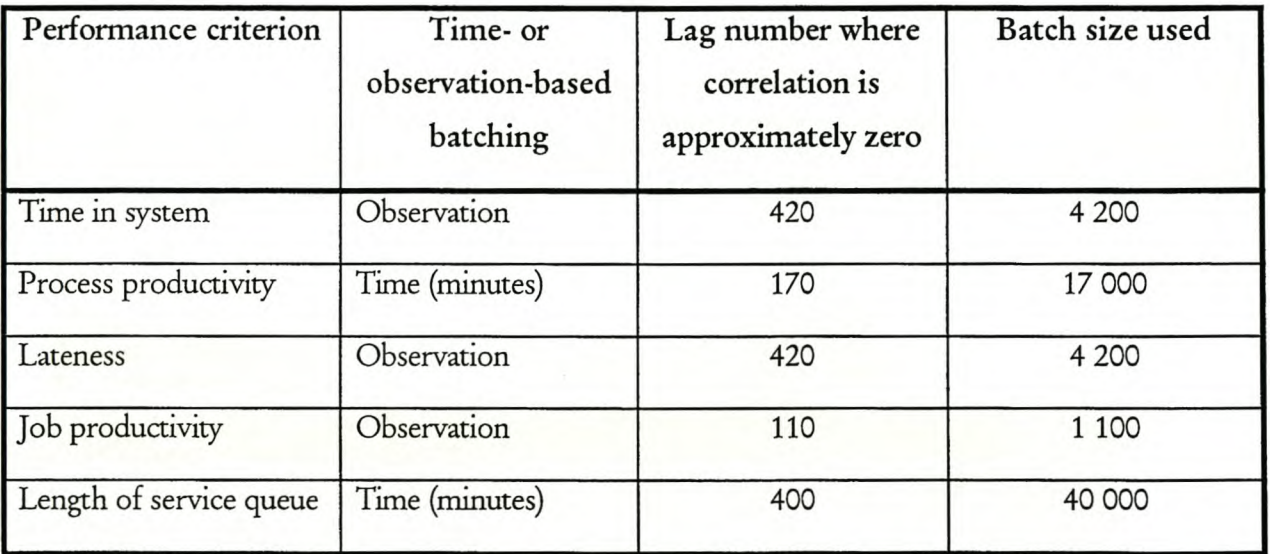

The results for the Second technique pilot run are shown in Table 5.46. For every performance criterion, the average, half width and required half width are shown. The latter attempts to ensure that the half width for the pilot run is smaller than the required half width. The full results are shown in Appendix F.

| Performance criterion              | Average | Half width for<br>pilot run | Required half<br>width |
|------------------------------------|---------|-----------------------------|------------------------|
| Time in system (minutes)           | 83.5    | 5.4                         | 10                     |
| Process productivity (ratio)       | 0.893   | 0.00576                     | 0.01                   |
| Lateness (minutes)                 | 70      | 5.32                        | 10                     |
| Job productivity (ratio)           | 0.389   | 0.00677                     | 0.01                   |
| Length of service queue (entities) | 7.42    | 0.518                       |                        |

Table 5.46 Results for Second technique pilot run for a traffic intensity of 0.9

5.5. 7 *Control policy switching informationfor Second tedmique pilot run for a traffic intensity of 0.9* The information on the switching of control policies is shown in Table 5.47.

Table 5.47 Control policy switching information for Second technique pilot run for a traffic intensity of 0.9

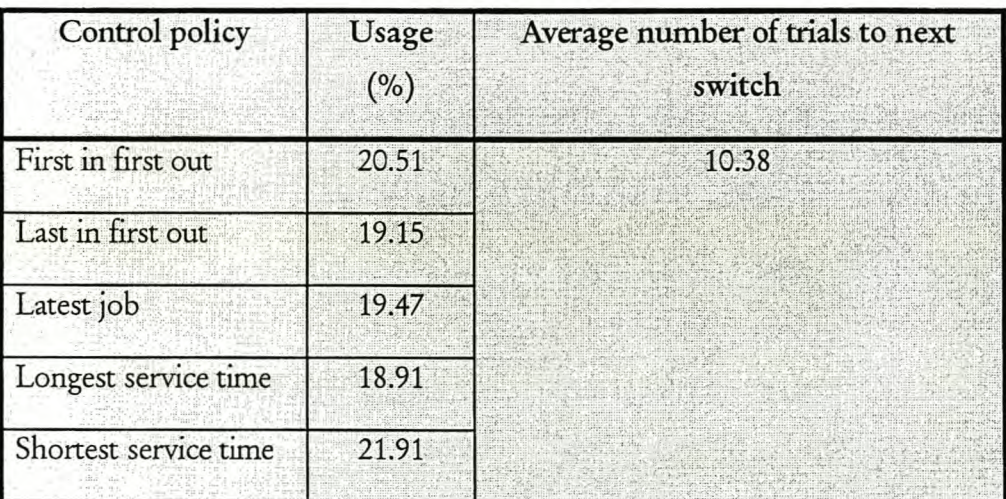

This concludes the reporting on the results and the analysis of the Second technique.

# **5.6 Combining the results for a traffic intensity of 0.9**

The combined results from the off-line non-terminating analysis and the on-line planning and control for a traffic intensity of 0.9 are shown in Table 5.48. The combined results for both the traffic intensities considered are discussed in paragraph 5.7 on page 121.

### Stellenbosch University http://scholar.sun.ac.za

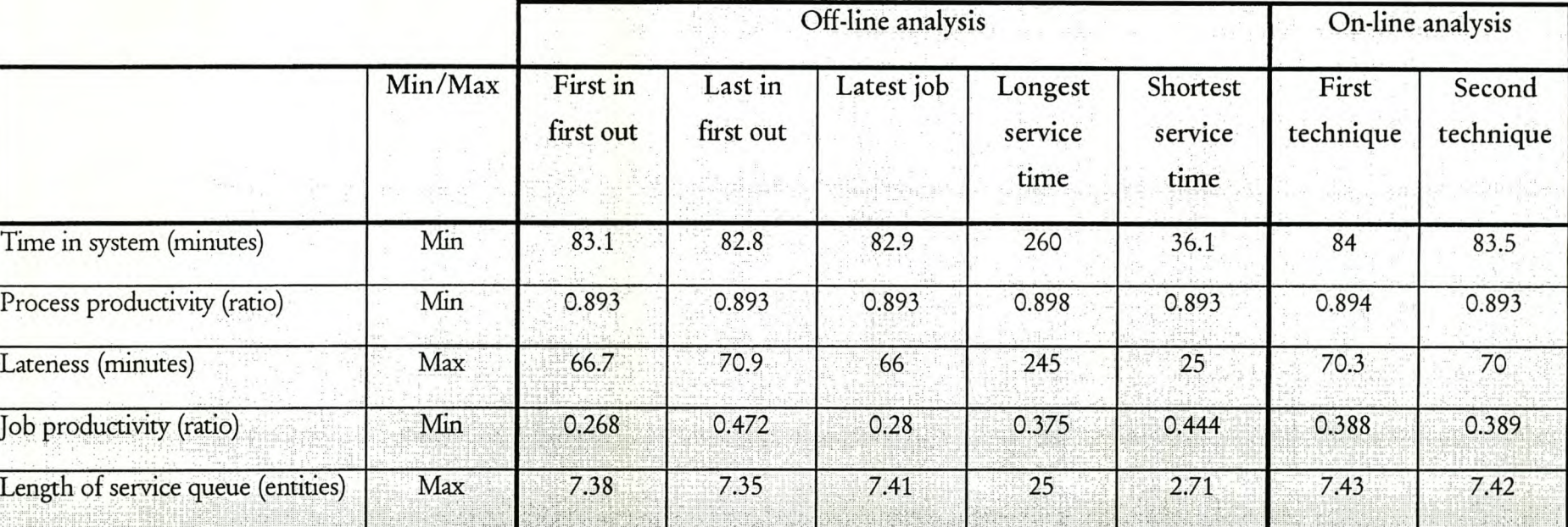

# Table 5.48 Combined results for a traffic intensity of 0.9

## **5.7 Discussion of the results of the evaluation of the techniques**

Testing the techniques for the two different traffic intensities of 0.7 and 0.9 respectively enables the evaluation of the efficiency of the techniques at those two intensities. The first consideration is the explanation of the results of the evaluation of the techniques. Then the results of this comparison are used to predict the efficiency of the techniques at other traffic intensities. The second consideration is how the two techniques compare with regard to each other. Finally, some additional considerations are given.

## *5.7.1 Explaining the results of the eoaluation of the urhniques*

To simplify the explanation of the results evaluation of the techniques, Table 5.24 on page 106 and Table 5.48 on page 120, are combined in Table 5.49 on page 124. Table 5.49 shows the combined results of the evaluation for both the traffic intensities. For both traffic intensities, the following are given for every performance criterion:

- a) Whether the performance criterion needs to be minimised or maximised.
- b) The expected value of the performance criterion under the First and Second technique.
- c) The expected value of the performance criterion under the five individual control policies.

The results can be explained as follows. The performance criteria, and whether they should be minimised or maximised, were chosen specifically to encourage switching between the different control policies. In this uncomplicated model, it was only possible by making contradictory choices on whether the performance criteria should be minimised or maximised. Consequently, the results of the two techniques converge to the results of the two random control policies (First in first out and Last in first out). However, the most important observation is that the techniques resulted in performance criteria that were very similar to the best results achieved by the individual control policies.

The next step is to predict the effect of the techniques at other intensities that were not evaluated. Unfortunately, only the information available can be used for prediction. It is expected that at different traffic intensities, different control policies may be better than the techniques themselves, while the techniques will only give marginally worse results. In addition, in the introduction of the project it was noted that the on-line planning and control process intends to respond to changing conditions. Thus, it can be assumed that the techniques will excel in those conditions of the on-line planning and control process where the input distribution is not constant, as it will give slightly worse results than an individual control policy, but never poor results as would be the case for an individual control policy not suited to the traffic intensity. The techniques may also be advantageous in cases where it is not possible to determine beforehand which of the individual control policies to *use* because it is impossible to predict the input distribution that will occur. It is expected that the techniques will give good (but unfortunately, not necessarily the best) results for any input distribution, while an individual control policy that may give the best results for one input distribution, may prove disastrous for another input distribution.

The preceding discussion is mere guess work and the techniques should be evaluated in increasingly complex systems with random mixed intensities before any conclusive results can be claimed. The evaluation of the techniques in increasingly complex systems with random mixed intensities is a subject for further study. These evaluations will necessarily lead to the evaluation of the techniques in increasingly complex systems, culminating in the evaluation of the techniques in a real-world FMS. This is also a subject for further study. Therefore, while it is not possible to make complete conclusions about the techniques before more tests are done, it has been shown that they warrant further examination.

#### 5. 7.2 *O:mparing the techniques with each other*

A method of comparison of the techniques would be to look at the control policy switching information. Table 5.19 on page 102, Table 5.23 on page 104, Table 5.43 on page 117 and Table 5.47 on page 119 are combined in Table 5.50 on page 125. Thus, Table 5.50 gives the combined usage and switching information for both traffic intensities and both techniques. From Table 5.50 it can be seen that the First technique, on average, evaluates more trials than the Second technique before switching, while the Second technique has a more even usage of control policies than the First technique. Therefore, for the two traffic intensities evaluated, it can be said that the First technique should be used in situations where the switching of control policies is unwanted and should be minimised, while the Second technique should be used in situations where the different control policies *use* different resources and the difference between loads on the resources should be minimised. The reason for this difference between the two techniques is not known and is a subject for further study. Once again, the behaviour of the techniques in increasingly complex systems is unclear, and is a subject for further study.

# *5.7.3 Additional considerations*

A final consideration relates to the fact that the Emulator does not choose one of the control policies that have been shown to be obviously better i.e. Longest service time, and does not use it all the time. The reason for this is that the individual control policy is shown to be better on the long run by steady state analysis. The Emulator, however, only evaluates the next 1 000 jobs (a time period of about a week) and decides what is the best control policy to use in the system for this short time horizon.

|                          |                                    | Min /<br>Max | First<br>technique | Second<br>technique | First in<br>first out | Last in<br>first out | Latest<br>job | Longest<br>service<br>time | Shortest<br>service<br>time |
|--------------------------|------------------------------------|--------------|--------------------|---------------------|-----------------------|----------------------|---------------|----------------------------|-----------------------------|
| 0.7                      | Time in system (minutes)           | Min          | 22.9               | 22.9                | 22.8                  | 22.7                 | 22.7          | 37.3                       | 15.9                        |
|                          | Process productivity (ratio)       | Min          | 0.693              | 0.693               | 0.692                 | 0.692                | 0.692         | 0.698                      | 0.692                       |
|                          | Lateness (minutes)                 | Max          | 13.1               | 13.1                | 12.1                  | 13.6                 | 11.2          | 26.4                       | 7.39                        |
| Traffic intensity of     | Job productivity (ratio)           | Min          | 0.564              | 0.564               | 0.524                 | 0.608                | 0.54          | 0.552                      | 0.596                       |
|                          | Length of service queue (entities) | Max          | 1.58               | 1.58                | 1.57                  | 1.56                 | 1.57          | 3.03                       | 0.887                       |
|                          | Time in system (minutes)           | Min          | 84                 | 83.5                | 83.1                  | 82.8                 | 82.9          | 260                        | 36.1                        |
|                          | Process productivity (ratio)       | Min          | 0.894              | 0.893               | 0.893                 | 0.893                | 0.893         | 0.898                      | 0.893                       |
| Traffic intensity of 0.9 | Lateness (minutes)                 | Max          | 70.3               | 70                  | 66.7                  | 70.9                 | 66            | 245                        | 25                          |
|                          | Job productivity (ratio)           | Min          | 0.388              | 0.389               | 0.268                 | 0.472                | 0.28          | 0.375                      | 0.444                       |
|                          | Length of service queue (entities) | Max          | 7.43               | 7.42                | 7.38                  | 7.35                 | 7.41          | 25                         | 2.71                        |

Table 5.49 Combined results for both traffic intensities

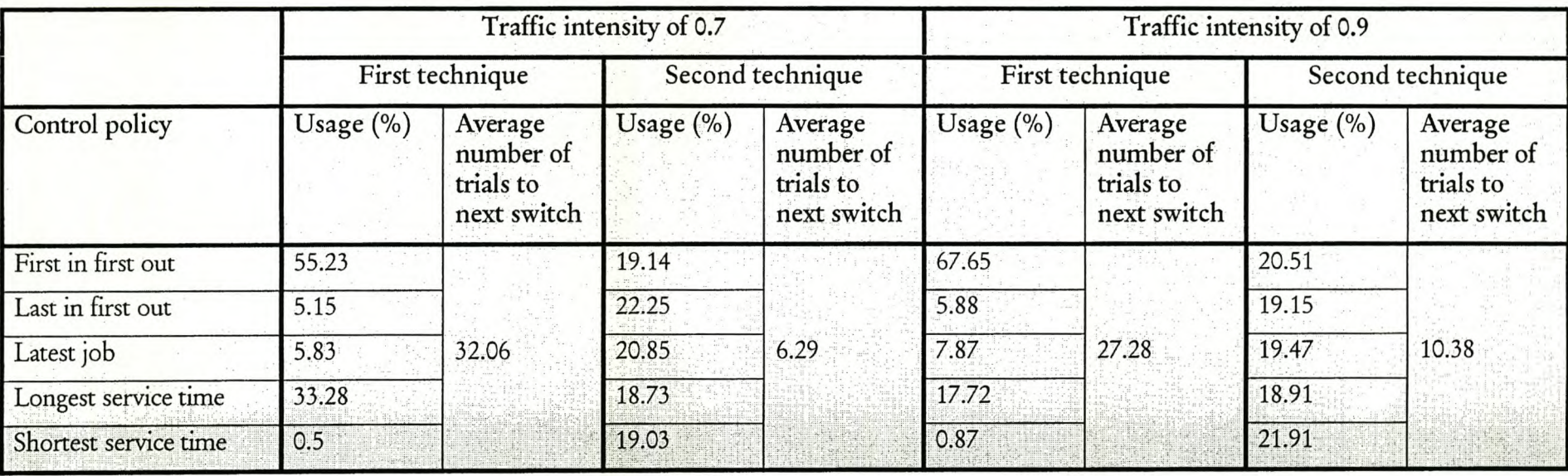

# Table 5.50 Combined usage and switching information for both traffic intensities and both techniques

#### **5.8** Summary

In this chapter, the Emulator described in Chapter 4 (starting on page 61) was used to evaluate the two techniques discussed in Chapter 3 (page 29) for two different traffic intensities. It was shown that the advantage of the use of the techniques would come when it is not possible to determine beforehand which of the individual control policies to use and in systems where the input distribution is not constant. In addition, the First technique should be used in situations where the switching of control policies is unwanted and should be minimised, while the Second technique should be used in situations where the different control policies use different resources and the load on the resources should be equal.

While discussing the analysis of the techniques, some subjects that require further study in other projects were noted. These subjects should preferably be studied in increasingly complex systems to enable the techniques to show their true worth. These are summarised in Table 5.51.

Table 5.51 Subjects that require further study in increasingly complex systems, as identified during the evaluation of the techniques

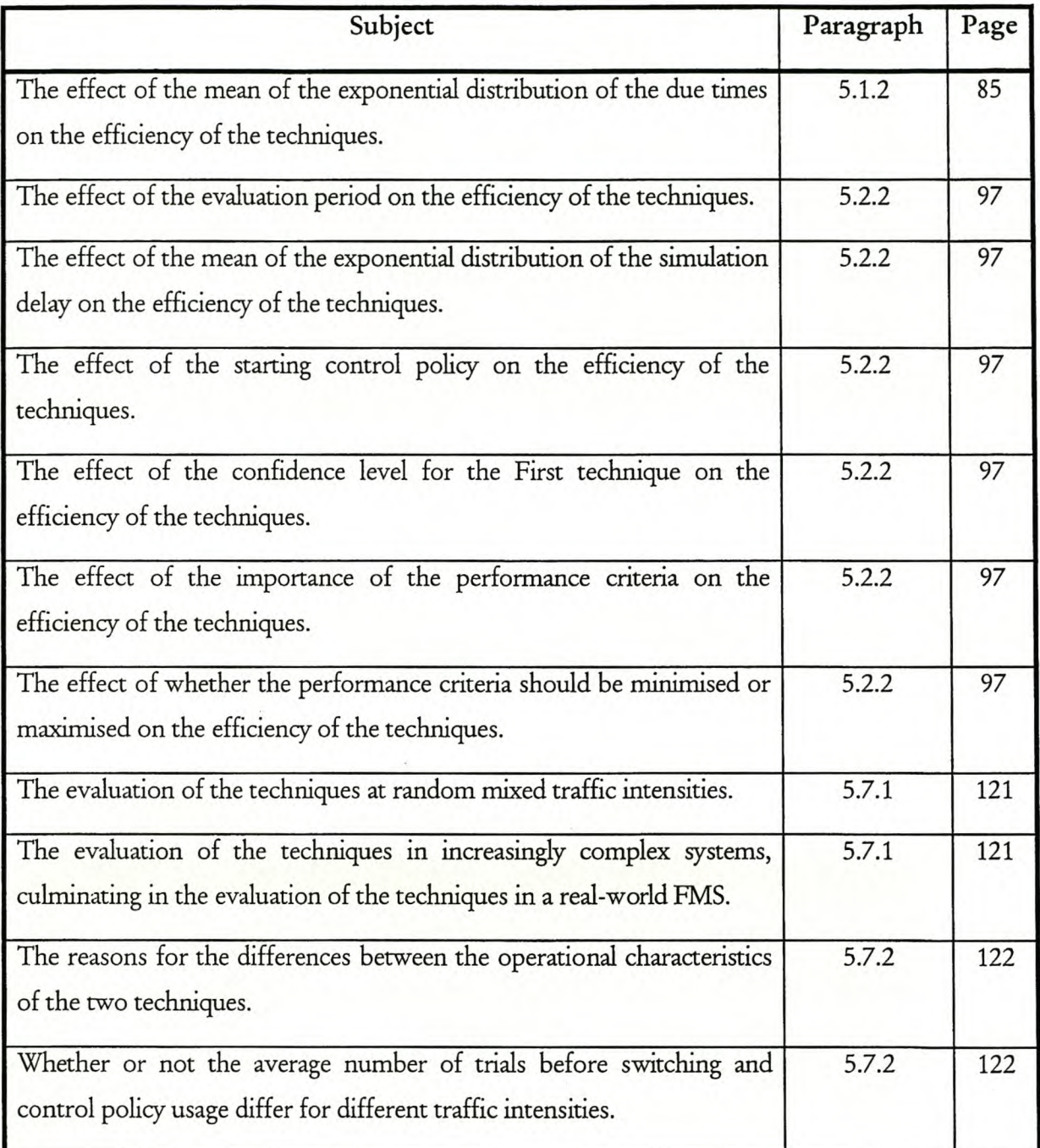

# 6 CONCLUSIONS

The project described in the preceding chapters enables the formulation of a conclusion for each of the three main chapters. They are, from Chapters 3,4 and 5 respectively, as follows:

- a) It is possible to automate the real-time compromise analysis function.
- b) An emulator can be developed to evaluate the techniques that automate the real-time compromise analysis function.
- c) The techniques developed in this project to automate the real-time compromise analysis function warrant further study.

Each of these three conclusions is now discussed in more detail.

### 6.1 Itis possible to automate the real-time compromise analysis function

In Chapter 3, starting on page 29, it was shown that it is possible to automate the real-time compromise analysis function. This is beneficial, because it eliminates the need for a human observer to evaluate the results of the real-time output analysis function and to make a decision from it. The automation can be done with both of the techniques that were developed, but unfortunately, the techniques are not necessarily efficient. While it would be ideal to evaluate the techniques mathematically to quantify their efficiency, it is not possible because the assumptions in Table 3.1 on page 30 are not necessarily correct. Consequently, the statistical basis of the techniques is suspect and the only way of determining their efficiency is by evaluating them.

# 6.2 An emulator can be developed to evaluate the techniques that automate the realtime compromise analysis function

Chapter 4, starting on page 62, showed that it is possible to develop an emulator of the on-line planning and control process that can be used to evaluate the techniques that automate the realtime compromise analysis function.

In this case, some modifications were needed to make it possible. Firstly, a straightforward  $M/M/1/FIFO/\infty$  /  $\infty$  system is used to allow the initialising of the alternative system models to the end state of the real-world system model, because it is extremely problematic to determine the end conditions and to initialise models in Arena<sup>\*</sup>. Secondly, it is not a complete emulation and parts for which the technology does not currently exist (i.e. the autovalidation process and the alternative control policy generator) have been excluded. Thirdly, it was necessary to do operations sequentially that should actually be done concurrently, because the language used for the Emulator (Visual Basic') does not allow for operations to be done concurrently as a language like Java" would. Finally, it must be noted that there is not a genuine real-world system that is being controlled and that an Arena" model is used to represent the real-world system.

The greatest advantage of the Emulator is that it can run significantly faster than real-time, enabling the generation of enough data to make significant statistical comparisons to evaluate the techniques that automate the real-time compromise analysis function.

## 6.3 The techniques developed inthis project to automate the real-time compromise analysis function warrant further study

In Chapter 5, starting on page 84, it was shown that the results of the analysis of the techniques for real-time compromise analysis warrant further study. This was done by showing that at the traffic intensities evaluated, the results of the techniques were very similar to those of the individual control policies. From these results, it was speculated that at different traffic intensities, different control policies would be better than the techniques themselves, while the techniques will only give slightly worse results. In addition, because the on-line planning and control process attempts to respond to changing conditions, it can be assumed that the techniques will excel in those conditions where the input distribution is changing continuously. It is also speculated that the techniques may be advantageous in cases where it is not possible to determine beforehand which of the individual control policies to use because it is impossible to predict the input distribution that will occur. It is expected that the techniques will give good (but unfortunately, not necessarily the best) results for any input distribution, while an individual control policy that may give the best results for one input distribution, may prove inadequate for another input distribution. Therefore, while it is not possible to make complete conclusions about the techniques before more tests are done, it has been shown that they warrant further examination.

# **7 RECOMMENDATIONS**

The project described in the preceding chapters leads to the following recommendations for further study. It is possible to make a recommendation from each of the three main chapters. Thus the three main recommendations, for Chapters 3, 4 and 5 respectively, are:

- a) The developed techniques need to be studied further.
- b) The developed Emulator needs to be improved.
- c) The developed techniques need to be evaluated further.

Each of these three recommendations is now discussed in more detail.

# **7.1 The developed techniques need to be studied** further

It cannot be claimed that the techniques that were developed are perfect or that they are the only possible techniques that will work. In fact, they are merely techniques that may work. For this reason the techniques need to be studied further, refined and improved. The possibility that entirely new techniques will evolve from this further study cannot be excluded. Table 3.3 on page 61 gives a summary of the subjects that require further study. These are now discussed in more detail.

The effect of the settings of the techniques (i.e. the confidence level of the First technique) on the efficiency of the techniques needs to be studied further. This will require the evaluation of many different combinations of settings for many different systems of increasingly complex nature.

The effect of the sample size used in the calculations on the efficiency of the techniques also needs to be studied further. This will require the evaluation of different sample sizes as well as other methods of deciding on the sample size, i.e. Antonacci's method, for many different combinations of settings for many different systems of increasingly complex nature. The different sample sizes and size selection methods must be evaluated with different settings of the techniques.

The techniques must be adapted to accommodate performance criteria that represent proportions, percentiles, minimums and maximums. This will ensure that the techniques are functional in real systems where not all the performance criteria represent means.

The effect of the compromise functions on the efficiency of the techniques also needs to be studied further. This will require the evaluation of different compromise functions for many different combinations of settings, sample sizes and methods of deciding on sample sizes for lots of different systems of increasingly complex nature. The different compromise functions must be evaluated with the perceived optimal settings of the techniques and sample sizes or method of sample size determination, but it must also be investigated whether or not other compromise functions require other settings or sample sizes.

#### **7.2 The developed Emulator needs to be improved**

It would be foolhardy to assume that the Emulator is complete. It is easy to identify improvements that need to be made. Some of these improvements are summarised in Table 4.2 on page 83 and are discussed here.

The first need is critical, and that is to develop the Emulator in a programming language and simulation package that allows concurrent operations and effortless initialisation. The concurrent operations will allow for a more realistic emulation of the on-line planning and control process because the operations that are actually being done concurrently do not need to be done sequentially. A programming language-simulation package combination that allows effortless initialisation would allow the Emulator to be much faster, because even though a  $M/M/1/FIFO/\infty$  /  $\infty$  system was used for the project to make the initialisation as effortless as possible, the initialisation is currently taking the largest part of the time. However, more importantly, it would allow the Emulator to be less dependent on the model. At the moment the models form an intricate part of the Emulator, because the initialisation is a complex set of calculations that is dependent on specialised programming as well as on small differences between the model initialised and the models whose end conditions it is initialised to. Inthe ideal case, the Emulator would provide the framework that will be able to take any system and emulate the on-line planning and control process with that specific system. Davis [3] has developed a new modelling architecture that makes it easier to initialise system models.

If a language that allows concurrent operations is used and the Emulator is not doing concurrent operations sequentially any more, the actual time the evaluation of an alternative takes will be incorporated into the Emulator. The effect of this time on the Emulator can then be determined. This is especially important in the case of the complex models, where the evaluation of an alternative may take a long time. If the evaluation of the alternatives takes too long, additional models may be needed to evaluate the same alternative system concurrently. An ideal situation would be if the different alternatives are evaluated on different computers connected with a network. However, this will bring about its own set of networking problems.

The current Emulator is also very inflexible with regard to input. The Emulator must be changed to allow the use of distributions other than the exponential distribution for the time between arrivals, the process time and the random time added to the time of arrival to compute the due time. This will greatly increase the number of possible scenarios that can be evaluated with the Emulator. Ideally, the Emulator must be allowed to generate inputs from distributions that are continually changing, as would be expected in the real-world.

## **7.3 The developed techniques need to be evaluated further**

The techniques need to be proved to be efficient in more complex systems (This would be a lot easier with the Emulator recommended in the previous paragraph.). Unfortunately, due to a time constraint on the project, the techniques could not be evaluated for more complex systems and it could only be speculated on the efficiency of the techniques in more complex systems. It is recommended that the following situations, identified in Table 5.51 on page 127, be evaluated further in more complex systems.

Firstly, for the traffic intensities evaluated (0.7 and 0.9), the following additional situations need to be evaluated for more complex systems:

- a) Different means of the exponential distribution of the due times.
- b) Different evaluation periods.
- c) Different means of the exponential distribution of the simulation delay on the efficiency of the techniques.
- d) Different starting control policies.
- e) Different control policies.
- f) Different importances of the performance criteria.
- g) Different combinations of minimising or maximising the performance criteria.

The techniques also need to be evaluated for the same system, in the same way as was done in this project, but for traffic intensities other than 0.7 and 0.9. The additional aspects mentioned above will also need to be evaluated before any conclusive remarks can be made on the efficiency of the techniques in this specific model.

The final test would be the implementation of the on-line planning and control process with the techniques included in a real-world FMS. Only if the techniques can be proved to be efficient in a real-world FMS, can they be assumed to be useful. Gonzalez and Davis [9] address the complex task of initialising an on-line simulation to a current system state collected from an operational system, which will be very helpful in the implementation of the techniques in a real-wodd FMS.

It is also recommended that the reasons for the differences between the operational characteristics of the two techniques be inspected, as well as whether or not the average number of trials before switching, as well as control policy usage differs for different traffic intensities. This would give valuable information on the techniques. This could be used to improve the techniques and help to decide which technique is more suitable for given conditions.

## 8 SUMMARY

The initial objective of this project was to develop techniques to select a control policy during on-line planning and control. This is aimed at automating the real-time compromise analysis function to eliminate the need for a human observer. Chapter 3 showed that this initial objective was fulfilled with the development of two techniques. To determine whether or not these techniques were efficient, an emulator was developed, which is described in Chapter 4. In Chapter 5, it was shown how this Emulator was used to show that no conclusive decision on the efficiency of the techniques can be made, but that they definitely deserve further study. Chapter 6 gave the conclusions of the project while Chapter 7 made some recommendations that followed from the project.

The output from the project is dual. Firstly, the project was a valuable learning experience, because it was instrumental in the understanding of the on-line planning and control process. In addition, it also cleared up some aspects of off-line simulation analysis, as well as simulation analysis with Arena" and Visual Basic" programming. Secondly, it is hoped that this project will form a valuable building block that will facilitate making on-line planning and control a viable alternative for controlling complex systems, and that it will enable these systems to respond better to the changing conditions that are currently becoming the norm.

#### 9 REFERENCES

- [1] BANKS, J., ed., *Handbook of Simulation,* John Wiley & Sons, New York, 1998
- [2] DAVIS, W. J., *"Looking into the future of simulation",* lIE Solutions, vol. 30, no. 5, pp. 24-30, 1998
- [3] DAVIS, W. J., *"On-line simulation: need and evolving research requirements", Handbook of Simulation,* ed. Banks, J., John Wiley & Sons, New York, 1998
- [4] DAVIS, W. J., *"Simulation: Technologies in the new millennium",* Winter Simulation Conference Proceedings 1999, vol. 1, pp. 141-147,1999
- [5] DAVIS, W. J., H. WANG and C. A. HSIEH, *"Experimental studies in real-time, Monte Carlo simulation",* IEEE Transactions on Systems, Man and Cybernetics, vol. 21, no. 4, pp. 802-814, 1991
- [6] DAVIS, W. J., X. CHEN, A. BROOK and F. A. AWAD, *"Implementing on-line simulation upon the World-Wide Web",* Winter Simulation Conference Proceedings 1998, pp. 87-95, 1998
- [7] DRAKE, G. R. and J. S. SMITH, *"Simulation system for real-time planning, scheduling, and control",* Winter Simulation Conference Proceedings 1996, pp. 1 083-1090, 1996
- [8] ELMARAGHY, H. A., I. B. ABDALLAH and W. H. ELMARAGHY, *"On-line simulation and control in manufacturing systems",* Annals of the CIRP, vol. 47, pp. 401-404, 1998
- [9] GONZALEZ, F. G. and W. J. DAVIS, *"Initialising on-line simulations from the state of a distributed system",* Winter Simulation Conference Proceedings 1998; vol. 1, pp. 507-513, 1998
- [10] HOLTER, T., X. YAO, L. C. RABELO, A. JONES and Y. YIH, *Integration of neural networks and genetic algorithms for an intelligent manufacturing controller",* Computers and Industrial Engineering, vol. 29, no. 1-4, pp. 211-215,1995
- [11] KELTON, W. D., R. P. SADOWSKI and D. A. SADOWSKI, *Simulation with Arena",* MacGraw-Hill, Boston, 1998
- [12] LAW, A. M. and W. D. KELTON, *Simulation modeling and analysis, second edition,* MacGraw-Hill, New York, 1991
- [13] RODGERS, P. and R. J. GORDON, *"Dynamic finite scheduling through on-line simulation: prioritising research and application issues",* International Journal of Industrial Engineering - Applications and Practice, vol. 1, pp. 223-232, 1994
- [14] SADOWSKI, D. A., *"Overview of ActiveX™ Automation, VEA, and Arena"",* <http://www.sm.com/overview/whitepapers/ActiveX.htm.> 2000
- [15] WHITT, W., *"Comparing probability measures on a set with an intransitive preference relation",* Management Science, vol. 25, no. 6, pp. 505-511,1979

# 10 BIBLIOGRAPHY

BANKS, J., ed., *Handbook of Simulation,* John Wiley & Sons, New York, 1998

DAVIS, W. J., *"Looking into the future of simulation",* lIE Solutions, vol. 30, no. 5, pp. 24-30, 1998

DAVIS, W. J., *"On-line simulation: need and evolving research requirements", Handbook of Simulation,* ed. Banks, J., John Wiley & Sons, New York, 1998

DAVIS, W. J., *"Simulation: Technologies in the new millennium",* Winter Simulation Conference Proceedings 1999, vol. 1, pp. 141-147, 1999

DAVIS, W. J., H. WANG and C. A. HSIEH, *"Experimental studies in real-time, Monte Carlo simulation",* IEEE Transactions on Systems, Man and Cybernetics, vol. 21, no. 4, pp. 802-814,1991

DAVIS, W. J., X. CHEN, A. BROOK and F. A. AWAD, *"Implementing on-line simulation upon the World-Wide Web",* Winter Simulation Conference Proceedings 1998, pp. 87-95, 1998

DRAKE, G. R. and J. S. SMITH, *"Simulation system for real-time planning, scheduling, and control",* Winter Simulation Conference Proceedings 1996, pp. 1083-1 090,1996

ELMARAGHY, H. A., I. B. ABDALLAH and W. H. ELMARAGHY, *"On-line simulation and control in manufacturing systems",* Annals of the CIRP, vol. 47, pp. 401- 404, 1998

FISHBURN, P.C., *"Stochastic dominance without transitive preferences",* Management Science, vol. 24, no. 12, pp. 1268-1277, 1978

GONZALEZ, F. G. and W. J. DAVIS, *"Initialising on-line simulations from the state of a distributed system",* Winter Simulation Conference Proceedings 1998; vol. 1, pp. 507-513, 1998

HOLTER, T., X. YAO, L. C. RABELO, A. JONES and Y. YIH, *Integration of neural networks and genetic algorithms for an intelligent manufacturing controller",* Computers and Industrial Engineering, vol. 29, no. 1-4, pp. 211-215,1995

KELTON, W. D., R. P. SADOWSKI and D. A. SADOWSKI, *Simulation with Arena",* MacGraw-Hill, Boston, 1998

LAW, A. M. and W. D. KELTON, *Simulation modeling and analysis, second edition,* MacGraw-Hill, New York, 1991

PAULSON, E., *"On the comparison of several experimental categories with a control",* Annals of Mathematical Statistics, vol. 23, pp. 239-246, 1952

RODGERS, P. and R. J. GORDON, *"Dynamic finite scheduling through on-line simulation: prioritising research and application issues",* International Journal of Industrial Engineering - Applications and Practice, vol. 1, pp. 223-232, 1994

SADOWSKI, D. A., *"Overview of ActiveX™ Automation, VBA, and Arena"",* <http://www.sm.com/overview/whitepapers/ActiveX.htm.> 2000

WHITT, W., *"Comparing probability measures on a set with an intransitive preference relation",* Management Science, vol. 25, no. 6, pp. 505-511, 1979

YAMAMOTO, M. and S. Y. NOF, , *"Scheduling/rescheduling in the manufacturing operating system environment",* International Journal of Production Research, vol. 23, no. 4, pp. 705-722, 1985

# APPENDIX A: IMPLEMENTATION OF AND SAMPLE CALCULATIONS FOR ANTONACCI'S METHOD

# **A IMPLEMENTATION OF AND SAMPLE CALCUlATIONS FOR ANTONACCI'S METHOD**

Antonacci's method was implemented in Excel" to gain a better understanding of it. Figure A. 1 shows Antonacci's method implemented in Excel", with the parts corresponding to Antonacci's method coloured in. The darker colour corresponds to information that is given, while the lighter colour indicates cells that are calculated. Sample calculations are shown to prove that it was implemented correctly. Figure A. 2 shows the different parts, with their annotations, that will be discussed together. When the first digit of the annotation is a letter, it refers to given information, while a number refers to calculations. Annotations with the same prefixes are analogous, differing only for digits that are not the same.

#### Stellenbosch University http://scholar.sun.ac.za

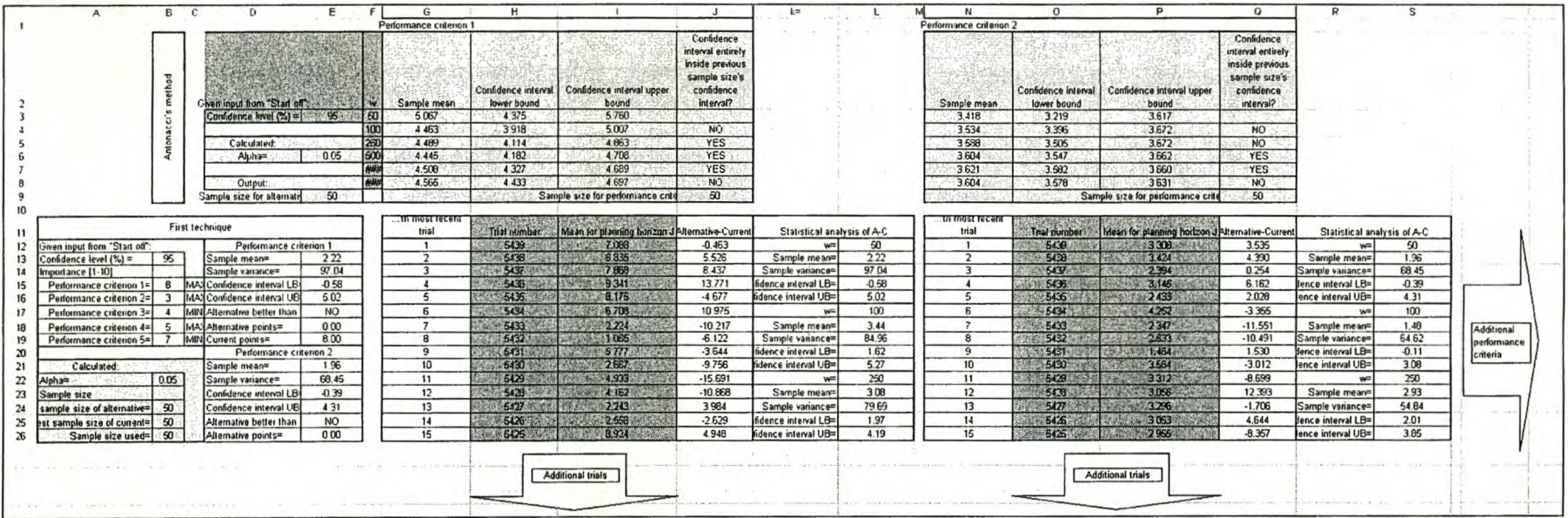

Figure A. 1 Antonacci's method implemented in Excel<sup>\*</sup>

#### Stellenbosch University http://scholar.sun.ac.za

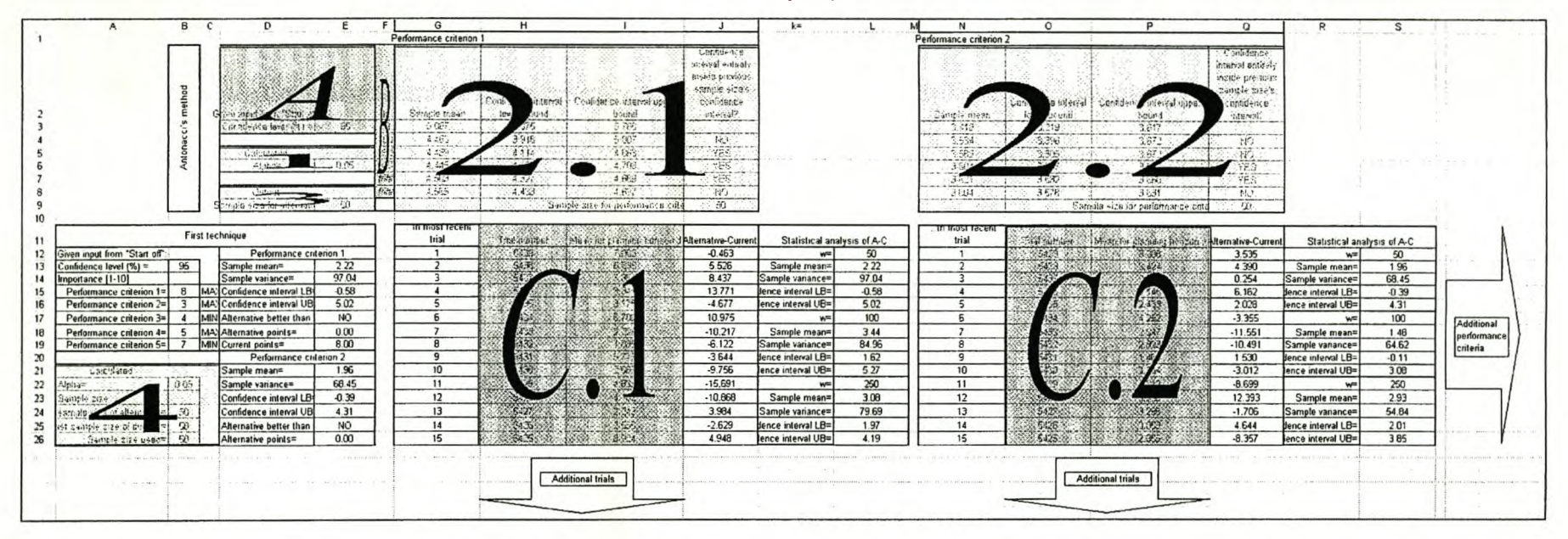

Figure A. 2 Parts of Excel" spreadsheet corresponding to Antonacci's method discussed together

Part A, shown in Figure A. 3, comprises of the given information on the confidence level for the comparison. Cell E3 gives the confidence level.

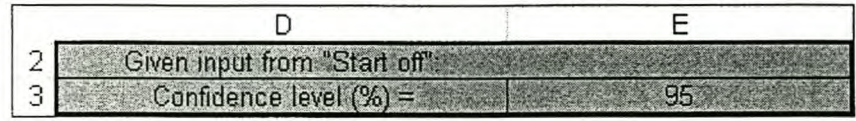

#### Figure A. 3 Part A of Antonacci's method

Part B, shown in Figure A. 4, comprises of the information on the different values of *w* that Antonacci proposes. Thus cells F2:F8 give *w* = 50, 100, 250, 500, 1 000, 2 000.

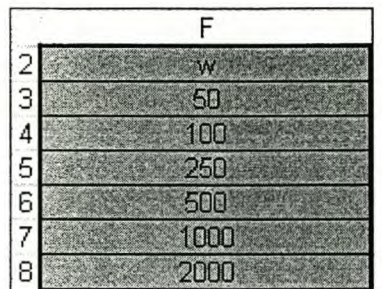

Figure A. 4 Part B of Antonacci's method

Part C.G gives the trial number and mean for planning horizon  $J$  for the G different performance criteria. Figure A. 5 only shows Part C.1 with only the first 14 entries of performance criterion g. The trial number is given in cells H12:H2012 and the mean for planning horizon  $J$  in cells 112:12012.

|    | Η            |                             |
|----|--------------|-----------------------------|
| 11 | Trial number | Mean for planning horizon J |
| 12 | 5439         | 7.088                       |
| 13 | 5438         | 6.835                       |
| 14 | 5437         | 7.863                       |
| 15 | 5436         | 9.341                       |
| 16 | 5435         | 8.175                       |
| 17 | 5434         | 6.708                       |
| 18 | 5433         | 2.224                       |
| 19 | 5432         | 1.085                       |
| 20 | 5431         | 5.777                       |
| 21 | 5430         | 2.667                       |
| 22 | 5429         | 4.933                       |
| 23 | 5428         | 4.162                       |
| 24 | 5427         | 2.243                       |
| 25 | 5426         | 2.558                       |
| 26 | 5425         | <b>B.924</b>                |

Figure A. 5 Part C.1 of Antonacci's method

Figure A. 6 shows Part 1, corresponding to cells D5:E6, that is concerned with the calculation of alpha  $(\alpha_a)$  from the confidence level given in cell E3 by the following equation (all equation numbers refer to equations in the main document):

$$
\alpha_a = 1 - \left(\frac{CL_a}{100}\right)
$$
  
Equation 2.6  

$$
= 1 - \left(\frac{95}{100}\right)
$$
  
= 0.05

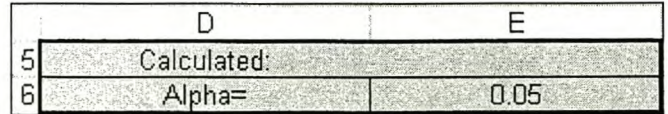

Figure A. 6 Part 1 of Antonacci's method

Figure A. 7 shows Part 2, corresponding to cells Gl:J9, that is concerned with the determination of the sample size for the specific performance criterion. Inthis case, it is performance criterion 1 from cell Gl. It starts in cells G3:G8 where the sample mean for the *w* (given in cells F3:F8) most recent means for planning horizon *J* given in cells I12:I2012. Thus, for cell G3 the sample mean for the last 50 (from cell F3) is given by the equation:

$$
\overline{\overline{X}}_{gp} = \frac{\sum_{w=1}^{W} \overline{X}_{wlp}}{W}
$$
\n
$$
= \frac{254.260}{50}
$$
\n
$$
= 5.067
$$
\nEquation 2.7

In cells H3:H8, the confidence interval lower bound is calculated for the  $w$  (given in cells F3:F8) most recent means for planning horizon  $J$ , given in cells I12:I2012. First, the unbiased estimator of the sample variance is given for the *w* (given in cells F3:F8) most recent means for planning horizon *J*, given in cells I12:I2012, by:

$$
s^{2}(\overline{X}_{wgp}) = \frac{\sum_{w=1}^{w} (\overline{X}_{wgp} - \overline{\overline{X}}_{gp})^{2}}{W - 1}
$$
  
=  $\frac{296.1054}{49}$    
= 6.0429

Hence, for cell H3 the confidence interval lower bound for the last 50 (from cell F3) is given by the equation:

$$
LB = \overline{\overline{X}}_{gp} - t_{n-1,1-\alpha/2} \sqrt{\frac{s(\overline{X}_{wg})^2}{W}}
$$
  
= 5.067 - 2.0095 \*  $\sqrt{\frac{6.0429}{50}}$   
= 4.375

Furthermore, for cell 13 the confidence interval upper bound for the last 50 (from cell F3) is given by the equation:

$$
UB = \overline{X}_{gp} + t_{n-1,1-\alpha/2} \sqrt{\frac{s(\overline{X}_{vgp})^2}{W}}
$$
  
= 5.067 + 2.0095 \*  $\sqrt{\frac{6.0429}{50}}$   
= 5.760

The cells J4:]8 determine if the confidence interval for *w,* given in cells F4:F8, falls entirely inside the previous confidence interval. For cell J4 it is not true, because the confidence interval lower bound for  $w = 100$  in cell H4 is smaller than the confidence interval upper bound for  $w = 50$ given in cell H3.

Cell J9 determines the sample size for the specific performance criterion. This is done by using the value of *w* (cells F3:F8) that is one increment smaller than the first value of *w* for which the next larger confidence interval does not fit entirely inside the previous confidence interval. Thus, in this case J9 indicates that the smallest *w* for which the confidence interval does not fall entirely inside confidence level is 100 (cell J4) and the sample size is 50.

A-6

#### Stellenbosch University http://scholar.sun.ac.za

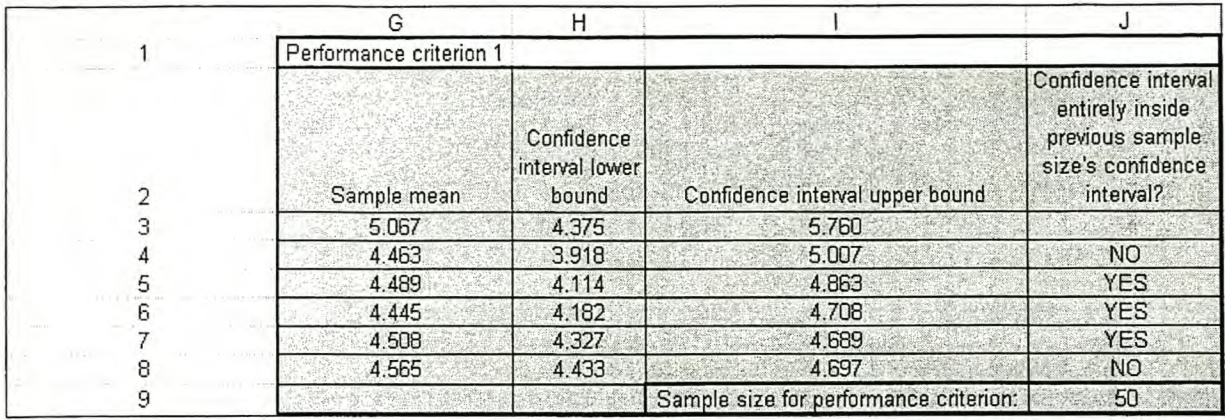

Figure A. 7 Part 2.1 of Antonacci's method

Figure A. 8 shows Part 3, corresponding to cells D8:E9, that is concerned with the calculation of the sample size for the specific alternative system. The sample sizes for the different performance criteria e.g. the sample size of 50 for performance criterion 1 given in cell J9, are compared and the smallest one chosen. In this case, it is 50, as shown incell E9.

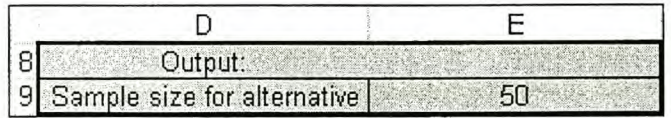

#### Figure A. 8 Part 3 of Antonacci's method

Figure A. 9 shows Part 4, corresponding to cells A21:B26, that is concerned with the calculation of the sample size for the comparison. Cell B24 gives the sample size for the alternative system as given by cell E9, and cell B25 gives the sample size for the current system as given by cell E9 of the current system's worksheet. In this case, both are equal to 50. Cell B26, which gives the sample size to be used in the comparison, is determined as the smallest of cells B24:B25 and is equal to 50.

|    | Calculated:                          |                 |
|----|--------------------------------------|-----------------|
|    | $Alnha=$                             | 0 05            |
|    | 23 Sample size                       |                 |
| 24 | Smallest sample size of alternative= | 2000            |
| 25 | Smallest sample size of current=     | 50 <sub>1</sub> |
| 76 | Sample size used=                    | 石田              |

Figure A. 9 Part 4 of Antonacci's method

# APPENDIX B: THE EMULATOR IMPLEMENTED IN ARENA® AND VISUAL BASIC®

# **B THE EMULATOR IMPLEMENTED IN ARENA ®AND VISUAL BASIC®**

This appendix describes how the Emulator used in this project was implemented in Arena<sup>®</sup> and Visual Basic". Firstly, it gives the Arena" model logic and describes it. This is followed by the Visual Basic" code and a summary of the subprograms and functions used by the Emulator. Finally, the Visual Basic" interface form is shown.

# **B.1** Arena<sup>®</sup> model logic

The model logic for the real-world system model *(RealworldModel.doe)* is shown in Figure B. 1 and the model logic for the alternative system model (AltemativesModel.doe) in Figure B. 2.

Stellenbosch University http://scholar.sun.ac.za

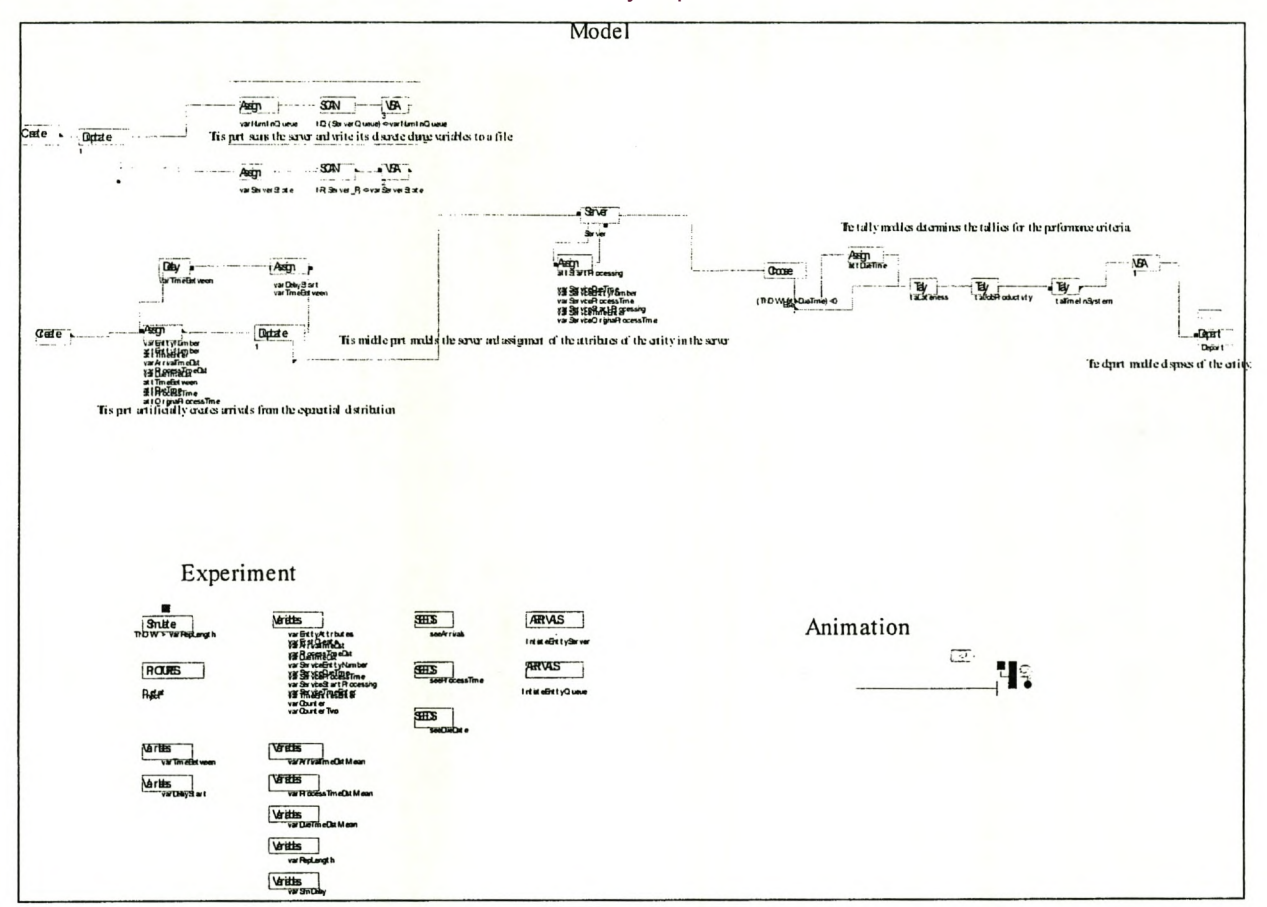

Figure B. 1 The overall model logic for the real-world system model

#### Stellenbosch University http://scholar.sun.ac.za

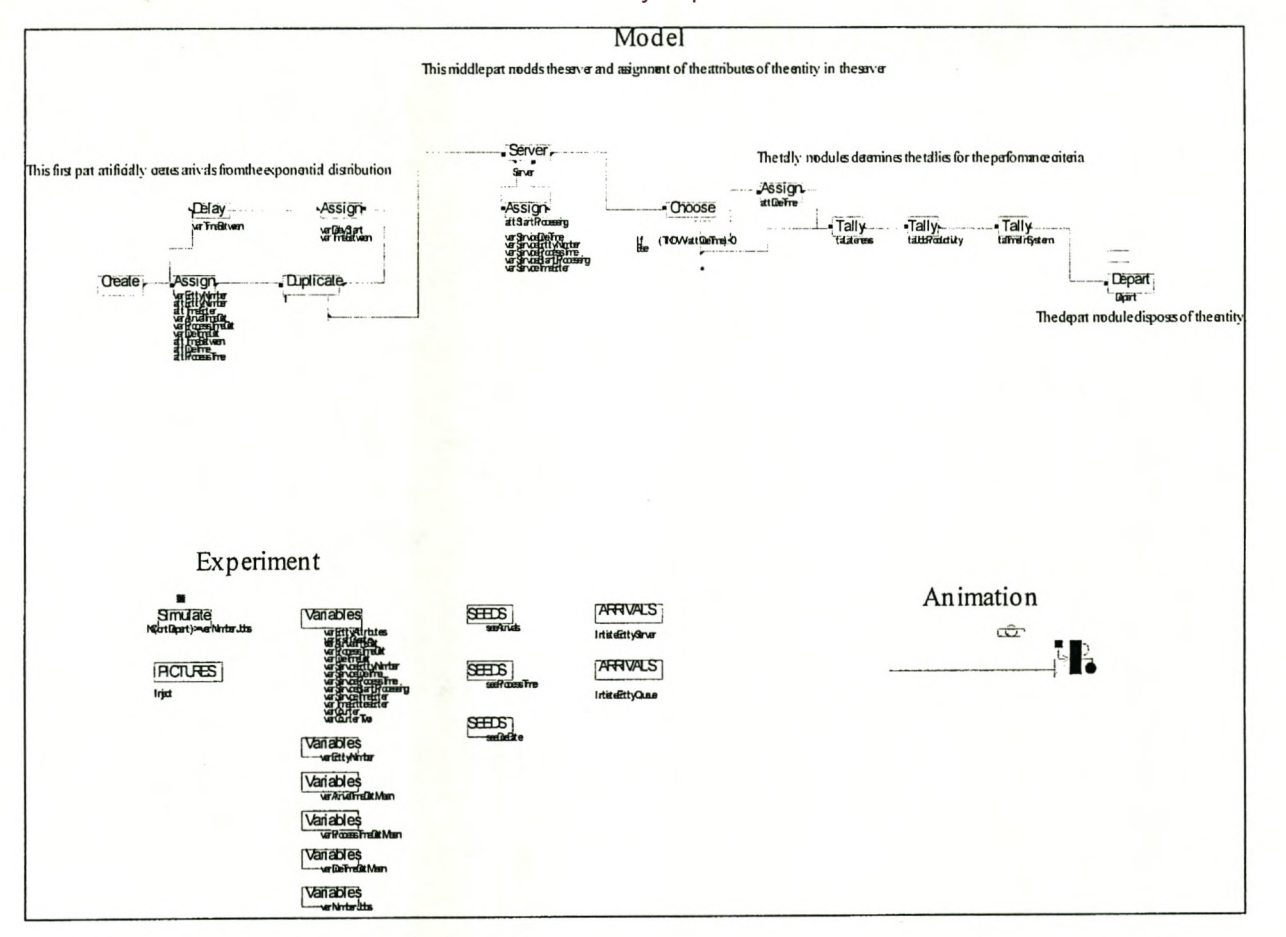

Figure B. 2 The overall model logic for the alternative system model

The different parts of the model logic are now discussed. The parts where the real-world system model and alternative system models are identical are discussed only once, but parts that differ are discussed separately.

#### *B.I.I The model logic of the creation of the entities*

The implementation of the model logic of the creation of entities for the real-world system model or the alternative system model is shown in Figure B. 3. It consists of a *Creae* module, two *Assign* modules, a *Duplicate* module and a *Delay* module. The *Create* module creates one entity at time *varFirstCreate.* It then advances to the first *Assign* module where the following variables are assigned new values:

- a) *varEntityNumber*: This variable is computed by incrementing the variable *varEntityNumber* by one every time an entity passes through the *Assign* module.
- b) *varArrivalTimeDist*: This variable is taken from the exponential distribution, with a mean given by the variable *mr A rriwlT uneDistMean.*
- c) *varProcessTimeDist*: This variable is taken from the exponential distribution, with a mean of *vzrPrrxessTimeDistMean.*
- d) *unDueTimeDist*: This variable is taken from the exponential distribution, with a mean of the *varDueTimeDistMean*.

The entity is also assigned the following attributes:

- a) *attEntityNumber*: The attribute *attEntityNumber* is a unique number used to differentiate between entities and is assigned the new value of variable *varFntityNumkr.*
- b) *attTimeEnter:* The attribute *attTuneEnter* is assigned the value of the system variable *mow* when the entity passes through the *Assign* module.
- c) *attTimeBetween*: The attribute *attTimeBetween* gives the delay before the next duplicate entity is entered into the system and is assigned the new value of variable *varAniwl1ïmDist.*
- d) *attDueTime*: The attribute *attDueTime* is the time when the entity's processing should be finished and is computed as the time on arrival plus the new value of variable *vzrDue TuneDist.*
- e) *attProcessTime*: The attribute *attProcessTime* is the processing time of this entity and is assigned the new value of variable *uarProcessTimeDist*.

f) *AttOriginalPnxessTime* The attribute *attOriginalProcessTune* stores the original process time of the entity.

The entity is then duplicated once in the *Duplicate* module. The one duplicate is allowed to go to the server, while the other goes to the next *Assign* block. Here the entity is assigned the variables:

- a) *uarDelayStart*: This is the time at which the current delay is started (the value of the system variable *TNOW),* and it is used to compute the time at which the next entity should be created in the initialised model.
- b) *un'TimeBetween*: This is assigned as the value of the attribute *attTimeBetween* of the entity currently being delayed.

The entity is then delayed for the time given by *unTimeBetween* in the *Delay* module. After the delay, the entity is allowed to move to the first *Arrice* module and the creation process starts all over agam.

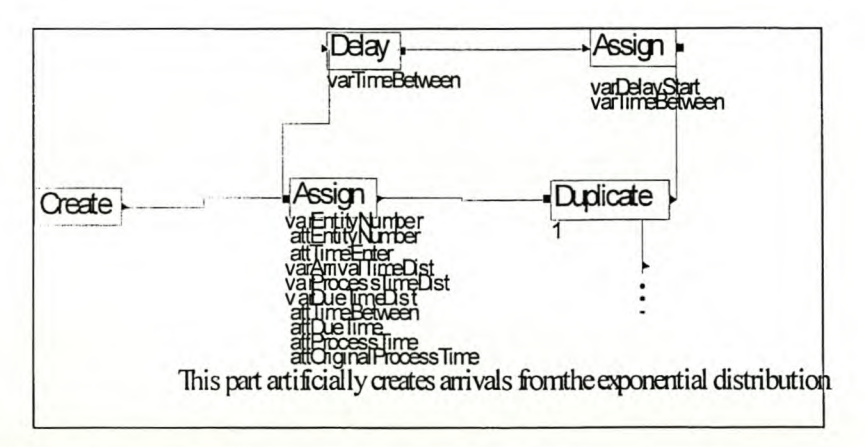

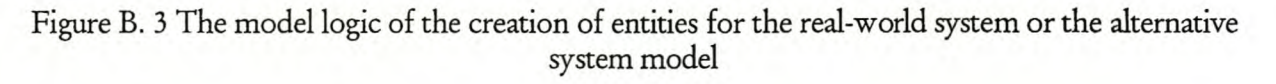

## *B.l.2* The *malellogic of the sener*

The model logic of the server for the real-world system or alternative system model is shown in Figure B. 4. If the server is currently busy, the entity is placed in the server's queue with the name *ServerQueue*. The entities are then taken from the queue in the sequence as specified by the control policy. Before the entity is serviced, external logic is accessed and the following attribute is assigned:

a) *attStartProcessing*: The attribute *attStartProcessing* is assigned as the value of the system variable *TNOW* when the entity begins to be serviced.

The variables that store the values of the respective attributes of the entity currently being serviced, are also assigned:

- *~ uzrServiceDue Ttme:*
- *~ uzrSeroiceEntityNurn1er.*
- *~ uzrSeroicePrrxess Time*
- *~ uzrSeroiceStartProcessing.*
- *~ uzrSeroiceTtmeEnter.*
- *~ uzrSeroiceOripjnalPrrxess Time.*

At the server, the entity is delayed as long as its attribute *attProcessTime* requires. After the delay, the entity is allowed to advance to the *Gxose* module.

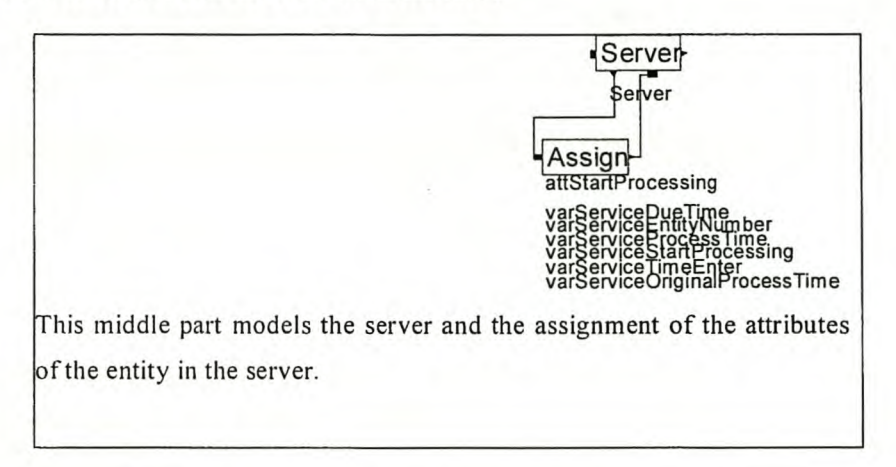

Figure B. 4 The model logic of the server for the real-world system or alternative system model

#### *B.l.3 The rncdd Wgic of the tallies and the disposal of the entities*

The model logic of the tallies and the disposal of the entities of the real-world system model is shown in Figure B. 5 and in Figure B. 6 for the alternative system model. Firstly, the entity arrives at the *Choose* module. Here it is determined if the entity's attribute *attDueTime* is larger than the current simulation time. If it is, the entity is forwarded to the *Assign* module where the entity's *attDueTime* is assigned the value of the system variable *TNOW,* so that the next tally only incorporates late entities. If the entity's attribute *attDueTime* is smaller than the value of the system variable *TNOW,* it is sent straight to the first tally module. The first tally, *talLateness,* is computed as the difference between the time the entity is disposed of and its attribute attDueTime. Only the entities that were early are assigned a new attribute attDueTime, so it only incorporates entities that are late. The next tally, *talJobProductivity*, is computed as the entity's processing time divided by the time it spent in the system. The final tally, *talTimelnSystem*, is computed as the difference between the time when the entity was created and the time when it was disposed of.

The real-world system model also has a *VBA* block (code shown in paragraph B.2) between the last *Tally* block and the *Depart* block. It is used to write the output of the real-world system
continuously to a file for analysis later on. It writes the last values of the three tallies to a file whenever an entity passes through.

The entity is disposed of in the *Depart* module and a counter, *cntDepart,* counts the departing entities.

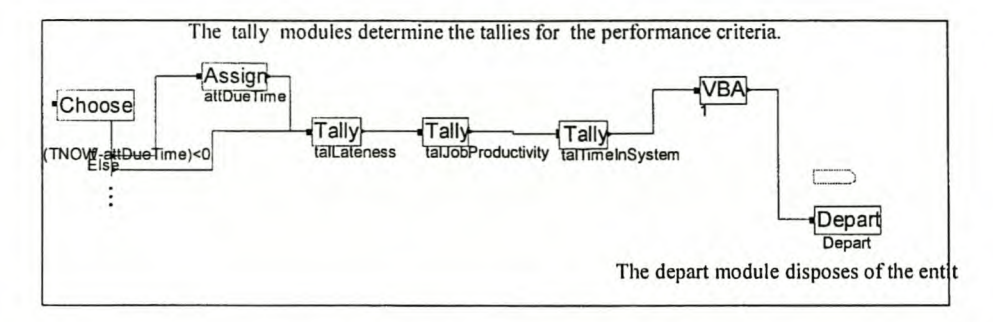

Figure B. 5 The model logic of the tallies and the disposal of the entities of the real-world system model

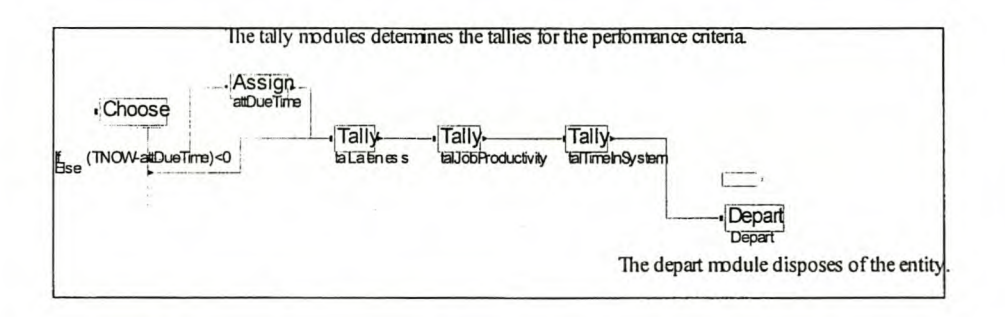

Figure B. 6 The model logic of the tallies and the disposal of the entities of the alternative system model

# *B.I.4* The *modd experiment parameters*

The model experiment parameters for the real-world system model are shown in Figure B. 7 and those for the alternative system model in Figure B. 8. The analysis part comprises of a *Simulate* block, a *Pictures* block, six *Variables* blocks, three *Seeds* blocks and two *A rritals* blocks. The *Simulate* .block indicates that only one replication is done. The terminating condition is when the number of disposed entities, as counted by counter *ontDepart*, is equal to the variable *varNumberJobs* for the alternative system model, as well as to the run length for the real-world system model. The *Pictures* block eases verification by colouring the inserted entities pink. The *Variable* bbock assigns initial conditions to all the variables. The reason for the many *Variables* blocks is to enable the initialising of individual variables. The same is true for the multiple *Seeds* and *A rraal* blocks. The *Seeds* blocks assign the initial values of the random number streams that are used to generate values for the arrival times, process times and due times (seeArrivals, seeProcessTime and seeDueDate respectively). The *Armal* blocks inject the initialising entities into the system at the specified time.

# Stellenbosch University http://scholar.sun.ac.za

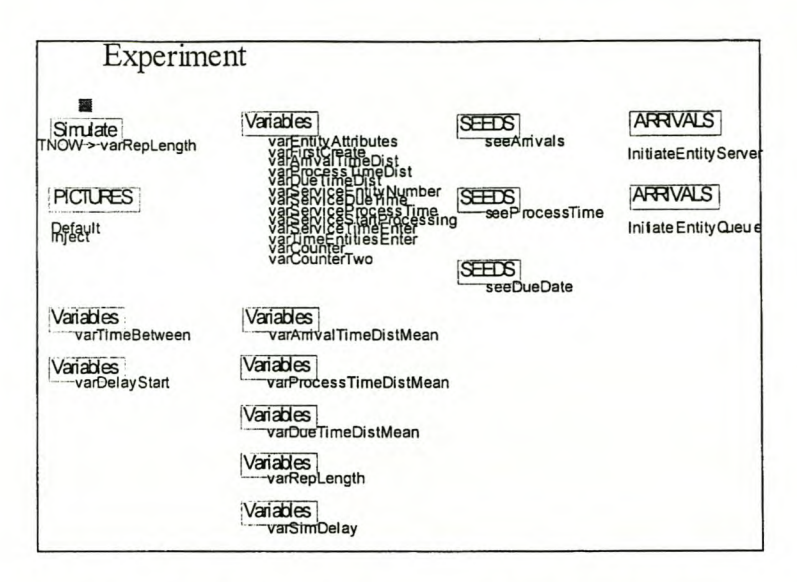

Figure B. 7 The definition of the experimental parameters for the real-world system model

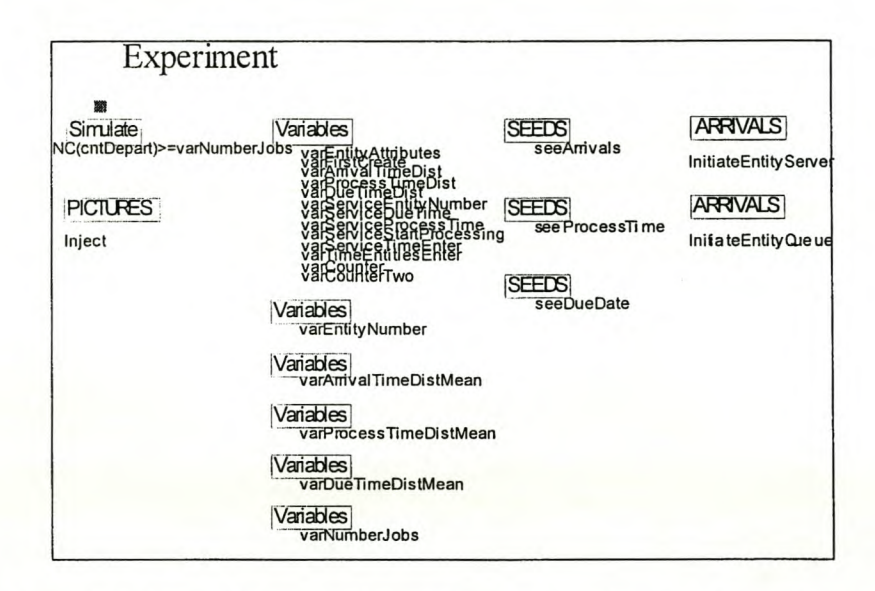

Figure B. 8 The definition of the experimental parameters for the alternative system model

# *B.l.5 The model animation*

The model animation for both the real-world system model and the alternative system model is shown in Figure B. 9. The animation only shows the server, the entity in the server and the first few entities in the queue.

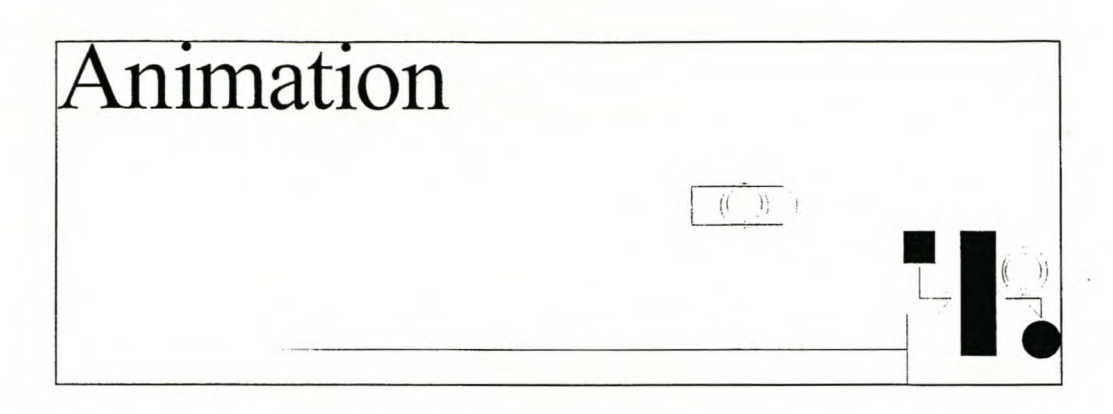

Figure B. 9 The model animation

# *B.I.6* The *determination of the real-uodd systen 5 output*

The writing of the discrete change variables to file for the real-world system model is shown in Figure B. 10. It consists of two sets, each containing an *Assign* block, a *Scan* block and a *VBA* block. The set concerned with the discrete change variable of the number of entities in the queue assigns the current number of entities in the queue to a variable, *varNumInQueue*. As soon as the number of entities in the queue is different from the variable, the *Scan* block picks it up and the *VBA* block writes the value of the system variable TNOWand the new number in the queue to a file (code shown in paragraph B.2). The state of the server is recorded in the same way, but with the other set.

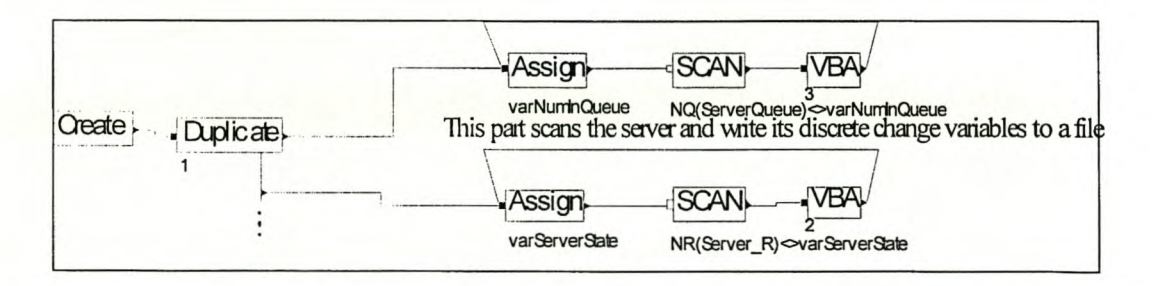

Figure B. 10 Code for the writing of discrete change variables to file

# **B.2 Visual Basic** code

The Visual Basic" code used inthe Emulator is given here.

# *B.2.1 The Visual Basic* ® *codefor ThisDocument of the real-wold system mcdel*

Option Explicit Option Base I

Private Sub ModelLogic\_DocumentOpen() 'This is the subprogram that is executed when the Real-world 'model is opened (that is the emulator is started)

'It does the initial initialising and settings and 'it gets the previous settings of the emulator and display them 'in the initial form

'Dim the variables Dim k As Integer Dim g\_varFileName As String

'The variables that accesses the Real-world model are set Set g\_ModelRW = Arena.Models(1) Set  $g$ \_SIMANRW =  $g$ \_ModelRW.SIMAN

'Now the alternatives Arena model is opened Arena.Application.Models.Open ("AlternativesModel.doe")

'And the variables that accesses this Alternatives model are set Set g\_ModelAL =  $\text{Area.Modes}(2)$ Set g\_SIMANAL = g\_ModeIAL.SIMAN

'Arena has been initialised, so to ensure that it is only 'closed when run through make g\_ varRunThrough = False

'The previous settings of the emulator is found with this subprogram Call subGetPrevious

'The text that need to be determined are displayed Call subEndTime

'We also need to load the names of the control policies into 'the array of their names. In our case as follows g\_varPolicyNames( $1$ ) = "Alternative 1" g\_varPolicyNames $(2)$  = "Alternative 2" g\_varPolicyNames(3) = "Alternative 3" g\_varPolicyNames(4) = "Alternative 4" g\_varPolicyNames(5) = "Alternative 5"

'Show the form frmlnitial.Show

End Sub

Private Sub ModelLogic\_DocumentSave() 'This closes all the files once the simulation is finished Close End Sub

Private Sub VBA\_Block\_1\_Fire() 'this writes the individual values of the tallies to a file as the 'entities passes through VBA block 1

'Dim the variables Dim g\_SIMANRW As Arena.SIMAN

'Set the variables Set g\_SIMANRW = Arena.Models(1).SIMAN

'Write to files Write #1, g\_SIMANRW.RunCurrentTime, g\_SIMANRW.TallyLastObservation (fncTallyIDR W("taITimelnSystem")) Write #3, g\_SIMANRW.RunCurrentTime, g\_SIMANRW.TallyLastObservation (fncTallyIDR W("taILateness")) Write #4, g\_SIMANRW.RunCurrentTime, g\_SIMANRW.TallyLastObservation (fncTallyl DR W("taIJobProductivity"))

End Sub

Private Sub VBA\_Block\_2\_Fire()

'Dim the variables Dim g\_SIMANRW As Arena.SIMAN

'Set the variables Set g\_SIMANR W = Arena.Models(1).SIMAN

'write to files Write #2, g\_SIMANRW.RunCurrentTime, g\_SIMANRW.ResourceNumberBusy(1)

End Sub

Private Sub VBA\_Block\_3\_Fire() 'this writes the individual values of the discrete change variables 'to a file as the entities passes through the VBA block

'Dim the variables Dim g\_SIMANRW As Arena.SIMAN

'Set the variables Set g\_SIMANRW = Arena.Models(1).SIMAN

'Write to files Write #5, g\_SIMANRW.RunCurrentTime, g\_SIMANRW.QueueNumberOfEntities(l)

End Sub

*B.2.2 The Visual Basic*  $\degree$  *code for form (fmlnitial)* 

Option Explicit

'Dim the global variables used throughout the program Dim g\_varSimDelay As Double Dim g\_varAttributes() As Double Dim g\_ varServerBusy As Double Dim g\_ varDelayStart As Double Dim g\_ varTimeBetween As Double Dim g\_ varArrivalTimeDistLast As Double Dim g\_ varArrivalTimeDistMean As Double

Dim g\_ varProcessTimeDistLast As Double Dim g\_ varProcessTimeDistMean As Double Dim g\_varDueTimeDistLast As Double Dim g\_ varDueTimeDistMean As Double Dim g\_ varEntitiesCount As Double Dim g\_ varEntity AttributeslD As Double Dim g\_ varDueSeed As Long Dim g\_ varProcessSeed As Long Dim g\_ varArrivalSeed As Long Dim g\_ varNextCreation As Double Dim g\_varQueueID As Double Dim g\_varResourcelD As Double Dim g\_varRunTime As Double Dim g\_ varStartTime As Double Dim g\_ varServerReq As Double Dim g\_varServiceProcessTime As Double Dim g\_ varTNow As Double Dim g\_ varServiceStartProcessing As Double Dim g\_varNumEntitiesQueue As Integer Dim g\_ varNum EntitiesServer As Integer Dim g\_ varNumAttributes As Integer Dim g\_ varTrialTotal As Double Dim g\_ varFileName As String Dim g\_varCurrent As Intege

Private Sub cmdEdit\_Click() 'This is the subprogram that allows you to edit 'RealWoridModel.doe

'Close the model Alternatives.doe g\_ModeIAL.Close

'End the program End

End Sub

Private Sub cmdEnd Click() 'This is the subprogram that allows you to stop 'the emulator in the middle

'Now that we are finished with the model, we can end it ActiveModel.End

'we can also close the file with the information on changing the 'control policy Close #7

'Now close Arena Arena.Application.Quit

'To ensure Arena is not closed again g\_ varRunThrough = True

'Take away the initial screen Unload frmlnitial

End Sub

Private Sub cmdStart Click()

'This is the main part of the emulator. 'It is started when the command button on the initial form is 'pressed 'It calls different subprograms that forms the emulator

'This is the subprogram that updates the Real-world model 'It also writes the run specific data to a file specified in 'txtOut6  $(\#7)$  and opens files for Output  $(\#1-\#5)$ Call subRealWoridModelUpdate

'This is the subprogram that updates the Alternatives model Call subAlternativesModelUpdate

'This is a subprogram that updates the variables and arrays to be 'used for the calculations 'And writes detail to file #7 Call subCalcUpdate

'The following part differs depending on whether the emulator is 'restarted or continuing Select Case frmlnitial.OptContinue Case False 'For restarting

'This subprogram determines the first breaktimes 'and enables manual override 'and disables the buttons and boxes during operation Call subBreakTime

Case True

'For continuing

'This is the subprogram that reads from the file with all the 'variables saved in the previous run Call subReadVariables

'This subprogram determines the first breaktimes 'and enables manual override 'and disables the buttons and boxes during operation 'especially for continuing Call subBreakTimeCont

'This is the subprogram that initialise the Real-world model 'to the state it was before the emulator stopped and is used to 'update the Real-world model when the emulator is continued Call sub Real WorldModellnitialiseCont

# End Select

'The loop is executed as long as the required runtime is 'larger than the smallest of the next breaktimes While g\_varRunTime > fncSmallest(g\_varBreaktime())

'This is the subprogram that runs the real-world model 'It then gets the state to which we want to initialise the 'Alternatives model Call subRealWorldModelRun

'This is the subprogram that decides on the control policy to by evaluated 'initialises the Alternatives model to the state the real-world model ended at 'And then runs it and writes the results of the performance criteria to file Call subAlternativesModelRun

'This is the subprogram that initialise the Real-world model 'to the state it was before the Alternative model was evaluated 'And determines whether the control policy need to change Call subRealWorldModelinitialise

'This is the subprogram that handles the display of the progress 'of the emulator 'As well as write it to the output file #7 Call subDisplay

# Wend

'This is the subprogram that writes to the file all the 'variables needed in the next run Call subWriteVariables

'This subprogram just closes up everything once the 'required runtime has been reached Call subFinish

End Sub

Private Sub cmdStop\_Click() 'This is the subprogram that closes the emulator 'without using it

'first it reads the changes to file Call subSaveNext

'then close Arena Arena.Application.Quit

End Sub

Private Sub OptMonitorNo\_Click() 'This subprogram makes the textboxes in the Monitor frame 'invisible once the option button is changed

 $frmInitial.txt11.visible = False$  $frmInitial.txt12, visible = False$  $frmInitial.txt13.yisible = False$  $frmInitial.txt14.visible = False$  $frmInitial.txt15.yisible = False$  $frmInitial.txt16.yisible = False$  $frmInitial.txt17.visible = False$  $frmInitial.txt18.visible = False$ End Sub

Private Sub OptMonitorYes\_Click() 'This subprogram makes the textboxes in the Monitor frame 'visible once the option button is changed

 $frmInitial.txt11.visible = True$ frmlnitial.txtI2.visible = True frmlnitial.txt 13.visible = True  $f$ rmlnitial.txt14.visible = True  $frmInitial.txt15.~visible = True$ frmlnitial.txt l6.visible = True  $frmInitial.txt17.visible = True$  $frmInitial.txt18.~visible = True$ End Sub

Private Sub OptRestart\_Change() 'This changes the entime when there is a change from continue/restart

Call subEndTime

End Sub

Private Sub OptTech1 Click()

'The the confidence level for First technique must be enabled again frmInitial.txtCL.Enabled = True

End Sub

Private Sub optTech2 Click()

'Then the confidence level for First technique must be cleared frmInitial.txtCL.Enabled = False

End Sub

Public Sub subRealWorldModelUpdate() 'This is the subprogram that updates the Real-world model 'It also writes the run specific data to a file specified in 'txtOut6 (#7) and opens files for Output (#1-#5)

'Set the variables that accesses this model Set g\_ModelRW = Arena.Models(1) Set  $g$  SIMANRW =  $g$  ModelRW.SIMAN Set g\_ModelAL =  $\text{Arena.Models}(2)$ Set g\_SIMANAL = g\_ModelAL.SIMAN

'Open the file to which the changes in control policy is written 'Every time the initial values are written to the file Open frminitial.txtOut6 For Output As #7

'First the variables that must be changed in the real-world model 'are updated 'Starting with the Mean for exponential distribution of time 'between arrivals fncFindModR W("var Arrive"). Data("Value") = frmlnitial.txtArive.Text

'The output must only be written to file if the emulator is restarting If frmlnitial.OptRestart.value = True Then

Write #7, "Mean for exponential distribution of time between" & " arrivals", frmlnitial.txtArive.Text

End If

'now the Mean for exponential distribution of process times fncFindModR W("varProcess").Data("Value") = frmlnitial.txtProcess.Text 'The output must only be written to file if the emulator is restarting If frmlnitial.OptRestart.value = True Then Write #7, "Mean for exponential distribution of process times", \_

frmInitial.txtProcess.Text

#### End If

'and Mean for exponential distribution of due times fncFindModRW("varDue").Data("Value") = frmInitial.txtDue.Text 'The output must only be written to file if the emulator is restarting If frmInitial.OptRestart.value = True Then Write #7, "Mean for exponential distribution of due times", frmInitial.txtDue.Text End If 'To get the Emulator runtime the model of the real-world fncFindModRW("varRep").Data("Value") = frmlnitial.txtEnd.Text 'The output must only be written to file if the emulator is restarting If frmInitial.OptRestart.value = True Then Write #7, "Emulator runtime '', frmlnitial.txtRuntime.Text End If 'It is also set equal to a variable that is used to control the 'while wend loop  $g$  varRunTime = frmInitial.txtEnd.Text 'Also write to variable that the starttime is g\_ varStart'Time = frmlnitial.txtênd.Text - frmlnitial.txtRuntime.Text 'Now for the starting control policy for the real-world system model If optFIFO.value = True Then fncFindModRW("Server").Data("QRule") = "LVF" fncFindModRW("Server").Data("RankingExp") = "attEntityNumber" 'The output must only be written to file if the emulator is restarting If frmInitial.OptRestart.value  $=$  True Then Write #7, "Starting control policy", "Alternative 1" End If End If If optLIFO.value = True Then fncFindModRW("Server").Data("QRule") = "HVF" fncFindModR W("Server"). Data("RankingExp") = "attEntityNumber" 'The output must only be written to file if the emulator is restarting Iffrmlnitial.OptRestart.value = True Then Write #7, "Starting control policy", "Alternative 2" End If End If If optLJ. value = True Then fncFindModRW("Server").Data("QRule") = "LVF" fncFindModR W("Server"). Data("RankingExp") = "attOueTime" 'The output must only be written to file if the emulator is restarting Iffrmlnitial.OptRestart.value = True Then Write #7, "Starting control policy", "Alternative 3" End If End If If optLST.value = True Then fncFindModRW("Server").Data("QRule") = "HVF" fncFindModRW("Server").Data("RankingExp") = "attProcessTime" 'The output must only be written to file if the emulator is restarting If frmInitial.OptRestart.value = True Then Write #7, "Starting control policy", "Alternative 4" End If End If If optSST. value = True Then fncFindModRW("Server").Data("QRule") = "LVF" fncFindModRW("Server").Data("RankingExp") = "attProcessTime"

'The output must only be written to file if the emulator is restarting If frmInitial.OptRestart.value = True Then Write #7, "Starting control policy", "Alternative 5" End If

End If

'these initialisations insures that that the model start with the correct 'information

'This suppresses the message at the end of the 'run asking whether the user wants to see results. g\_ModeIRW.QuietMode = True

'The warmup period initialised to ensure that the discrete change 'variables start calculating at the beginning  $\text{fncFindModRW}$ ("Simulate").Data("Warmup") = 0

'First initialise the time of first creation to 0 again 'Set the time of first creation 0 fncFindModR W("Create").Data("Offset") = "0"

'The Time at which the entities enter the system is changed 'to a high value to ensure that they only arrive when needed 'Set the time the entities should be injected into the system fncFindModR W("ArrivaIRest").Data("lnterval") = 1000000000 fncFindModR W("ArrivaIFirst").Data("lnterval") = 1000000000

'The variables used to determine the time of next creation must be 'initialised  $\text{fncFindMod }R W("varTime Between").\text{Data}("Value") = 0$ fncFindModR W("varDelayStart").Data("Value") = 0

'The seed numbers must be initialised to the values specified in 'originally fncFindModR W("seeArrivals").Data("Seed") = 14561 fncFindModR W("seeProcessTime").Data("Seed") = 25971 fncFindModRW("seeDueDate").Data("Seed") = 31131

'The Arena model is used to store this values 'first Mean for exponential distribution of simulation delay fncFindModR W("varSimDelay").Data("Value") = frminitial.txtDelay.Text

'The output must only be written to file if the emulator is restarting If frmInitial.OptRestart.value = True Then

Write #7, "Mean for exponential distribution of simulation delay", frmInitial.txtDelay.Text

End If

'This is the subprogram that save the current settings of the emulator 'so that it can be recalled next time Call subSaveNext

'#7 is file control policy 'The output must only be written to file if the emulator is restarting If frmInitial. $OptRestart.value = True$  Then Write #7, "Output files:" Write #7, frmlnitial.txtOut l.Text Write #7, frmInitial.txtOut2.Text Write #7, frmInitial.txtOut3.Text Write #7, frm Initial.txtout4.Text

Write #7, frmlnitial.txtOut5.Text Write #7, frmlnitial.txtOut6.Text End If

This opens all the output files so that the VBA blocks 'can write to them Open frmlnitial.txtOutl.Text For Output As #1 Open frmlnitial.txtOut2.Text For Output As #2 Open frmInitial.txtOut3.Text For Output As #3 Open frmInitial.txtout4.Text For Output As #4 Open frmlnitial.txtOut5.Text For Output As #5

'This is just to get the correct initial values in the files 'But it must only be done if the emulator is restarting If frmInitial.OptRestart.value = True Then 'The file with the "Number in queue" needs to start with 0 at time 0 Write #5, 0, 0 'and the "Process productivity" at 1 at time 0 Write #2, 0, I End If

End Sub

Public Sub subAlternativesModelUpdate() 'This is the subprogram that updates the Alternatives model

'The updating starts with the Mean for exponential distribution of time 'between arrivals fncFindModAL("varArrive").Data("Value") = frmlnitial.txtArive.Text

'now the Mean for exponential distribution of process times fncFindModAL("varProcess").Data("Value") = frmlnitia1.txtProcess. \_ Text

'and Mean for exponential distribution of due times fncFindModAL("varDue").Data("Value") = frmlnitial.txtDue.Text

'To get the Emulator runtime the model of the real-world fncFindModAL("varJobs").Data("Value") = frmlnitial.txtPeriod.Text 'The output must only be written to file if the emulator is restarting Iffrmlnitial.OptRestart.value = True Then

Write #7, "Evaluation period for alternatives (next T jobs) ", \_ frm Initial.txtPeriod. Text

End If

'This suppresses the message at the end of the 'run asking whether the user wants to see results.  $g$  ModelAL.QuietMode = True

'The warmup period initialised to ensure that the discrete change 'variables start calculating at the beginning fncFindModAL("Simulate").Data("Warmup") = 0

'First initial ise the time of first creation to 0 again 'Set the time of first creation 0 fncFindModAL("Create").Data("Offset") = "0"

'The Time at which the entities enter the system is changed 'to a high value to ensure that they only arrive when needed 'Set the time the entities should be injected into the system

fncFindModAL("ArrivalRest").Data("Interval") = 1000000000 fncFindModAL("ArrivalFirst").Data("Interval") = 1000000000

'The seed numbers must be initialised to the values specified in 'originally

fncFindModAL("seeArrivals").Data("Seed") = 14561 fncFindModAL("seeProcessTime").Data("Seed") = 25971 fncFindModAL("seeDueDate").Data("Seed") = 31131

'Mean for exponential distribution of simulation delay g\_varSimDelay = frmlnitial.txtDelay.Text fncFindModR W("varS imDelay").Data("Value") = g\_ varSimDelay End Sub

Public Sub subCalcUpdate() ' This is a subprogram that updates the variables and arrays to be 'used for the calculations 'And writes detail to file #7

'Dim the variables Dim value As Double Dim k As Integer Dim t As Integer

'The variable with the maximum sample size is initialised g\_ varSampieSize = frmInitial.txtMaxSample.Text 'The output must only be written to file if the emulator is restarting If frmInitial.OptRestart.value = True Then Write #7, "Maximum sample size used ", \_ frmInitial.txtMaxSample.Text

```
End If
```

```
'The variable with the technique used is initialised
If frmInitial.OptTech l.value = True Then
  g_varTechnique = I
  'The output must only be written to file if the emulator is restarting
  If frmInitial.OptRestart.value = True Then
     Write #7, "First technique"
  End If
  g varConfidenceLevel = frmInitial.txtCL.Text
  'The output must only be written to file if the emulator is restarting
  If frmInitial.OptRestart.value = True Then
     Write #7, "Confidence level ", frmInitial.txtCL.Text
  End If
Else
  g_varTechnique = 2
  'The output must only be written to file if the emulator is restarting
  If frmInitial.OptRestart.value = True Then
     Write #7, "Second technique"
  End If
End If
'The variable with the starting control policy
If optFIFO.value = True Then
  g varCurrent = 1
End If
IfoptLlFO.value = True Then
  g varCurrent = 2End If
If optLJ.value = True Then
```
g varCurrent =  $3$ End If If optLST. value = True Then g\_ varCurrent =  $4$ End If If optSST.value = True Then  $g_{\text{r}}$ varCurrent = 5 End If 'Here the data used to compute TINY is read into the array 'Open the file Open "TlNVdata.txt" For Input As #15 'Read the values that may be used into an array For  $k = 1$  To 6 For  $t = 100$  To 50 Step -1 Input  $#15$ , value g  $arrTINVdata(k, t) = value$ Next t Next k Close #15 'Now the importance of the 5 performance measures  $g_{arr}$ Importance(1) = frmlnitial.txtImp1.Text 'The output must only be written to file if the emulator is restarting If frmlnitial.OptRestart.value = True Then Write #7, "Average time in System ", frmlnitial.txtlmp1.Text End If g  $arrImportance(2) = frmInitial.txtImp2.Text$ 'The output must only be written to file if the emulator is restarting If frmInitial.OptRestart.value = True Then Write #7, "Average process productivity ", frmlnitial.txtlmp2.Text End If g\_arrlmportance(3) = frmlnitial.txtlmp3.Text 'The output must only be written to file if the emulator is restarting Iffrmlnitial.OptRestart.value = True Then Write #7, "Average lateness ", frmInitial.txtImp3.Text End If g  $arrIm$ portance(4) = frmInitial.txtImp4.Text 'The output must only be written to file if the emulator is restarting If frminitial.OptRestart.value = True Then Write #7, "Average job productivity", frmInitial.txtImp4.Text End If  $g_{\text{ar}}$ lmportance(5) = frmlnitial.txtlmp5.Text 'The output must only be written to file if the emulator is restarting If frmInitial.OptRestart.value = True Then Write #7, "Average length of service queue ", frmInitial.txtImp5. Text End If 'As well as whether they should be minimised or maximised  $g_{arrMinMax(1)} = frmInitial.txtMM1.Text$ 'The output must only be written to file if the emulator is restarting If frmlnitial.OptRestart. value = True Then Write #7, "Average time in System ", frmInitial.txtMM1.Text

End If

g\_arrMinMax(2) = frmInitial.txtMM2.Text 'The output must only be written to file if the emulator is restarting If frmInitial. $OptRestart.value = True$  Then Write #7, "Average process productivity", frmInitial.txtMM2.Text End If g  $arrMinMax(3) = frmInitial.txtMM3.Text$ 'The output must only be written to file if the emulator is restarting IffrmInitial.OptRestart.value = True Then Write #7, "Average lateness ". frmlnitial.txtMM3.Text End If  $g_{arrMinMax(4)} = frmInitial.txtMM4.Text$ 'The output must only be written to file if the emulator is restarting If frmlnitial.OptRestart.value = True Then Write #7, "Average job productivity", frmInitial.txtMM4.Text

End If

 $g$  arrMinMax(5) = frmInitial.txtMM5.Text 'The output must only be written to file if the emulator is restarting Iffrmlnitial.OptRestart.value = True Then Write #7, "Average length of service queue ", frmlnitial.txtMM5.Text End If

End Sub

```
Public Sub subBreakTime()
'This subprogram determines the first breaktimes
'and enables manual override
'and disables the buttons and boxes during operation
```

```
'The variables are dimensioned
Dim p As Double
```
'The times at which the first model runs are made is now 'determined randomly from the exponential distribution 'and the trial numbers set equal to 0 and the next policy to be 'implemented is cleared For  $p = 1$  To 5 g\_varBreaktime(p) = -g\_varSimDelay \* Log(Rnd()) g\_varTrialNumber(p) = 0 g\_varPolicyChange(p) = ""

Next p

'This is necessary to ensures manual override by making one breaktime 'incrementally smaller than the run length and the others larger If frmlnitial.optMan Yes = True Then

```
g_varBreaktime(1) = g_varRunTime - 0.0000001
  For p = 2 To 5
    g_varBreaktime(p) = g_varRunTime + 1
  Next p
  'The output must only be written to file if the emulator is restarting
  Iffrmlnitial.OptRestart.value = True Then
    Write #7. "Manual override ", "Yes"
  End If
Else
  'The output must only be written to file if the emulator is restarting
  If frmInitial.OptRestart.value = True Then
    Write #7, "Manual override '', "No"
```
End If End If

'To ensure that variables are not changed and the command button 'not presses during operation we 'deactivate the options of the initial form  $frmInitial.cmdStart.Enabeled = False$ frmInitial.fraControlPolicy.Enabled = False frmlnitial.fraManual.Enabled = False frmlnitial.fraSwitch.Enabled = False  $f$ rmInitial.fraPerformance.Enabled = False frmlnitial.fratech.Enabled = False  $f$ rmInitial.fra $V$ ariables.Enabled = False frmlnitial.fraMonitor.Enabled = False  $frmInitial.fraRestart. Enabeled = False$  $frmInitial.cmdEnd. Enabeled = True$  $frmInitial.cmdEdit.Enabeled = False$ frmlnitial.cmdStop.Enabled = False

'The real-world model is started over g\_ModeIRW.StartOver

End Sub

Public Sub subBreakTimeCont() 'This subprogram disables the buttons and boxes during operation 'especially for continuing

'To ensure that variables are not changed and the command button 'not presses during operation we 'deactivate the options of the initial form  $frmInitial.cmdStart.Enabeled = False$ frmlnitial.fraControlPolicy.Enabled = False frmlnitial.fraManual.Enabled = False frmlnitial.fraSwitch.Enabled = False frmInitial.fraPerformance.Enabled = False frmlnitial.fratech.Enabled = False frrnlnitial.fravariables.Enabled = False frmInitial.fraMonitor.Enabled = False frmlnitial.frakestart.Enabled = False  $frmInitial.cmdEnd.Enabeled = True$  $frmInitial.cmdEdit.Enabeled = False$ frmlnitial.cmdStop. Enabled = False

'The real-world model is started over g\_ModeIRW.StartOver

End Sub

Public Sub subRealWorldModelInitialiseCont() 'This is the subprogram that initialise the Real-world model 'to the state it was before the emulator stopped and is used to 'update the Real-world model when the emulator is continued

'Dim variables Dim k As Long Dim i As Long

'Now that the alternatives model had been stopped, start 'the real-world model up again

## g\_ModeIRW.StartOver

```
'Now here is where it must be decided whether the control policy
'must change
'It is first changed before it is determined whether it must be
'changed, because it must be changed when the alternative is
'evaluated the next time
Select Case g_varPolicyChange(fncPolicyNum(g_varPolicyEval))
  Case "Alternative 1"
    fncFindModAL("Server").Data("QRule") = "LVF"
    fncFindModAL("Server").Data("RankingExp") = _
       "attEntityNumber"
    g\ varCurrent = 1
  Case "Alternative 2"
    fncFindModAL("Server").Data("QRule") = "HVF"
    fncFindModAL("Server").Data("RankingExp") = _
       "attEntityNumber"
    g varCurrent = 2Case" Alternative 3"
    fncFindModAL("Server").Data("QRule") = "LVF"
    fncFindModAL("Server").Data("RankingExp") = "attDueTime"
    g_{\text{r}}varCurrent = 3
  Case "Alternative 4"
    fncFindModAL("Server").Data("QRule") = "HVF"
    fncFindModAL("Server").Data("RankingExp") = _
       "attProcessTime"
    g_{\text{r}} varCurrent = 4
  Case "Alternative 5"
    fncFindModAL("Server").Data("QRule") = "LVF"
    fncFindModAL("Server").Data("RankingExp") = _
       "attProcessTime"
    g varCurrent = 5End Select
```
'Now it can be determined whether it must change next time If fncSmallest(g\_varTrialNumber()) > 50 Then

subTechnique g\_varCurrent, fncPolicyNum(g\_varPolicyEval) End If

'The Time of first creation is changed to ensure that no entities 'enter before the model is initialised 'Set the time of first creation equal to the time the next entity 'should be created fncFindModR W("Create").Data("Offset") = g\_ varNextCreation

'The Time at which the entities enter the system is changed 'to ensure that the entities enter at the initialised time fncFindModR W("ArrivalFirst").Data("Interval") = g\_varTNow

'The number of entities in the sever is set fncFindModR W("ArrivaIFirst").Data("BatchSize") = g\_ varNumEntitiesServer

'Set the time the entities should be injected into the system fncFindModR W("ArrivalRest").Data("Interval") = g\_varTNow

'Set the number of entities to be entered equal to the number of 'Entities in the queue

```
fncFindModRW("ArrivalRest"). Data("BatchSize") =
```

```
g_varNumEntitiesQueue
```
'The variables used to determine the time of next creation must be 'initialised fncFindModR W("varTimeBetween").Data("Value") = \_

- g\_ varTimeBetween
- fncFindModRW("varDelayStart").Data("Value") = \_ g varDelayStart

'The seed numbers must be changed to the values computed fncFindModR W("seeArrivals").Data("Seed") = g\_ varArrivalSeed fncFindModR W("seeProcessTime").Data("Seed") = g\_ varProcessSeed fncFindModR W("seeDueDate").Data("Seed") = g\_ varOueSeed

'This junk is only so that Arena see the change in module 'Arrivals g\_ModeIRW.End g\_ModeIRW.StartOver

'Change the variable entity number, so that the entities coming 'in after the injection have the correct numbers g\_SIMANRW.VariableArrayValue(fncIdenNumRW("varEntityNumber")) \_  $= g$  varEntitiesCount 'Import the variable with the entity data to Arena

'Get the variable data For  $i = 1$  To (g\_ varNumEntitiesQueue + g\_ varNumEntitiesServer) For  $k = 1$  To (g\_varNum Attributes) 'Get the variable iD g\_varEntityAttributesID = g\_SIMANRW.SymboINumber \_ ("varEntityAttributes", i, k) g\_SIMANRW.VariableArrayValue(g\_varEntityAttributesID) \_  $= g$  varAttributes(i, k) Next k Next i

'To ensure that the sequence of entities is correct the server 'is seized until the time the entities arrive g  $SIMANKW.$ ResourceCapacity(1) = 0

'then the model is stopped at the time the previous one stopped g\_ModeIRW.BreakOnTime (g\_varTNow) g\_ModeIRW.FastForward

'And the resource is unseized again g  $SIMANKW.ResourceCapacity(1) = 1$ 

'The entities is now entered into the system by the model itself 'The real-world system model is run to the next break point g\_ModelR W.QuietMode = True

## End Sub

Public Sub subRealWorldModelRun() 'This is the subprogram that runs the real-world model 'It then gets the state to which we want to initialise the 'Alternatives model

'Dimension the variables Dim i As Long

'Break the model at the smallest of the breaktimes

g\_ModelRW.BreakOnTime (fncSmallest(g\_varBreaktime()))

'Determine with which alternative it corresponds g\_varPolicyEval = fncWhichAlter() g\_ModeIRW.FastForward

'Increment the total amount of trials g\_ varTrialTotal = g\_ varTrialTotal + 1

'Now the running is finished and we want to get the state to which we 'want to initialise the Alternatives model

'Begin to get the necessary data 'Get the queuelD 'As there is only one queue in the model its ID is 1 g  $varQueueID = 1$ 

'Get the resourcelD 'As there is only one resource its id is I g\_varResourceID =  $1$ 

'Determine whether there is an entity in the server If g\_SIMANRW.ResourceNumberBusy(g\_ varResourceID) = 1 Then g\_varNumEntitiesServer = I Else g\_varNumEntitiesServer =  $0$ End If

```
'Get number of entities in Queue
g_ varNumEntitiesQueue = g_SIMANRW.QueueNumberOfEntities _
  (g_ varQueueID)
```
'Get the number attributes that entities has g\_varNumAttributes = g\_SIMANRW.AttributesMaximum

```
'Redim the array size to the required size of entities
ReDim g_varAttributes(1 To (g_varNumEntitiesQueue + 1),
    1 To (g_varNumAttributes)) As Double
```
'Get all the entities' attributes

- 'Starting at  $i = 2$ , because  $i = 1$  is the entity in the server For  $i = 2$  To (g\_varNumEntitiesQueue + g\_varNumEntitiesServer) g\_var Attributes(i, 1) = g\_ SIMANRW. Queued Entity Attribute  $(g_{\text{var}}$ QueueID,  $(i - 1)$ , fncIdenNumRW \_ ("attTimeBetween"))  $g_{\text{a}}$  varAttributes(i, 2) =  $g_{\text{a}}$ SIMANRW.QueuedEntityAttribute (g\_ varQueueID,  $(i - 1)$ , fncIdenNumRW ("attEntityNumber"))  $g_{\text{v}}$ varAttributes(i, 3) =  $g_{\text{v}}$ SIMANRW.QueuedEntityAttribute (g\_varQueueID, (i - 1), fncIdenNumRW("attTimeEnter")) g\_varAttributes(i, 4) =  $g$ \_SIMANRW.QueuedEntityAttribute (g\_varQueueID, (i - I), fncldenNurnk.W \_ ("attProcessTime")) g\_varAttributes(i, 5) = g\_SIMANRW.QueuedEntityAttribute \_ (g\_varQueueID, (i - 1), fncIdenNumRW ("attStartProcessing"))  $g_{\text{a}}$  var $A$ ttributes $(i, 6) = g_{\text{a}}$ SIMANRW.QueuedEntityAttribute (g\_varQueueID, (i - 1), fncIdenNumRW("attDueTime")) g\_varAttributes(i, 7) =  $g$ \_SIMANRW.QueuedEntityAttribute \_
	- (g\_varQueueID, (i 1), fncIdenNumRW("QueueTime"))

```
g_varAttributes(i, 8) = g_SIMANRW.QueuedEntityAttribute _
       (g_varQueueID, (i - 1), fncldenNumRW("attOriginalProcessTime"))
Next i
'Get the time now
g_varTNow = g_SIMANRW.RunCurrentTime
If g_ varNum EntitiesServer = I Then
  'Get the atributes of the entity in server
  'Get the specified service time
  g_varServiceProcessTime = g_SIMANRW.VariableArrayValue
    (fncIdenNumRW("varServiceProcessTime"))
  'Get the time the processing started
  g_varServiceStartProcessing = g_SIMANRW. _
    VariableArrayValue(fncldenNumRW _
    ("varServiceStartProcessing"))
  'Get the time the server has been busy on this entity
  g_varServerBusy = (g_\text{var}TNow - g_varServiceStartProcessing)
  'Get the time the entity still needs to be serviced
  g_ varServerReq = Abs(g_ varServiceProcessTime - g_ varServerBusy)
  'For the entity in the server
  g varAttributes(1, 1) = 0g_varAttributes(1, 2) = g_SIMANRW.
    VariableArrayValue(fncldenNumRW _
    ("varServiceEntityNumber"))
  g_varAttributes(1, 3) = g_SIMANRW.
    VariableArrayValue(fncIdenNumRW("varServiceTimeEnter"))
  g_varAttributes(1, 4) = g_varServerReq
  g_varAttributes(1, 5) = g_varServiceStartProcessing
  g_varAttributes(1, 6) = g_SIMANRW.
     VariableArrayValue(fncIdenNumRW("varServiceDueTime"))
```

```
g_{\text{v}} varAttributes(1, 7) = 0
```
- g\_varAttributes(1, 8) = g\_SIMANRW.
- VariableArrayValue(fncIdenNumRW("varServiceOriginalProcessTime"))

End If

'Get the time of next creation g\_varTimeBetween =  $g$ \_SIMANRW. VariableArrayValue(fncldenNumRW("varTimeBetween")) g\_varDelayStart = g\_SlMANRW. \_ VariableArrayValue(fncIdenNumRW("varDelayStart"))

g\_varNextCreation = (g\_ varDelayStart + g\_ varTimeBetween)

'Get the number of entities that has been created  $g_{\text{a}}$ varEntitiesCount =  $g_{\text{a}}$ SIMANRW.CounterValue(1) +  $g_{\text{v}}$  varNum EntitiesQueue +  $g_{\text{v}}$  varNum EntitiesServer 'The seed numbers only change if an entity was created in the 'interval

If g\_SIMANR W.VariableArrayValue(fncldenNumRW \_ ("varArrivalTimeDist"))  $\leq 0$ Then 'Find the next seed number to be used for Arrivals 'Find the last exponential random variable generated for 'ARRIVALS

g\_varArrivalTimeDistLast = g\_SIMANRW. \_ VariableArrayValue(fncIdenNumRW("varArrivalTimeDist")) 'Get the Arrival Time distribution mean g\_varArrivalTimeDistMean = g\_SIMANRW. VariableArrayValue(fncldenNumRW \_ ("varArrivaITimeDistMean")) 'Determines it's number from the uniform distribution 'And then multiply it with  $m (= 2^31-1)$ to get Z g\_varArrivalSeed =  $CLng((Exp(-gvararrow a)TimeDistLast /$ g\_varArrivalTimeDistMean) \*  $(2 \land 31 - 1))$ 'This is the seed to use in the next replication 'Find the next seed number to be used for Process times 'Find the last exponential random variable generated for 'PROCESS TIMES 'Get the last exponential variable g\_varProcessTimeDistLast =  $g$ \_SIMANRW. VariableArrayValue(fncIdenNumRW("varProcessTimeDist")) 'Get the Process Time distribution mean g\_varProcessTimeDistMean = g\_SIMANRW. \_ VariableArrayValue(fncldenNumRW \_ ("varProcessTimeDistMean")) 'Determines it's number from the uniform distribution 'And then multiply it with  $m (= 2^3 - 1)$ to get Z g\_varProcessSeed =  $CLng((Exp(-gvarProcessTimeDistLast /$ g\_varProcessTimeDistMean) \*  $(2 \land 31 - 1))$ 'This is the seed to use in the next replication 'Find the next seed number to be used for Due Dates 'Find the last exponential random variable generated for 'DUE DATES 'Get the last exponential variable g\_varDueTimeDistLast = g\_SIMANRW. VariableArrayValue(fncldenNumRW("varDueTimeDist")) 'Get the Due Date distribution mean g\_varDueTimeDistMean = g\_SIMANRW. \_ VariableArrayValue(fncldenNumR W("varDueTimeDistMean")) 'Determines it's number from the uniform distribution 'And then multiply it with  $m$  (=  $2^31$ -1)to get Z g\_varDueSeed = CLng((Exp(-g\_varDueTimeDistLast / g\_varDueTimeDistMean)  $*(2 \land 31 - 1))$ 'This is the seed to use in the next replication End If 'Shut down the model

g\_ModeIRW.End End Sub

Public Sub subAlternativesModelRun()

'This is the subprogram that decides on the controlpolicy to by evaluated 'initialises the Alternatives model to the state the real-world model ended at 'And then runs it and writes the results of the performance criteria to file

'Dimension the variables Dim i As Long Dim k As Long Dim varMeanl As Double Dim varMean2 As Double Dim varMean3 As Double Dim varMean4 As Double Dim varMean5 As Double

'Now that the real-world model had been ended the alternatives 'model can be start up g\_ModelAL. StartOver

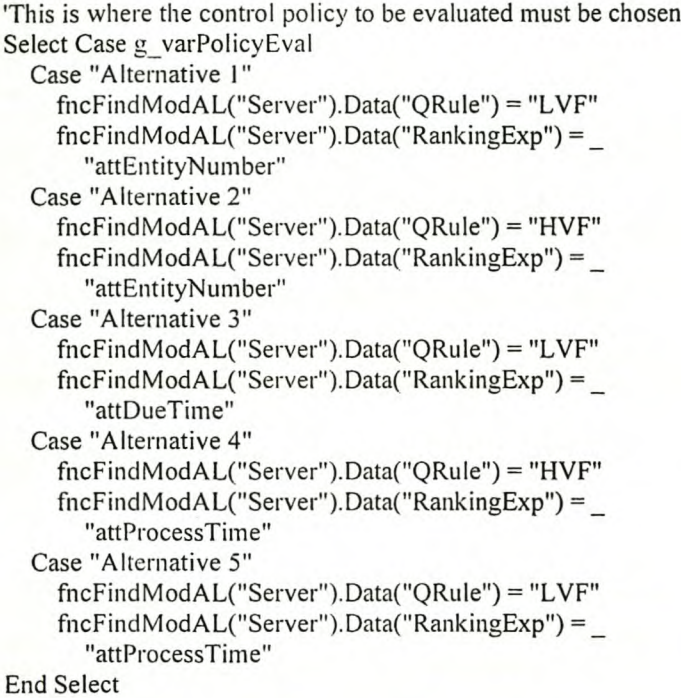

'The Time of first creation is changed to ensure that no 'entities enter before the model is initialised 'Set the time of first creation equal to the time the next 'entity should be created fncFindModAL("Create"). Data("Offset") = g\_varNextCreation

'The warmup period is changed to ensure that the discrete 'change variables only start calculating at the time of 'initialisation fncFindModAL("Simulate").Data("Warmup") = g\_varTNow

'The Time at which the entities enter the system is changed 'to ensure that the entities enter at the initialised time fncFindModA L("ArrivaIFirst"). Data("lnterval") = g\_ varTNow

'The number of entities in the sever is set fncFindModA L( "Arri vaIFirst").Data("BatchSize") = g\_varNumEntitiesServer

'Set the time the entities should be injected into the system fncFindModAL("ArrivaIRest").Data("lnterval") = g\_ varTNow 'Set the number of entities to be entered equal to the number of 'Entities in the queue fncFindModAL("ArrivaIRest").Data("BatchSize") = \_

g\_varNum EntitiesQueue

'The seed numbers must be changed to the values computed fncFindModA L("seeArrivals").Data("Seed") = g\_ varArrivalSeed fncFindModA L("seeProcessTime").Data("Seed") = g\_ varProcessSeed fncFindMoclAL("seeDueDate").Data("Seed") = g\_varDueSeed

'This junk is only so that Arena see the change in module 'Arrivals g\_ ModelAL. End g\_ModelAL.StartOver

'Change the variable entity number, so that the entities coming 'in after the injection have the correct numbers g\_SIMANAL.VariableArrayValue(fncIdenNumAL("varEntityNumber")) = g\_ varEntitiesCount 'Import the variable with the entity data to Arena 'Get the variable data For  $i = 1$  To (g\_varNumEntitiesQueue + g\_varNumEntitiesServer) For  $k = 1$  To (g\_varNumAttributes) 'Get the variable iD g\_varEntityAttributesID = g\_SIMANAL.SymbolNumber

("varEntityAttributes", i, k) g\_SIMANAL. VariableArrayValue(g\_varEntityAttributesID) \_  $=$  g\_ varAttributes(i, k)

Next k Next i

'To ensure that the sequence of entities is correct the server 'is seized Until the time the entities arrive g\_SIMANAL.ResourceCapacity(1) =  $0$ 

'then the model is stopped at the time the previous one stopped g\_ModeIAL.BreakOnTime (g\_ varTNow) g\_ModeIAL.FastForward

```
'And the resourse is unseized again
g SIMANAL.ResourceCapacity(1) = 1
```
'The entities is now entered into the system by the model itself 'The alternatives model is run to the end g\_ModeIAL.QuietMode = True g\_ModeIAL.FastForward

'Now that the alternative is finished evaluated, its 'results and the replication number must be written to the 'Excel file 'First increment the specific alternative's trial number g\_varTrialNumber(fncPolicyNum(g\_varPolicyEval)) = g\_varTrialNumber(fncPolicyNum(g\_varPolicyEval)) + 1

'Determine the first attributes value: Average time in system  $varMean1 = g$  SIMANAL. Tally A verage (fric Tally IDAL ("tal Time In System"))

'Determine the second attributes value: Average process 'productivity varMean2 = g\_SIMANAL.DStatAverage(3)

'Determine the third attributes value: Average lateness varMean3 = g\_SIMANAL.TallyAverage(fncTallyIDAL("talLateness"))

'Determine the fourth attributes value: A verage Job productivity  $varMean4 = g$  SIMANAL.Tally A verage (fncTally IDAL("talJobProductivity"))

'Determine the fifth attributes value: Average queue length varMean5 = g\_SIMANAL.DStatAverage(2)

subAddTrial fncPolicyNum(g\_varPolicyEval), varMean1, varMean2, varMean3, varMean4, varMean5, g\_varTrialNumber(fncPolicyNum(g\_varPolicyEval))

'As we are finished with the Alternatives model we can 'end it g\_ModeIAL.End

#### End Sub

Public Sub subRealWorldModelInitialise() 'This is the subprogram that initialise the Real-world model 'to the state it was before the Alternative model was evaluated 'And determines whether the control policy need to change

'Dim variables Dim kAs Long Dim i As Long

'Now that the alternatives model had been stopped, start 'the real-world model up again g\_ModeIRW.StartOver

'Now here is where it must be decided whether the control policy 'must change 'It is first changed before it is deterrn ined whether it must be 'changed, because it must be changed when the alternative is 'evaluated the next time Select Case g\_varPolicyChange(fncPolicyNum(g\_varPolicyEval)) Case "Alternative I" fncFindModAL("Server").Data("QRule") = "LVF" fncFindModAL("Server").Data("RankingExp") = \_ "attEntityNumber" g varCurrent =  $1$ Case "Alternative 2" fncFindModAL("Server").Data("QRule") = "HVF" fncFindModAL("Server").Data("RankingExp") = \_ "attEntityNumber" g varCurrent =  $2$ Case "Alternative 3" fncFindModAL("Server").Data("QRule") = "LVF" fncFindModAL("Server").Data("RankingExp") = "attDueTime" g varCurrent =  $3$ Case "Alternative 4" fncFindModAL("Server").Data("QRule") = "HVF" fncFindModAL("Server").Data("RankingExp") = \_ "attProcessTime" g\_ varCurrent =  $4$ Case "Alternative 5" fncFinclModAL("Server").Data("QRule") = "LVF" fncFindModAL("Server").Data("RankingExp") = \_ "attProcessTime"  $g_{\text{v}}$  varCurrent = 5 End Select

'Now it can be determined whether it must change next time If fncSmallest(g\_varTrialNumber()) > 50 Then subTechnique g\_varCurrent, fncPolicyNum(g\_varPolicyEval) End If

'The Time of first creation is changed to ensure that no entities 'enter before the model is initialised 'Set the time of first creation equal to the time the next entity 'should be created fncFindModR W("Create").Data("Offset") = g\_varNextCreation

'The Time at which the entities enter the system is changed 'to ensure that the entities enter at the initialised time fncFindModR W("ArrivaIFirst").Data("Interval") = g\_ varTNow

'The number of entities in the sever is set fncFindModR W(" ArrivaIFirst"). Data(" BatchSize") = g\_ varNumEntitiesServer

'Set the time the entities should be injected into the system  $\text{fncFindMod }R W("ArrivalRest").\text{Data("Interval")} = g \text{ varTNow}$ 

'Set the number of entities to be entered equal to the number of 'Entities in the queue

 $fncFindModR W("ArrivalRest"). Data("BatchSize") =$ g\_varNum EntitiesQueue

'The variables used to determine the time of next creation must be 'initialised

fncFindModR W("varTimeBetween").Data("Value") = \_ g\_ varTimeBetween

fncFindModR W("varDelayStart").Data("Value") = \_

g\_ varDelayStart

```
'The seed numbers must be changed to the values computed
\text{fncFindModR } W(\text{''see Arrivals''}).\text{Data}(\text{''Seed''}) = g \text{·varArrivalSeed}fncFindModR W("seeProcessTime").Data("Seed") =g_ varProcessSeed
fncFindModR W("seeDueDate").Data("Seed") = g_ varDueSeed
```
'This junk is only so that Arena see the change in module 'Arrivals g\_ModeIRW.End g\_ModelR W.StartOver

'Change the variable entity number, so that the entities coming 'in after the injection have the correct numbers g\_SIMANR W. VariableArray Value(fncldenNumRW("varEntityNumber"))  $= g$  varEntitiesCount

```
'Import the variable with the entity data to Arena
'Get the variable data
```

```
For i = 1 To (g_varNumEntitiesQueue + g_varNumEntitiesServer)
  For k = 1 To (g_varNumAttributes)
    'Get the variable iD
    g_varEntityAttributesID = g_SIMANRW.SymbolNumber
      ("varEntityAttributes", i, k)
    g_SIMANRW.VariableArrayValue(g_varEntityAttributesID)
       = g varAttributes(i, k)
  Next k
Next i
```
'To ensure that the sequence of entities is correct the server 'is seized until the time the entities arrive g\_SIMANRW.ResourceCapacity(1) =  $0$ 

'then the model is stopped at the time the previous one stopped

g\_ModeIRW.BreakOnTime (g\_varTNow) g\_ModeIRW.FastForward

'And the resourse is unseized again g\_SIMANRW.ResourceCapacity( I) = I

'The entities is now entered into the system by the model itself 'The real-world system model is run to the next break point g\_ModeIRW.QuietMode = True End Sub

Public Sub subDisplay() 'This is the subprogram that handles the display of the progress 'of the emulator 'As well as write it to the output file #7

'Dim variables Dim i As Long

'This is where I want to display the current situation 'First the total trial number frmlnitial.txt II.Text = g\_ varTrialTotal

```
'Then the breaktime
frmInitial.txt12.Text = Format(g_varBreaktime(fncPolicyNum(g_varPolicyEval))
  . "##.####")
```
'Then the control policy currently used Select Case g\_varCurrent

Case I frrnlnitial.txt 13.Text = "Alternative I" Case 2  $f$ rmInitial.txt13.Text = "Alternative 2" Case 3  $f$ rmInitial.txt13.Text = "Alternative 3" Case 4 frmInitial.txt13.Text = "Alternative 4" Case 5  $f$ rmInitial.txt13.Text = "Alternative 5" End Select

'Then the policy evaluated  $frmInitial.txt14.Text = gvarPolicyEval$ 

'Then the trial number of the specific control policy frmInitial.txt15.Text = g\_varTrialNumber(fncPolicyNum(g\_varPolicyEval))

'Then whether all the trial numbers are larger than 50 frmInitial.txt16.Text = fncSmallest(g\_varTrialNumber()) > 50

'Then whether the control policy must change If g\_varAlternativesTotal > g\_varCurrentTotal Then frmInitial.txtl7.Text = "Yes" Else frmlnitial.txtl7.Text = "No" End If

'This just writes all the above to output file #7 Write #7, g\_ varTrialTotal, g\_ varBreaktime(fncPolicyNum(g\_varPolicyEval)), g\_ varCurrent. \_

g\_varPolicyEval, g\_varTrialNumber(fncPolicyNum(g\_varPolicyEval)), fncSmallest(g\_varTrialNumber()) > 50, g\_varAlternativesTotal > g\_varCurrentTotal

```
'The new breakpoint for this specific alternative must
'first be determined
'First it is determine the number of the alternative and then
'its specific breaktime is changed
g_ varBreaktime(fncPolicyNum(g_varPolicyEval)) =
  g_varTNow - g_varSimDelay * Log(Rnd())
'Now just display the time the control policy must change
```

```
Select Case g_varAlternativesTotal > g_varCurrentTotal
    Case True
    frmInitial.txt18.Text = Format(g_varBreaktime(fncPolicyNum
      (g\ \varphi\Case False
    frmlnitial.txtl8.Text = "No switch required"
End Select
```
End Sub

Public Sub subFinish() 'This subprogram just closes up everything once the 'required runtime has been reached

'Now that we are finished with the real-world model, we can end it g\_ModelR W. End

'we can also close the file with the information on changing the 'control policy Close #7

'Close Arena models g\_ ModelAL.Save g\_ModeIRW.Save

'Now close Arena Arena.Application.Quit

'To ensure Arena and Excel is not closed again  $g$  varRunThrough = True

'Take away the initial screen and monitor screen Unload frmlnitial

End Sub

Private Sub txtRuntime Change() 'This changes the end time every time the runtime is changed

Call subEndTime

End Sub

Public Sub subReadVariables() 'This is the subprogram that reads from the file with all the 'variables saved in the previous run

'Dim variables

Dim k As Long Dim i As Long Dimj As Long Dim varDummyString As String Dim varDummyDouble As Double Dim varDummyInteger As Integer Dim varDummyLong As Long Dim varDummyBoolean As Boolean

'First open the file Open "Continue.txt" For Input As #23

'Input the position it is at Input #23, varDummyDouble

'Input the number of the emulation Input #23, varDummyDouble

'Input the variable g\_ varPolicyEval Input #23, varDummyString g\_ varPolicyEval = varDummyString

'Input the variable g\_ varCurrent Input #23, varDummyInteger g\_ varCurrent = varDummyInteger

'Input the array g\_ varPolicyChange For  $k = 1$  To 5 Input #23, varDummyString  $g$  varPolicyChange(k) = varDummyString Next k

'Input the array g\_varTrialNumber For  $k = 1$  To 5 Input #23, varDummyDouble g\_varTrialNumber(k) = varDummyDouble Next k

'Input the variable g\_ varNextCreation Input #23, varDummyDouble  $g$  varNextCreation = varDummyDouble

'Input the variable g\_ varTNow Input #23, varDummyDouble  $g$  varTNow = varDummyDouble

'Input the variable g\_ varNumEntitiesServer Input #23, varDummyinteger g\_ varNumEntitiesServer = varDummyinteger

'Input the variable g\_ varNumEntitiesQueue Input #23, varOummylnteger g\_ varNumEntitiesQueue = varDummyInteger

'Input the variable g\_ varTimeBetween Input  $#23$ , varDummyDouble  $g$  varTimeBetween = varDummyDouble

'Input the variable g\_varDelayStart Input #23, varDummyDouble

## $g$  varDelayStart = varDummyDouble

'Input the variable g\_ varArrivalSeed Input #23, varDummylong  $g$  varArrivalSeed = varDummyLong

'Input the variable g\_ varProcessSeed Input #23, varDummyLong g\_ varProcessSeed = varDummylong

'Input the variable g\_ varDueSeed Input #23, varDummyLong  $g$  varDueSeed = varDummyLong

'Input the variable g\_ varEntitiesCount Input #23, varDummyDouble  $g$  varEntitiesCount = varDummyDouble

'Input the variable g\_ varNumAttributes Input #23, varDummyInteger  $g_{\text{var}}$  varNumAttributes = varDummyInteger

'Redim the array size to the required size of entities ReDim g\_varAttributes( $1$  To (g\_varNumEntitiesQueue + 1), \_ I To (g\_ varNumAttributes)) As Double

'Input the array g\_ varAttributes For  $i = 1$  To (g\_ varNumEntitiesQueue + g\_ varNumEntitiesServer) For  $k = 1$  To (g\_varNumAttributes) Input  $#23$ , g\_varAttributes(i, k) Next k Next i

'Input the variable g\_ varSimDelay Input #23, varDummyDouble g\_ varSimDelay = varDummyDouble

'Input the variable g\_ varServerBusy Input #23, varDummyDouble g\_ varServerBusy = varDummyDouble

'Input the variable g\_ varArrivalTimeDistLast Input #23, varDummyDouble g\_varArrivalTimeDistLast = varDummyDouble

'Input the variable g\_ varArrivalTimeDistMean Input #23, varDummyDouble g\_varArrivalTimeDistMean = varDummyDouble

'Input the variable g\_ varProcessTimeDistLast Input #23, varDummyDouble g\_varProcessTimeDistLast = varDummyDouble

'Input the variable g\_ varProcessTimeDistMean Input #23, varDummyDouble g\_varProcessTimeDistMean = varDummyDouble

'Input the variable g\_ varDueTimeDistLast Input #23, varDummyDouble g\_varDueTimeDistLast = varDummyDouble 'Input the variable g\_varDueTimeDistMean Input #23, varDummyDouble g\_varDueTimeDistMean = varDummyDouble

'Input the variable g\_ varEntityAttributeslD Input #23, varDummyDouble  $g$  varEntityAttributesID = varDummyDouble

'Input the variable g\_ varQueuelD Input #23, varDummyDouble g\_varQueueID = varDummyDouble

'Input the variable g\_ varResourcelD Input #23, varDummyDouble g\_varResourceID = varDummyDouble

'Input the variable g\_ varStartTime Input #23, varDummyDouble g\_varStartTime = varDummyDouble

'Input the variable g\_ varServerReq Input #23, varDummyDouble g\_ varServerReq = varDummyDouble

'Input the variable g\_varServiceProcessTime Input #23, varDummyDouble  $g_{\text{r}}$  varServiceProcessTime = varDummyDouble

'Input the variable g\_ varServiceStartProcessing Input #23, varDummyDouble g\_ varServiceStartProcessing = varDummyDouble

```
'Input the variable g_ varTrialTotal
Input #23, varDummyDouble
g varTrialTotal = varDummyDouble
```

```
'Input the variable g_varFileName
Input #23, varDummyString
g_ varFileName = varDummyString
```

```
'Input the array g_arrTINVdata(1 To 6, I To 100)
For k = 1 To 6
  For i = 1 To 100
    Input #23, varDummyDouble
    g_arrTINVdata(k, i) = varDummyDouble
  Next i
Next k
'Input the array g_arrData(1 To 5, 1 To 6, 1 To 2000)
For k = 1 To 5
  For i = 1 To 6
```

```
For j = 1 To 2000
      Input #23, varDummyDouble
      g_arrData(k, i, j) = varDummyDouble
    Next j
  Next i
Next k
```
'Input the array g\_ arrCalculations(1 To 5, 1 To 2000)

For  $k = 1$  To 5 For  $i = 1$  To 2000 Input #23, varDummyDouble g\_arrCalculations(k, i) = varDummyDouble Next i Next k 'Input the array g\_varBreaktime For  $k = 1$  To 5 Input #23, varDummyDouble g\_varBreaktime $(k)$  = varDummyDouble Next k 'Input the array g\_arrimportance( I To 5) For  $k = 1$  To 5 Input #23, varDummyDouble  $g$  arrlmportance $(k)$  = varDummyDouble Next k 'Input the variable g\_ varConfidenceLevel Input #23, varDummyDouble g\_varConfidenceLevel = varDummyDouble 'Input the variable g\_ varSampleSizeUsed Input #23, varDummyDouble  $g$ \_varSampleSizeUsed = varDummyDouble 'Input the variable g\_ varSampieSize Input #23, varDummyDouble  $g$  varSampleSize = varDummyDouble 'Input the variable g\_ varAlternativesTotal Input #23, varDummyDouble g\_ varAlternativesTotal = varDummyDouble 'Input the variable g\_ varCurrentTotal Input #23, varDummyDouble g\_varCurrentTotal = varDummyDouble 'Input the array g\_ varPolicyNames For  $k = 1$  To 5 Input #23, varDummyString  $g_{\text{v}}$ varPolicyNames $(k)$  = varDummyString Next k 'Input the array g\_arrMinMax( $1$  To 5) For  $k = 1$  To 5 Input #23, varDummyString  $g$  arrMinMax(k) = varDummyString Next k 'Input the variable g\_ varRunThrough Input #23, varDummyBoolean

'Input the variable g\_ varTechnique Input #23, varDummyInteger  $g$  varTechnique = varDummyInteger

g\_ varRunThrough = varDummyBoolean

'Close the file again

Close #23

End Sub

Public Sub subWriteVariables() 'This is the subprogram that writes to the file all the 'variables needed in the next run

'Dim variables Dim k As Long Dim i As Long Dimj As Long

'First open the file Open "Continue.txt" For Output As #24

'Write the position it is at Write #24, g\_varTNow

'Write the number of the emulation Write #24, CDbl(frmlnitial.txtNumber.Text)

'Write the variable g\_varPolicyEval Write #24, g\_varPolicyEval

'Write the variable g\_varCurrent Write #24, g\_varCurrent

'Write the array g\_varPolicyChange For  $k = 1$  To 5 Write #24, g\_varPolicyChange(k) Next k

'Write the array g\_varTrialNumber For  $k = 1$  To 5 Write #24, g\_varTrialNumber(k) Next k

'Write the variable g\_varNextCreation Write #24, g\_ varNextCreation

'Write the variable g\_ varTNow Write #24, g\_varTNow

'Write the variable g\_varNumEntitiesServer Write #24, g\_ varNumEntitiesServer

'Write the variable g\_ varNumEntitiesQueue Write #24, g\_ varNumEntitiesQueue

'Write the variable g\_varTimeBetween Write #24, g\_varTimeBetween

'Write the variable g\_varDelayStart Write #24, g\_varDelayStart

'Write the variable g\_ varArrivalSeed Write #24, g\_ varArrivalSeed

'Write the variable g\_varProcessSeed

## Write #24, g\_varProcessSeed

'Write the variable g\_ varDueSeed Write #24, g\_varDueSeed

'Write the variable g\_varEntitiesCount Write #24, g\_ varEntitiesCount

'Write the variable g\_ varNumAttributes Write #24, g\_varNumAttributes

'Write the array g\_varAttributes For  $i = 1$  To (g\_varNumEntitiesQueue + g\_varNumEntitiesServer) For  $k = 1$  To (g\_varNum Attributes) Write  $#24$ , g\_ varAttributes $(i, k)$ Next k Next i

'Write the variable g\_varSimDelay Write #24, g\_varSimDelay

'Write the variable g\_varServerBusy Write #24, g\_varServerBusy

'Write the variable g\_ varArrivalTimeDistLast Write #24, g\_ varArrivalTimeDistLast

'Write the variable g\_varArrivalTimeDistMean Write #24, g\_varArrivalTimeDistMean

'Write the variable g\_ varProcessTimeDistLast Write #24, g\_varProcessTimeDistLast

'Write the variable g\_ varProcessTimeDistMean Write #24, g\_varProcessTimeDistMean

'Write the variable g\_varDueTimeDistLast Write #24, g\_ varDueTimeDistLast

'Write the variable g\_ varDueTimeDistMean Write #24, g\_varDueTimeDistMean

'Write the variable g\_ varEntityAttributesID Write #24, g\_varEntityAttributesID

'Write the variable g\_varQueueID Write #24, g\_varQueueID

'Write the variable g\_ varResourceID Write  $#24$ , g\_varResourcelD

'Write the variable g\_ varStartTime Write #24, g\_ varStartTime

'Write the variable g\_ varServerReq Write #24, g\_ varServerReq

'Write the variable g\_ varServiceProcessTime Write #24, g\_ varServiceProcessTime

'Write the variable g\_varServiceStartProcessing Write #24, g\_varServiceStartProcessing 'Write the variable g\_ varTrialTotal Write #24, g\_varTrialTotal 'Write the variable g\_varFileName Write #24, g\_ varFileName 'Write the array g\_arrTINVdata(1 To 6, 1 To 100) For  $k = 1$  To 6 For  $i = 1$  To 100 Write #24, g\_arrTINVdata(k, i) Next i Next k 'Write the array g\_arrData(1 To 5, 1 To 6, 1 To 2000) For  $k = 1$  To 5 For  $i = 1$  To 6 For  $j = 1$  To 2000 Write  $#24$ , g\_arrData(k, i, j) Next j Next i Next k 'Write the array g\_arrCalculations(1 To 5, 1 To 2000) For  $k = 1$  To 5 For  $i = 1$  To 2000 Write  $#24$ , g arrCalculations(k, i) Next i Next k 'Write the array g\_varBreaktime For  $k = 1$  To 5 Write #24, g\_varBreaktime(k) Next k 'Write the array g\_arrImportance(1 To 5) For  $k = 1$  To 5 Write  $#24$ , g arrImportance $(k)$ Next k 'Write the variable g\_ varConfidenceLevel Write #24, g\_ varConfidenceLevel 'Write the variable g\_ varSampleSizeUsed Write #24, g\_ varSampleSizeUsed 'Write the variable g\_ varSampieSize Write #24, g\_varSampleSize 'Write the variable g\_varAlternativesTotal Write #24, g\_varAlternativesTotal 'Write the variable g\_varCurrentTotal Write #24, g\_varCurrentTotal 'Write the array g\_varPolicyNames For  $k = 1$  To 5 Write #24, g\_ varPolicyNames(k)

Next k

'Write the array g\_arrMinMax(1 To 5) For  $k = 1$  To 5 Write #24, g\_arrMinMax(k) Next k

'Write the variable g\_ varRunThrough Write #24, g\_varRunThrough

'Write the variable g\_varTechnique Write #24, g\_varTechnique

'Close the file agair Close #24

End Sub

# *B.2.3* The Visual Basic<sup>®</sup> code for Module 2

Option Explicit

'The global variables are dimensioned Public g\_ varBreaktime(5) As Double Public g\_varPolicyNames(5) As String Public g\_ varRunThrough As Boolean Public g\_ModelR W As Arena.Model Public g\_ModelAL As Arena.Model Public g\_SIMANRW As Arena.SIMAN Public g\_SIMANAL As Arena.SIMAN Public g\_ arrData(1 To 5, 1 To 6, 1 To 2000) As Double Public g\_arrCalculations(1 To 5, 1 To 2000) As Double Public g\_varTrialNumber(5) As Double Public g\_arrMinMax(1 To 5) As String Public g\_arrlmportance(1To 5) As Double Public g\_arrTINV data(1 To 6, 1 To 100) As Double Public g\_ varPolicyEval As String Public g\_ varPolicyChange(5) As String Public g\_ varTechnique As Integer Public g\_ varConfidenceLevel As Double Public g\_ varSampleSizeUsed As Double Public g\_ varSampieSize As Double Public g\_varAlternativesTotal As Double Public g\_ varCurrentTotaI As Double

Public Function fncldenNumRW(varArenaVariable As String) As Double 'This function finds the SIMAN identification number for given variables 'in the Real-world Arena model

fncldenlvumk W = g\_SIMANRW.SymboINumber(varArenaVariable)

End Function

Public Function fncldenNumAL(varArenaVariable As String) As Double 'This function finds the SIMAN identification number for given variables 'in the Alternatives Arena model

 $fncldenNum AL = g_SIMANAL.SymbolNumber(varArenaVariable)$ 

End Function

Public Function fncFindModR W(varArenaMod As String) As Module 'This function finds modules in the Real-world Arena model, given its name

'Dim the variables Dim p As Integer

'Find the module p = g\_ModeIRW.Modules.Find(smFindTag, varArenaMod)

If  $p > 0$  Then

Set fncFindModRW = g\_ModelRW.Modules(p)

Else

'If the module was not found, display a message and exit MsgBox "Did not find module"

End If
End Function

Public Function fncFindModAL(varArenaMod As String) As Module 'This function finds modules in the Alternatives Arena model, given its name 'Dim the variables Dim p As Integer 'Find the module  $p = g$  ModelAL.Modules.Find(smFindTag, varArenaMod) If  $p > 0$  Then Set fncFindModAL =  $g$  ModelAL.Modules(p) Else 'If the module was not found, display a message and exit MsgBox "Did not find module" End If End Function

```
Public Function fncSmallest(varArray() As Double) As Double
'This function determines the smallest value of 5 variables
'in an array
```
'Dim variables Dim i As Integer Dim temp As Double Dim varArrayTemp(5) As Double

```
'First read the values into a ternporiary array, so that the
'sequence do not get messed up
For i = 1 To 5
  varArrayTemp(i) = varArray(i)
Next i
```

```
'Now sort them
For i = 1 To 4
  If varArrayTemp(i) < varArrayTemp(i + 1) Then
    temp = varArrayTemp(i)
    varArrayTemp(i) = varArrayTemp(i + 1)varArrayTemp(i + 1) = tempEnd If
Next i
```

```
fncSmallest = varArrayTemp(5)
```
End Function

Public Function fncWhichAlter() As String 'This function determines which alternative control policy is 'evaluated for a specific Breaktime(p)

```
'Dim the variables
Dim i As Integer
```

```
'Find the control policy
For i = 1 To 5
  If g_varBreaktime(i) = fncSmallest(g_varBreaktime()) Then
    fncWhichAlter = gvarPolicyNames(i)End If
```
Next i

End Function

Public Function fncPolicyNum(name As String) As Double 'This function determines the number corresponding to the 'alternatives name

If name = "Alternative I" Then fncPolicyNum = 1 If name = "Alternative 2" Then fncPolicyNum = 2 If name  $=$  "Alternative 3" Then fncPolicyNum  $=$  3 If name  $=$  "Alternative 4" Then fncPolicyNum  $=$  4 If name  $=$  "Alternative 5" Then fncPolicyNum  $=$  5

End Function

Public Function fncTallylDAL(name As String) As Double 'this is a function that seeks the SIMAN ID of a tally 'in the Real-world model

'Set the variables Set g\_ModelAL = Arena.Models(2) Set g\_SIMANAL = g\_ModeIAL.SIMAN

 $\text{fracI} = g \text{SIMANAL}$ . SymbolNumber(name)

End Function

Public Function fncTallylDR W(name As String) As Double 'this is a function that seeks the ID of a tally 'in the Alternatives model

'Set the variables Set g\_SIMANRW = Arena.Models( 1).SIMAN

 $\text{forTallyIDRW} = g \text{SIMANK W.SymbolNumber(name)}$ 

End Function

Public Sub subGetPrevious() 'The previous values for the values are displayed on the 'Initial form here

'Dim variables Dim g\_varFileName As String

'Open the file Open "Config.txt" For Input As # I

'First for frame Variables Input  $#1$ , g\_varFileName  $frmInitial.txtArive.Text = g\ varFileName$ Input #1, g\_varFileName frmInitial.txtProcess. Text = g\_varFileName Input#l, g\_varFileName frmInitial.txtDue.Text =  $g$  varFileName Input #1, g\_varFileName  $frmInitial.txt$ Runtime.Text = g\_varFileName Input  $#1$ , g\_ varFileName  $frmInitial.txtPeriod.Text = g\ varFileName$ 

Input  $#1$ , g\_varFileName  $frmInitial.txtDelay.Text = gvarFileName$ 

'Then frame Control policy usage Input #1, g\_varFileName frmInitial.txtOut6.Text = g\_ varFileName

'Then frame Technique used Input  $#1$ , g\_varFileName  $frmInitial.txtMaxSample.Text = g\ varFileName$ Input #1, g\_varFileName  $frmInitial.OptTech1.value = gvarFileName$ Input #1, g\_varFileName  $frmInitial.txtCL.Text = g\ varFileName$ Input #1, g\_varFileName frmInitial.OptTech2.value = g\_varFileName

'Then frame Starting control policy Input #1, g\_varFileName  $frmInitial,optF$ IFO.value = g\_varFileName Input #1, g\_varFileName frmInitial.optLIFO.value = g\_varFileName Input  $# 1$ , g\_varFileName  $frmInitial,optLJ.value = g\ varFileName$ Input  $#1$ , g\_varFileName  $frmInitial,optLST.value = gvarFileName$ Input  $#1$ , g\_varFileName frmInitial.optSST.value =  $g$  varFileName

'Then frame Manual override Input #1, g\_ varFileName  $frmInitial,optManYes.value = g\ varFileName$ Input  $#1$ , g varFileName frmlnitial.optManNo. value = g\_ varFileName

'Then frame progress monitor Input  $#1$ , g\_varFileName  $frmInitial.OptMonitorYes.value = gvarFileName$ Input  $#1$ , g\_varFileName  $frmInitial.OptMonitorNo.value = g\ varFileName$ 

'Then frame Performance measures Input  $#1$ , g\_varFileName frmlnitial.txtlrnp I.Text = g\_ varFileName Input #1, g\_varFileName  $frmInitial.txtImp2.Text = g\ varFileName$ Input #1, g\_ varFileName frmlnitial.txtlmp3.Text = g\_varFileName Input  $#1$ , g\_varFileName frmInitial.txtlmp4.Text = g\_ varFileName Input  $#1$ , g\_varFileName frmInitial.txtImp5.Text =  $g$  varFileName

Input  $#1$ , g\_varFileName  $frmInitial.txtMM1.Text = g\ varFileName$ Input #1, g\_ varFileName frmInitial.txtMM2.Text = g\_varFileName Input  $#1$ , g\_varFileName  $frmInitial.txtMM3. Text = g\ varFileName$ Input #1, g\_varFileName

frmInitial.txtMM4.Text = g\_varFileName Input  $#1$ , g\_varFileName frmInitial.txtMM5.Text = g\_varFileName

Input  $#1$ , g\_varFileName  $frmInitial.txtOut1.Text = gvarFileName$ Input  $#1$ , g\_ varFileName  $frmInitial.txtOut2.Text = gvarFileName$ Input  $#1$ , g\_varFileName frmlnitial.txtOut3.Text = g\_varFileName Input  $#1$ , g\_varFileName frmInitial.txtout4.Text = g\_varFileName Input  $#1$ , g\_varFileName frmInitial.txtOut5.Text = g\_varFileName

'Then frame restart Input  $#1$ , g\_varFileName frmlnitial.OptContinue.value = g\_ varFileName Input #1, g\_varFileName frmInitial.OptRestart.value = g\_varFileName

'Close the file Close #1

End Sub

Public Sub subSaveNext() 'Here we want to write the current settings to a file so that we can 'remember the settings when we use the emulator again

'Open the file Open "Config.txt" For Output As #11

'First for frame Variables Write #11, frmlnitial.txtArive.Text Write #11, frmlnitial.txtProcess.Text Write #11, frmInitial.txtDue.Text Write #11, frmInitial.txtRuntime.Text Write #11, frmInitial.txtPeriod.Text Write #11, frmInitial.txtDelay.Text

'Then frame Control policy usage Write #11, frmInitial.txtOut6.Text

'Then frame Technique used Write #11, frmInitial.txtMaxSample.Text Write #11, frmInitial.OptTech1.value Write #11, frmInitial.txtCL.Text Write #11, frmlnitial.OptTech2.value

'Then frame Starting control policy Write #11, frmInitial.optFIFO.value Write #11, frmInitial.optLIFO.value Write #11. frmlnitial.optLJ.value Write #11, frmlnitial.optLST.value Write #11, frmlnitial.optSST.value

'Then frame Manual override Write #11, frmInitial.optManYes.value Write #11, frmInitial.optManNo.value

'Then frame progress monitor Write #11, frmInitial.OptMonitorYes.value Write #11, frmlnitial.OptMonitorNo.value

'Then frame Performance measures Write #11, frmlnitial.txtlmp I.Text Write #11, frmInitial.txtImp2.Text Write #11, frmInitial.txtImp3.Text Write #11, frmInitial.txtImp4.Text Write #11, frmInitial.txtImp5.Text Write #11, frmInitial.txtMM1.Text Write #11, frmInitial.txtMM2.Text Write #11, frmlnitial.txtMM3.Text Write #11, frmInitial.txtMM4.Text Write #1 I, frmlnitial.txtMM5.Text Write #11, frmInitial.txtOut1.Text Write #11, frmInitial.txtOut2.Text Write #1 I, frmlnitial.txtOut3.Text Write #11, frmlnitial.txtout4.Text Write #11, frmInitial.txtOut5.Text

'Then frame restart monitor Write #11, frmInitial.OptContinue.value Write #11, frmInitial.OptRestart.value

'Close the file Close #11

End Sub

Public Sub subAddTrial(IndAlternative As Integer, varMean1 As Double, varMean2 As Double, varMean3 As Double, varMean4 As Double, \_ varMean5 As Double, varTrialNumber As Double) 'This is a subprogram that adds a trial to the top of the array with the data 'Dim variables Dim k As Integer Dim p As Integer 'First move all the previous values down the stack For k = 2000 To 2 **Step-I** For  $p = 1$  To 6 g\_arrData(IndAlternative, p, k) = g\_arrData(IndAlternative, p, k - 1) Next p Next k 'Now enter the new data at the top g\_arrData(lndAlternative, I, I) = varMeanl g\_ arrData(IndAlternative, 2, 1) = varMean2 g  $arrData(IndAlternative, 3, 1) = varMean3$ g  $arrData(IndAlternative, 4, 1) = varMean4$ 

 $g$  arrData(IndAlternative, 5, 1) = varMean5 g\_arrData(IndAlternative,  $6, 1$ ) = varTrialNumber

```
End Sub
```
Public Sub subDifference(IndCurrent As Integer, IndAIternative As Integer) 'This is a subprogram that writes the difference between the array values of the 'Alternative and the current to a new array used for the calculations

```
'Dim variables
Dim k As Integer
Dim p As Integer
```

```
'determine the difference for 5 criteria and 2000 values each
For k = 1 To 5
  For p = 1 To 2000
     g_arrCalculations(k, p) = g_arrData(IndAlternative, k, p)
       - g_arrData(lndCurrent, k, p)
  Next p
Next k
```
End Sub

Public Function fncA verage(1ndCriteria As Integer) 'This is a function that determines the average of the 'sample size used

'Dim variables Dim varSum As Double Dim k As Integer

'Initialise variables  $varSum = 0$ 

```
'determine sum
For k = 1 To g_varSampleSizeUsed
  varSum = varSum + g = arrCalculations(IndCriteria, k)Next k
```

```
'determine average
fncA verage = varSum / g_ varSampleSizeUsed
```
End Function

(g\_varSampleSize)

Case 100

```
Public Function fncSampleSize()
'This is a function that determines the sample size used in the calculations
Select Case g_varSampleSize
  'It first selects depending on the maximum sample size _
     specified (g_varSampleSize)
  Case 0
     fncSampleSize = 0'It first selects depending on the maximum sample size specified _
     (g_ varSampleSize)
  Case 50
     Select Case fncSmallest(g_varTrialNumber())
       'And then on the smallest current trial
       'number (fncSmallest(g_ varTriaINumber()))
       Case 0 To 49
          fncSampleSize = 0'And then on the smallest current trial
       'number (fncSmallest(g_ varTriaINumber()))
       Case Is \ge 50fncSampleSize = 50End Select
  'It first selects depending on the maximum sample size specified _
```

```
Select Case fncSmallest(g_varTrialNumber())
    'And then on the smallest current trial
    'number (fncSmallest(g_varTrialNumber()))
    Case 0 To 49
       fncSampleSize = 0'And then on the smallest current trial
    'number (fncSmallest(g_ varTriaINumber()))
    Case 50 To 99
       fncSampleSize = 50'And then on the smallest current trial
    'number (fncSmallest(g_varTrialNumber()))
    Case Is \ge 100fncSampleSize = 100
  End Select
'It first selects depending on the maximum sample size specified _
  (g_varSampleSize)
Case 250
  Select Case fincSmallest(g_varTrialNumber())
    'And then on the smallest current trial
    'number (fncSmallest(g_ varTriaINumber()))
    Case 0 To 49
       fncSampleSize = 0'And then on the smallest current trial
    'number (fncSmallest(g_varTrialNumber()))
    Case 50 To 99
       fncSampleSize = 50
    'And then on the smallest current trial
    'number (fncSmallest(g_ varTriaINumber()))
    Case I00 To 249
       fncSampleSize = 100
    'And then on the smallest current trial
    'number (fncSmallest(g_ varTriaINumber()))
    Case Is \ge 250fncSampleSize = 250End Select
'It first selects depending on the maximum sample size specified _
  (g_ varSampieSize)
Case 500
  Select Case fncSmallest(g_varTrialNumber())
    'And then on the smallest current trial
    'number (fncSmallest(g_ varTriaINumber()))
    Case 0 To 49
       fncSampleSize = 0'And then on the smallest current trial
    'number (fncSmallest(g_varTrialNumber()))
    Case 50 To 99
       fncSampleSize = 50
    'And then on the smallest current trial
    'number (fncSmaJlest(g_ varTriaINumber()))
    Case I00 To 249
       fncSampleSize = JDD
    'And then on the smallest current trial
    'num ber (fncSmallest(g_ varTriaINumber()))
    Case 250 To 499
       fncSampleSize = 250'And then on the smallest current trial
    'number (fncSmallest(g_ varTriaINumber()))
     Case Is \ge 500fncSampleSize = 500
  End Select
```
'It first selects depending on the maximum sample size specified \_ (g\_ varSampleSize) Case 1000 Select Case fncSmallest(g\_varTrialNumber()) 'And then on the smallest current trial 'number (fncSmallest(g\_ varTriaINumber())) Case 0 To 49  $fncSampleSize = 0$ 'And then on the smallest current trial 'number (fncSmallest(g\_ varTriaINumber())) Case 50 To 99  $fncSampleSize = 50$ 'And then on the smallest current trial 'number (fncSmallest(g\_ varTriaINumber())) Case I00 To 249 fncSampleSize = 100 'And then on the smallest current trial 'number (fncSmallest(g\_ varTriaINumber())) Case 250 To 499 fncSampleSize = 250 'And then on the smallest current trial 'number (fncSmallest(g\_varTrialNumber())) Case 500 To 999 fncSampleSize = 500 'And then on the smallest current trial 'number (fncSmallest(g\_varTrialNumber())) Case  $Is \geq 1000$ fncSampleSize = 1000 End Select 'It first selects depending on the maximum sample size specified \_ (g\_ varSampleSize) Case 2000 Select Case fncSmallest(g\_ varTrialNumber()) 'And then on the smallest current trial 'num ber (fncSmallest(g\_ varTriaINumber())) Case 0 To 49  $fncSampleSize = 0$ 'And then on the smallest current trial 'number (fncSmallest(g\_ varTriaINumber())) Case 50 To 99  $fncSampleSize = 50$ 'And then on the smallest current trial 'number (fncSmallest(g\_varTrialNumber())) Case I00 To 249  $fncSampleSize = 100$ 'And then on the smallest current trial 'num ber (fncSmallest(g\_ varTriaINumber())) Case 250 To 499 fncSampleSize = 250 'And then on the smallest current trial 'number (fncSmallest(g\_ varTriaINumber())) Case 500 To 999 fncSampleSize = 500 'And then on the smallest current trial 'number (fncSmallest(g\_varTrialNumber())) Case I000 To 1999  $fncSampleSize = 1000$ 'And then on the smallest current trial 'num ber (fncSmallest(g\_ varTriaINumber())) Case  $Is \ge 2000$ 

 $fncSampleSize = 2000$ End Select End Select

End Function

Public Function fncYariance(lndCriteria As Integer) 'This is a function that determines the variance of a sample

'Dim variables Dim varSum As Double Dim k As Integer

'Initialise variables  $varSum = 0$ 

'First sum the squares For  $k = 1$  To g\_varSampleSizeUsed  $varSum = varSum + (g arrCalculations(IndCriteria, k))$ \* (g\_ arrCalculations(lndCriteria, k)

Next k

'Then determine the variance fncYariance = varSum / (g\_varSampleSizeUsed - 1) End Function

Public Function fncTINV() 'This is a function that determines the value for t given 'the confidence level (%) and sample size (g\_varSampleSizeUsed)

'Now get the t value for different sample sizes and 'confidence levels Select Case g\_varSample SizeUsed. Case 50  $fncTINV = g arrTINV data(1, g varConfidenceLevel)$ Case 100  $fncTINV = g_{arr}TINV data(2, g_{var}ConfidenceLevel)$ Case 250  $\text{forTINV} = g_\text{arrTINV}$  data(3, g\_varConfidenceLevel) Case 500  $fncTINV = g_{arr}TINV data(4, g_{var}ConfidenceLevel)$ Case 1000  $fncTINV = g arrTINVdata(5, g varConfidenceLevel)$ Case 2000  $\text{forTINV} = g \text{arrTINV} \text{data}(6, g \text{ varConfidenceLevel})$ End Select

End Function

Public Function fncLowerBound(lndCriteria As Integer) 'This is a function that determines the lower bound on a confidence interval

 $fnclowerBound = fracAverage(IndCriteria) - fncTINV() * _$ Sqr(fncVariance(IndCriteria) / g\_varSampleSizeUsed)

End Function

Public Function fncUpperBound(lndCriteria As Integer) 'This is a function that determines the upper bound on a confidence interval

```
fncUpperBound = fracAverage(IndCriteria) + fracTINV()Sqr(fncVariance(lndCriteria) / g_ varSampleSizeUsed)
```
End Function

Public Function fncLargestGreater(IndCriteria As Integer) 'This is a function that finds the largest confidence level 'for which the lower bound is larger than 0

'Dim variables Dim flag As Boolean

```
'Initialise variables
flag = Trueg_ varConfidenceLevel = 99
```

```
'Find largest confidence level
While g_varConfidenceLevel >= 50 And flag = True
  If fncLowerBound(IndCriteria) > 0 Then
    fncLargestGreater = g_varConfidenceLevel
    flag = FalseEnd If
  g_varConfidenceLevel = g_varConfidenceLevel - 1
Wend
```

```
'If nothing was found set equal to zero
If g_varConfidenceLevel = 49 Then
  fncLargestGreater = 0
End If
```
End Function

Public Function fncLargestSmaller(IndCriteria As Integer) 'This is a function that finds the largest confidence level 'for which the lower bound is smaller than 0

'Dim variables Dim flag As Boolean

```
'Initialise variables
flag = Trueg_ varConfidenceLevel = 99
```

```
'Find largest confidence level
While g_varConfidenceLevel >= 50 And flag = True
  IffncUpperBound(IndCriteria) > 0 Then
    fncLargestSmaller = g_ varConfidenceLevel
    flag = FalseEnd If
  g_varContidenceLevel = g_varConfidenceLevel - 1
Wend
'If nothing was found set equal to zero
```

```
If g_varConfidenceLevel = 49 Then
  fncLargestSmaller = 0
End If
```

```
End Function
```
Public Sub subTechnique(lndCurrent As Integer, IndAlternative As Integer)

'This is the subprogram that determines whether a alternative must switch 'with the current

'Dim variables Dim k As Integer

'Initialise variables g var $A$ IternativesTotal = 0 g varCurrentTotal =  $0$ 

'Now determine the sample size

'First ready the array for use subDifference IndCurrent, IndAlternative

```
g varSampleSizeUsed = fncSampleSize
'Now decide what technique to use
Select Case g varTechnique
  'For technique 1
  Case 1
    'For the 5 performance criteria
    For k = 1 To 5
       'For maximisation
       If g \arctan\left(\frac{k}{k}\right) = \arctan\left(\frac{k}{k}\right) Then
          If fncLowerBound(k) > 0 Then
            g_{v} var Alternatives Total = g_{v} var Alternatives Total _
               + g arrimportance(k)
          Else
            g varCurrentTotal = g varCurrentTotal + g arrImportance(k)
          End If
       End If
       'For minimisation
       If g arrMinMax(k) = "MIN" Then
          If fncUpperBound(k) < 0 Then
            g var Alternatives Total = g var Alternatives Total
               + g arrimportance(k)
          Else
            g varCurrentTotal = g varCurrentTotal + g arrImportance(k)
          End If
       End If
    Next k
  'For technique 2
  Case 2
     'For the 5 performance criteria
     For k = 1 To 5
       'For maximisation
       If g arrMinMax(k) = "MAX" Then
          g varAlternativesTotal = g varAlternativesTotal
            + fncLargestGreater(k) * g_arrImportance(k)
          g varCurrentTotal = g varCurrentTotal
            + fncLargestSmaller(k) * g_arrImportance(k)
       End If
       'For minimisation
       If g arrMinMax(k) = "MIN" Then
          g varAlternativesTotal = g varAlternativesTotal+ fncLargestSmaller(k) * g_arrImportance(k)
          g_{\text{r}} varCurrentTotal = g_{\text{r}} varCurrentTotal
            + fncLargestGreater(k) * g arrImportance(k)
       End If
     Next k
```
End Select

```
'Determine whether it must switch
If (g_varAlternativesTotal > g_varCurrentTotal) Then
  g_varPolicyChange(fncPolicyNum(g_varPolicyEval)) =
           g_ varPolicyEval
  Else
  g_varPolicyChange(fncPolicyNum(g_varPolicyEval)) = ""
End If
End Sub
Public Sub subEndTime()
'This is an subprogram that determines the end time and run number to be shown on
'the form
'This is done at startup, when option buttons restart/continue are changed and
'when the runtime are changed
'Dim the variables
Dim varPreviousTime As Double
Dim varPreviousNum As Double
'Depending on whether the program are restarted or continued, it is determined
Select Case frmlnitial.OptContinue
  Case True
```
'The continue file need to be opened Open "Continue.txt" For Input As # 19 Input #19, varPreviousTime, varPreviousNum Close #19

'If the emulator need to continue, the number is incremented  $frmInitial.txtNumber.Text = varPreviousNum + 1$ 'and the runtime is added to the time already done frmlnitial.txtEnd.Text = CDbl(frmlnitial.txtRuntime.Text) + varPreviousTime 'The filenames need to get their number beforehand frmInitial.txtOut1 = CStr(varPreviousNum + 1) & Mid(frmInitial.txtOut1, 2) frmInitial.txtOut2 =  $CStr(varPreviousNum + 1)$  & Mid(frmInitial.txtOut2, 2) frmInitial.txtOut3 =  $CStr(varPreviousNum + 1)$  & Mid(frmInitial.txtOut3, 2) frmInitial.txtout4 =  $CStr(varPreviousNum + 1)$  & Mid(frmInitial.txtout4, 2) frmInitial.txtOut5 = CStr(varPreviousNum + 1) & Mid(frmInitial.txtOut5, 2) frmInitial.txtOut6 = CStr(varPreviousNum + 1) & Mid(frmInitial.txtOut6, 2)

Case False

```
'If the emulator need to restart, the number is changed to 1
  frmlnitial.txtNumber.Text = I
  'and the end to the runtime
  frmlnitial.txtEnd.Text = frmlnitial.txtRuntime.Text
  'the filename's prefix need to be changed back to 1
  frmInitial.txtOut1 = "1" & Mid(frmInitial.txtOut1, 2)
  frmInitial.txtOut2 = "1" \& Mid(frmInitial.txtOut2, 2)
  frmInitial.txtOut3 = "1" & Mid(frmInitial.txtOut3, 2)
  frmInitial.txtout4 = "1" & Mid(frmInitial.txtout4, 2)
  frmInitial.txtOut5 = "1" & Mid(frmInitial.txtOut5, 2)
  frmInitial.txtOut6 = "1" & Mid(frmInitial.txtOut6, 2)
End Select
```
End Sub

### B.3 Summary of the subprograms and functions used in the Emulator

The functions and subprograms used in the Emulator, which were not discussed in the main document, are discussed in Table B. 1 to Figure B. 4. Table B. 1 gives the subprograms in the *7hisDocument* part of the real-world system model. Figure B. 2 gives the secondary subprograms (the main subprograms are shown in the main document) of the Visual Basic" form *frmlnitial.* Figure B. 3 gives the functions of the Visual Basic" module, *Module* 2 and Figure B. 4 the subprograms from the same Visual Basic" module.

| Subprogram              | Domain  | Usage                                                                                                    |
|-------------------------|---------|----------------------------------------------------------------------------------------------------|
| ModelLogic DocumentOpen | Private | This subprogram is executed when the real-<br>world system model is opened and the Emulator<br>is started. It does the initialising and it gets the<br>previous settings of the Emulator and displays<br>them on the initial Visual Basic® form. |
| ModelLogic DocumentSave | Private | This subprogram closes all the files once the<br>simulation is finished.                                                                                                    |
| VBA Block 1 Fire        | Private | This subprogram writes the individual values of<br>the tallies to a file as the entities pass through<br>VBA block 1.                                                                                                    |
| VBA Block 2 Fire        | Private | This subprogram writes the individual values of<br>the discrete change variables to a file as the<br>entities pass through VBA block 2.                                                                                                    |
| VBA Block 3 Fire        | Private | This subprogram writes the individual values of<br>the discrete change variables to a file as the<br>entities pass through VBA block 3.                                                                                                    |

Table B. 1The subprograms in the *7hisDocument* part of the real-world system model

| Subprogram          | Domain  | Usage                                                                                                    |
|---------------------|---------|----------------------------------------------------------------------------------------------------|
| ondEdit Click       | Private | This subprogram allows the editing of the real-world<br>system model.                                                   |
| ondEnd Click        | Private | This subprogram allows the stopping of the Emulator<br>during a run.                                                    |
| ondStart Click      | Private | This subprogram starts the Emulator and calls the<br>different subprograms that constitute the Emulator.                |
| ondStop Click       | Private | This subprogram closes the Emulator.                                                                                    |
| OptMonitorNo Click  | Private | This subprogram makes the textboxes in the monitor<br>frame invisible once the invisible option button is<br>activated. |
| OptMonitorYes Click | Private | This subprogram makes the textboxes in the monitor<br>frame visible once the visible option button is activated.        |
| OptRestart Change   | Private | This subprogram changes the end time when it is<br>required from the restart option button.                             |
| OptTech1 Click      | Private | This subprogram enables the confidence level input text<br>box for the First technique.                                 |
| optTech2 Click      | Private | This subprogram disables the confidence level input text<br>box for the First technique.                                |
| txtRuntime Change   | Private | This subprogram changes the end time when the<br>runtime is changed.                                                    |

Table B. 2 The secondary subprograms of the Visual Basic" *formfrrnlnitial*

| Function and type            |    | Domain | Parameters and type          | Usage                                                                                                    |
|------------------------------|----|--------|------------------------------|----------------------------------------------------------------------------------------------------|
| FncIdenNumRW<br>As<br>Double |    | Public | var Arena Variable As String | This function finds the<br>$\text{SIMAN}^\bullet$<br>identification<br>number for a given variable<br>in the real-world system<br>model. |
| fncIdenNumAL<br>Double       | As | Public | varArena Variable As String  | This function finds the<br>$SIMAN^*$<br>identification<br>number for a given variable<br>in the alternative system<br>model.             |
| fncFindModRW<br>Module       | As | Public | varArenaMod As String        | This function finds modules<br>in the real-world system<br>model.                                                                        |
| fncFindModAL<br>Module       | As | Public | varArenaMod As String        | This function finds modules<br>in the alternative system<br>model.                                                                       |
| fricSmallest As Double       |    | Public | varArray() As Double         | This function determines<br>the smallest value of five<br>variables in an array.                                                         |
| fncWhichAlter<br>String      | As | Public |                              | This function determines<br>which alternative control<br>policy is evaluated at a<br>specific breaktime.                                 |
| fncPolicyNum<br>Double       | As | Public | name As String               | This function determines<br>the number corresponding<br>to the alternative system's<br>name.                                             |

Table B. 3 The functions of the Visual Basic" module, *Module 2*

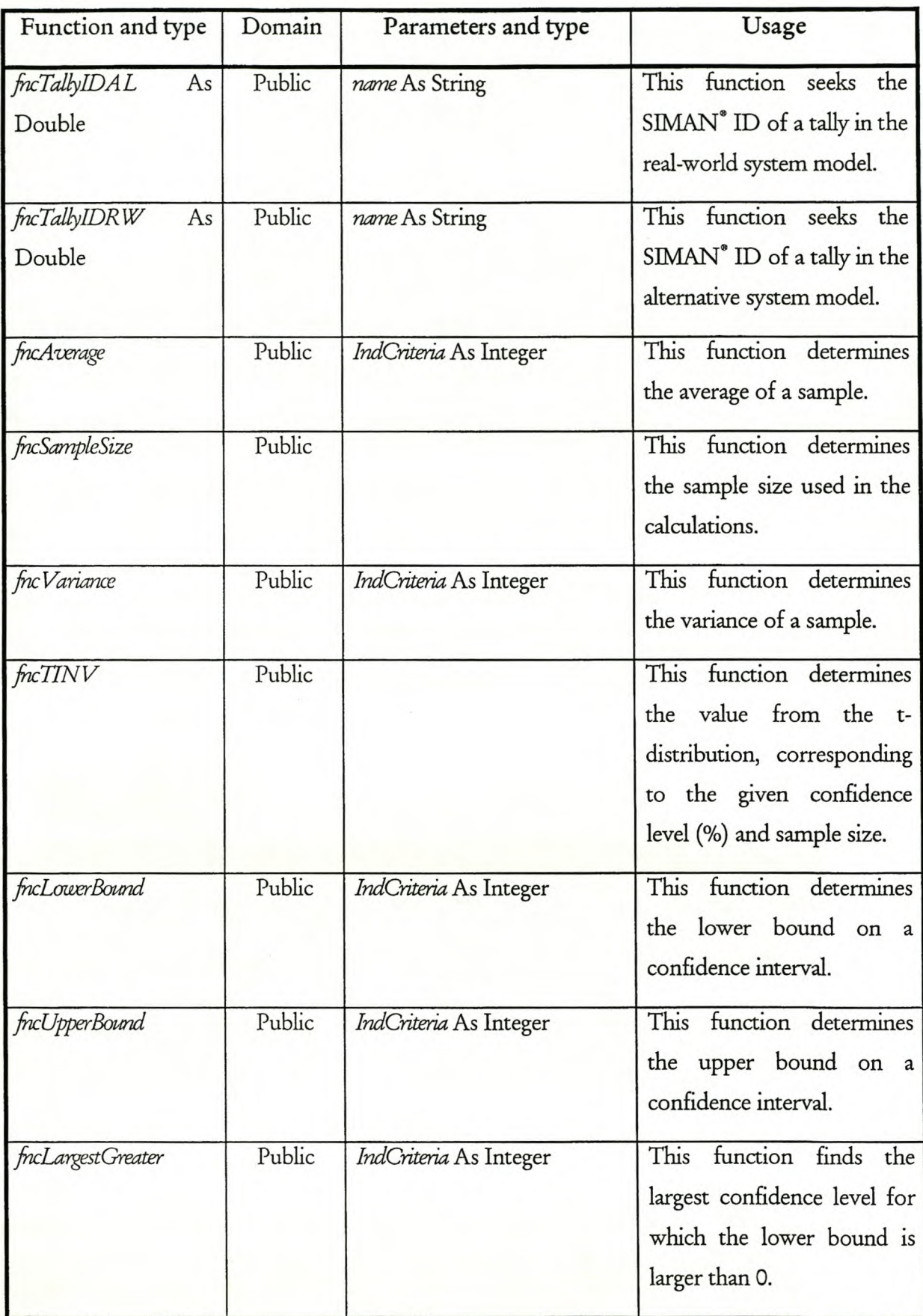

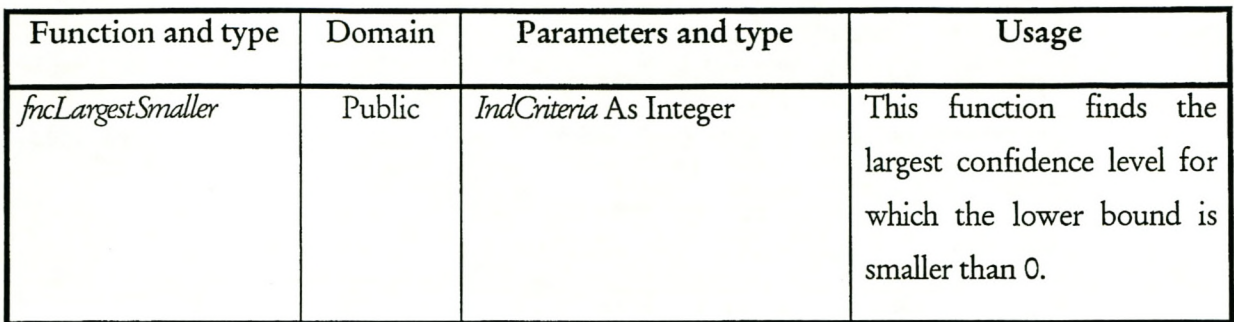

| Subprogram     | Domain | Parameters and type                                                                                                    | Usage                                                                                                    |
|----------------|--------|----------------------------------------------------------------------------------------------------|----------------------------------------------------------------------------------------------------|
| subGetPrevious | Public |                                                                                                    | This<br>subprogram<br>the<br>gets<br>previous values of the settings<br>and displays it on the initial<br>Visual Basic <sup>®</sup> form.                                             |
| subSaveNext    | Public |                                                                                                    | This subprogram writes the<br>current settings to a file so that<br>they are available when the<br>Emulator is used again.                                                            |
| subAddTrial    | Public | IndAltemative As Integer<br>varMean1 As Double<br>varMean2 As Double<br>varMean <sub>3</sub> As Double<br>varMean4 As Double<br>varMean5 As Double<br>varTrialNumber As Double | This subprogram adds a trial to<br>the top of the array with the trial<br>data.                                                                                                    |
| subDifference  | Public | IndCurrent As Integer<br>IndAltemative As Integer                                                                                                    | This subprogram calculates the<br>difference between the array<br>values of the alternative and the<br>current system and writes them<br>to a new array used for the<br>calculations. |
| subTechnique   | Public | IndCurrent As Integer<br>IndAltemative As Integer                                                                                                    | This subprogram determines<br>whether the alternative control<br>policy must be switched with<br>the current control policy or<br>not.                                                |

Table B. 4 The subprograms in the Visual Basic" module, *Module 2*

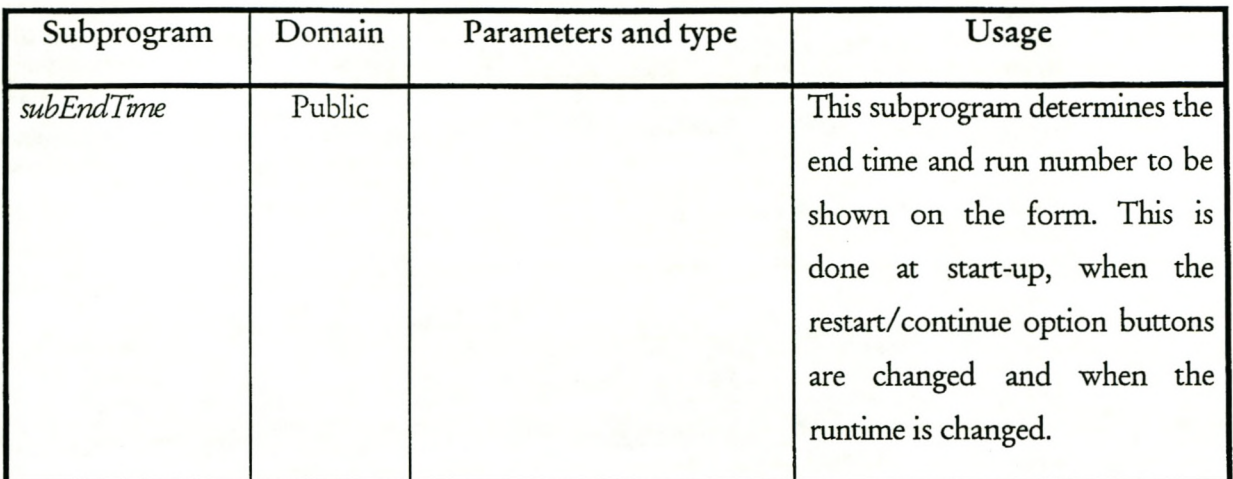

# **B.4** Visual Basic<sup>®</sup> form

The Visual Basic<sup>®</sup> form, *frmInitial*, used in the Emulator, is shown in Figure B. 11.

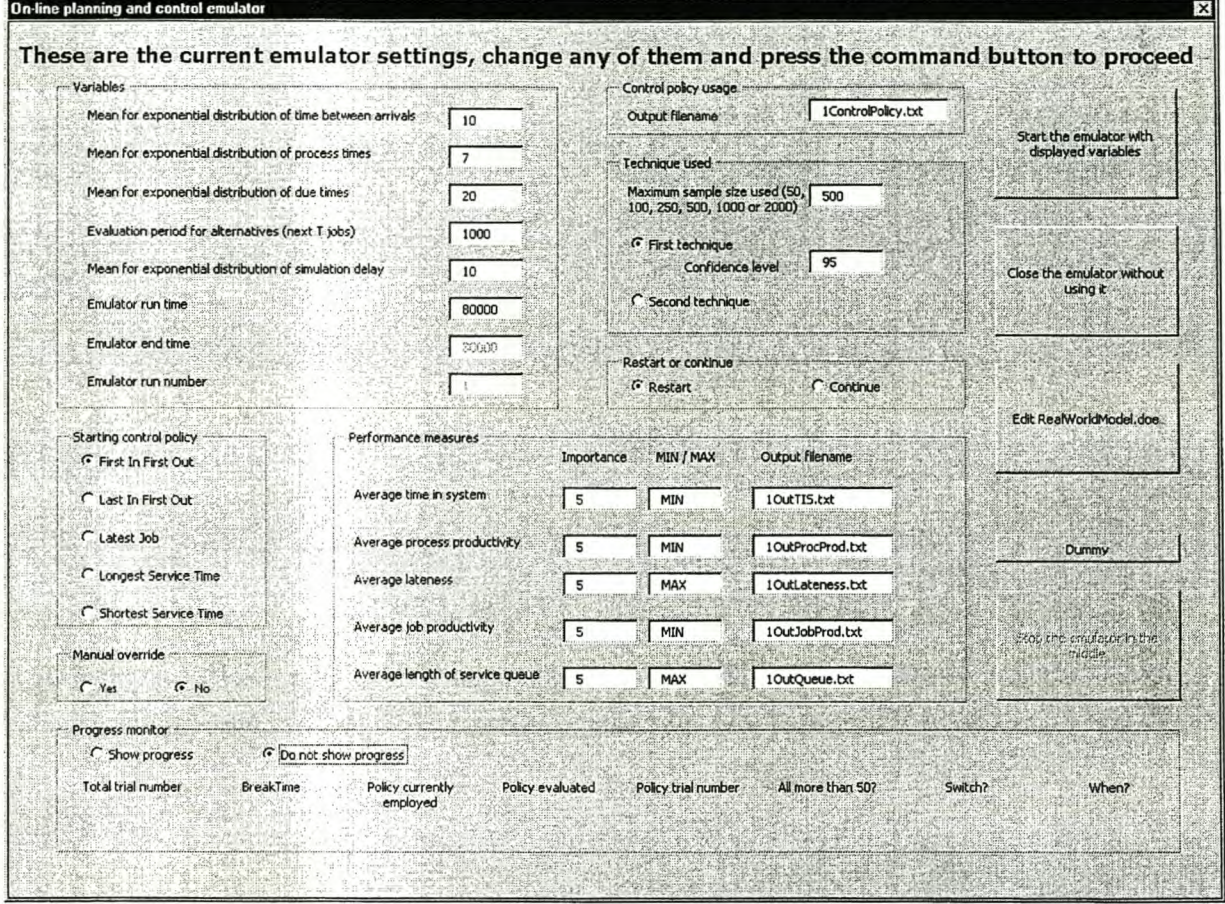

Figure B. 11 *Frmlnitial* of the Emulator

# APPENDIX C: OPERATING THE EMULATOR

#### C OPERATING THE EMULATOR

Operating the Emulator used in this project (shown in Appendix B on page B-1) requires the following:

- a) A workstation with Windows NT<sup>®</sup> as operating system.
- b) Arena" version 3 installed on the workstation.
- c) A folder on the workstation containing the following: two Arena" models, *Alterrzatiu:sModel.doe* and *Reakwr/dModel.doe,* and three text files, *TINVdata.txt, Cortinue.txt* and *Config.txt.*

The Arena<sup>®</sup> model, *ReahvorldModel.doe*, contains the Visual Basic<sup>®</sup> code for the Emulator in addition to the model, while the other model, *AltemativesModel.doe*, is used by the Emulator to evaluate different alternatives.

The first text file, *TIN Vdata. txt,* is used as a look-up table to determine the inverse of the tdistribution. The inverse of the t-distribution is a very complex function, usually determined by iteration. The Emulator uses discrete values for the confidence level, so it was decided to use a look-up table rather that trying to program it.

The *Continue.txt* file is used to collect the end conditions of all the variables at the end of a run, and, if the Emulator is not restarting, to initialise the variables at the start of a new run to their settings of the previous nm. This enables the Emulator to continue a run where it ended the previous one.

The final text file, *Config.txt,* is used to remember the settings of the Emulator from the previous run on the initial form, so that it is not necessary to enter it repeatedly.

The Emulator is started by opening the Arena<sup>®</sup> model, *ReakworldModel.doe*, with Arena® version 3. Sometimes one or both of the models may become damaged during operation, and then it needs to be replaced with a copy of that specific file before the next run can be executed. This does not influence the results of the run.

The results of a run are placed in the same folder as the Arena" models as text files with names as specified at the start of the Emulator on the initial form. When it is indicated in the initial form that the Emulator is continuing on the previous run, the number before the text fIle name is changed to the run number. This ensures that the output files do not overwrite each other and that the files can be stringed together in the correct sequence when the data is analysed.

# APPENDIX **D:** VISUAL BASIC® PROGRAM **"FILES"**

## **D VISUAL BASIC ® PROGRAM "FILES"**

The Visual Basic" program "Files" is used to add the output files together so that they can be analysed as a single data file and to determine what percentage of time the Emulator spends under the different control policies. Firstly, the Visual Basic" code that comprises the program is shown. Then the Visual Basic" form, that is part of the program, is shown and in the final part the verification of the program is discussed.

#### **D.l Visual** Basic" code

Private Sub cmdAdd Click() 'This subprogram adds the file to the end of the new file

'The new file and file to be added are opened Open txtNewName.Text For Append As #1 Open txtAddName.Text For Input As #2

```
'The file is added row for row
While Not EOF(2)
  IfOptSeven = True Then
     'For tiles with seven colorns
     Input #2, varl, var2, var3, var4, varS, var6, var7
     Write #1, var1, var2, var3, var4, var5, var6, var7
  Else
     'For tiles with two coloms
     Input #2, var1, var2
     Write #1, var1, var2
  End If
Wend
'Close the files
Close #1
Close #2
```

```
'Detail to prevent misuse
cmdAdd.Enabled = FalsecmdAddFile.Enabled = True
txtAddName.Text = ""
```
#### End Sub

Private Sub cmdAddFile\_Click() 'This subproram displays the filename to be added

```
'First determine whether a \setminus is needed
If Right(dirlist.Path, 1) \leq "\" Then
  DummyName = "\"
  Else
  DummyName = ""
End If
'If a file is highlighted display the full name
If filList.FileName <> "" Then
  txtAddName.Text = dirlist.Path & DummyName & filList.FileName
  cmdAdd.Enabled = True
```

```
cmdAddFile.Enabled = False
```
Else 'Error message MsgBox "Please choose the name of the file to be added", , "Error" End If

End Sub

```
Private Sub cmdCalcFile_Click()
'This subproram displays the filename to be calculated
'First determine whether a \setminus b is needed
If Right(dirlist.Path, 1) \diamond "\" Then
  DummyName = "\"
  Else
  DummyName = ""End If
```
'If a file is highlighted display the full name If filList.FileName  $\leq$  "" Then txtCalcName.Text = dirlist.Path & DummyName & filList.FileName cmdCalculate.Enabled = True Else 'Error message MsgBox "Please choose the name of the file to be calculated", "Error" End If

End Sub

```
Private Sub cmdCalculate Click()
```
'This subprogram determines what percentage of time each control policy 'was used as well as the average number of breaks between switches

'Open the file Open txtCalcName.Text For Input As #3

```
'Initialise the variables
varTotalcount = 0varCount1 = 0varCount2 = 0varCount3 = 0varCount4 = 0\text{varCount5} = 0varCounter = I
varNumberCounter = 0
varAverage = 0
```
'Input the first set of variables Input #3, varPrevious I, varPrev ious2, varPrevious3, varPrevious4, varPreviousS \_ , varPrevious6, varPrevious7

```
'Do the calculation for every row
While Not EOF(3)
  Input #3, varCurrent1, varCurrent2, varCurrent3, varCurrent4, varCurrent5
     , varCurrent6, varCurrent7
  'Depending on the current control policy, count the time spend on it
  Select Case varCurrent3
     Case I
     varCount1 = varCount1 + varCurrent2 - varPrevious2Case 2
     varCount2 = varCount2 + varCurrent2 - varPrevious2
```

```
Case 3
    varCount3 = varCount3 + varCurrent2 - varPrevious2Case 4
    \text{varCount4} = \text{varCount4} + \text{varCurrent2} - \text{varPrevious2}Case 5
    \text{varCount5} = \text{varCount5} + \text{varCurrent2} - \text{varPrevious2}End Select
  If varCurrent3 = varPrevious3 Then
    'Count the number of breaks that use the same control policy
    varCounter = varCounter + 1Flse
    'Count the number of switches'
    varNumberCounter = varNumberCounter + 1'Determine the average
    varAverage = (varAverage * (varNumberCounter - 1) + varCounter) /
       varNumberCounter
    'Initialise the counter
    varCounter = 1End If
  'Initialise the "Previous" variables
  varPrevious1 = varCurrent1varPrevious2 = varCurrent2varPrevious3 = varCurrent3varPrevious4 = varCurrent4varPrevious5 = varCurrent5varPrevious 6 = varCurrent 6varPrevious7 = varCurrent7Wend
'Close the file
Close \#3'Determine the total time
varTotalcount = varCount1 + varCount2 + varCount3 + varCount4 + varCount5'Display the different percentage usages
txtUse(1) = Format(varCount1 / varTotalcount * 100, "##.##")
txtUse(2) = Format(varCount2 / varTotalcount * 100, "####")txtUse(3) = Format(varCount3 / varTotalcount * 100, "####")txtUse(4) = Format(varCount4 / varTotalcount * 100, "####")txtUse(5) = Format(varCount5 / varTotalcount * 100, "## ##")'Do the final calculation of average
varNumberCounter = varNumberCounter + 1
varAverage = (varAverage * (varNumberCounter - 1) + varCounter) /
  varNumberCounter
'Display the average number of breaks between switches
txtSwitch = Format(varAverage, "####")End Sub
Private Sub cmdNewFile Click()
This subprogram displays the name of the file to which the other files
' will be added
```
'Determine whether the  $\iota$  is needed

```
If Right(dirlist.Path, 1) \leq "\" Then
  DummyName = "\"
  Else
  Dummyblame = ""
```
End If

'If a name is specified display full path If txtNewFile.Text  $\leq$  "" Then txtNewName.Text = dirlist.Path & DummyName & txtNewFile.Text 'The command button is disabled  $cmdNewFile.Enabeled = False$ 'The file is cleaned Open txtNewName.Text For Output As #1 Close #1 Else 'Error message MsgBox "Please fill in a new file name and rememember the .txt", , "Error" End If

End Sub

Private Sub dirList\_change() 'This subprogram changes the directory filList.Path = dirlist.Path End Sub

Private Sub drvList\_Change() 'This subprogram changes the drive diriist.Path = drvList.Drive End Sub

# D.2 Visual Basic® form

The Visual Basic® form used by the program is shown in Figure D. 1.

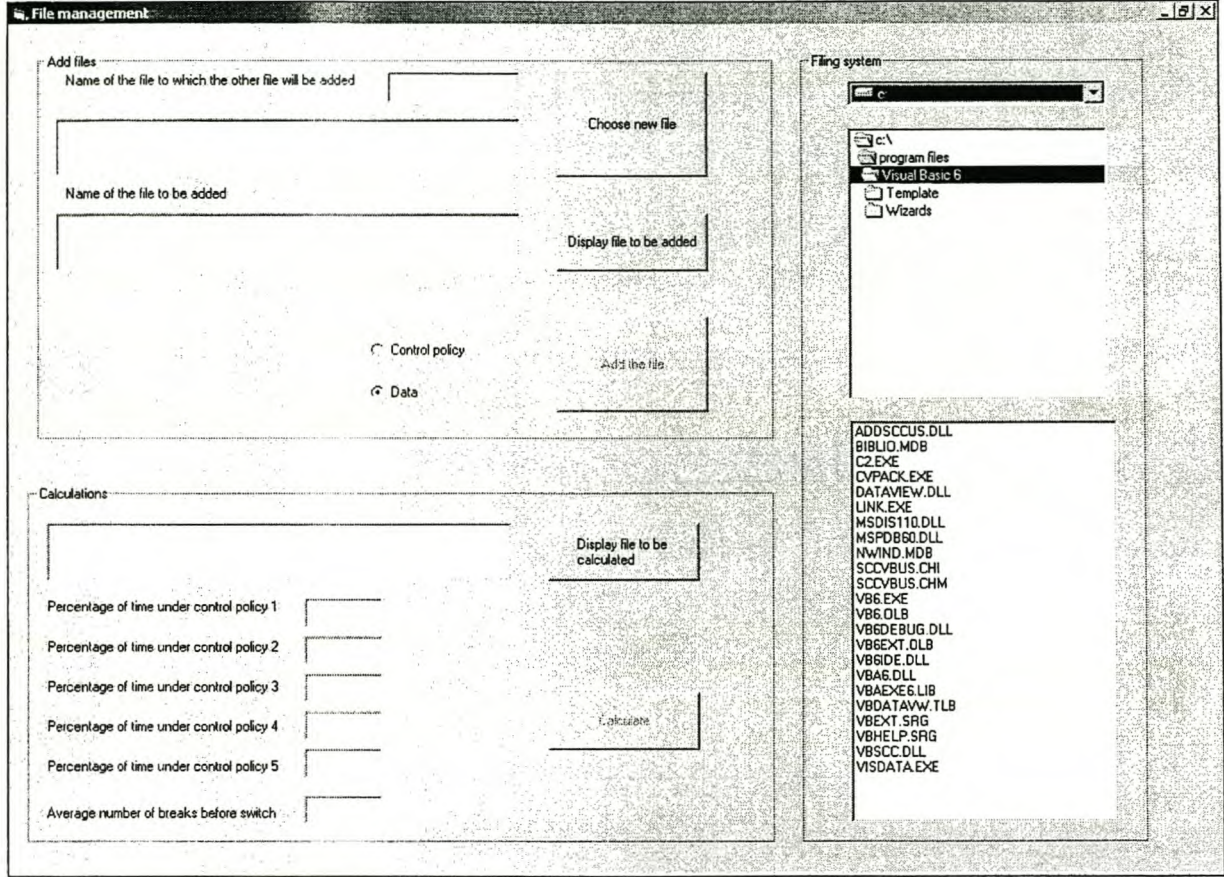

Figure D. 1 The Visual Basic® form used by Visual Basic® program "Files"

#### **D.3 Verification**

To verify the Visual Basic" program "Files", the data files shown inFigure D. 2, Figure D. 3 and Figure D. 4 are combined by the program to the data file shown in Figure D. 4. This can be checked by inspection to ensure that the program operates correctly.

#### *D.3.1 Addingfiles*

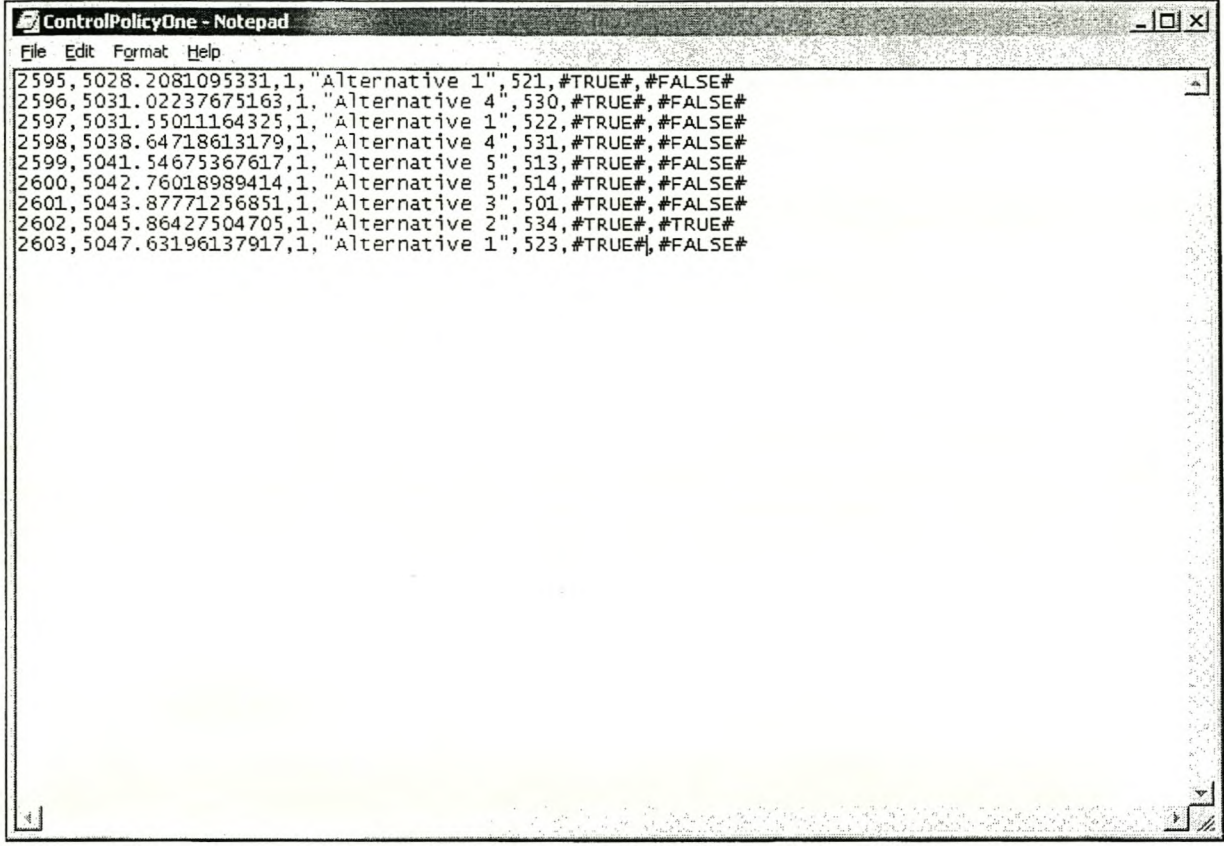

Figure D. 2 Data for *ControlPolicyOne* 

| <b>Ex</b> ControlPolicyTwo - Notepad                                                                                                    | $ \Box$ $\times$ |
|----------------------------------------------------------------------------------------------------|------------------|
| File Edit Format Help                                                                                                    |                  |
| 12604, 5050.95457721613,1, "Alternative 3", 502, #TRUE#, #FALSE#<br>2605, 5051.29293488565,2, "Alternative 2", 535, #TRUE#, #FALSE#<br>2606, 5051.47623547306,2, "Alternative 2", 536, #TRUE#, #FALSE#<br>2607, 5052.66610661464, 2, "Alternative 5", 515, #TRUE#, #TRUE#<br>2608, 5053.34754006818, 2, "Alternative 4", 532, #TRUE#, #TRUE#<br>2609, 5053.34754006818, 2, "Alternative 4", 532, #TRUE#, #TRUE#<br>2610, 5055.05707685464, 5, "Alternative 5", 516, #TRUE#, #FALSE#<br>2611, 5055.88519554769, 5, "A |                  |
|                                                                                                    |                  |

Figure D. 3 Data for ControlPolicyTwo

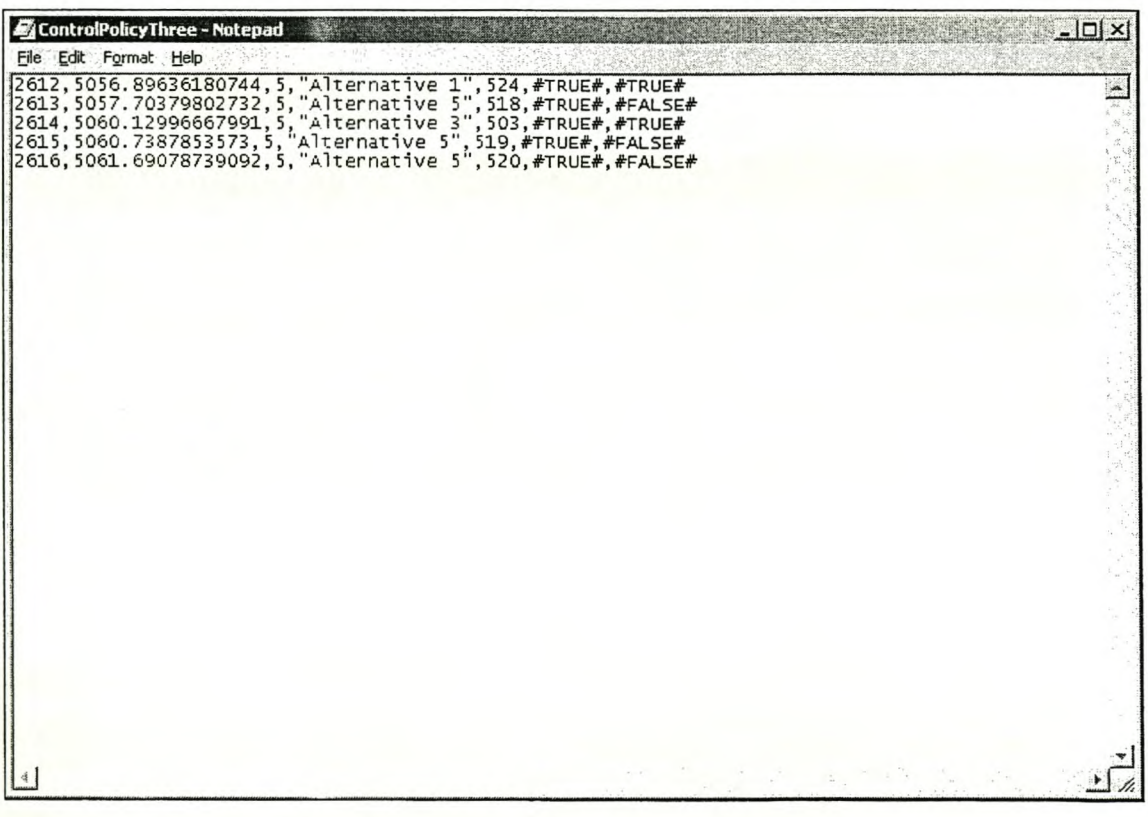

Figure D. 4 Data for ControlPolicyThree

| ControlPolicyCombined - Notepad                                                                                                    | $ \Box$ $\times$ |
|----------------------------------------------------------------------------------------------------|------------------|
| File Edit Format Help                                                                                                    |                  |
| 2595,5028.2081095331,1,"Alternative 1",521,#TRUE#,#FALSE#<br>2596, 5031.02237675163,1, Alternative 4", 530, #TRUE#, #FALSE#<br>2597, 5031.55011164325,1, "Alternative 1", 522, #TRUE#, #FALSE#<br>2598, 5038. 64718613179, 1, "Alternative 4", 531, #TRUE#, #FALSE#<br>2599, 5041.54675367617,1, "Alternative 5", 513, #TRUE#, #FALSE#<br>2600, 5042.76018989414, 1, "Alternative 5", 514, #TRUE#, #FALSE#<br>2601, 5043.87771256851,1, Alternative 3", 501, #TRUE#, #FALSE#<br>2602, 5045.86427504705,1, "Alternative 2", 534, #TRUE#, #TRUE#<br>2603, 5047.63196137917,1, "Alternative 1", 523, #TRUE#, #FALSE#<br>2604, 5050. 954 57721613, 1, "Alternative 3", 502, #TRUE#, #FALSE#<br>2605, 5051.29293488565, 2, "Alternative 2", 535, #TRUE#, #FALSE#<br>2806, 5051.47623547306,2, Alternative 2", 536,#TRUE#,#FALSE#<br>2607, 5052.66610661464,2, Alternative 5", 515,#TRUE#,#TRUE#<br>2608, 5053.34754006818,2, Alternative 4", 532,#TRUE#,#TRUE#<br>2609, 5054.0564241557, 5, "Alternative 5", 516, #TRUE#, #FALSE#<br>2610, 5055.05707685464, 5, "Alternative 5", 517, #TRUE#, #FALSE#<br>2611, 5055.88519554769, 5, "Alternative 2", 537, #TRUE#, #FALSE#<br>2612, 5056.89636180744, 5, "Alternative 1", 524, #TRUE#, #TRUE#<br>2613, 5057.70379802732, 5, "Alternative 5", 518, #TRUE#, #FALSE#<br>2614, 5060.12996667991, 5, "Alternative 3", 503, #TRUE#, #TRUE#<br>2615, 5060.7387853573.5, Alternative 5", 519, #TRUE#, #FALSE#<br>2616, 5061.69078739092, 5, "Alternative 5", 520, #TRUE#, #FALSE# |                  |
|                                                                                                    |                  |

Figure D. 5 Data for ControlPolicyCombined

#### D.3.2 Calculations on files

The calculations for the data of text file ControlPolicyCombined shown in Figure D. 5 can be calculated easily, as shown in Table D. 1 and Table D. 2.

|                  | Time spend under control policy<br>(minutes) | Percentage of total time spend<br>under control policy (%) |
|------------------|----------------------------------------------|------------------------------------------------------------|
| Control policy 1 | 22.74                                        | 67.93                                                      |
| Control policy 2 | 2.39                                         | 7.14                                                       |
| Control policy 3 | $\circ$                                      | 0                                                          |
| Control policy 4 | $\Omega$                                     | $\Omega$                                                   |
| Control policy 5 | 8.34                                         | 24.91                                                      |
| Total            | 33.48                                        |                                                            |

Table D. 1 Calculated values for percentage of time spend under control policy

#### Stellenbosch University http://scholar.sun.ac.za

|                  | Number of breaks | Average number of breaks<br>between switches |
|------------------|------------------|----------------------------------------------|
| Control policy 1 | 10               |                                              |
| Control policy 2 |                  |                                              |
| Control policy 5 |                  |                                              |
| Total            | 22               | 7.33                                         |

Table D. 2 Calculated values for average number of breaks between switches

These are the same as the results from the program shown in Figure D. 6.

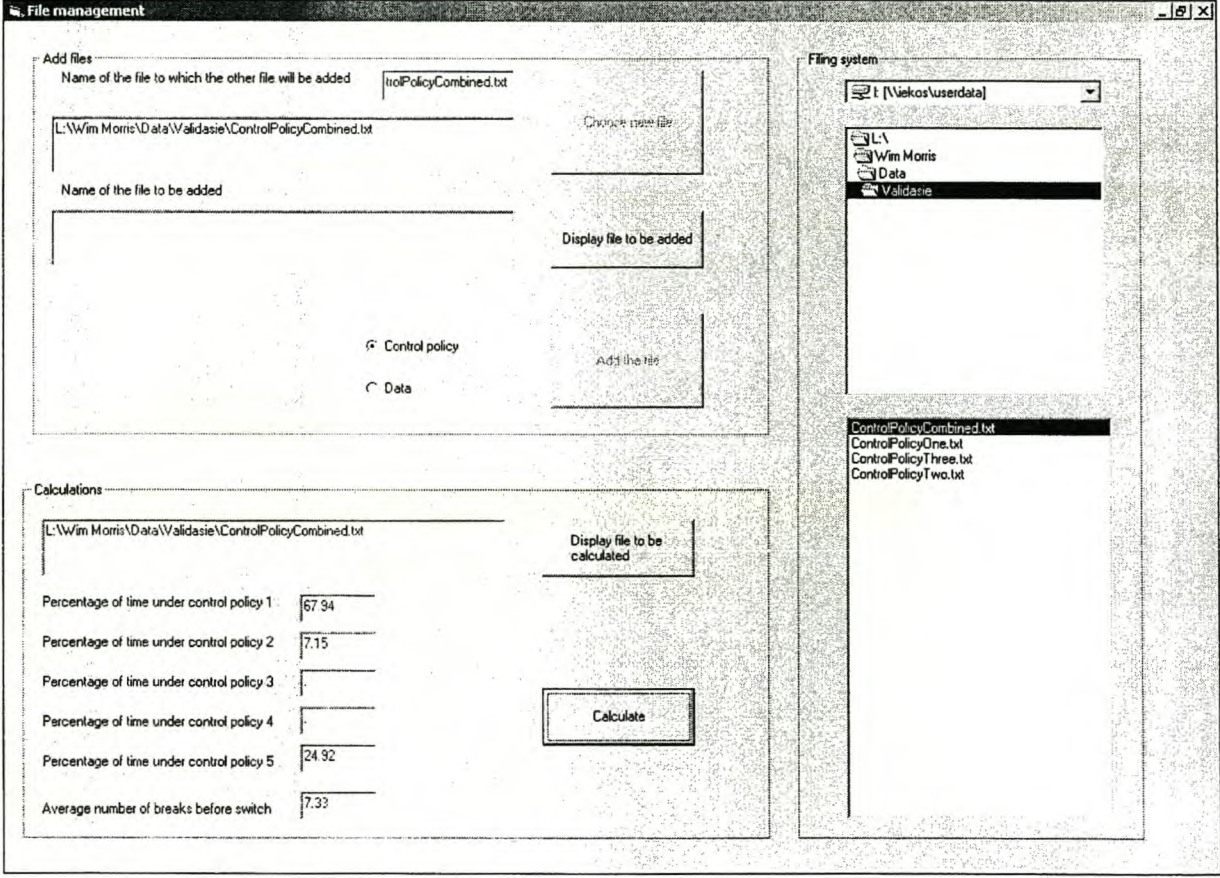

Figure D. 6 Results of calculations on ControlPolicyCombined

# APPENDIX E: THE EVOLUTION OF THE EMULATOR

#### E THE EVOLUTION OF THE EMULATOR

The development of the Emulator did not proceed effortlessly. The main programming setback was that it proved a lot more difficult than was originally thought to determine the end conditions of the real-world system models and then to initialise the alternative system models to that state. However, when at last the initialising was accomplished and the runs were started to collect the data, the Emulator proved to be very slow and prone to crashes. This necessitated three different iterations of the Emulator that will now be described.

# E.1 Visual Basic", Arena" and Microsoft" Excel"

The initial version of the Emulator was a standalone Visual Basic" shell that interacted with Arena" to simulate the models and to execute the developed techniques with Microsoft" Excel'". It had three major problems. The first was that it was much too slow to be viable, the second was that it crashed before enough data could be gathered to make statistical comparisons of the techniques and the third was that the *Excel"* spreadsheets used to implement the techniques were very large.

Both the Visual Basic" code and the Excel" spreadsheets executed fast, but the main delay was when switches between the different applications occurred and there was a waiting period before the next application started.

It was not possible to determine why this version crashed when it was run for a long time, but it was noted that different operating systems resulted in different periods before it crashed, giving rise to speculation that the application integration was to blame.

The Excel" spreadsheets used to implement the techniques were both larger than 10 MB. This created a problem with both storage and virtual memory.

#### E.2 Visual Basic" and Arena"

The next version attempted to eliminate one of the interactions with the applications. To achieve this, the techniques that were implemented in Excel" were programmed directly into Visual Basic". This resulted in much better usage of memory and more elegant programming, but it is harder to understand the way the techniques operate from the code than from the Excel<sup>®</sup> spreadsheets. The result was a faster program that crashed less, but it was still not a viable option to evaluate the techniques.

## **E.3** Arena<sup>®</sup>'s Visual Basic<sup>®</sup> and Arena<sup>®</sup>

For the version used in this project, the Visual Basic<sup>®</sup> code was programmed directly into the Arena" model's Visual Basic". This resulted in significantly faster operation, and while it was not possible to eliminate the crashing of the program, the program ran for long periods before it crashed. However, to ensure that no data was lost when the Emulator crashed, the Emulator was changed to nm for a certain runtime shorter than the period when it crashed. The Emulator was then restarted, but initialised to the end conditions of the previous run. This enables the output files from the runs following upon each other to be merged together (with the program given in Appendix D) to form continuous output files. This enabled the gathering of data of the required period without the Emulator crashing.

### F OUTPUT RESULTS

The detailed output results of the individual control policies, as well as the results for the two techniques, are shown in this appendix. First the results for a traffic intensity of 0.7 are shown, and then for a traffic intensity of 0.9. For both the traffic intensities, classical confidence interval information is given for all the pilot runs of the individual control policies, for the necessary production runs of the individual control policies, and for the two different techniques.

### F.I Output results for a traffic density of 0.7

#### *F.1.1 Classical C.I. intervals summary for First in first out Pilot run*

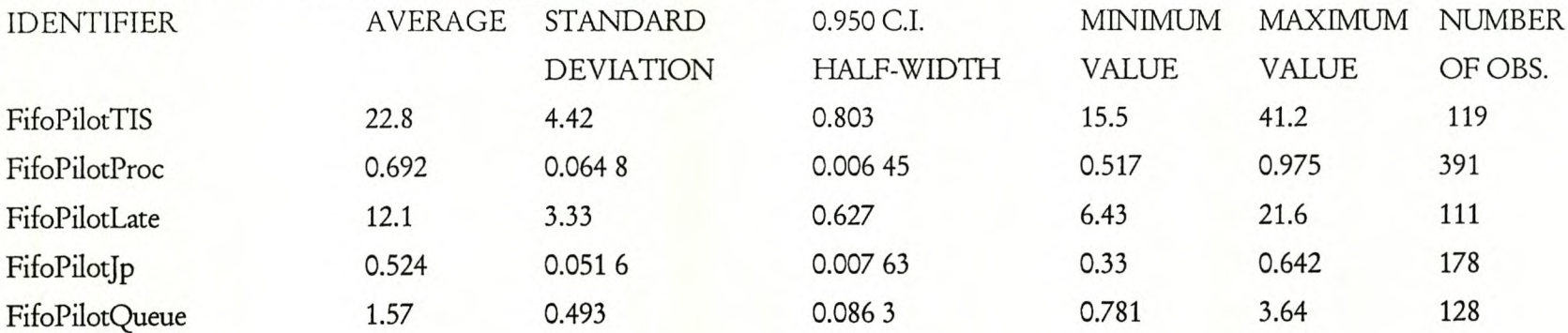
#### *F.J.2 Classical Cl intends summary for Last infirst out Pilot run* Stellenbosch University http://scholar.sun.ac.za

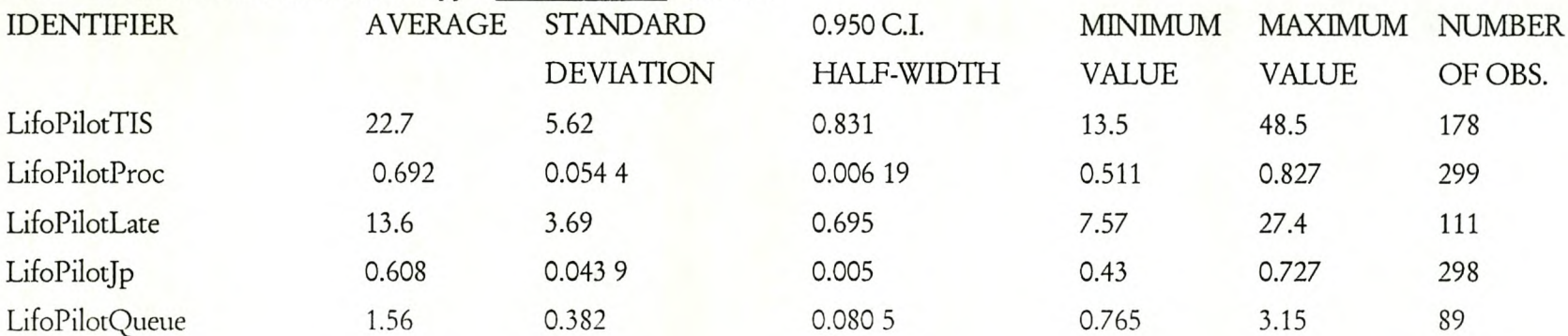

### *Fl.3 Classical Cl. intervals summa})' for Latest job Pi/ot run*

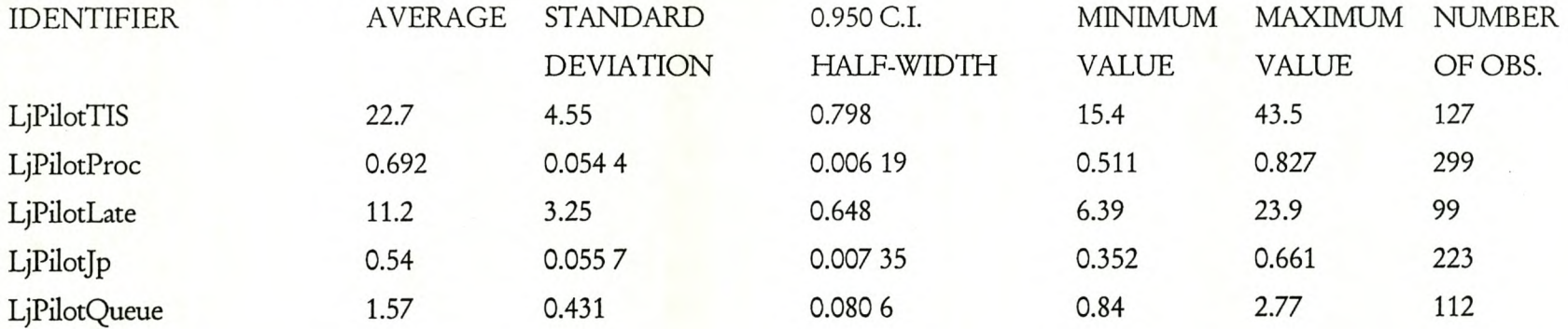

#### *F.l.4 Classical Cl iruenals summary for Longest sensee time Pilot run* Stellenbosch University http://scholar.sun.ac.za

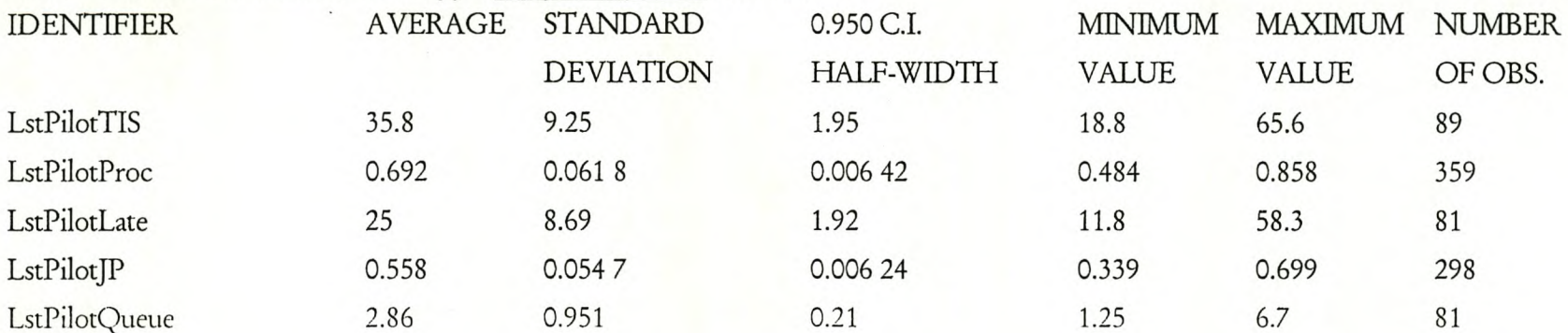

### *F.1.5 Classical Cl. intervals summalyjor Longest service time Production run*

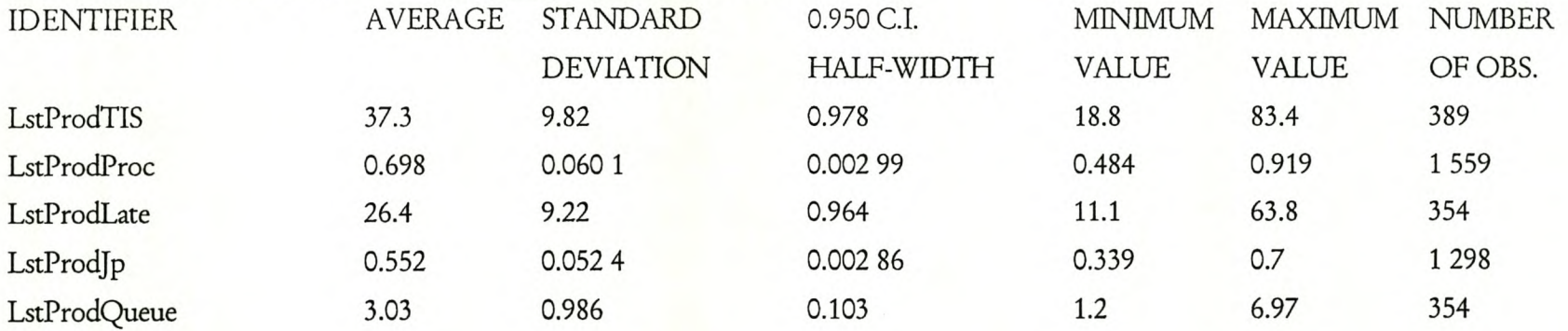

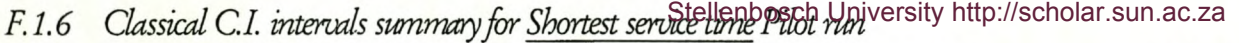

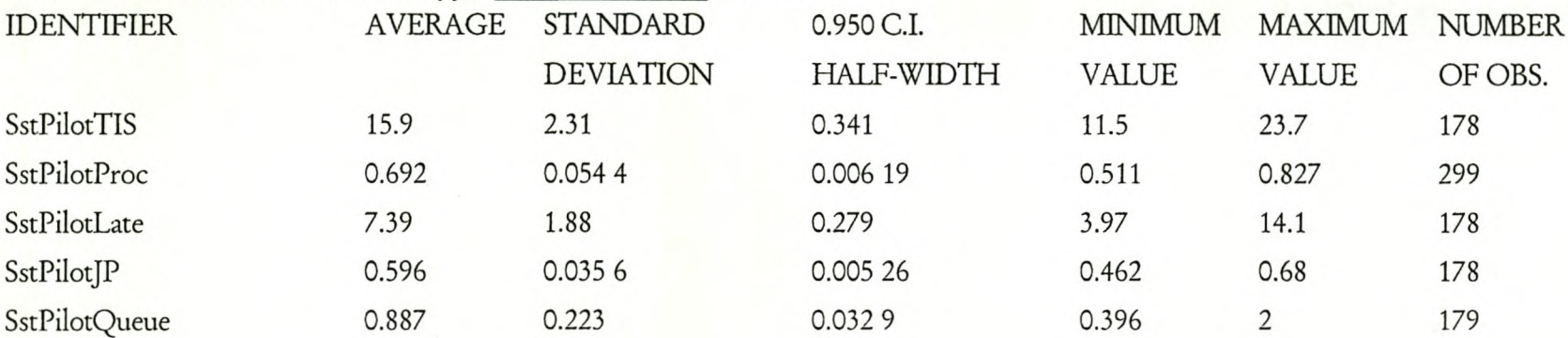

## *FI.7 Classical* C1. *mtenuls summa/Jlfor Fint technique Pilot run*

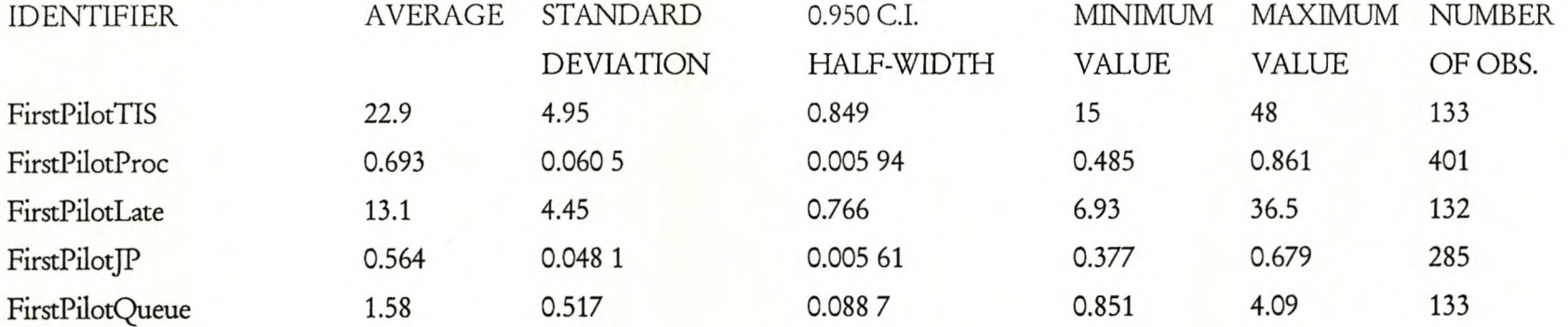

### *Fl.8 Classical Cl iruenals summary for Second tedmique Pilot run* Stellenbosch University http://scholar.sun.ac.za

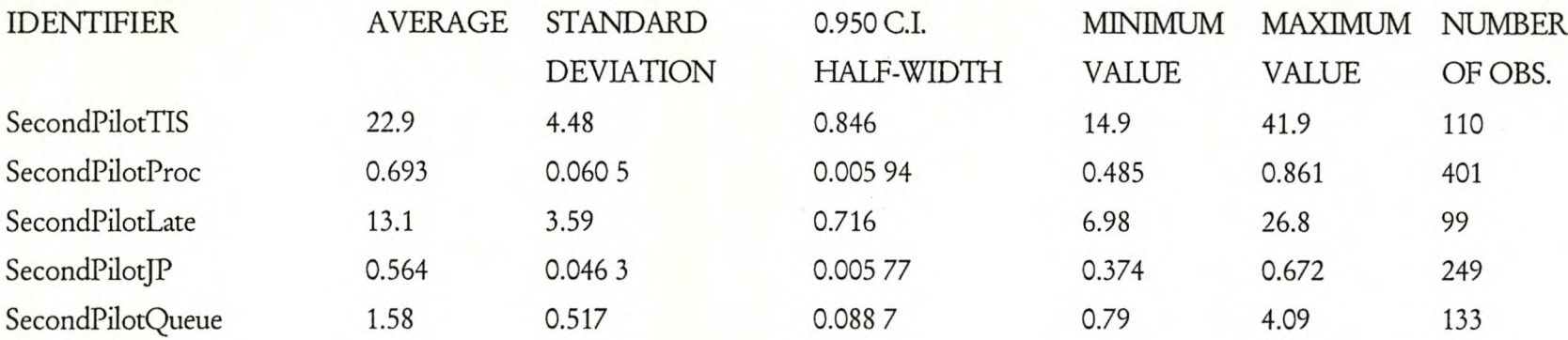

### F.2 Output results for a traffic density of 0.9

### *F2.l Classical Cl intennls summary for First in first out Pilot run*

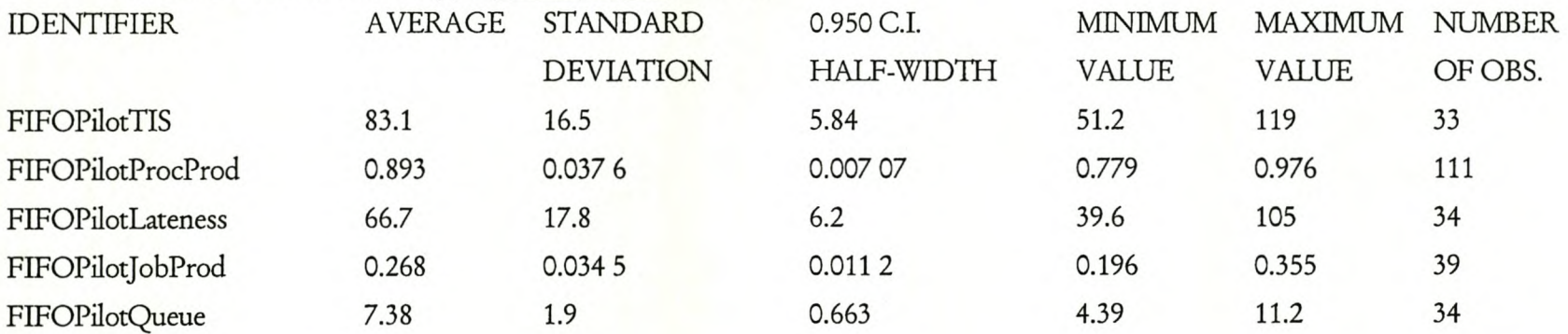

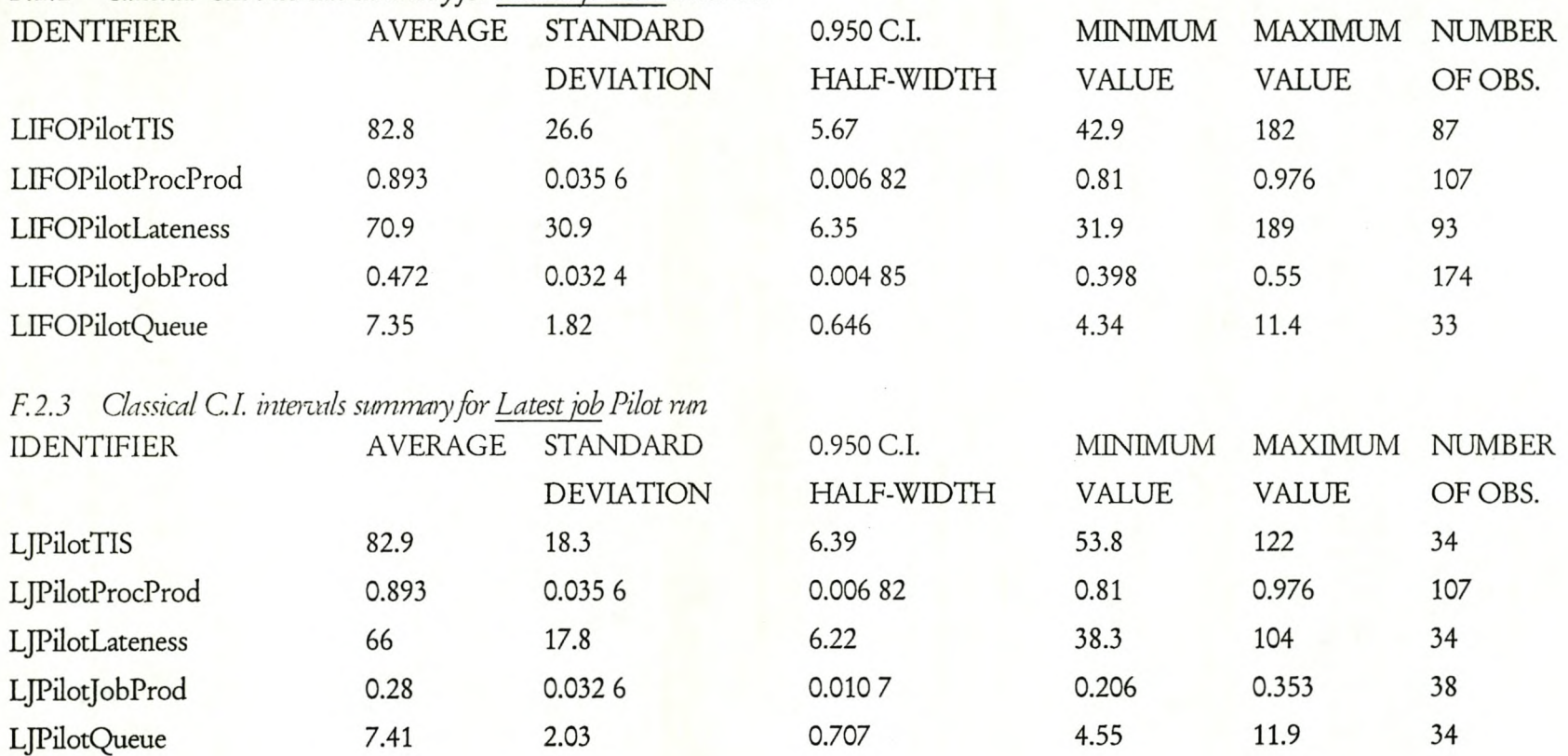

# *F2.2 Classical CL intenals swnm:oy for Last in first out Pilot run* Stellenbosch University http://scholar.sun.ac.za

# F.2.4 Classical C.I. intervals summary for Longest service time posch University http://scholar.sun.ac.za

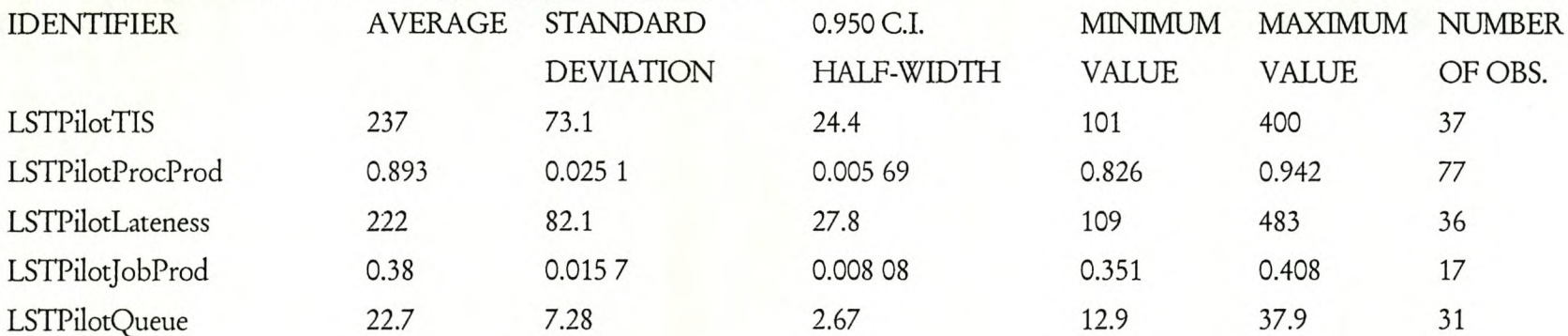

### F.2.5 Classical C.I. intervals summary for Longest service time Production run

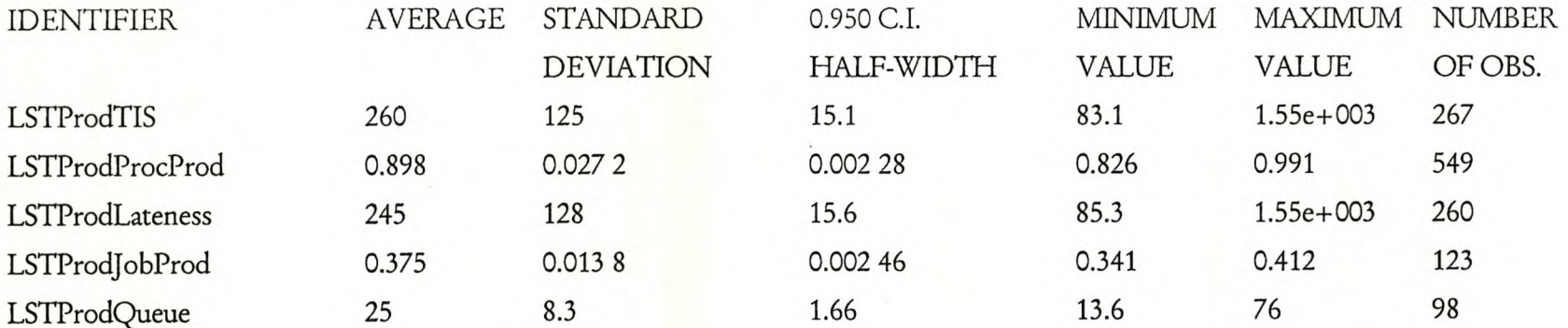

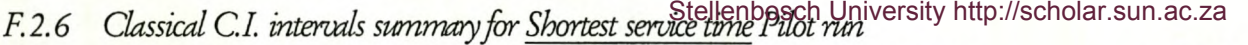

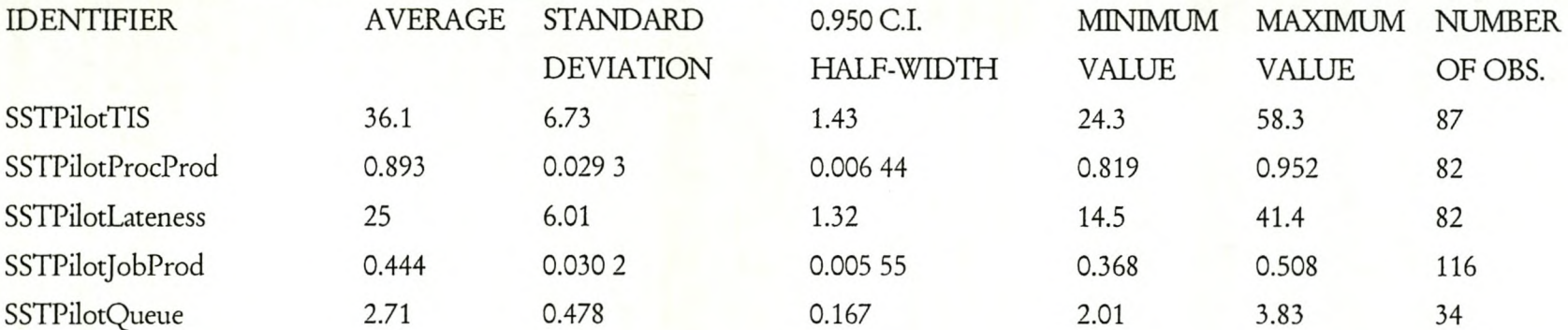

# F.2.7 Classical C.I. intervals summary for First technique Pilot run

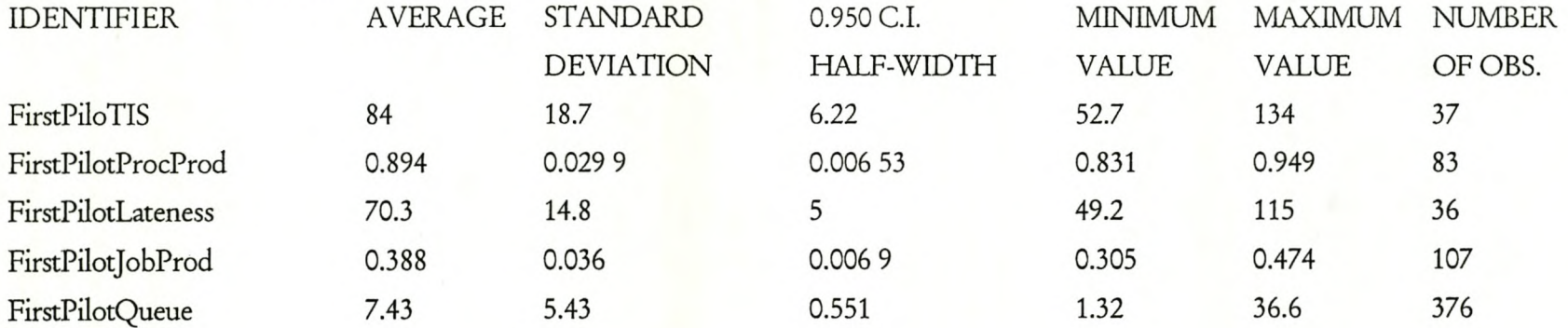

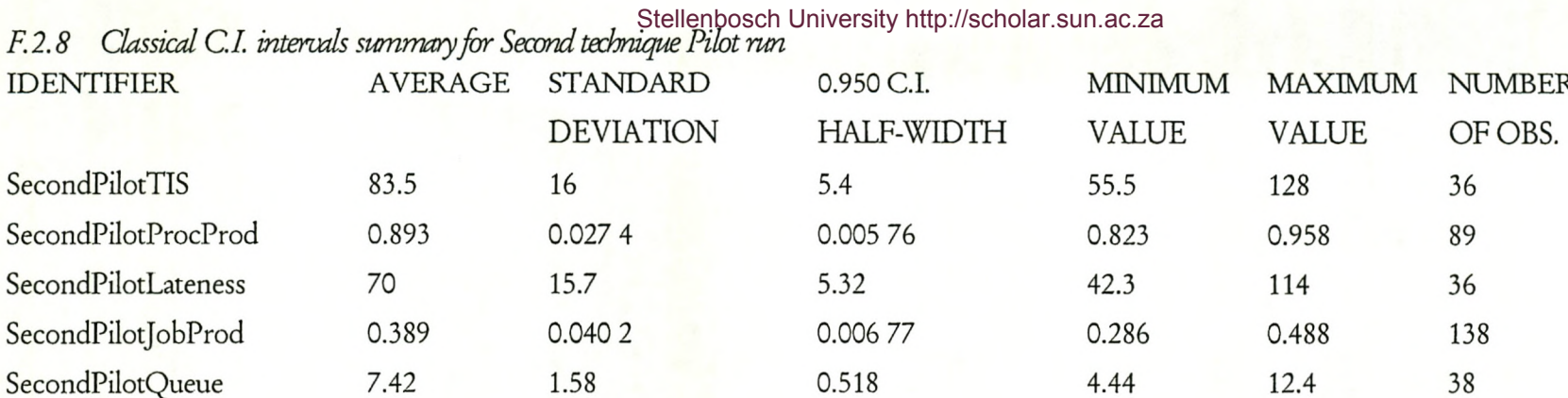